# **MANUAL DO USUÁRIO CONCEITOS E FUNCIONALIDADES**

**SERVICE PACK 1**

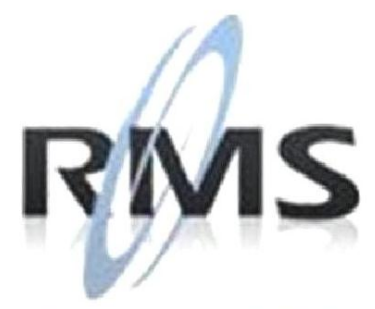

Uma empresa TOTVS

#### **RMS Software S.A. - Uma Empresa TOTVS Todos os direitos reservados.**

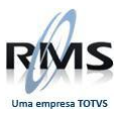

A RMS Software é a maior fornecedora nacional de software de gestão corporativa para o mercado de comércio e varejo.

Este documento contém informações conceituais, técnicas e telas do produto que são confidenciais, podendo ser utilizadas somente pelos clientes RMS no projeto de utilização do RMS/Retail.

A reprodução deste material, por qualquer meio, em todo ou em parte, sem a autorização prévia e por escrito da **RMS Software S.A.**, ou envio do mesmo a outras empresas terceirizadas não pertencentes ao grupo da RMS, sujeita o infrator aos termos da Lei número 6895 de 17/10/80 e as penalidades previstas nos artigos 184 e 185 do Código Penal.

Para solicitar a autorização de reprodução parcial ou total desde documento, ou ainda necessitar enviá-lo à outra empresa, é necessário enviar uma solicitação assinada e com firma reconhecida para o departamento de controle de manuais da RMS, que fica situado à Al. Rio Negro, 1084 – 16º andar, Alphaville, Barueri, São Paulo, ou se necessário o cliente poderá entrar em contato pelo Telefone (0xx11) 2699-0008.

A **RMS Software S.A.** reserva-se o direito de alterar o conteúdo deste manual, no todo ou em parte, sem prévio aviso.

O nome RMS e os logotipos RMS, RMS/Retail são marcas registradas da RMS Software e suas empresas afiliadas no Brasil. Todos os demais nomes mencionados podem ser marcas registradas e comercializadas pelos seus proprietários.

RMS Software S.A. - Uma empresa TOTVS. 11 2699-0008 – www.rms.com.br

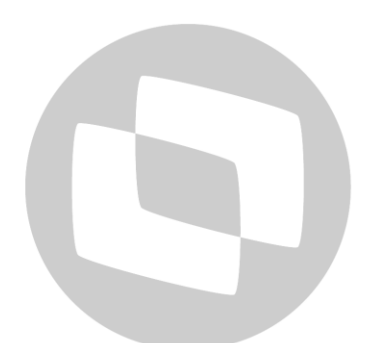

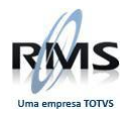

# ÍNDICE

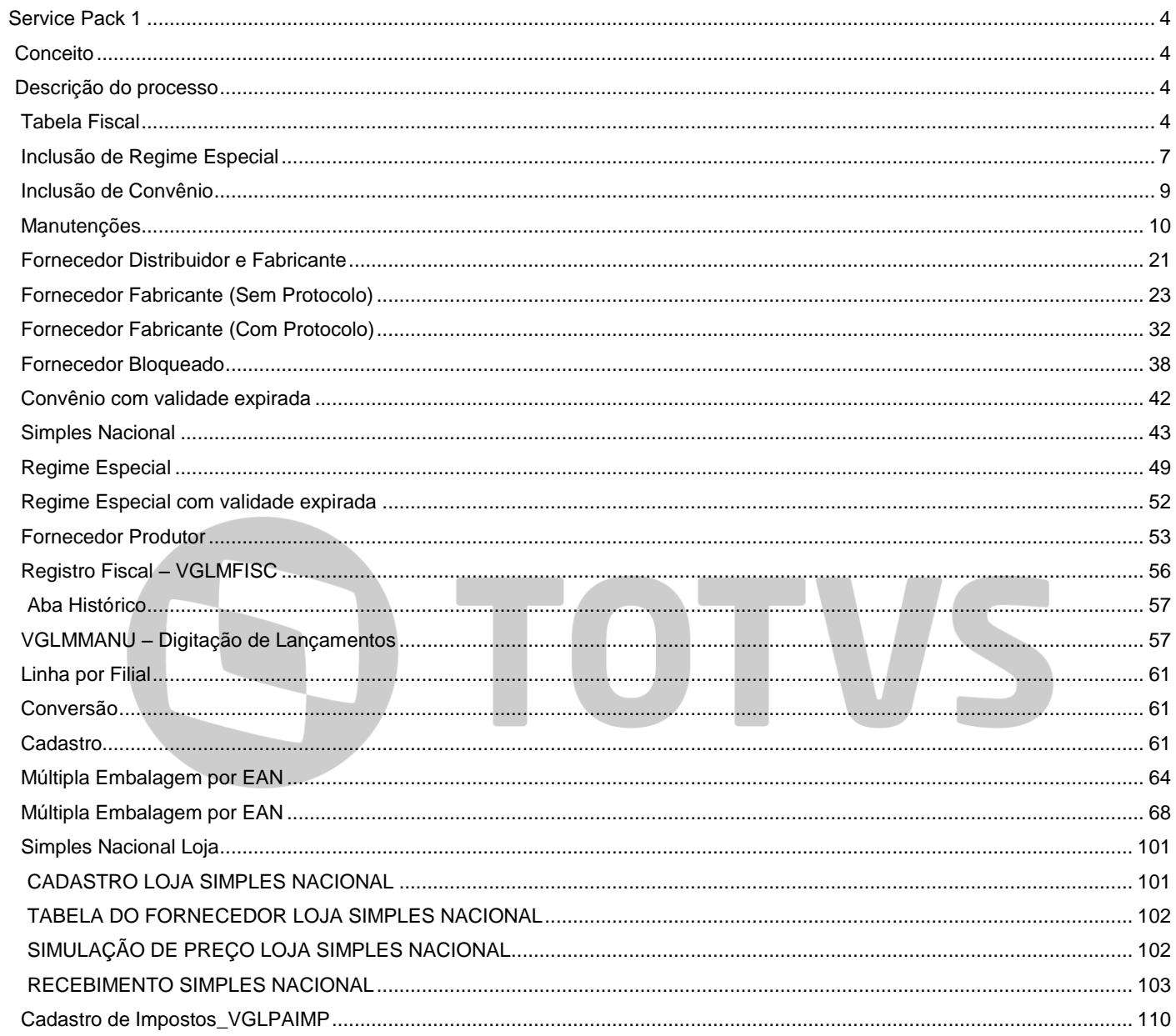

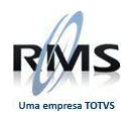

#### <span id="page-3-0"></span>**Service Pack 1**

#### <span id="page-3-1"></span>**Conceito**

#### **Para utilização do Service Pack1:**

- É necessário estar na versão 5.68.
- Realizar levantamento de convênios e regime especial.
- Realizar conversão da tabela fiscal.

#### **Nesta versão temos:**

- Tabela Fiscal Nova (com novos conceitos).
- Tratamento para Distribuidores.
- Tratamento para Fornecedores Fora do Estado (com e sem protocolo).
- Geração de GARE/GNRE.
- Tratamento para Regime Especial.
- Tratamento para CST Simples Nacional.
- Lançamento automático de outros créditos/débitos e estornos.
- Foram realizadas revisões: Livro Fiscal, SPED Fiscal, GIA, SINTEGRA e DIPAM.

#### <span id="page-3-2"></span>**Descrição do processo**

#### <span id="page-3-3"></span>**Tabela Fiscal**

Nesta versão será possível o cadastro de convênios e regimes especiais, além do cadastro já existente da figura.

#### **Inclusão de Figuras (Tabela Fiscal):**

Acionar a Função F2 – "Manutenção Tabela Fiscal":

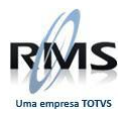

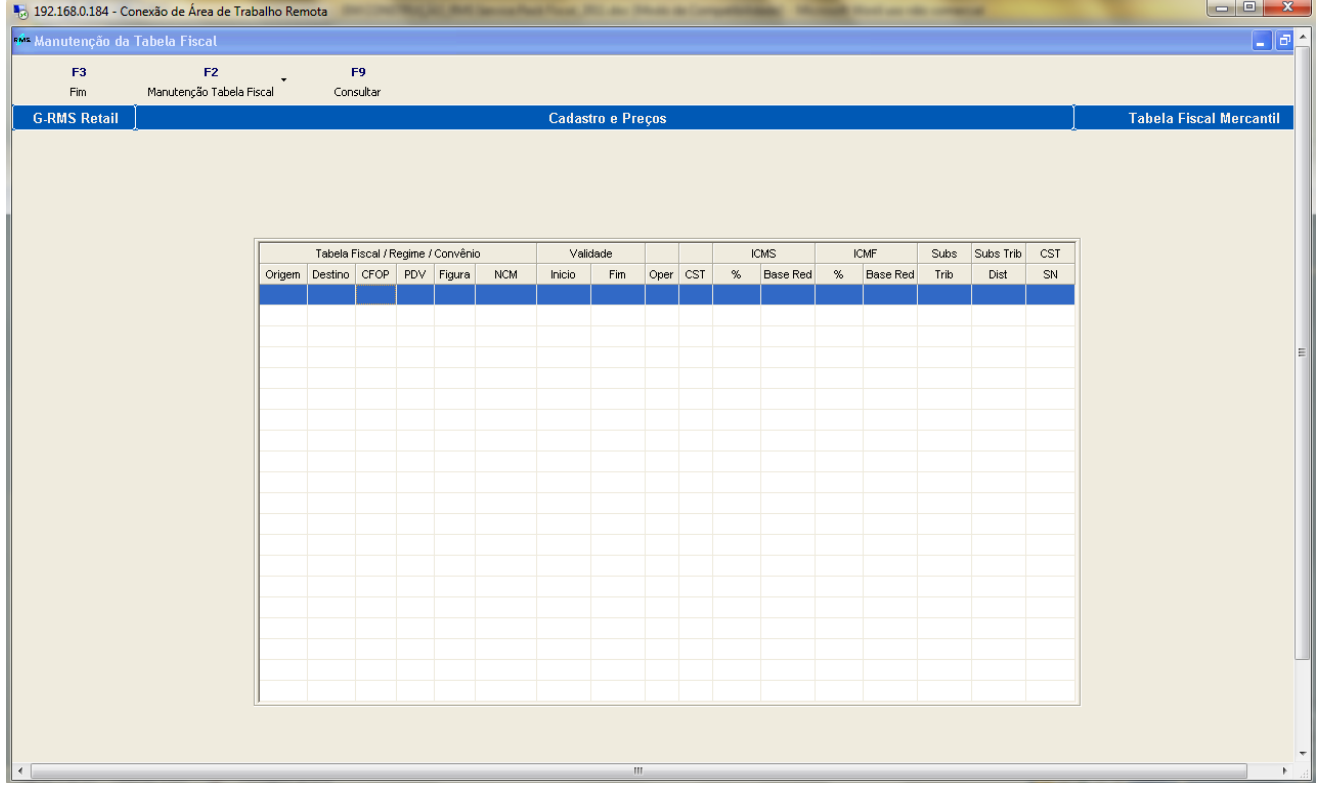

Acionar a Função F3 – "Voltar":

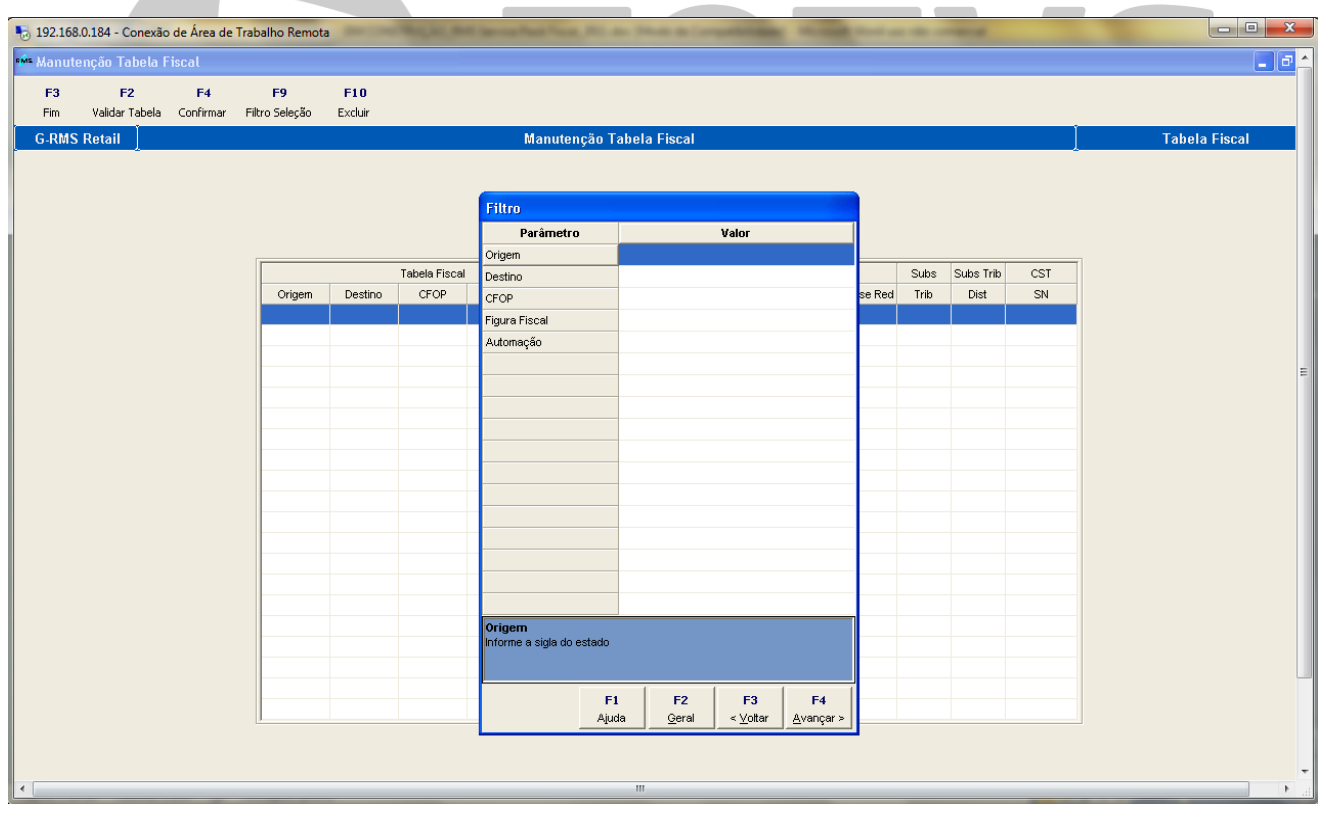

Inserir os dados na GRID.

Somente será necessário o cadastro do CFOP principal, mesmo que a figura seja correspondente a produtos com ST.

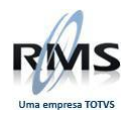

# Abaixo informações adicionais:

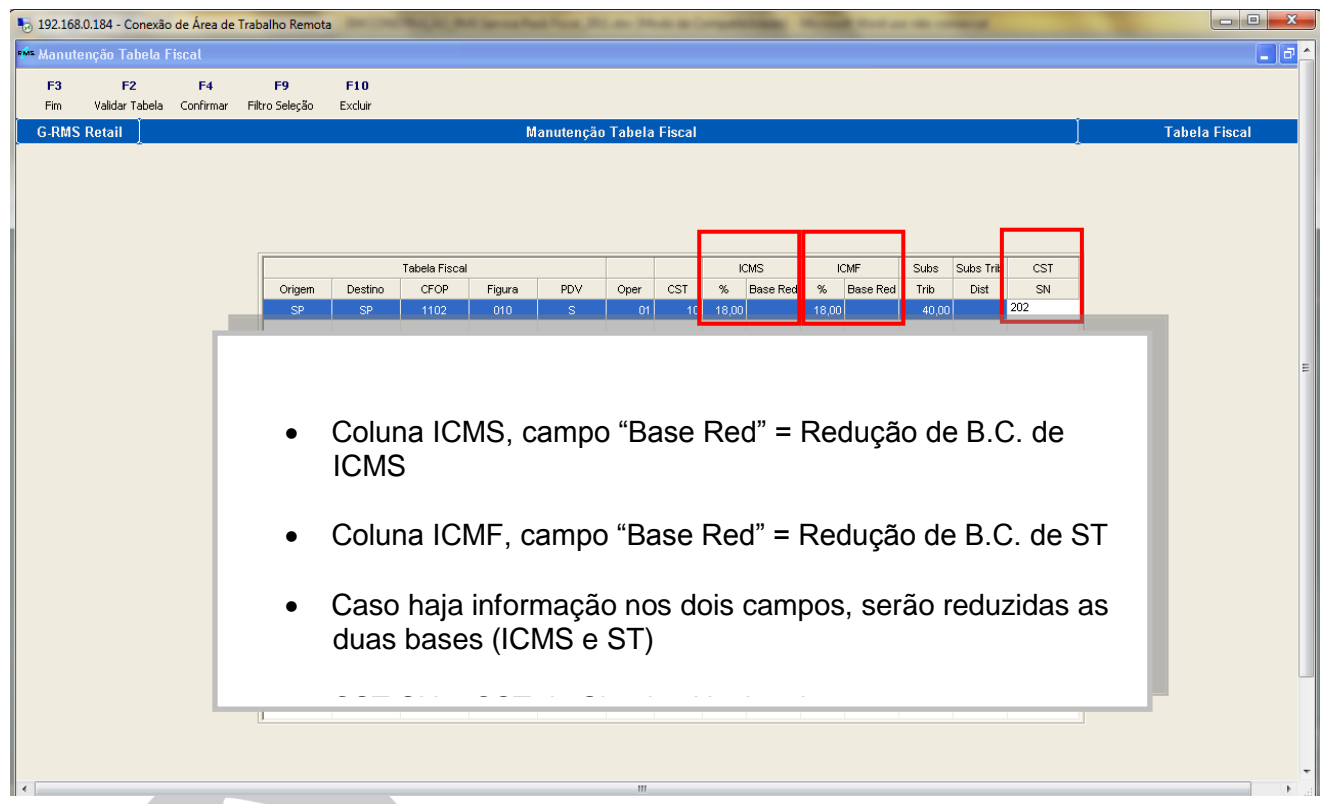

Será realizada a validação quanto a Operação e CST informada:

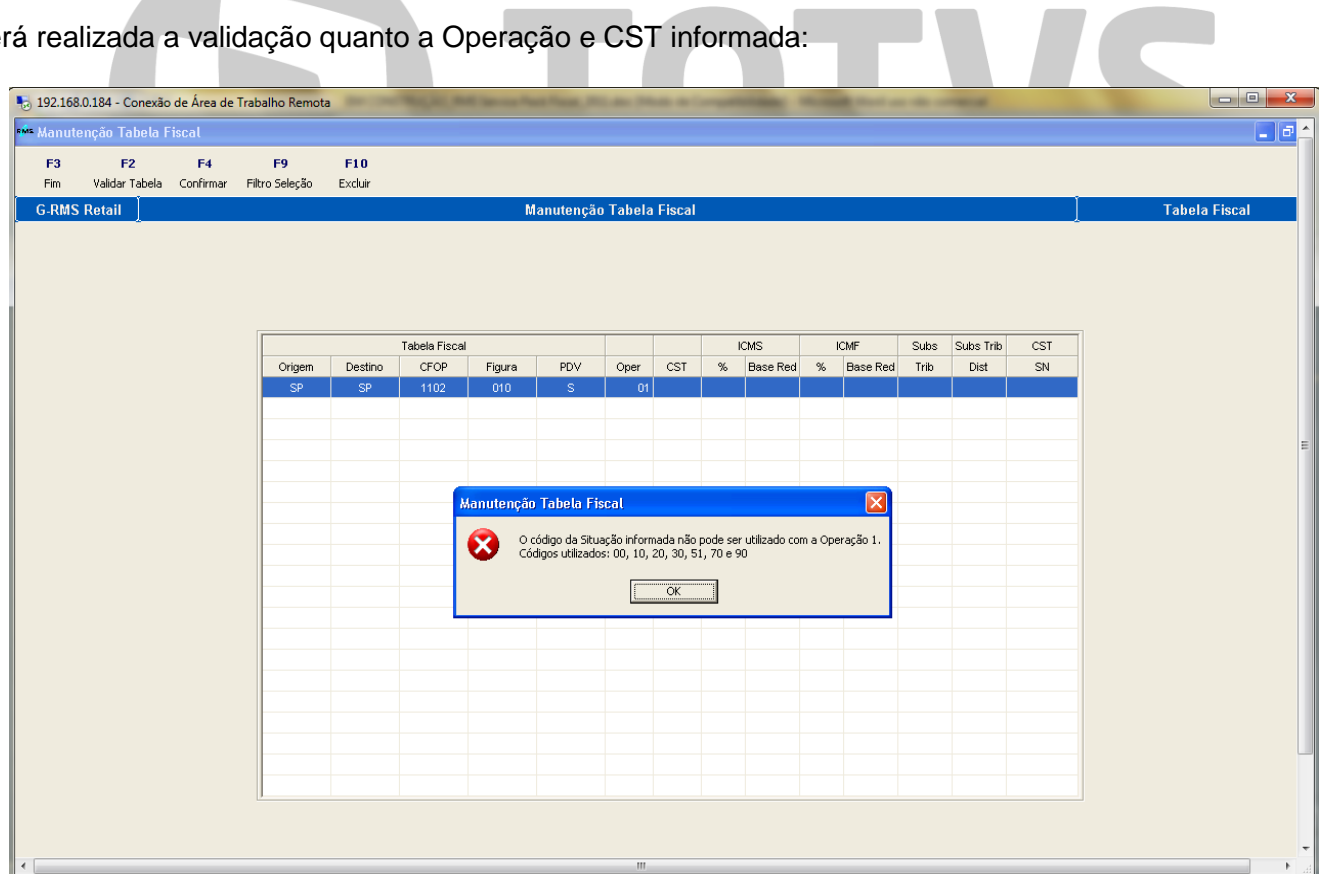

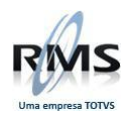

# <span id="page-6-0"></span>**Inclusão de Regime Especial**

# Acionar a opção SHF2 – Manutenção de Regime Especial.

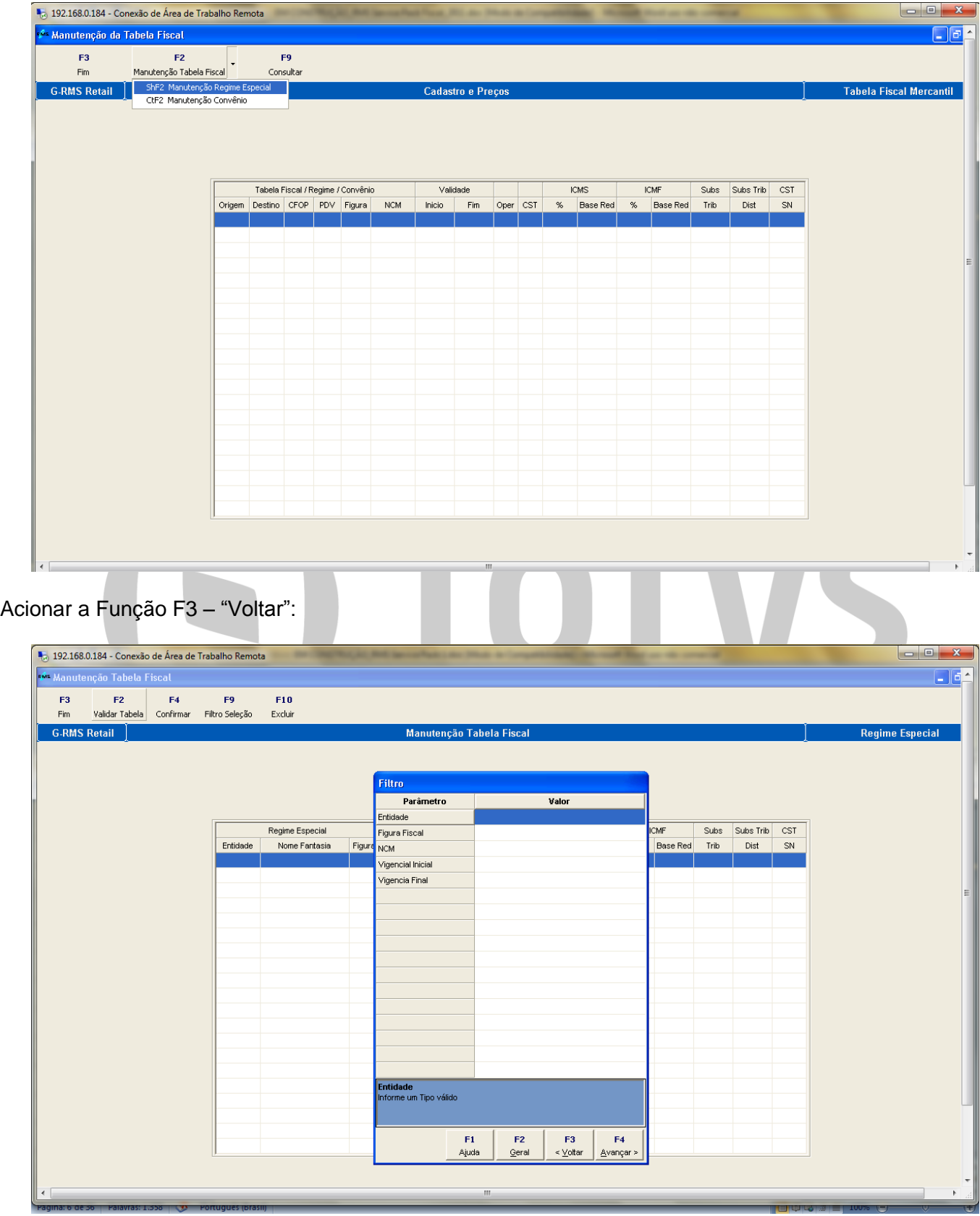

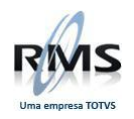

#### Realizar inclusão dos dados:

# **Exemplo 1**

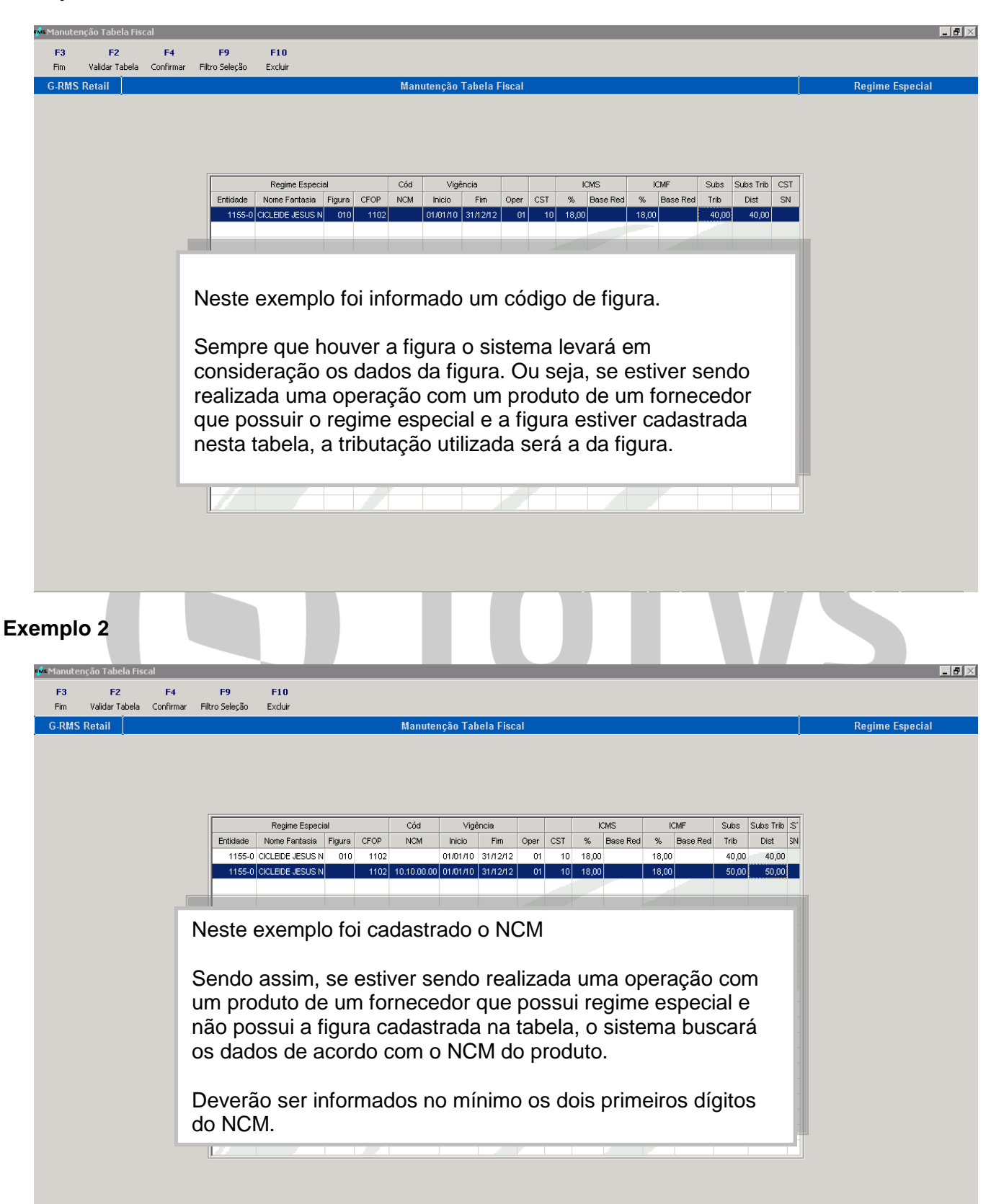

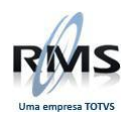

# <span id="page-8-0"></span>**Inclusão de Convênio**

# Acionar a opção CTF2 – Manutenção de Convênios:

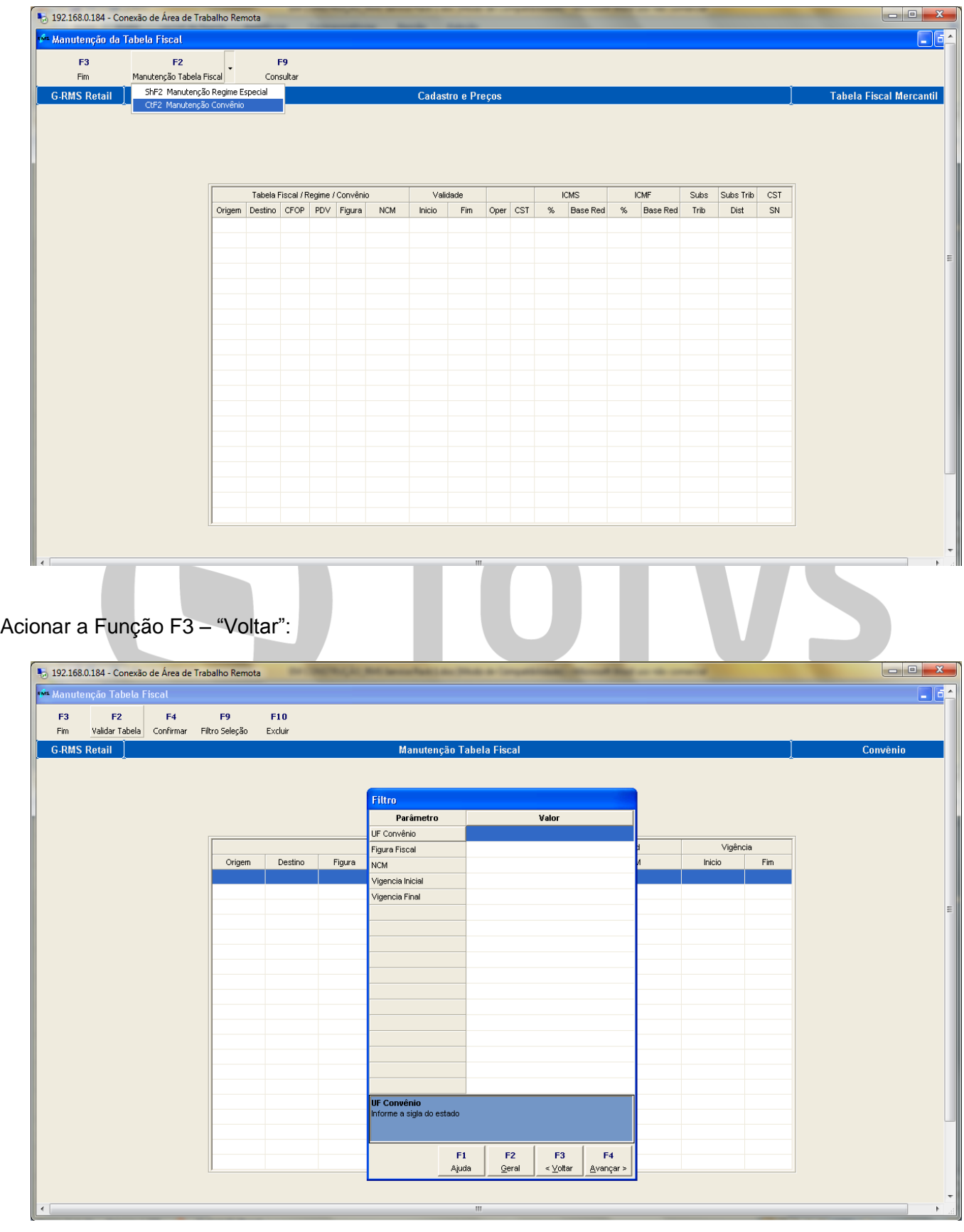

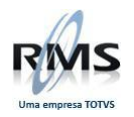

Realizar a inclusão dos dados:

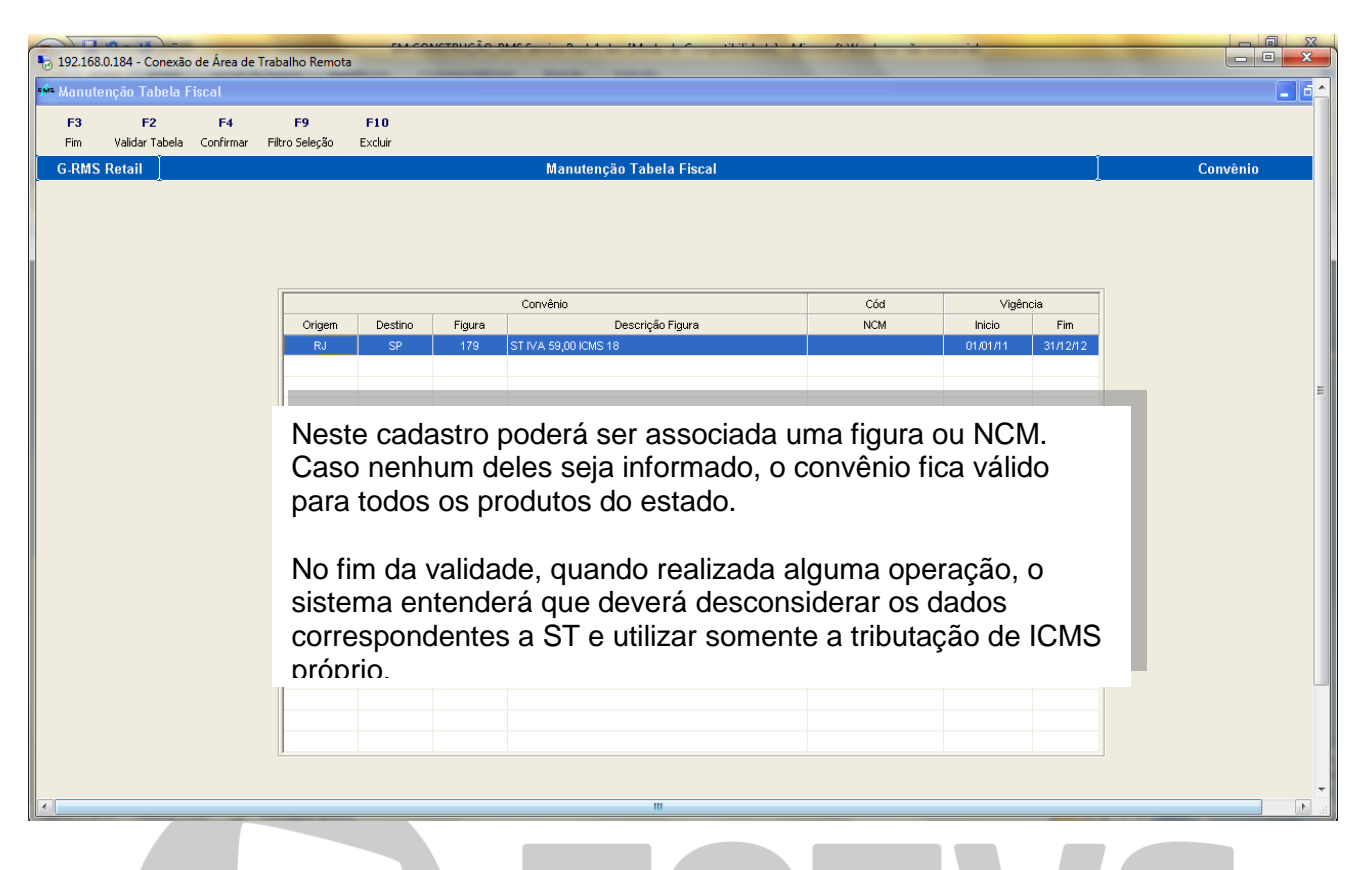

#### <span id="page-9-0"></span>**Manutenções**

Para manutenções de tabela fiscal, regime especial ou convênios, deverá ser acionada a função correspondente, ou seja, F2 – Manutenção de Tabela Fiscal, ShF2 – Manutenção de Regime Especial ou CtF2 – Manutenção de Convênios.

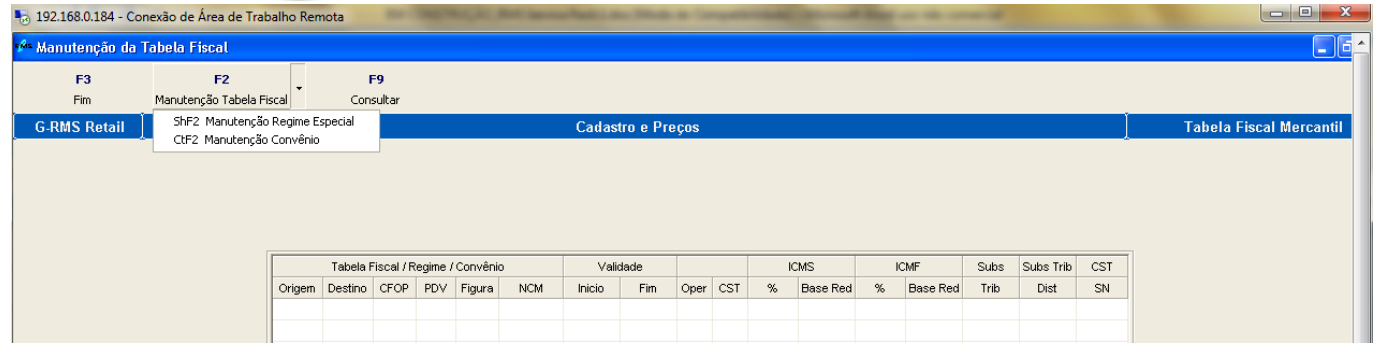

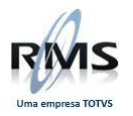

# **Manutenção de Tabela Fiscal -** Informar os dados no filtro:

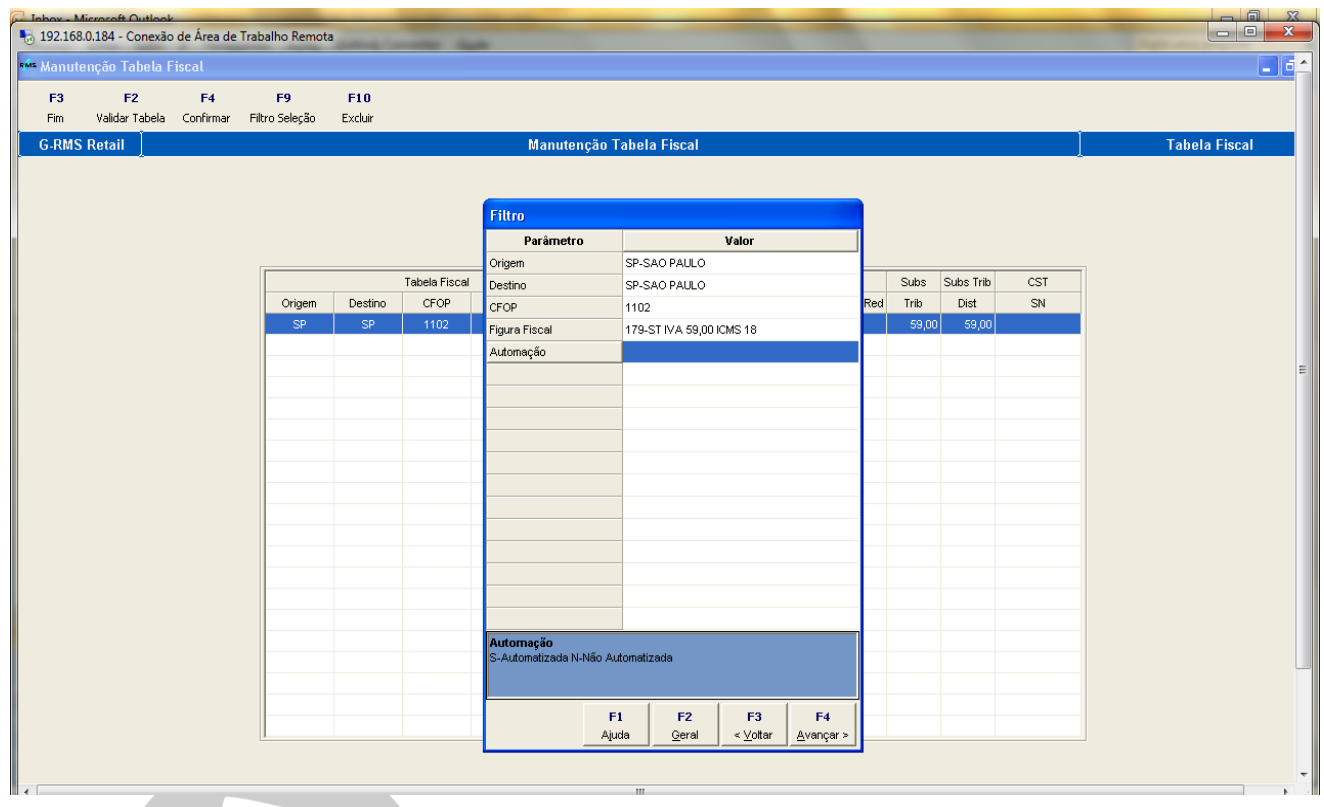

Realizar o ajuste necessário e acionar a Função F4 – Confirmar:

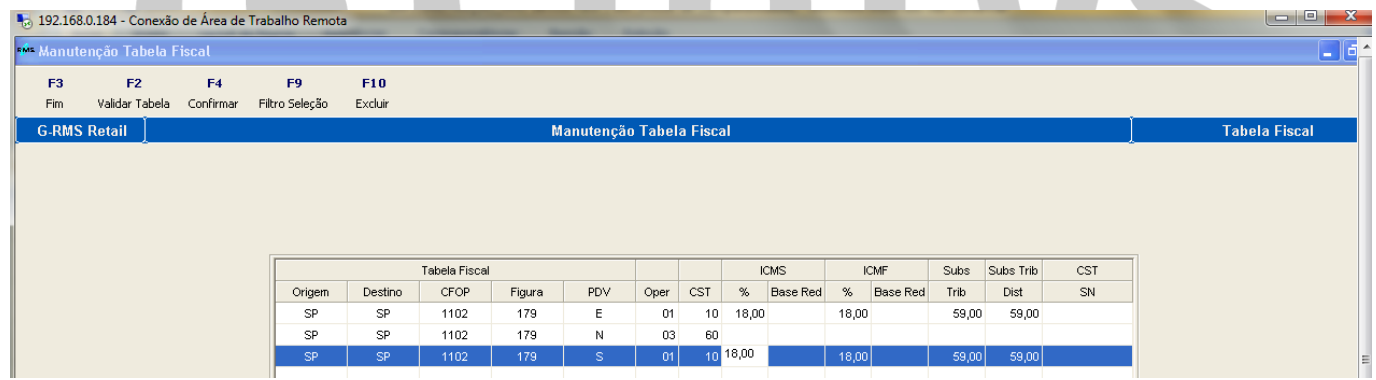

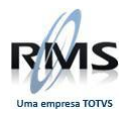

# **Manutenção de Regime Especial -** Informar os dados no filtro:

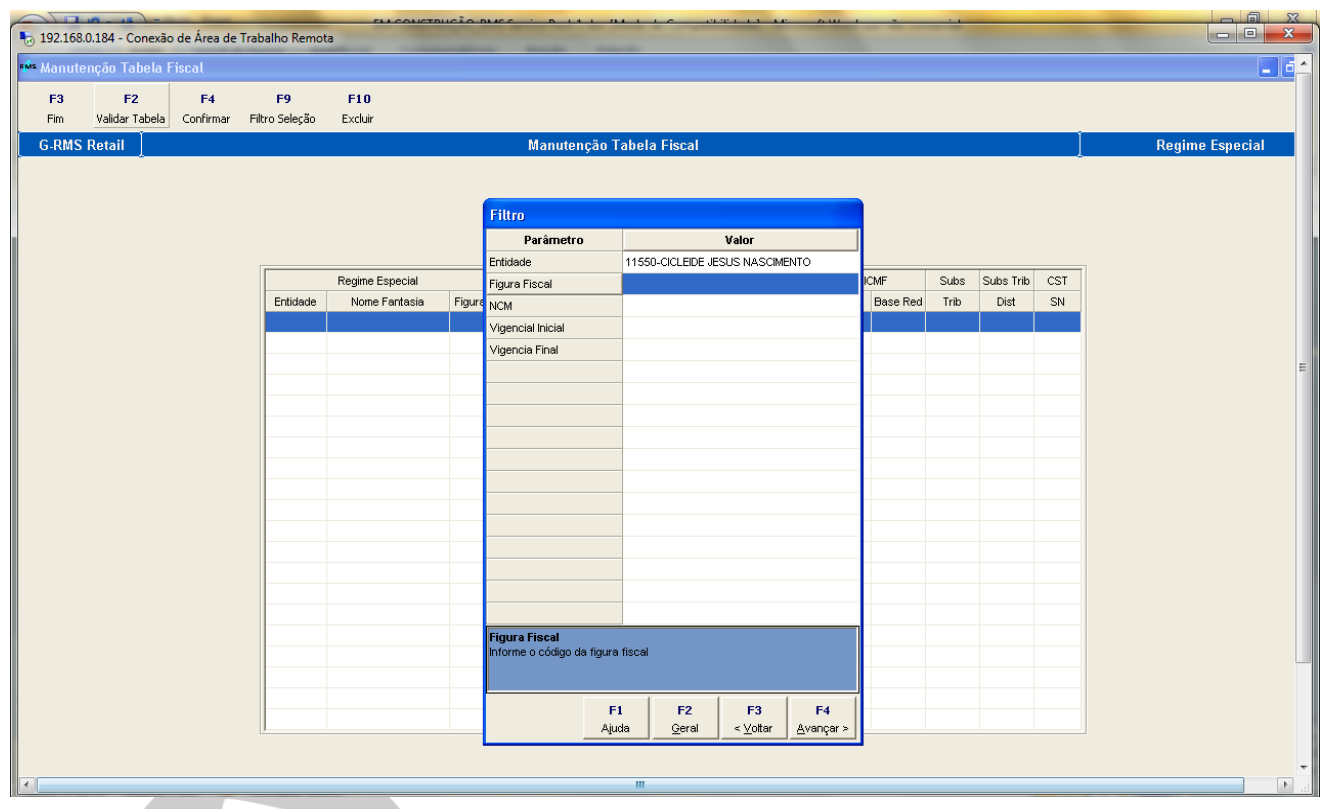

Realizar o ajuste necessário e acionar a Função F4 – Confirmar:

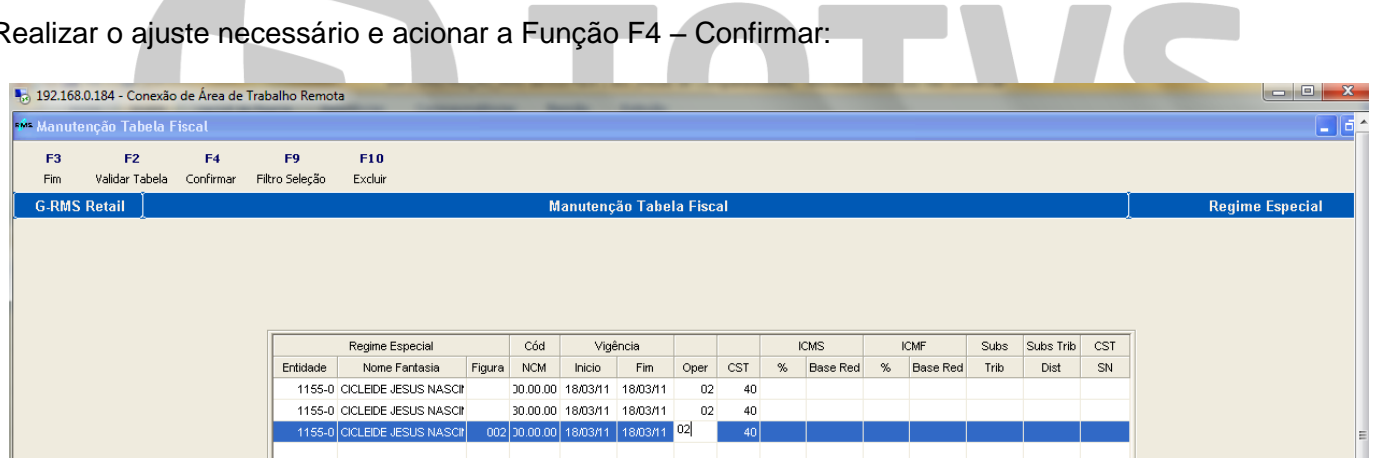

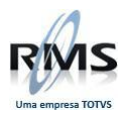

# **Manutenção de Convênios -** Informar os dados no filtro:

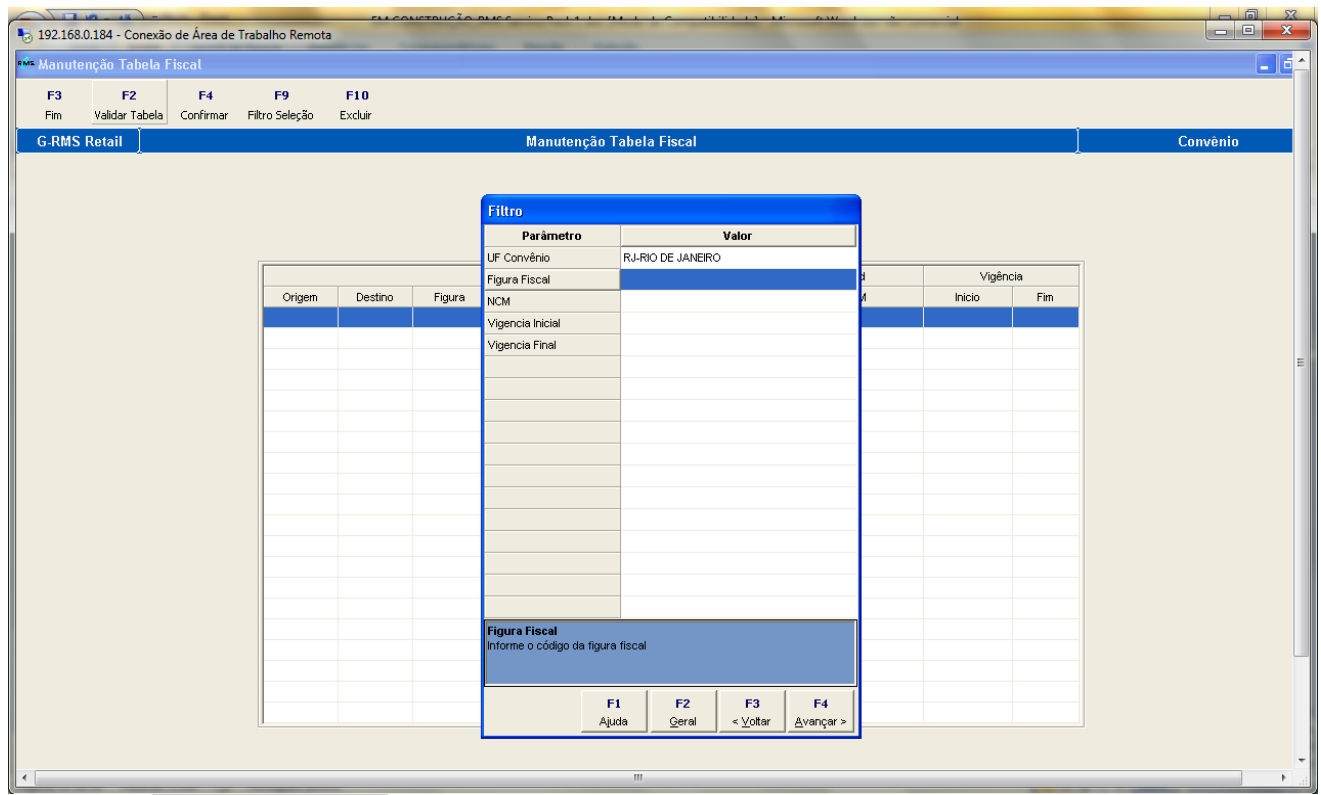

Realizar o ajuste necessário e acionar a Função F4 – Confirmar:

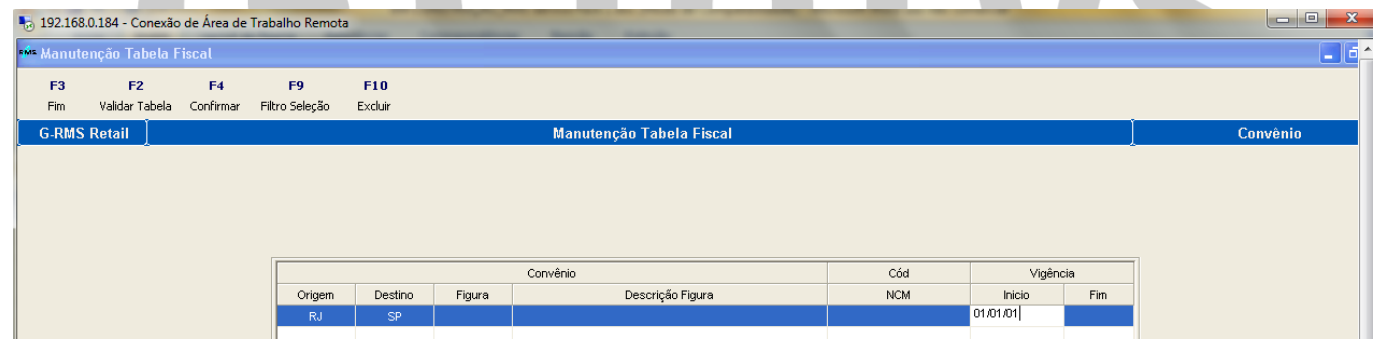

#### **Consultas:**

### Acionar F9 – Consultar:

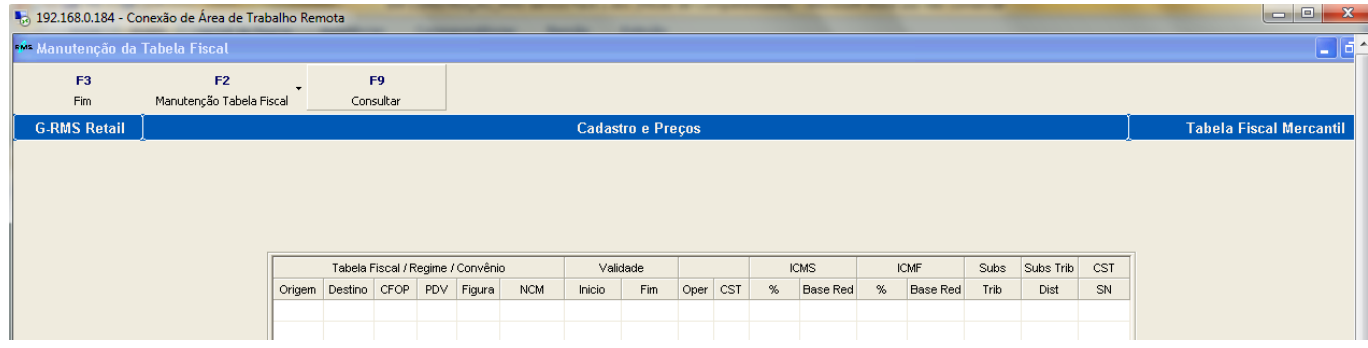

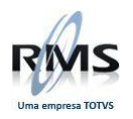

Selecionar no filtro o Tipo de Tabela que deseja consultar, informar os dados e acionar a opção F4 – Avançar:

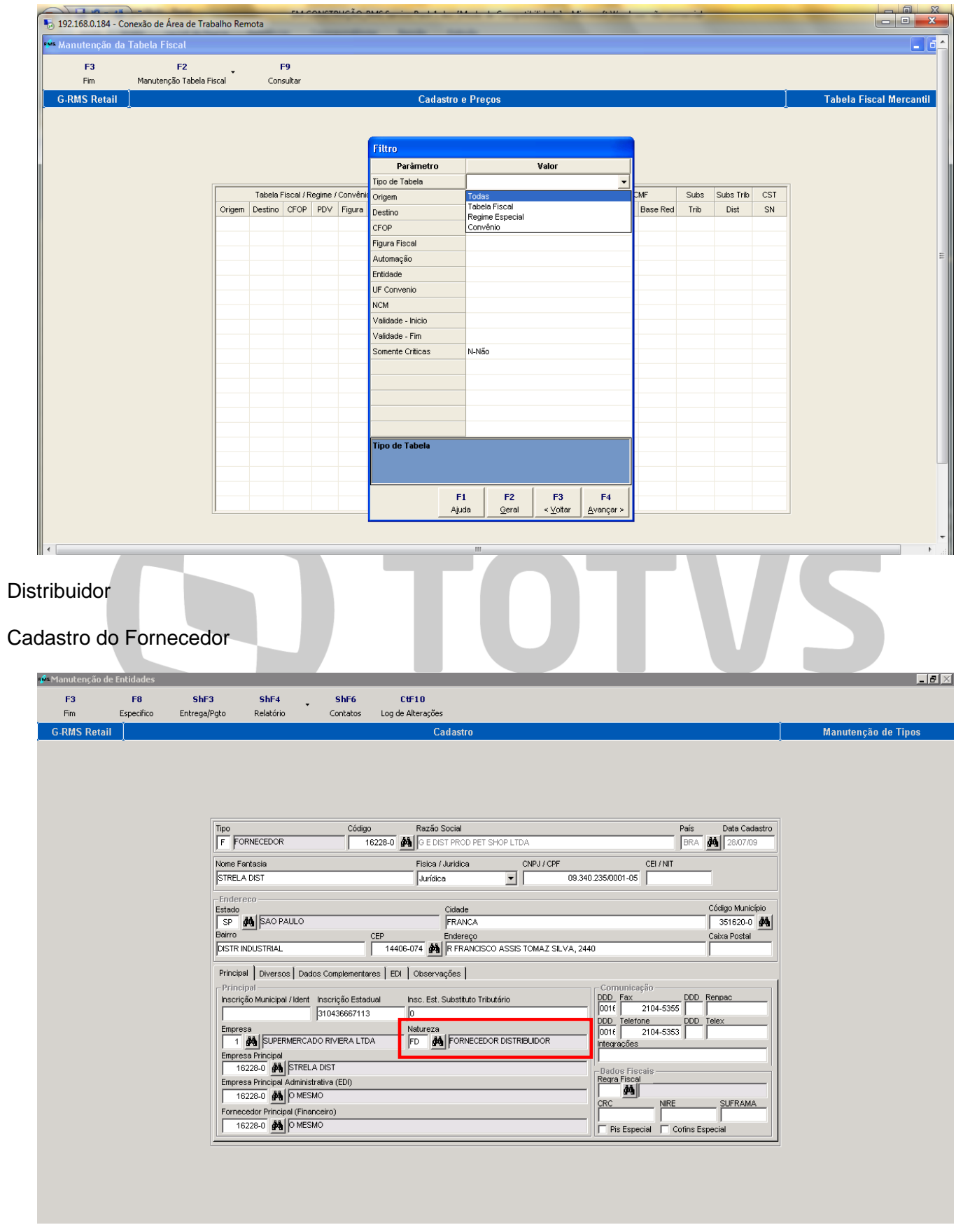

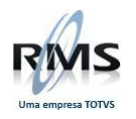

# **Tabela Fiscal de Compra**

Para os produtos de distribuidores a figura deverá estar cadastrada com **PDV = N**, conforme exemplo abaixo:

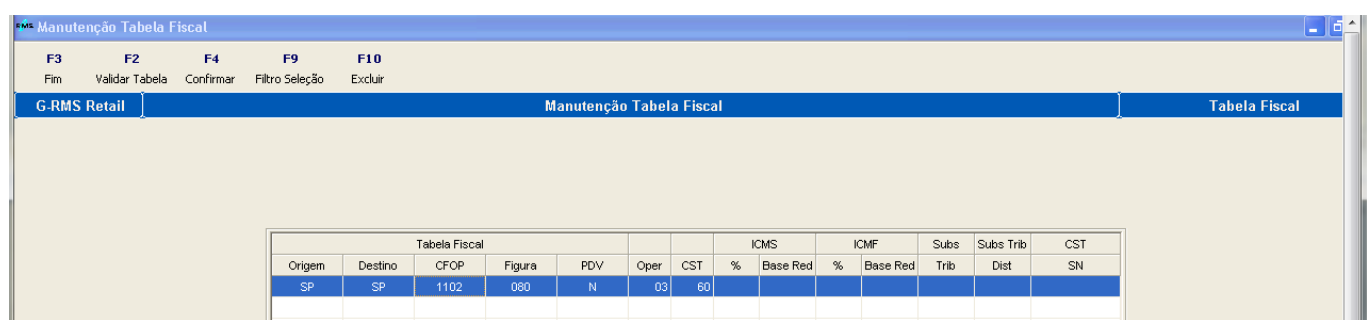

# **NF do Fornecedor**

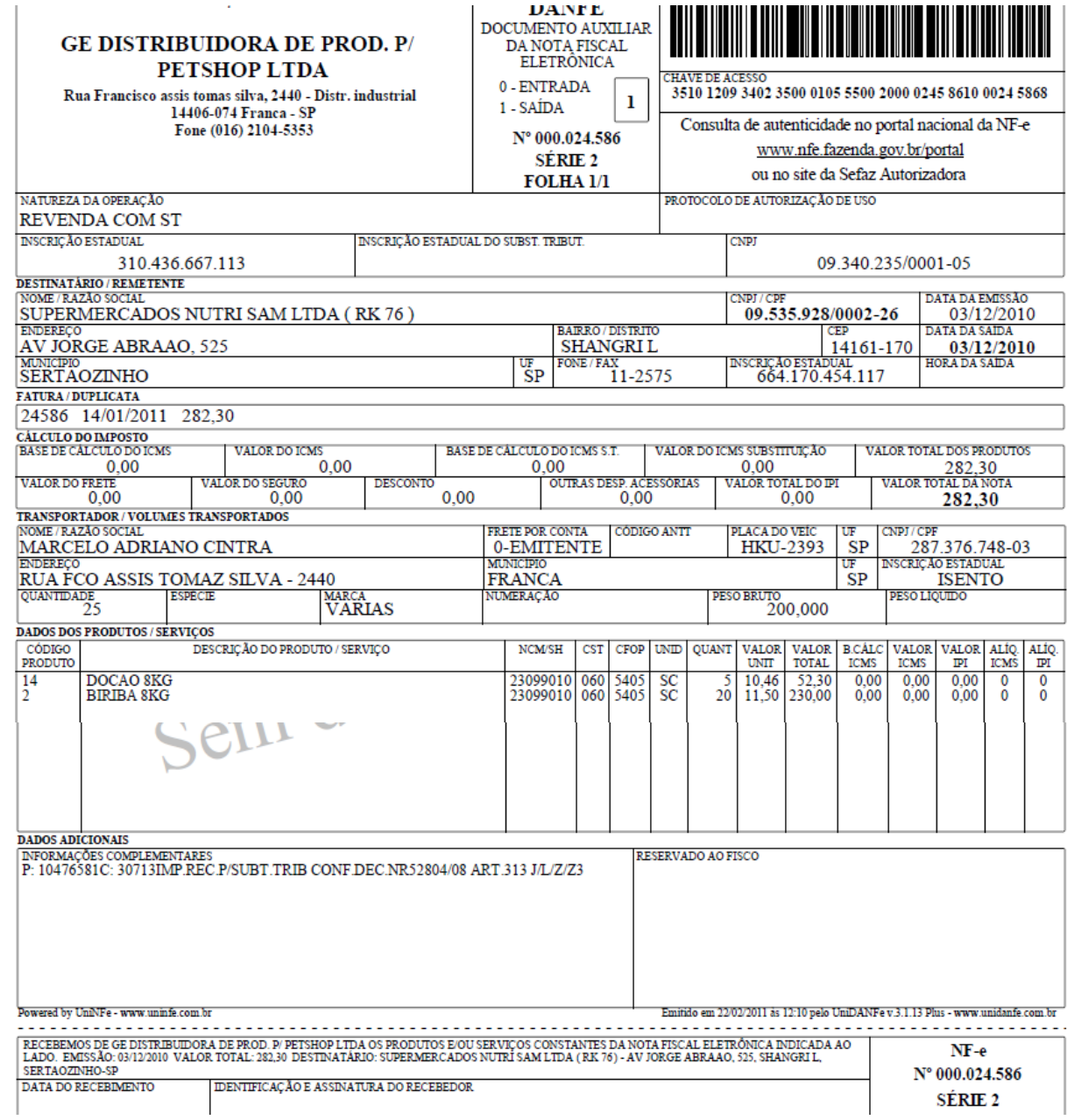

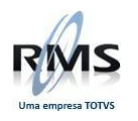

### **Recebimento**

Nesta versão é obrigatória a digitação do **CUSTO TOTAL** dos produtos (para qualquer tipo de fornecedor), conforme abaixo:

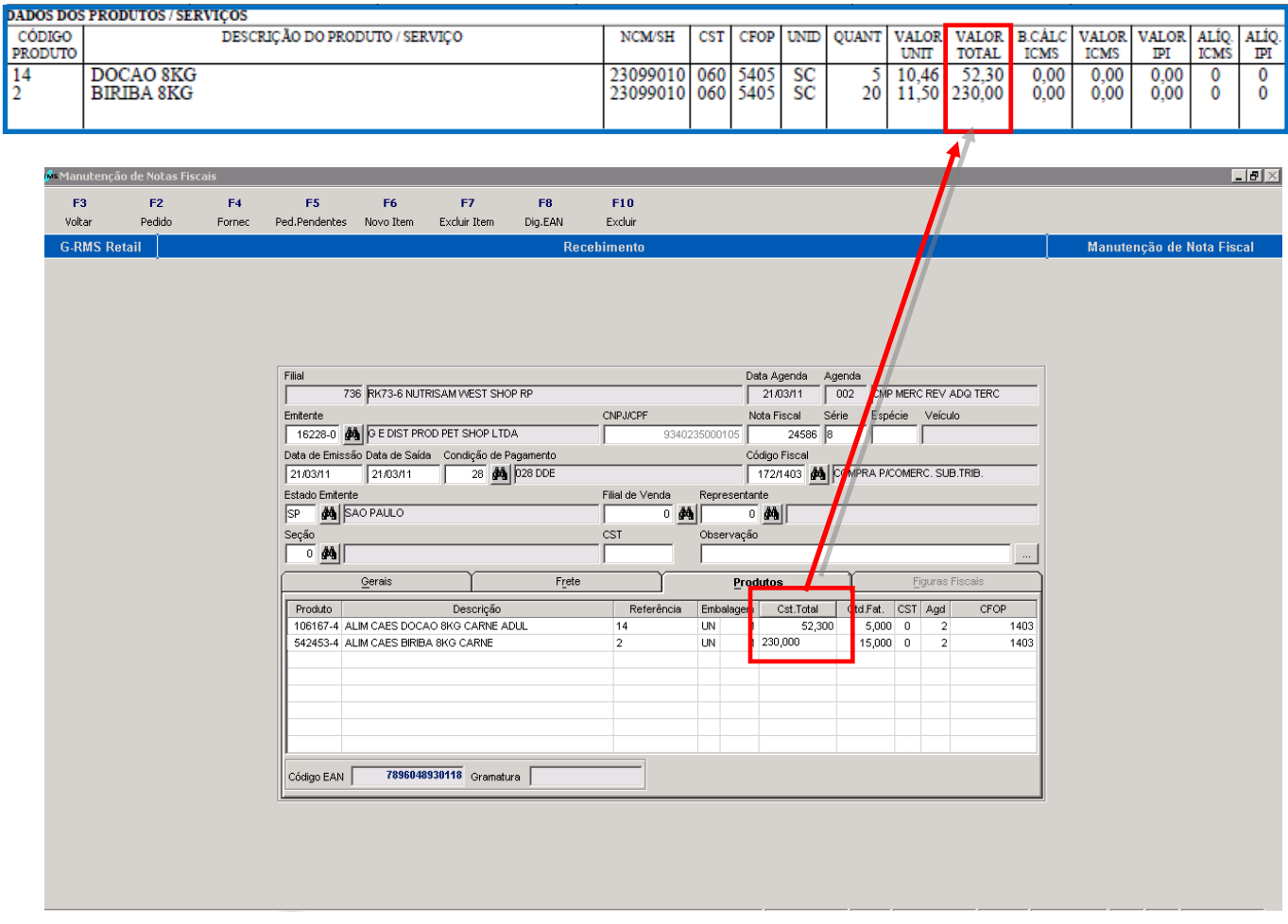

Poderão ser digitados os valores de ST do produto (caso tenham vindo na NF do fornecedor):

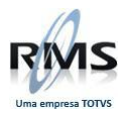

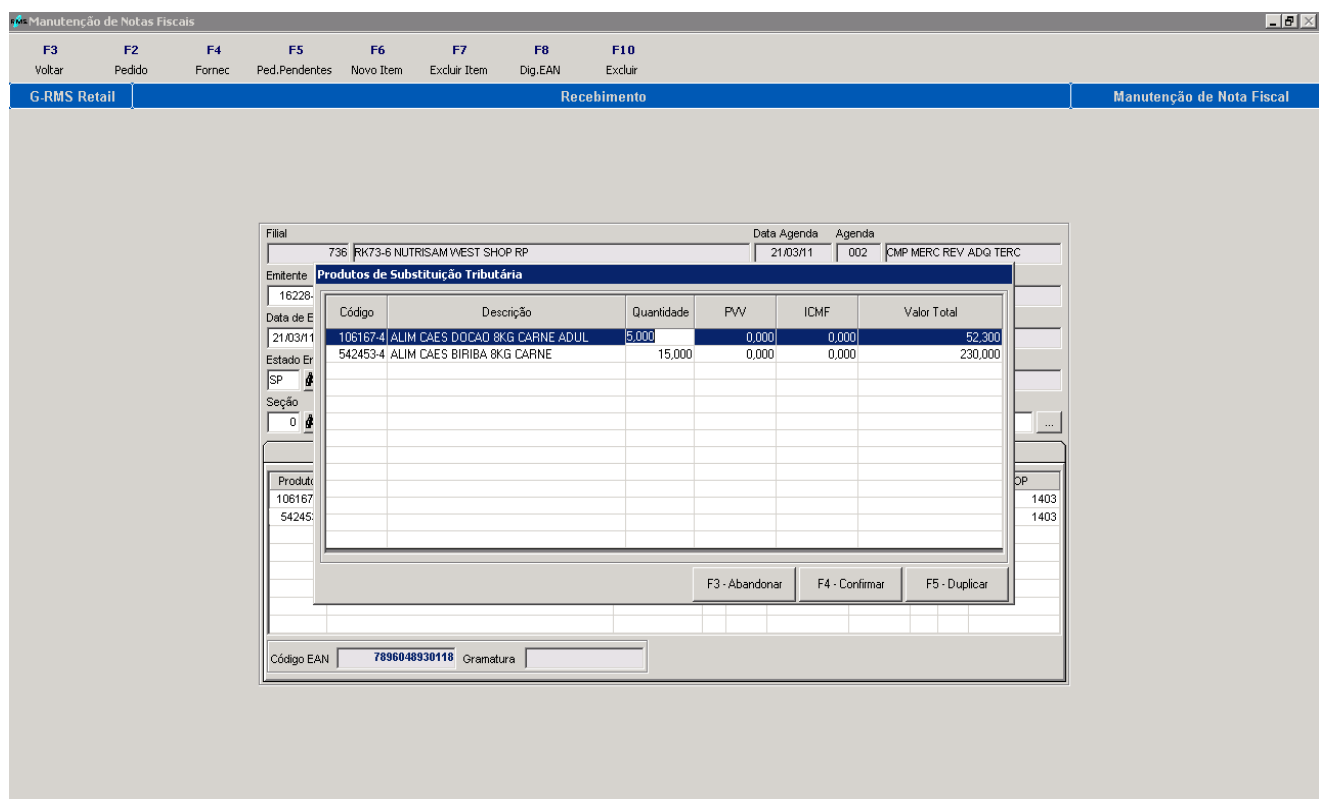

# **Crítica da NF –** CST = 60

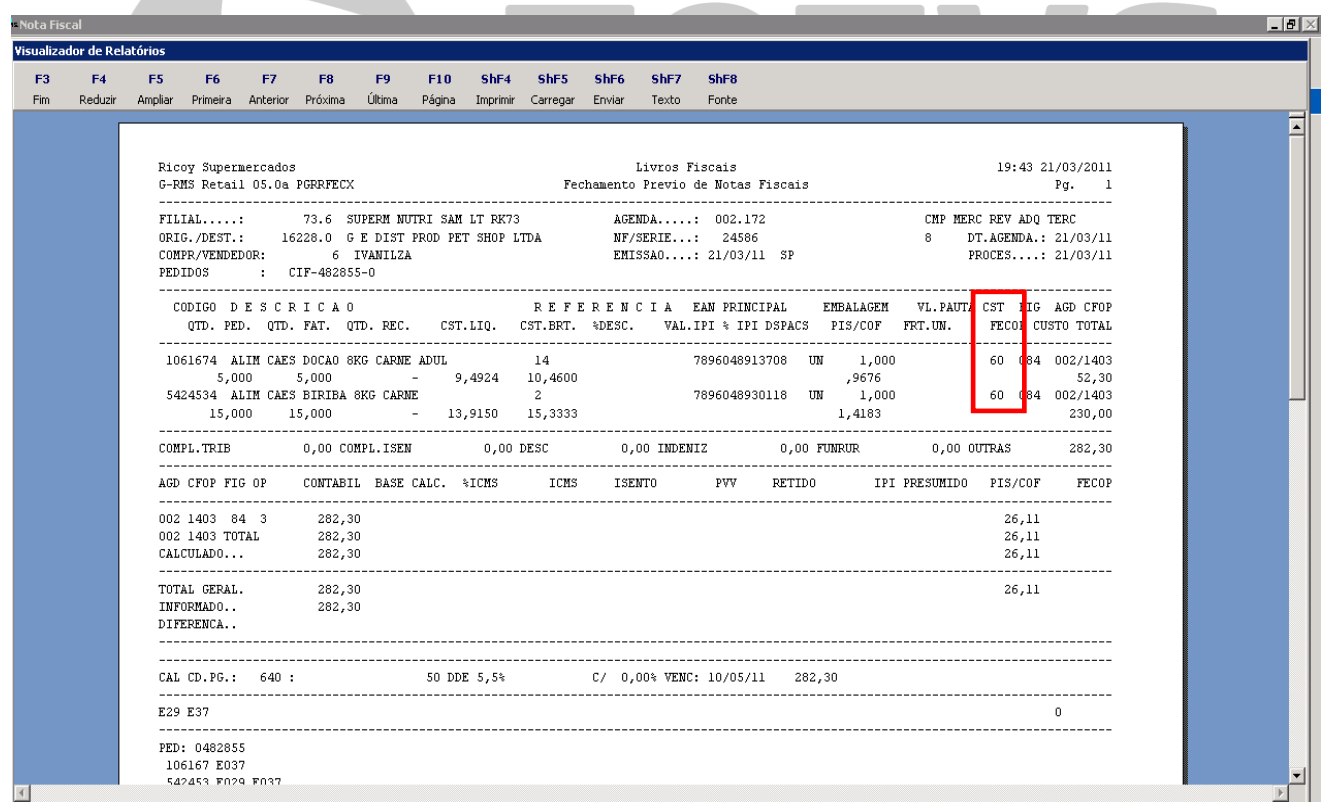

Para o distribuidor, poderá ser informado no momento do recebimento a CST. Caso seja informada na capa, o sistema assume para todos os produtos. Poderá ser informada no produto também.

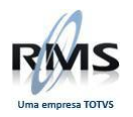

Lembrando que se realizada a tabela de fornecedores ou se a natureza do fornecedor for igual a "FD", o sistema carrega este dado automaticamente.

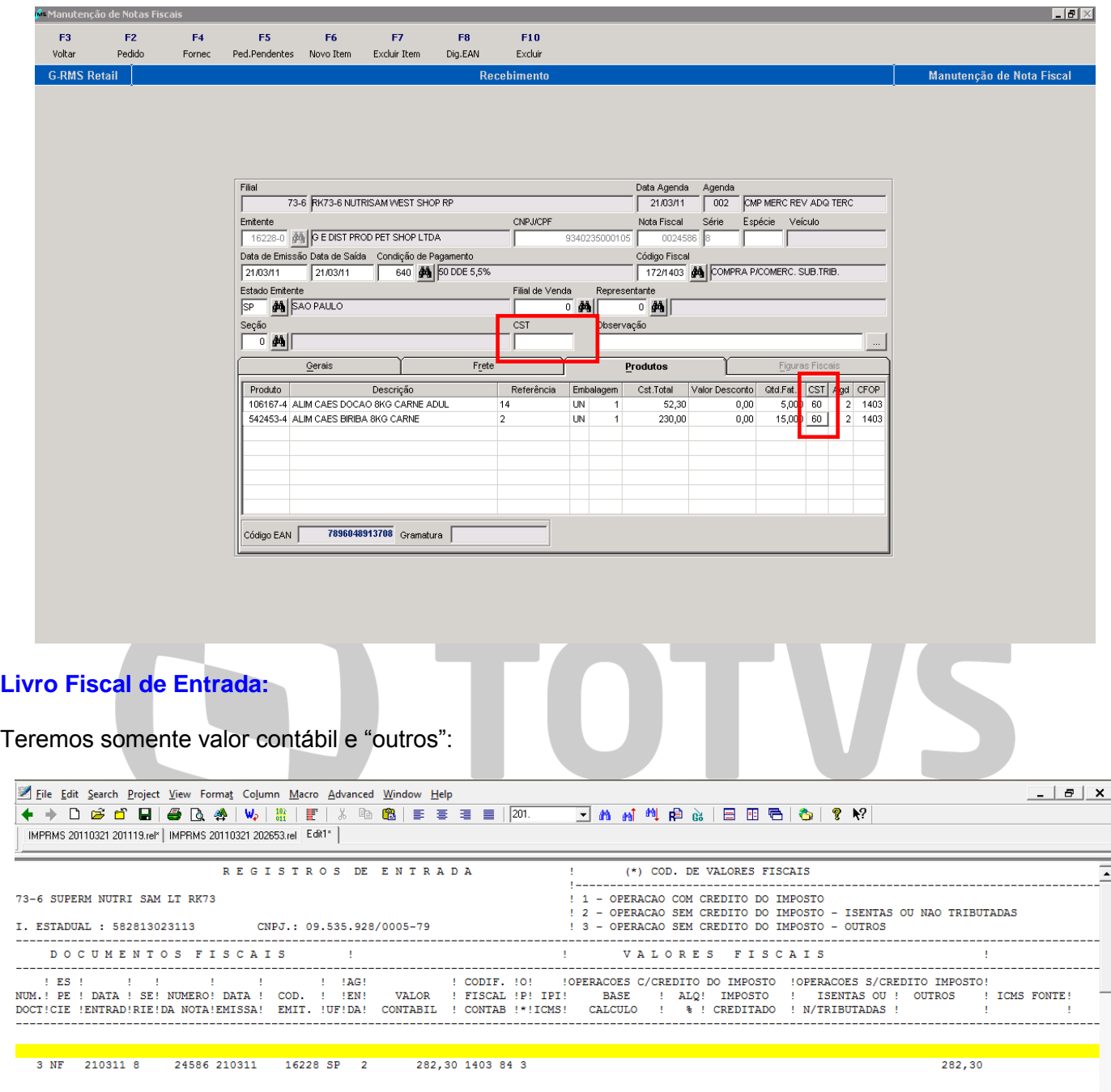

### **Devolução:**

A devolução será realizada de acordo com a entrada da nota fiscal do Fornecedor.

#### **Tabela Fiscal de Devolução:**

É importante ter cadastrada a tabela fiscal de devolução. Pode haver notas fiscais lançadas antes da baixa do pacote e notas fiscais de entrada não localizadas. No caso do distribuidor, a tabela deverá ser cadastrada como **PDV = N.**

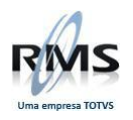

#### Exemplo abaixo:

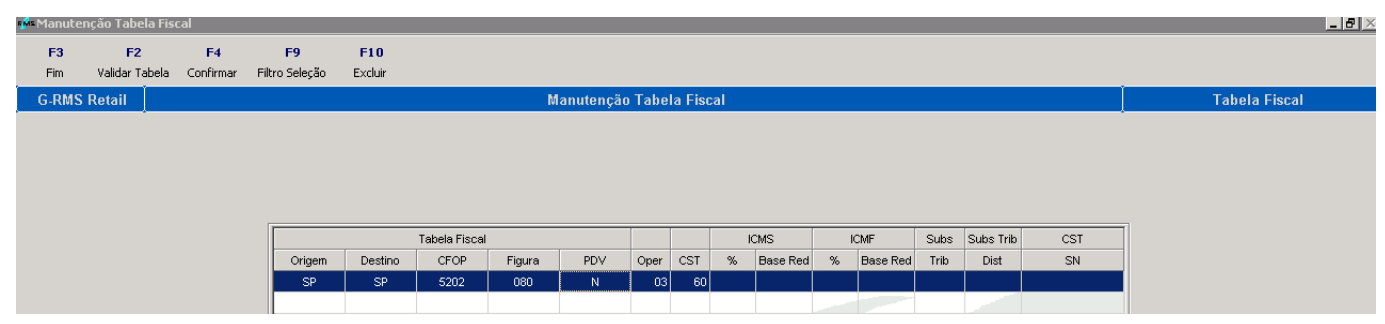

### Versão 2.0

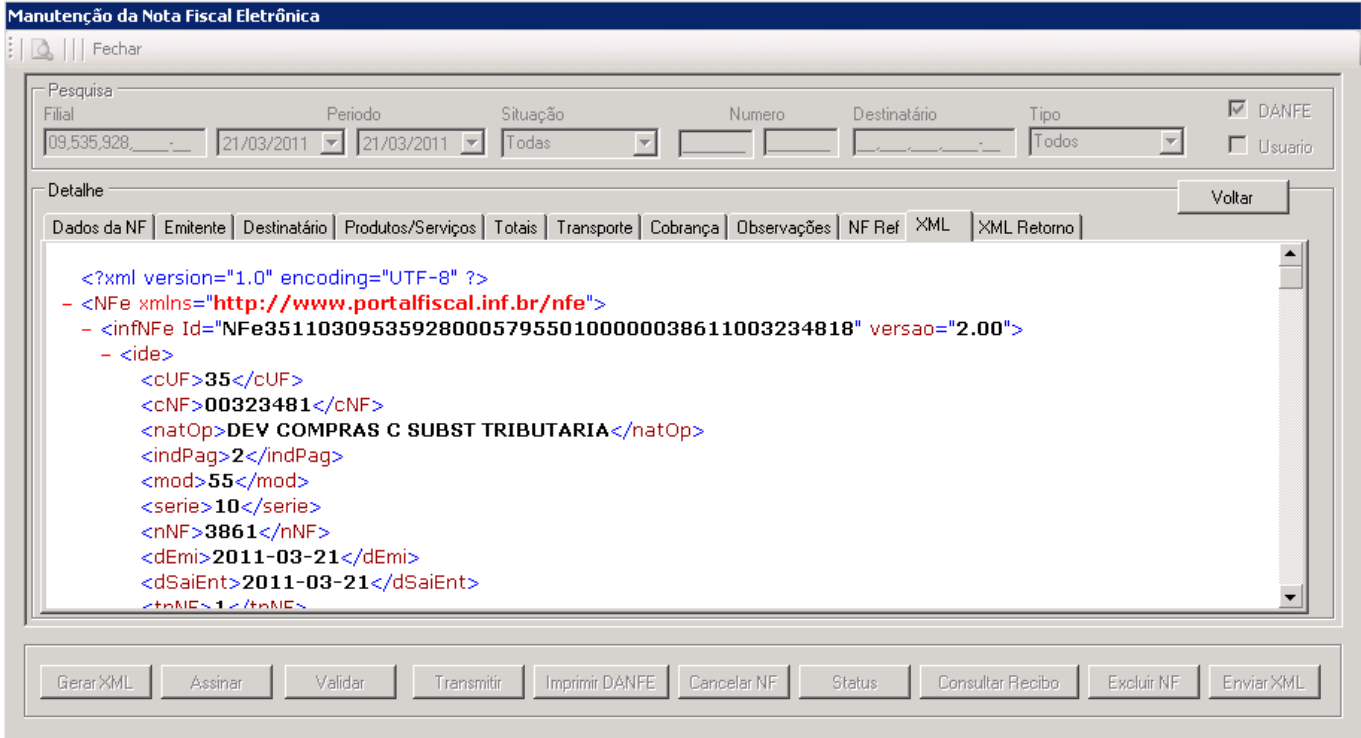

#### **Parâmetro 30**

**Acesso: DADIEMDACE**

#### **Conteúdo: S**

**Descrição: Os valores de ICMS-ST e IPI são gravados em dados adicionais e somados em despesas acessórias, assim, estes valores serão incorporados ao valor contábil da nota.**

**Sem este parâmetro ou com o conteúdo = N o sistema irá destacar nos campos próprios os valores de ICMS-ST e IPI** 

### **Nota Fiscal de Devolução:**

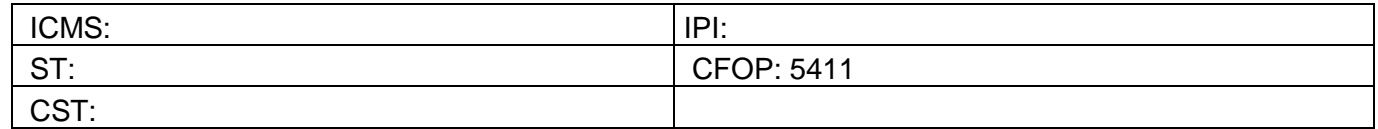

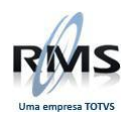

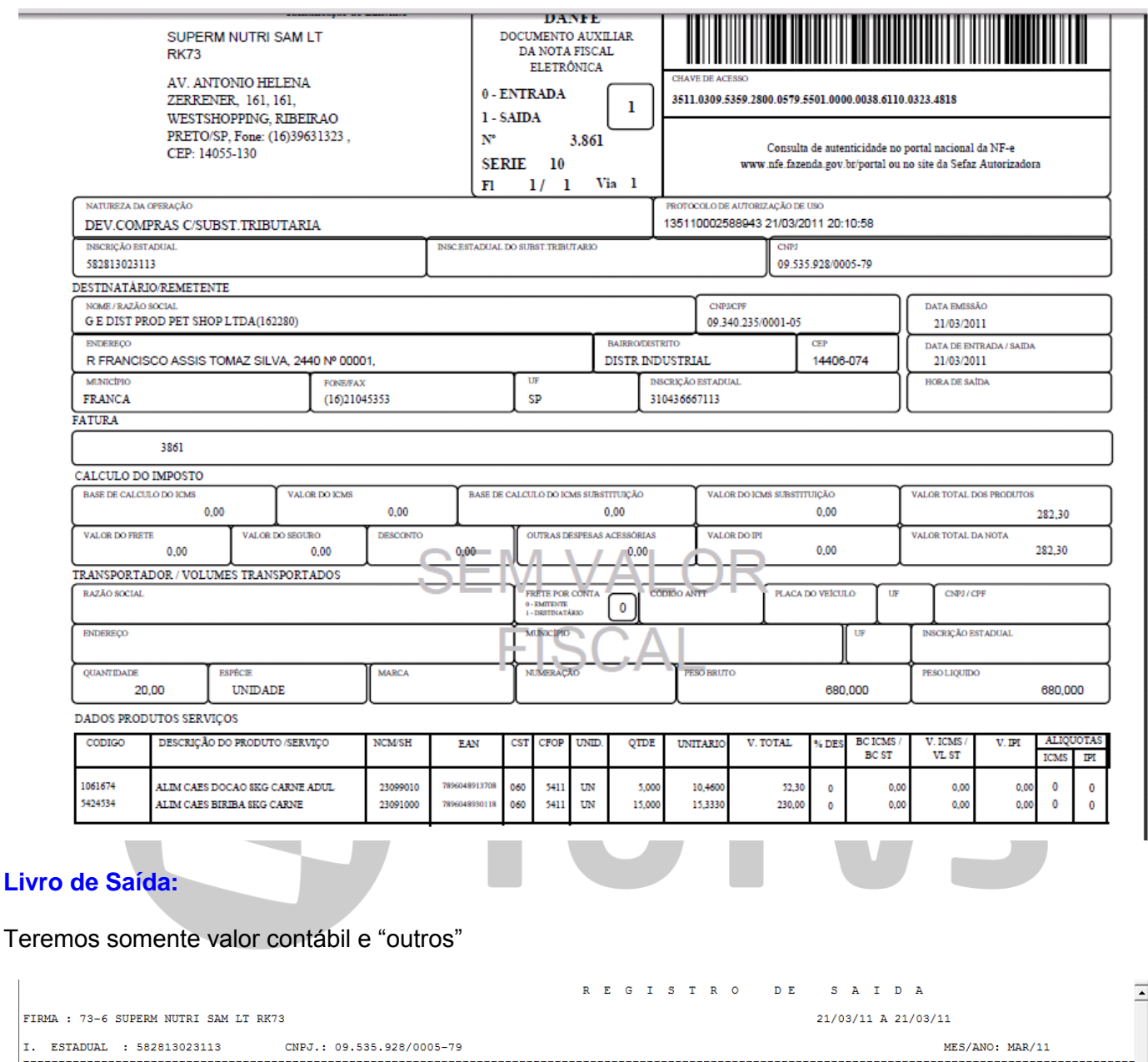

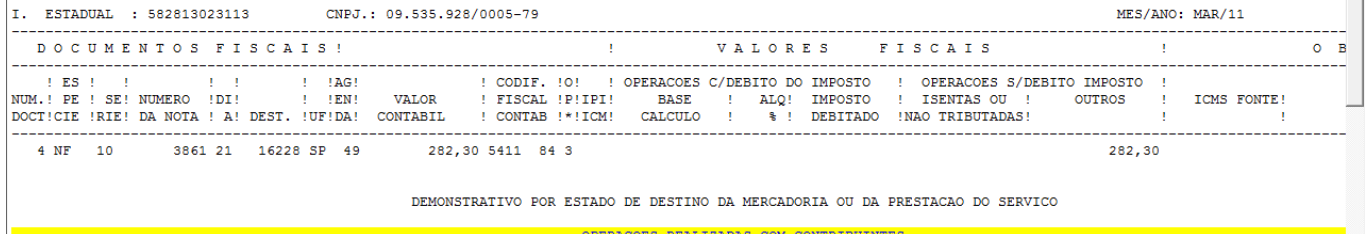

### **Centro de Distribuição:**

FIRMA

**NOTA =>** Caso o cadastro do CD esteja com o campo Regime de PDV **DIFERENTE** de "E", ou caso esta entidade **NÃO** esteja associada na tabela de Regime Especial, o sistema irá caracterizar o CD como um Distribuidor, ou seja, a leitura da tabela fiscal será feita com Reg PDV = **N.** Isto nas movimentações de saída do CD e entradas vindas dele.

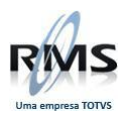

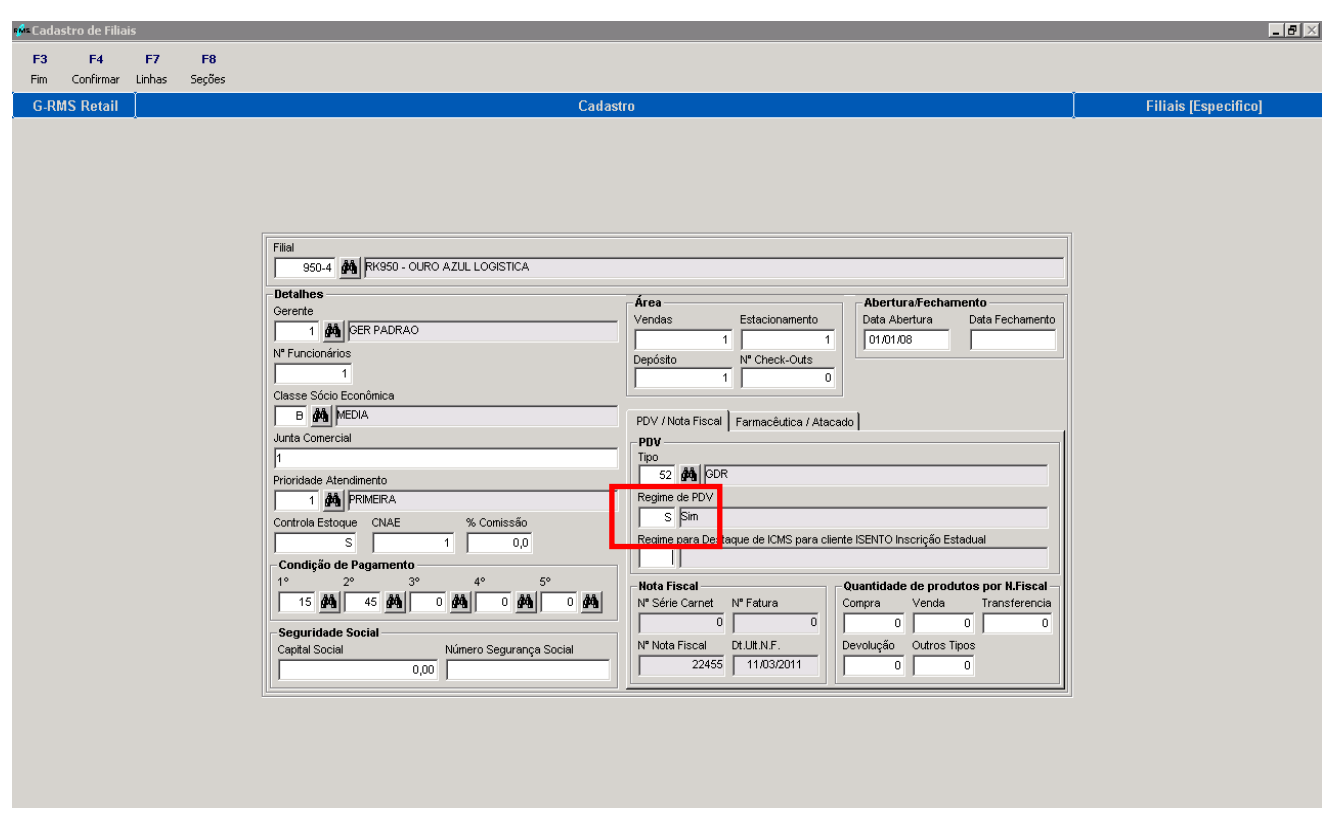

<span id="page-20-0"></span>**Fornecedor Distribuidor e Fabricante**

#### **Tabela de Fornecedor:**

Podemos identificar a característica do produto na tabela de fornecedores:

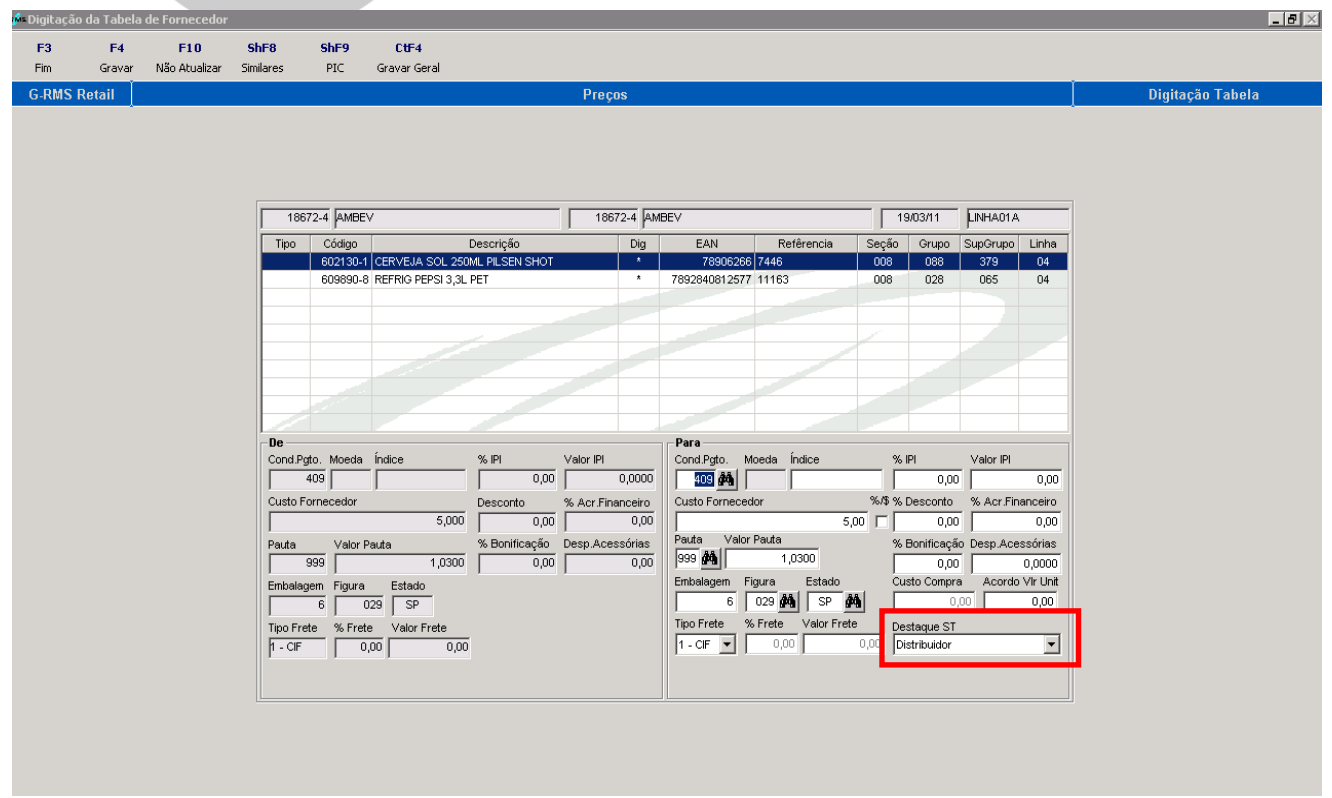

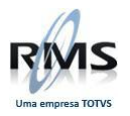

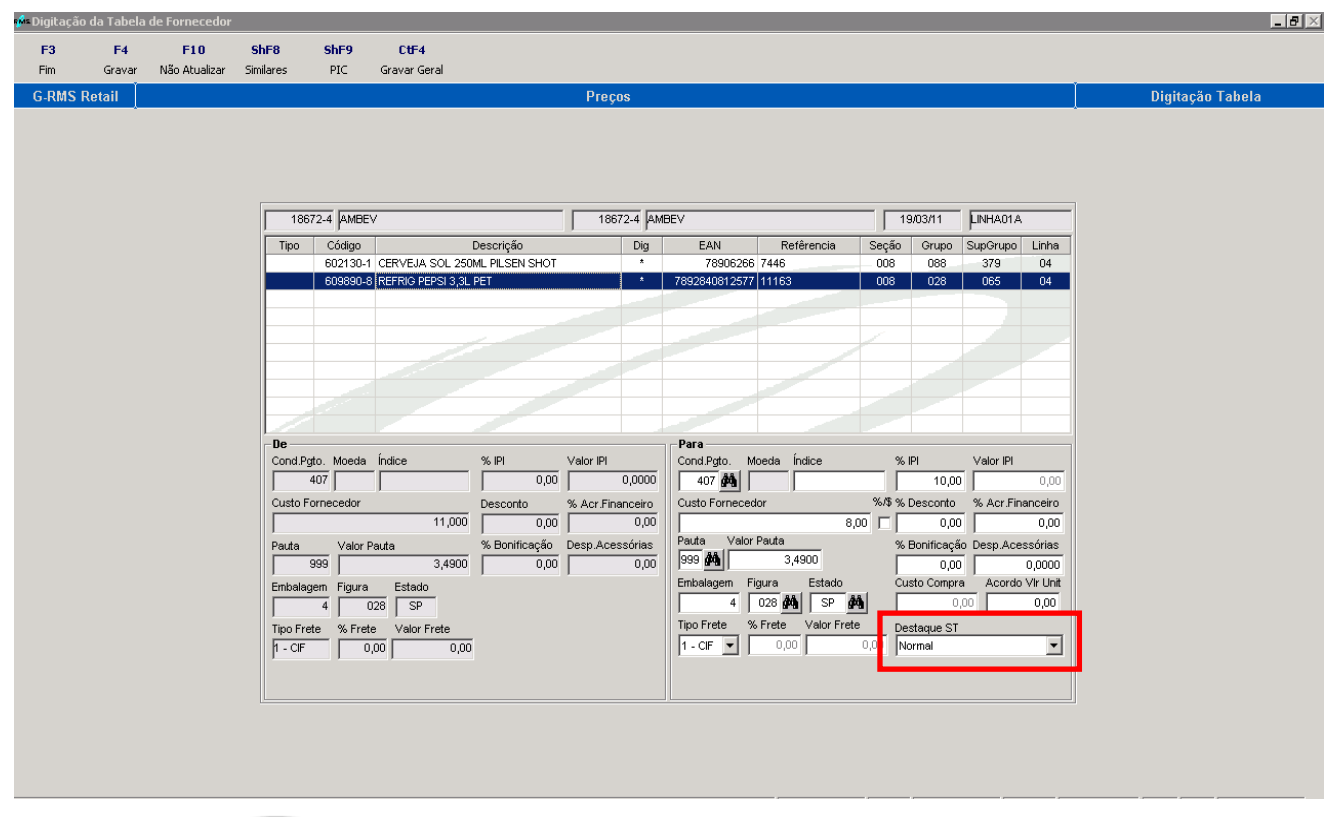

# **Tabela Fiscal**

Para produtos caracterizados como distribuidor, a figura deverá estar cadastrada com **PDV = N**

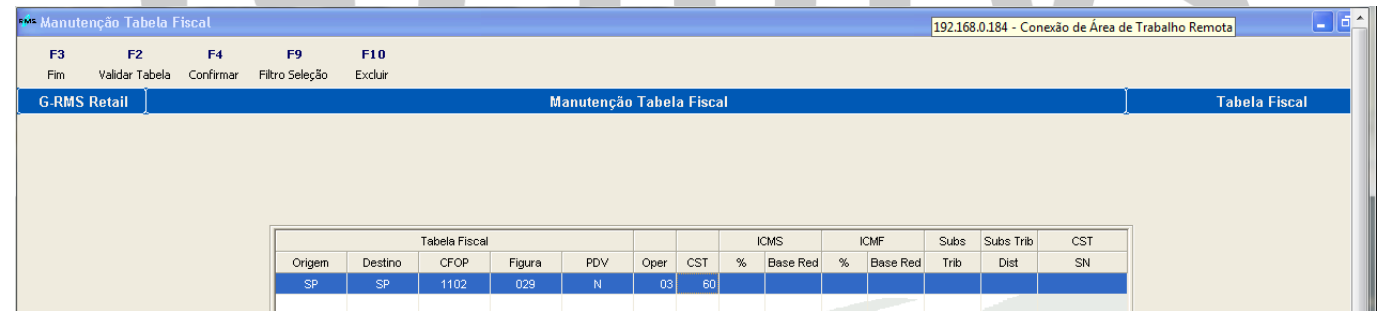

O produto para a figura abaixo foi digitado como "normal". Não está com % ST, pois o produto é com pauta.

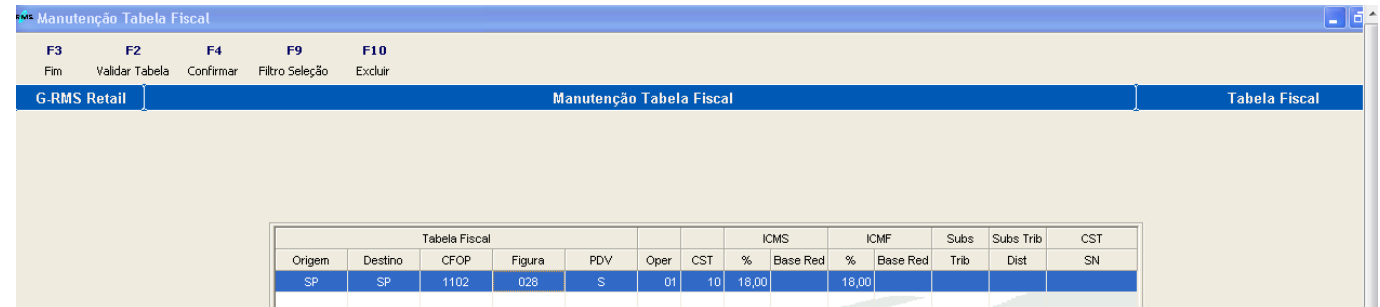

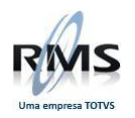

# **Crítica da Nota Fiscal:**

O sistema assume para o produto caracterizado como distribuidor a CST = 60

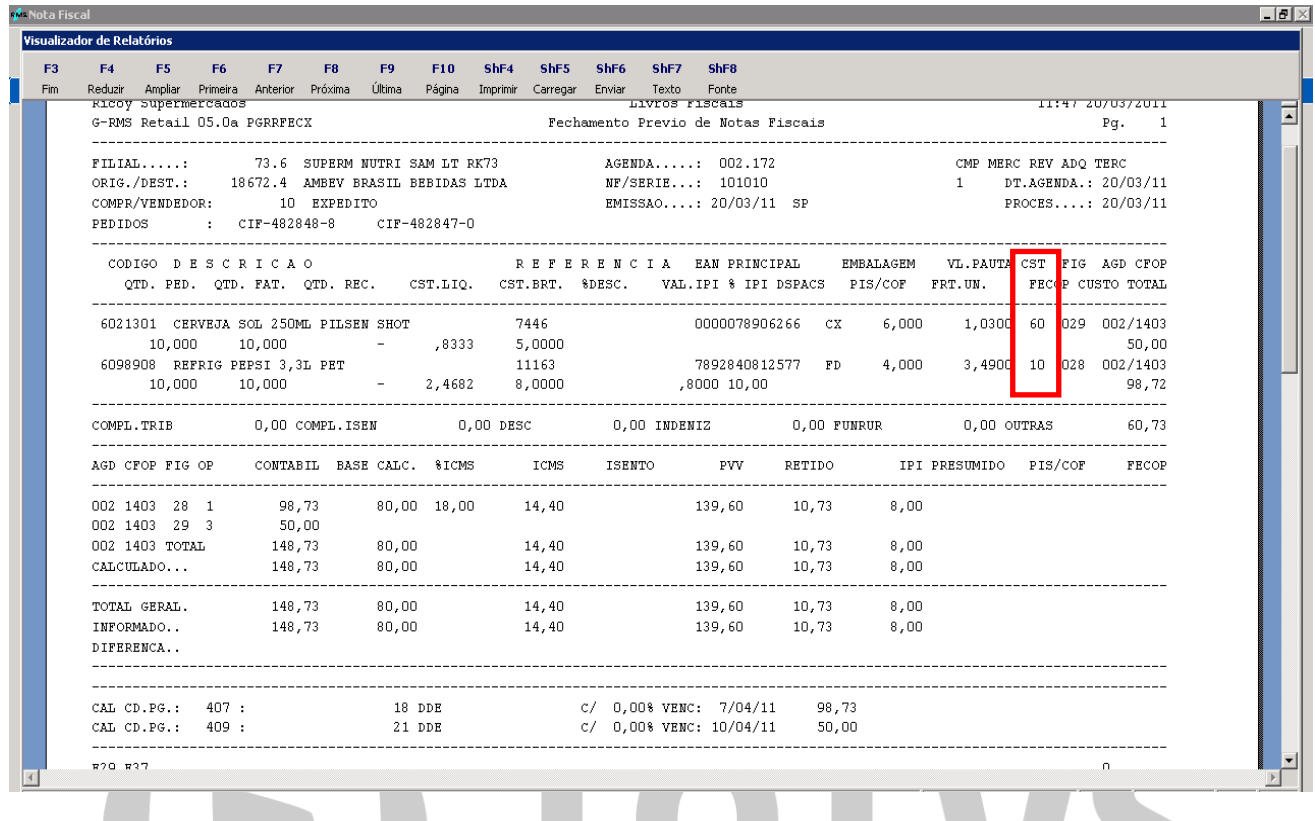

<span id="page-22-0"></span>**Fornecedor Fabricante (Sem Protocolo)**

#### **Cadastro do Fornecedor:**

Neste caso, poderá ser indicado no cadastro do fornecedor o recolhimento da GARE/GNRE:

- **SIM**: Pagar diretamente a GARE ao fornecedor.
- **NÃO**: Pagar diretamente para a Secretaria da Fazenda (SEFAZ).

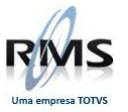

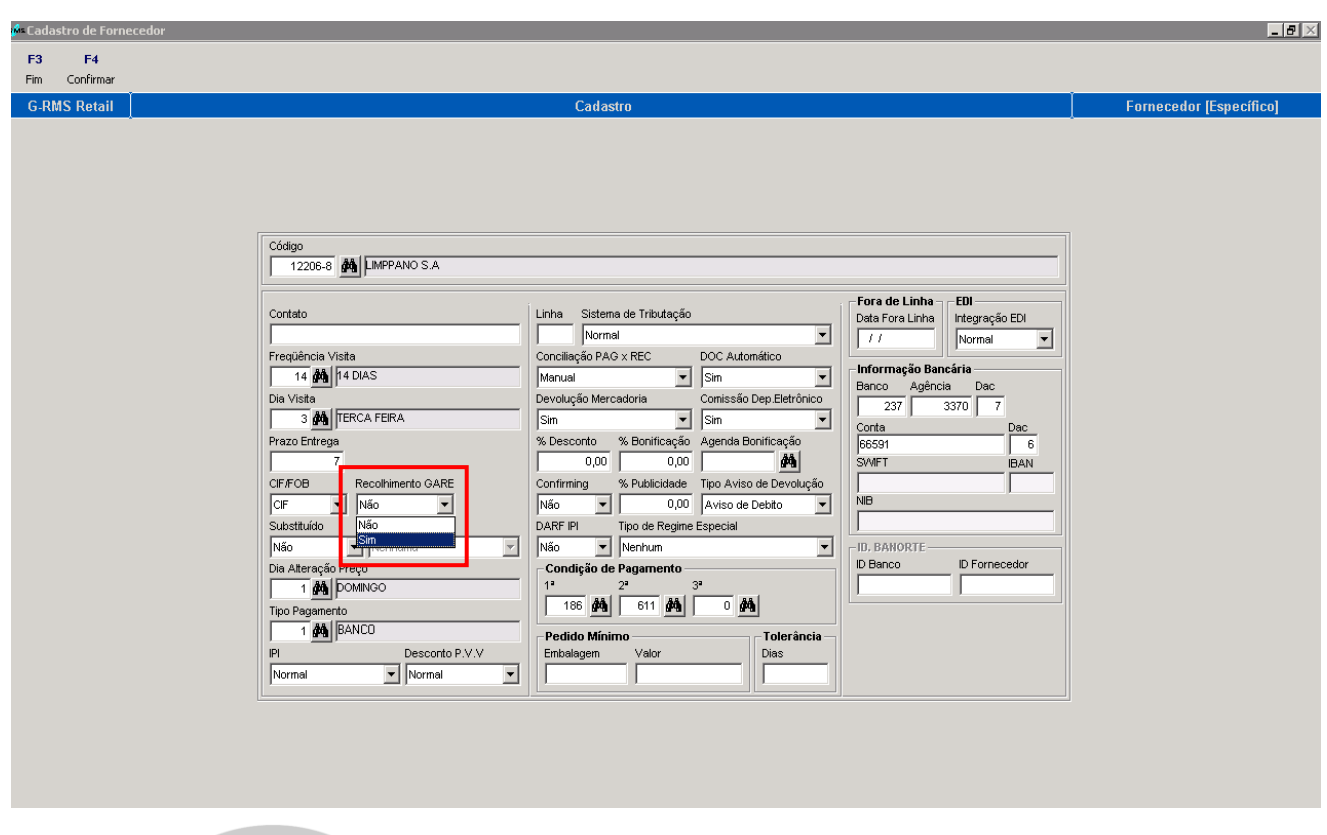

# **Tabela Fiscal de Entrada:**

- **Para o devido cálculo do fonte retido**.
- Nas operações interestaduais deverá ser cadastrada da maneira como recebida a NF do Fornecedor (SEM Convênio). Exemplo abaixo:

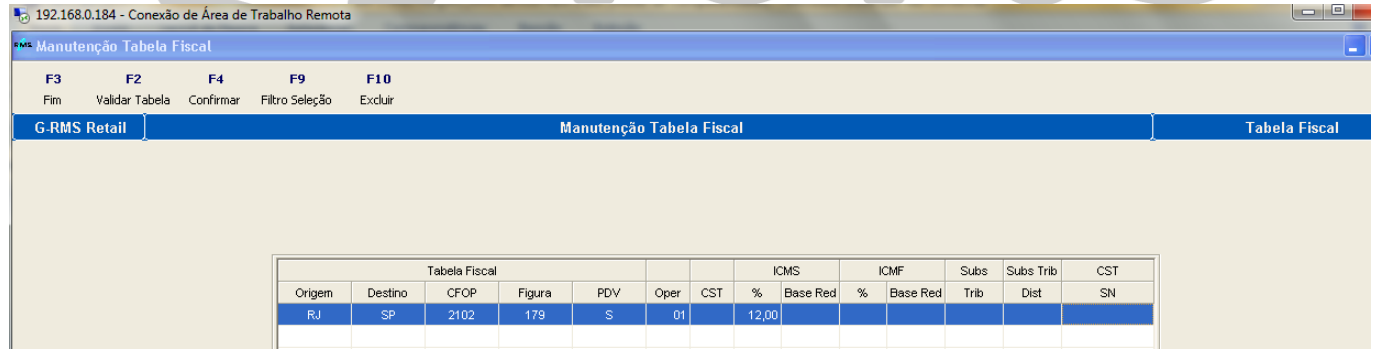

A tabela de dentro do **Estado do destino** deverá estar cadastrada corretamente:

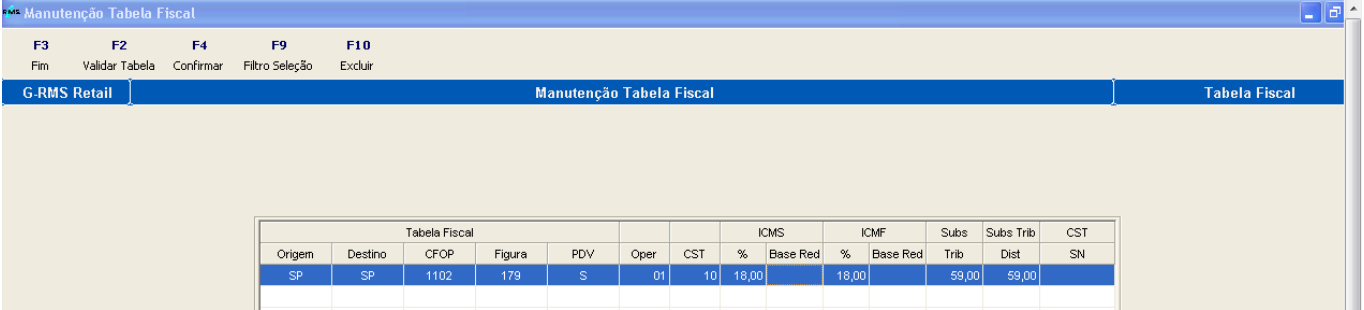

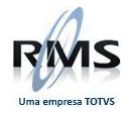

**O IVA ajustado será calculado no recebimento da mercadoria:**

#### **Exemplo de cálculo:**

**IVA-ST Ajustado = [(1 + 59 / 100) x (1- 12%) / (1 – 18%)] - 1 IVA-ST Ajustado = [1,59 x (0,88 / 0,82)] – 1 IVA-ST Ajustado = [1,59 x 1,0731707] – 1 IVA-ST Ajustado = 1,70634 – 1 = 0,70634 IVA-ST Ajustado = 0,70634 x 100 = 70,634 IVA-ST Ajustado = 70,634%** 

### **Nota Fiscal do Fornecedor:**

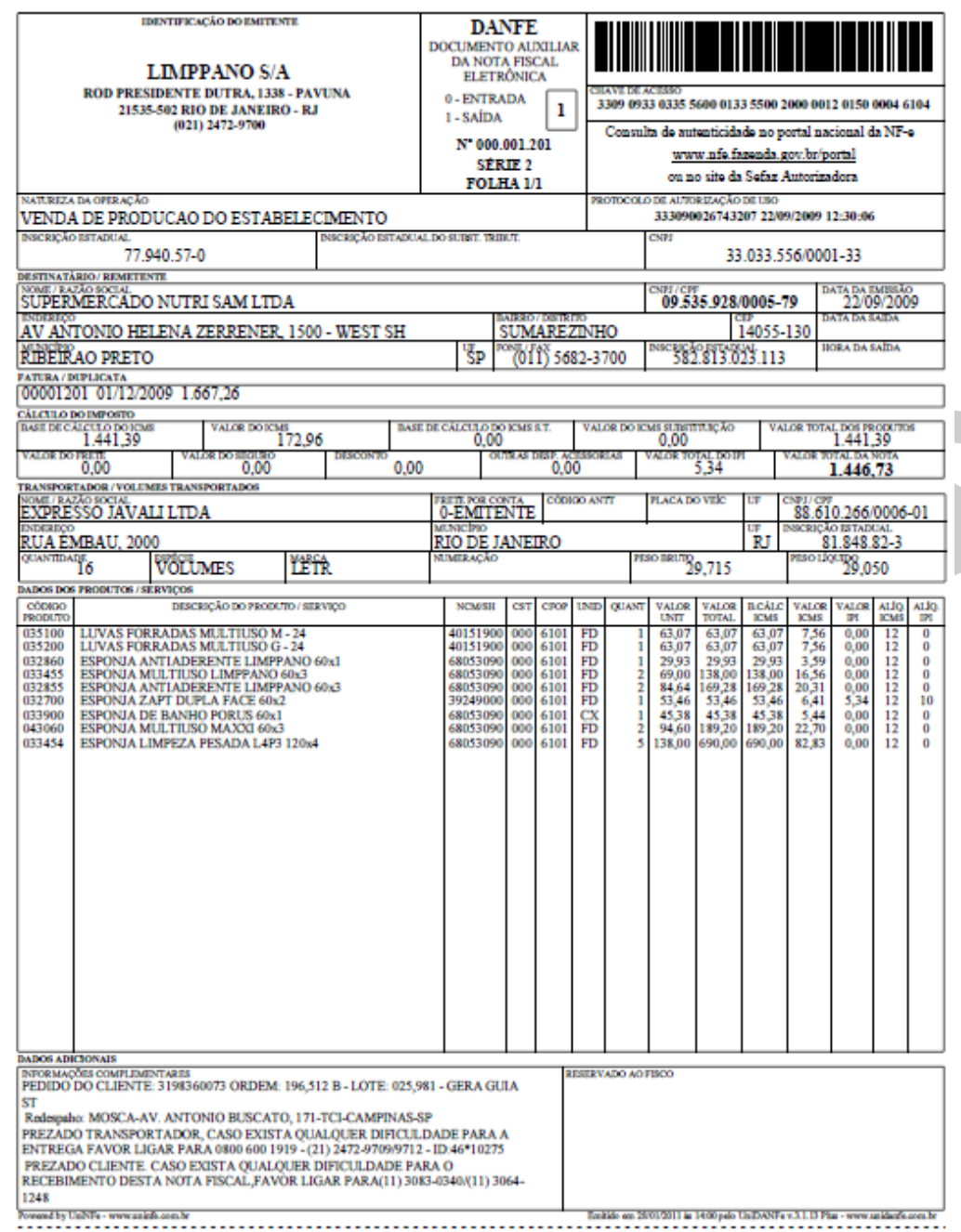

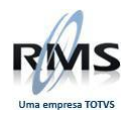

#### **Recebimento:**

- O **CFOP informado** deverá ser **correspondente** ao da **Nota Fiscal do fornecedor**.
- A **CST** deverá ser **correspondente** a da **Nota Fiscal do fornecedor**.
- **O sistema buscará automaticamente do pedido ou da tabela fiscal.**

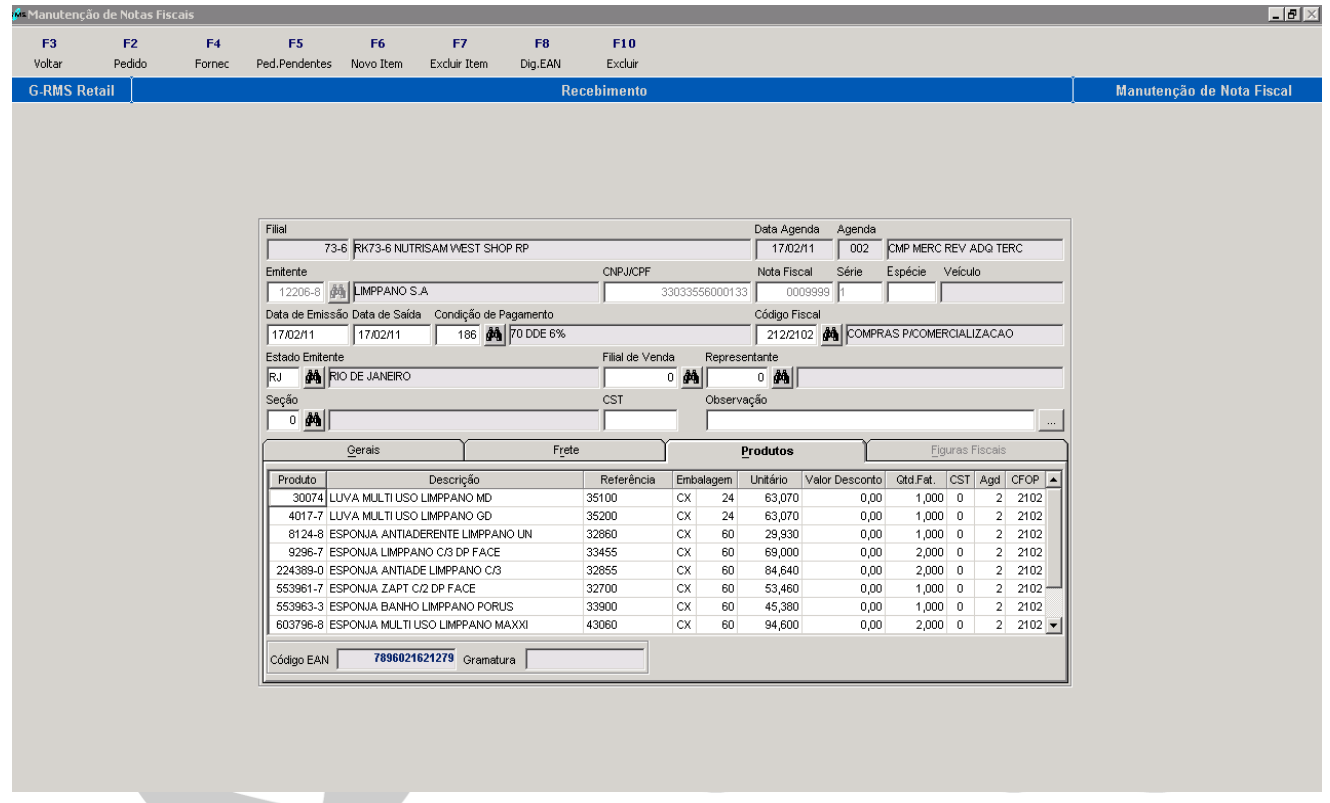

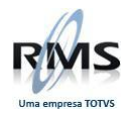

# **Crítica da Nota Fiscal:**

# O **recebimento faz o cálculo da ST** (utilizando IVA ajustado), conforme demonstrado abaixo:

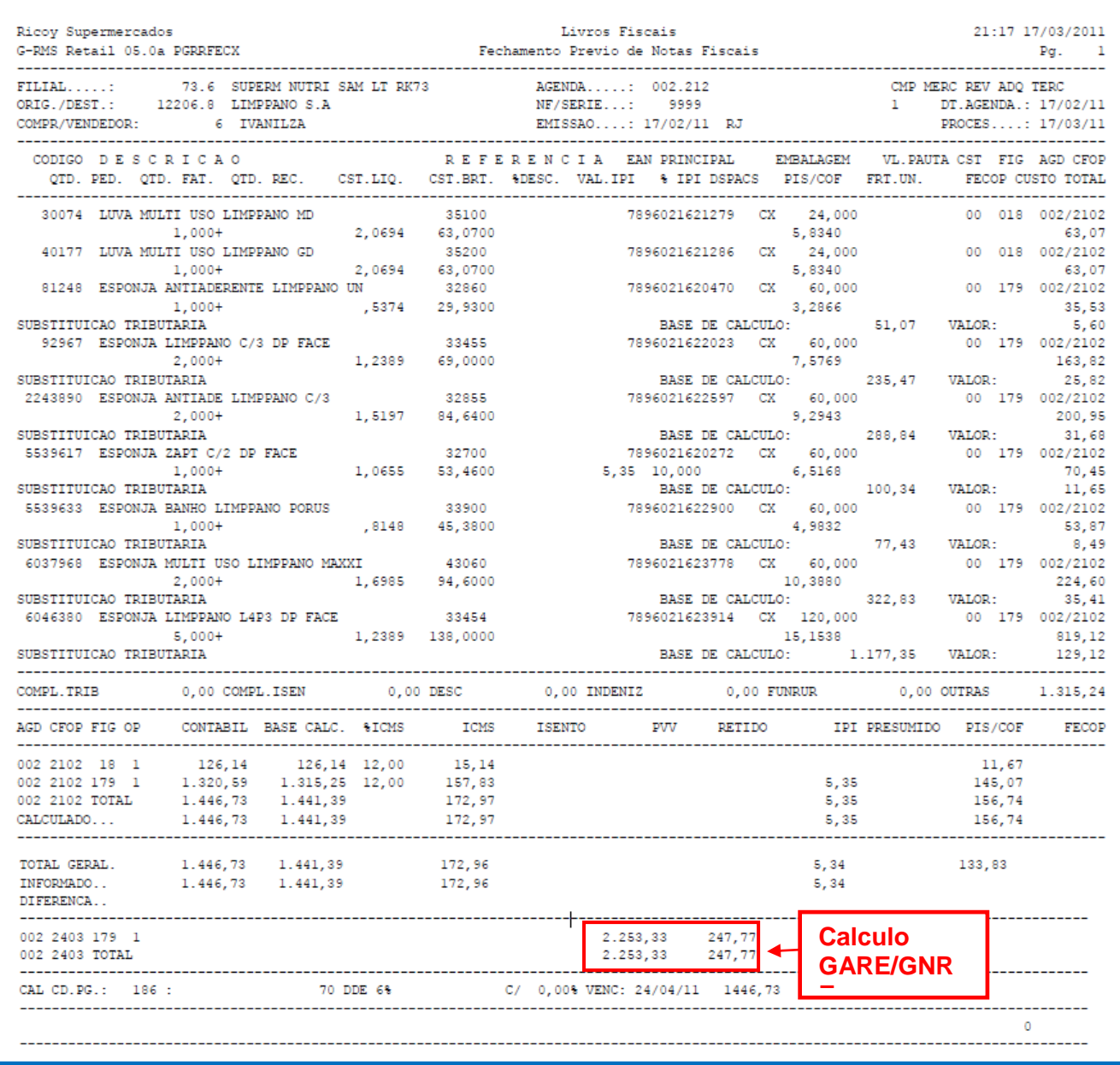

# **Exemplo de cálculo: (Figura 179)**

**IVA-ST Ajustado = 70,634%** 

**1.320,59 x 12% = 157,83 1.320,59 + 70,634% = 2.253,33 x 18% = 405,61 – 157,83 = 247,77**

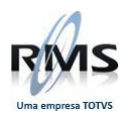

# **Livro Fiscal de Compra:**

# Neste caso temos CFOP 2102 e 2403:

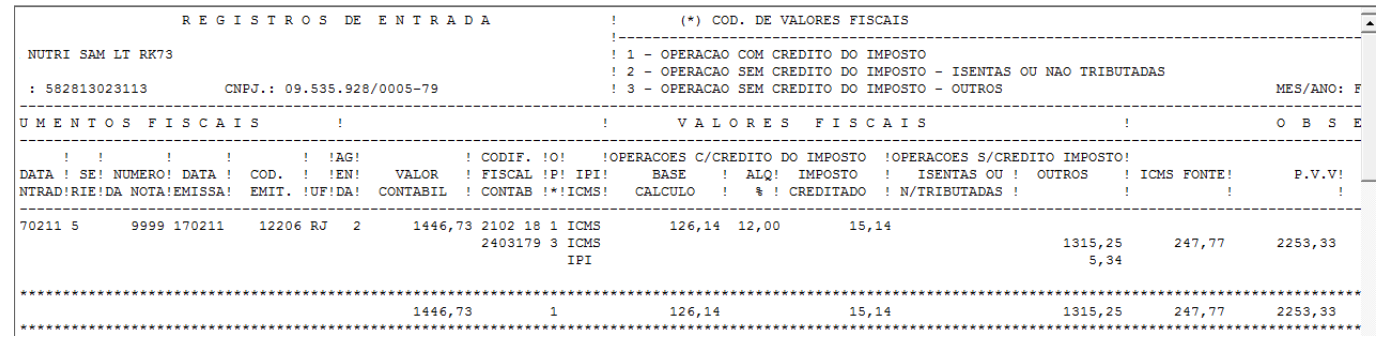

# **Devolução:**

A devolução será realizada de acordo com a entrada da nota fiscal do Fornecedor.

#### **Tabela Fiscal de Devolução:**

É importante ter cadastrada a tabela fiscal de devolução. Pode haver notas fiscais lançadas antes da baixa do pacote e notas fiscais de entrada não localizadas.

#### Exemplo abaixo:

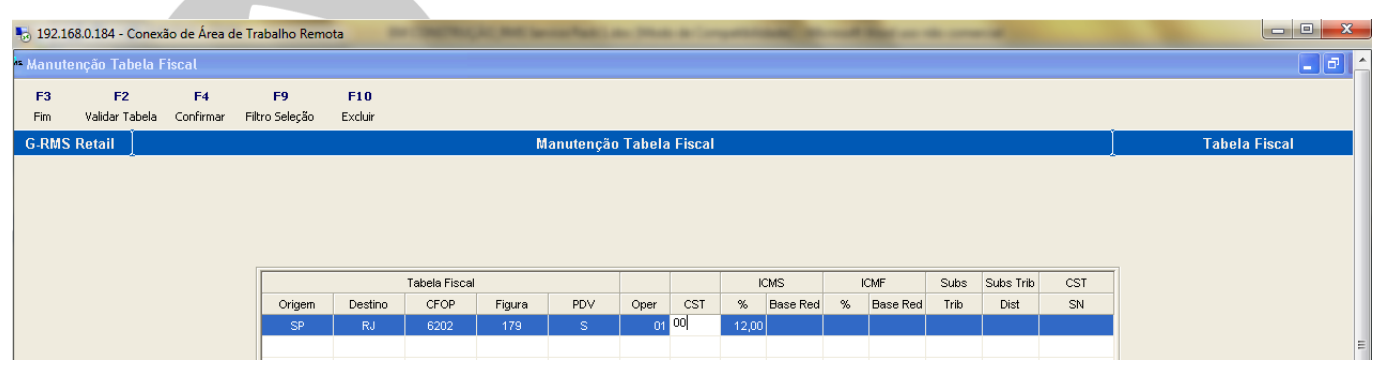

# Versão 2.00

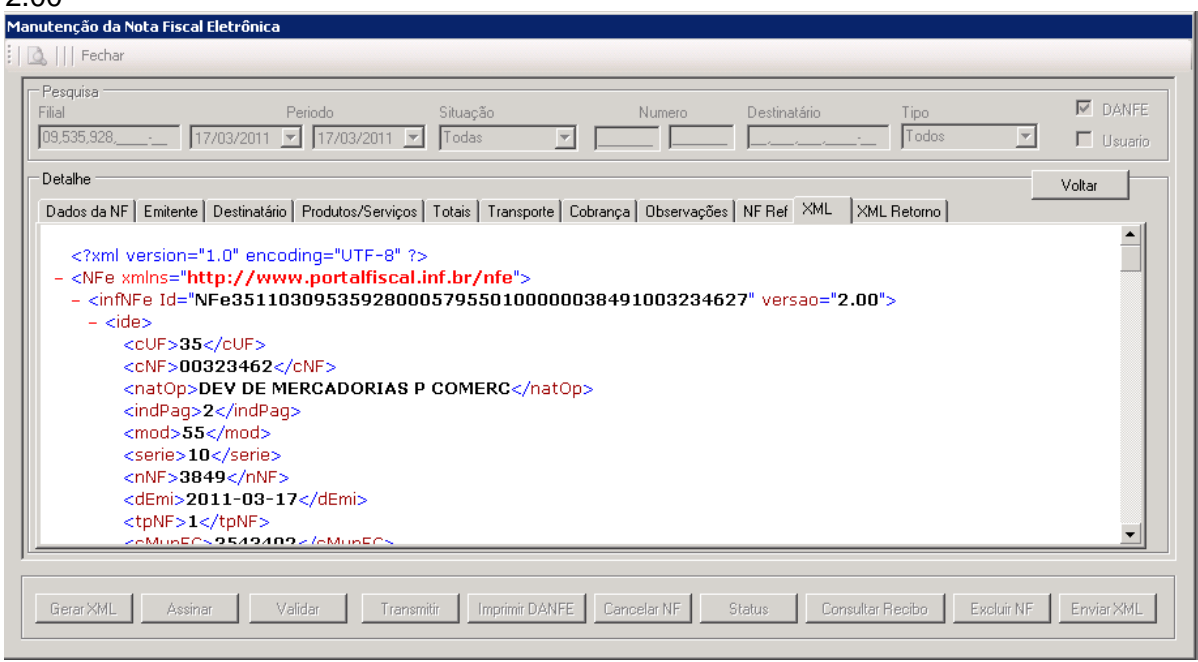

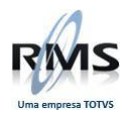

# **Nota Fiscal de Devolução:**

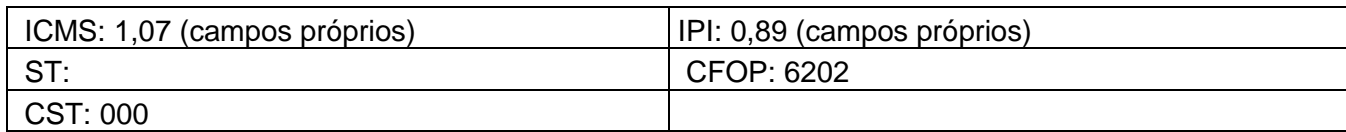

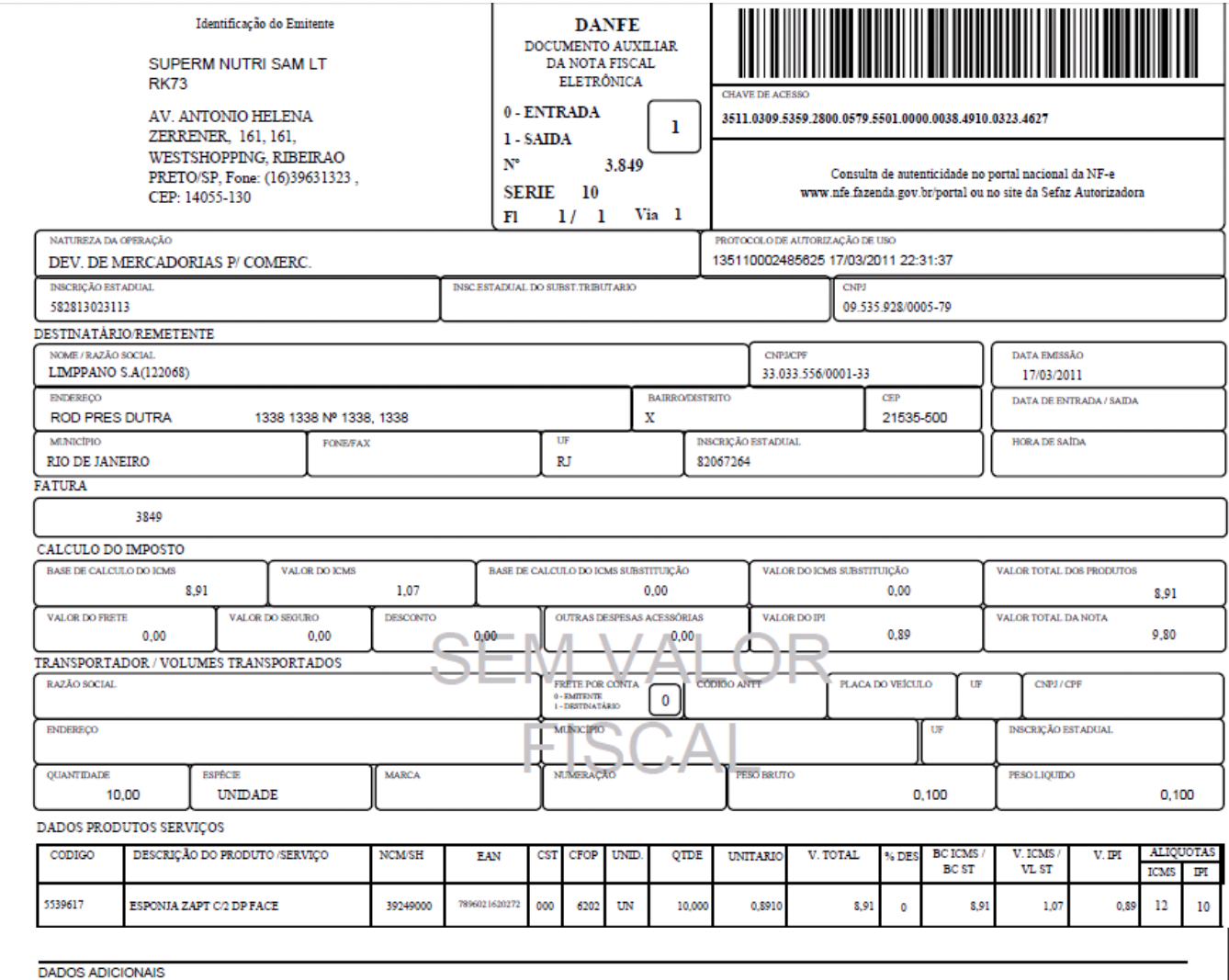

INFORMAÇÕES COMPLEMENTARES EF. NOTA 121212 DE 28/02/11 Valor IPI R\$ $0.89\,$ 

RESERVADO AO FISCO

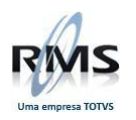

# **Livro Fiscal de Saída:**

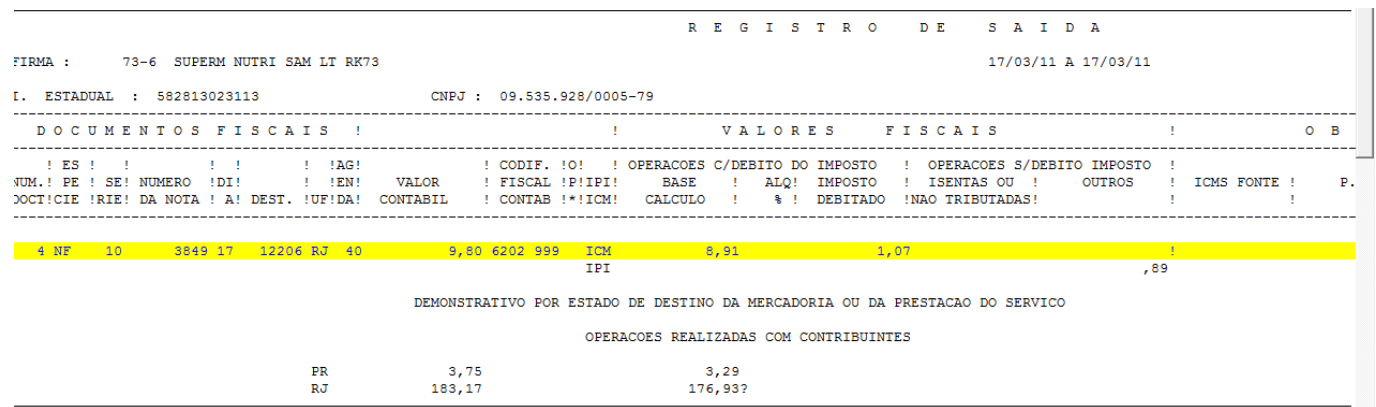

#### **Estorno de ICMS:**

Para esta situação é criado um lançamento de "ESTORNO DE DÉBITOS" de ICMS automaticamente no VGLMOCOD

Para criar o lançamento do período:

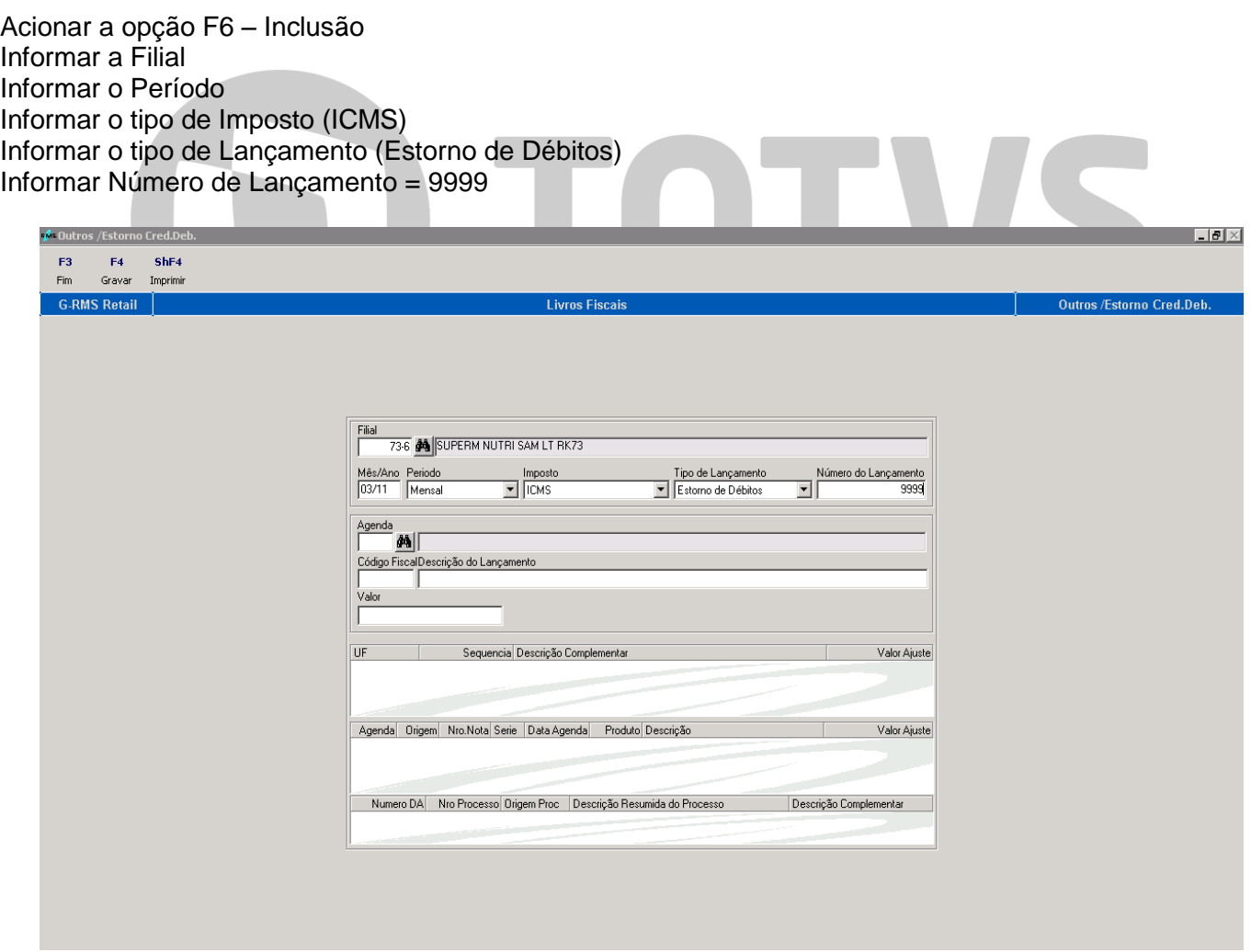

Após ter informado os dados acima, o sistema lista todas as NF´s (devolução) que estão dentro da mesma situação:

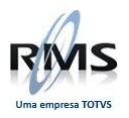

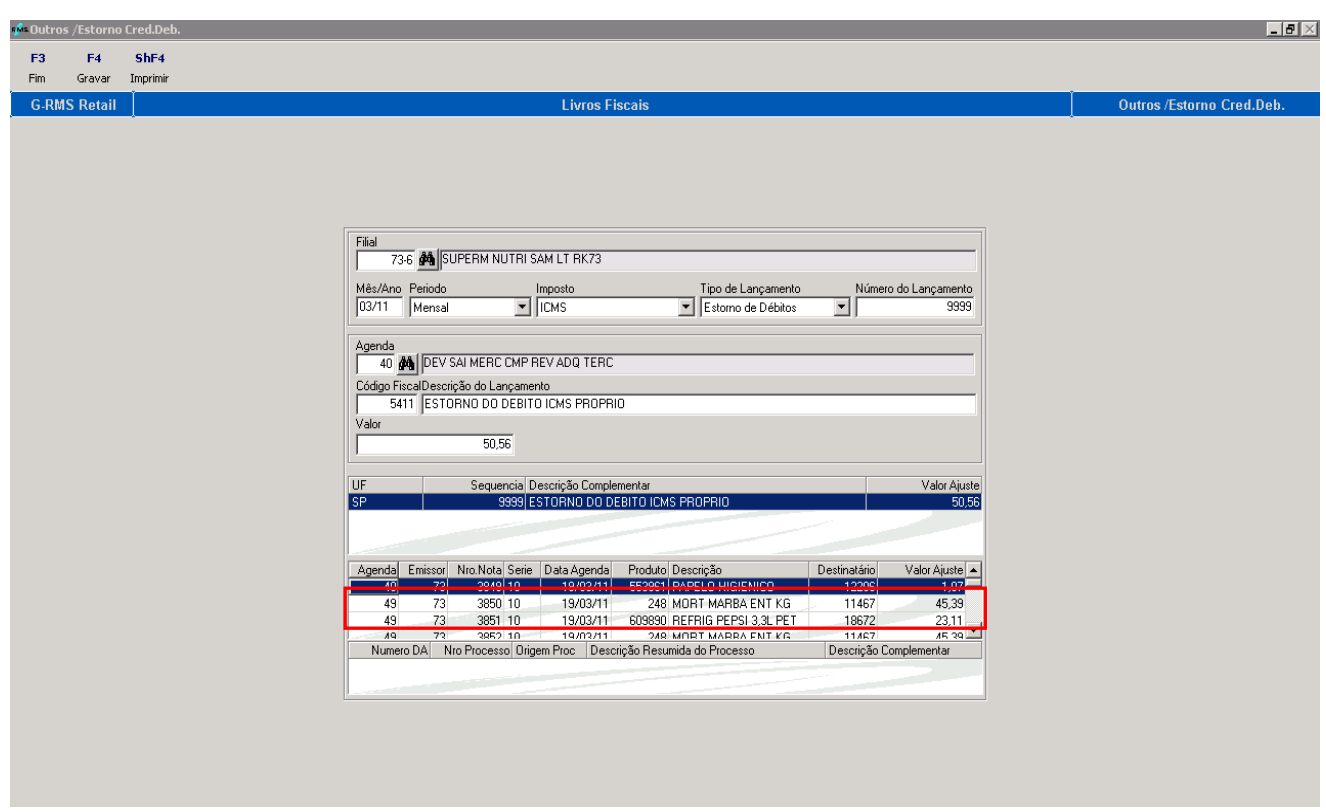

Para esta situação também é criado um lançamento de "OUTROS CRÉDITOS" de ICMS-ST automaticamente no VGLMOCOD. Este processo somente ocorrerá no caso em que a ST tiver sido recolhida dentro do Estado.

Para criar o lançamento do período:

- Acionar a opção F6 Inclusão
- Informar a Filial
- Informar o Período
- Informar o tipo de Imposto (ICMS-ST)
- $\bullet$  Informar o tipo de Lançamento (Outros Créditos)

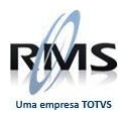

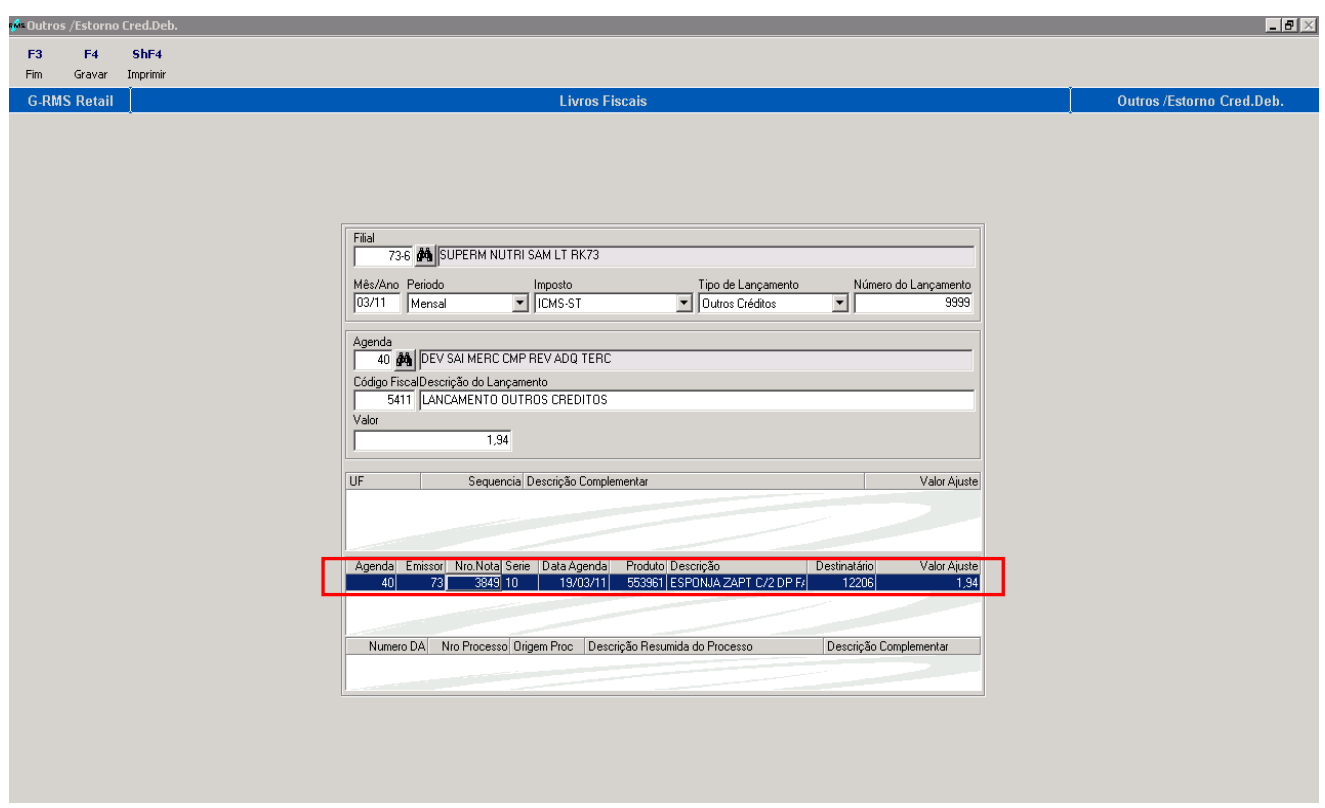

Informar Número de Lançamento = 9999

<span id="page-31-0"></span>**Fornecedor Fabricante (Com Protocolo)**

#### **Cadastro do Protocolo:**

O convênio deverá estar cadastrado.

Quando a vigência terminar, o sistema entenderá que a tabela fiscal deverá ser lida somente com o ICMS próprio

**TOT VS** 

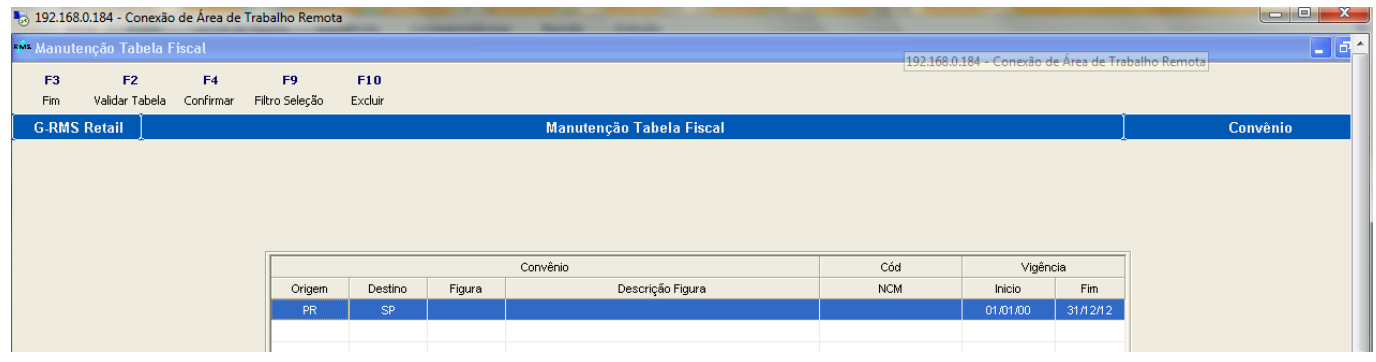

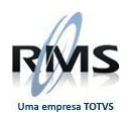

# **Tabela Fiscal de Compra:**

# Tabela de fora do Estado:

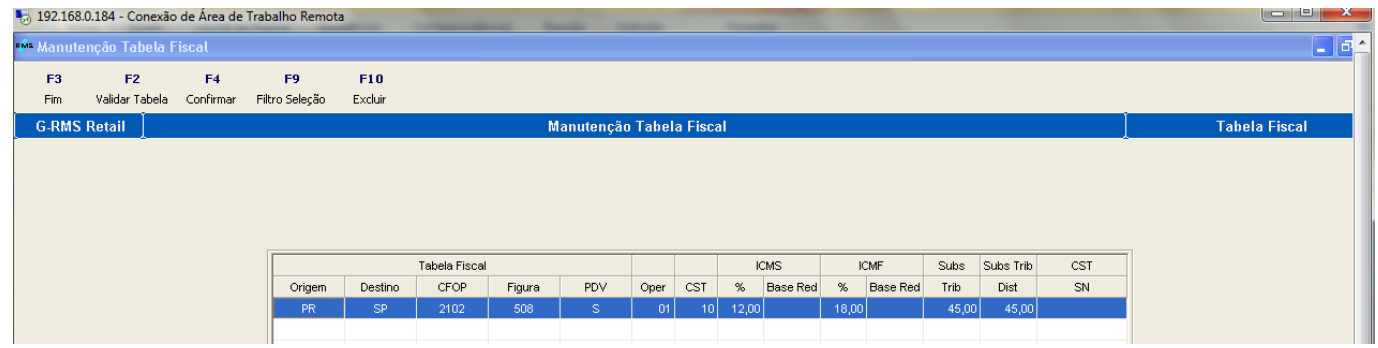

#### Tabela de dentro do Estado:

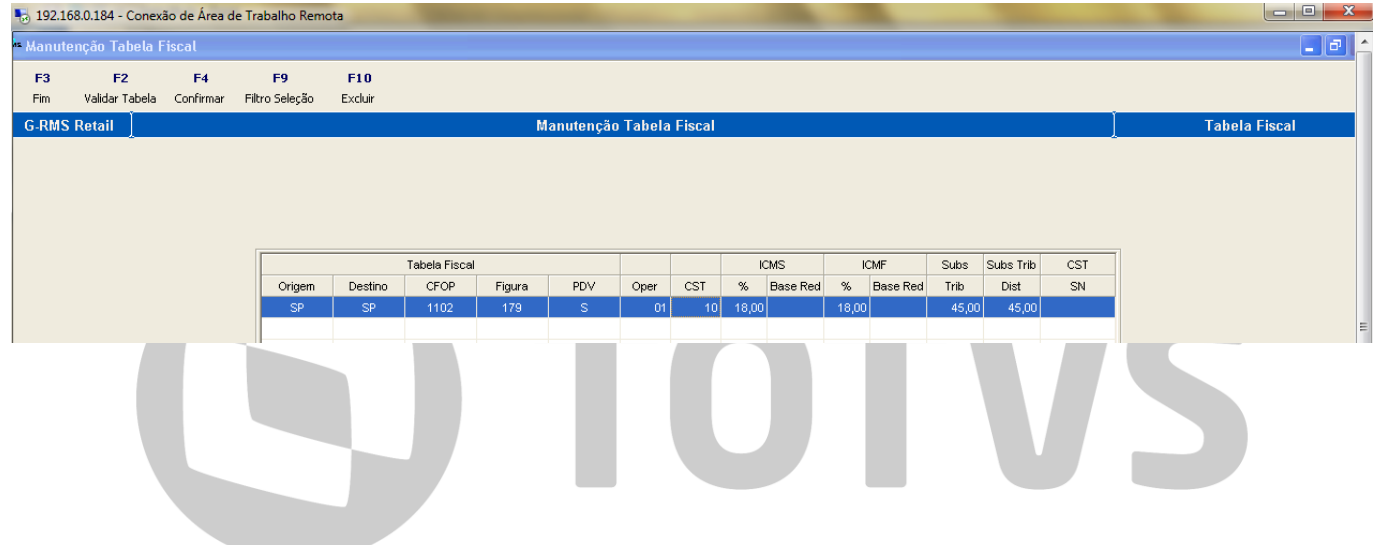

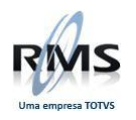

# **Nota Fiscal do Fornecedor:**

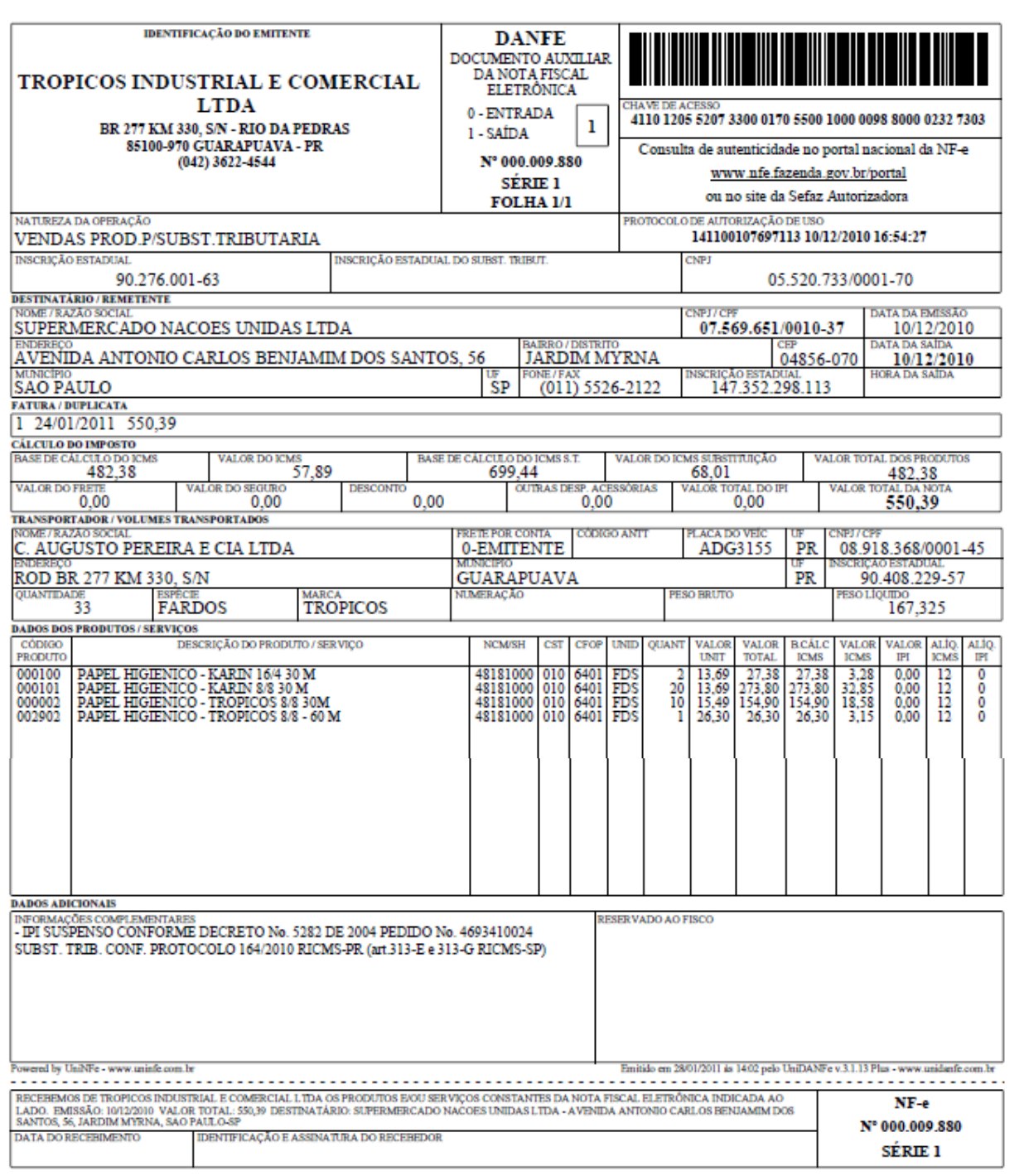

# **Crítica da Nota Fiscal:**

Os % de ICMS passam a ser criticados na entrada:

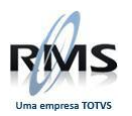

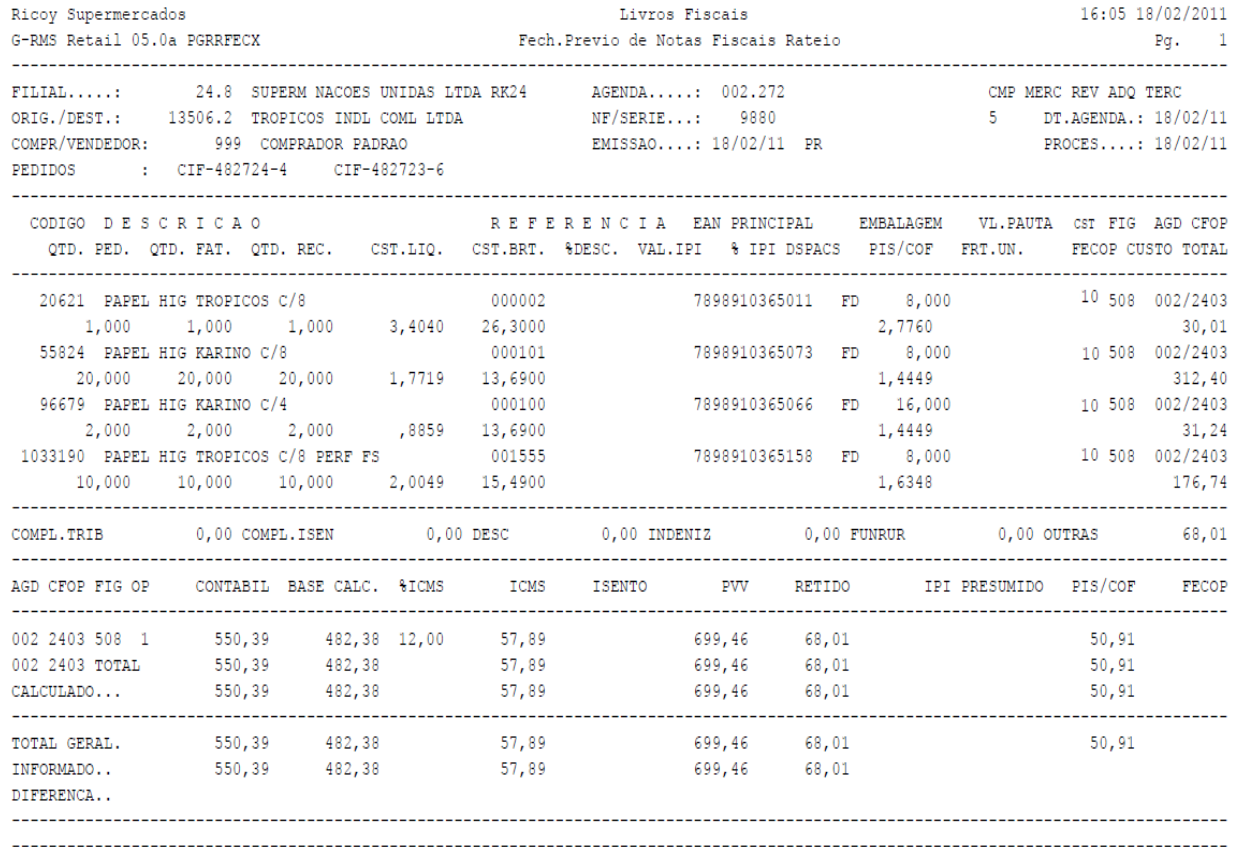

# **Livro Fiscal de Entrada:**

Neste caso, no livro de entrada temos apenas valor contábil e "Outros"

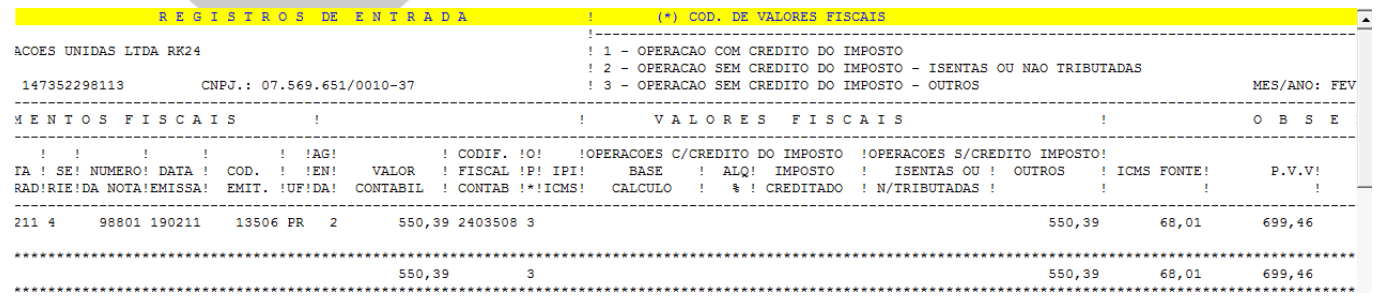

#### **Devolução:**

A devolução será realizada de acordo com a entrada da nota fiscal do Fornecedor.

### **Tabela Fiscal de Devolução:**

É importante ter cadastrada a tabela fiscal de devolução. Pode haver notas fiscais lançadas antes da baixa do pacote e notas fiscais de entrada não localizadas.

VI

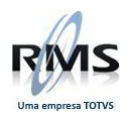

# Exemplo abaixo:

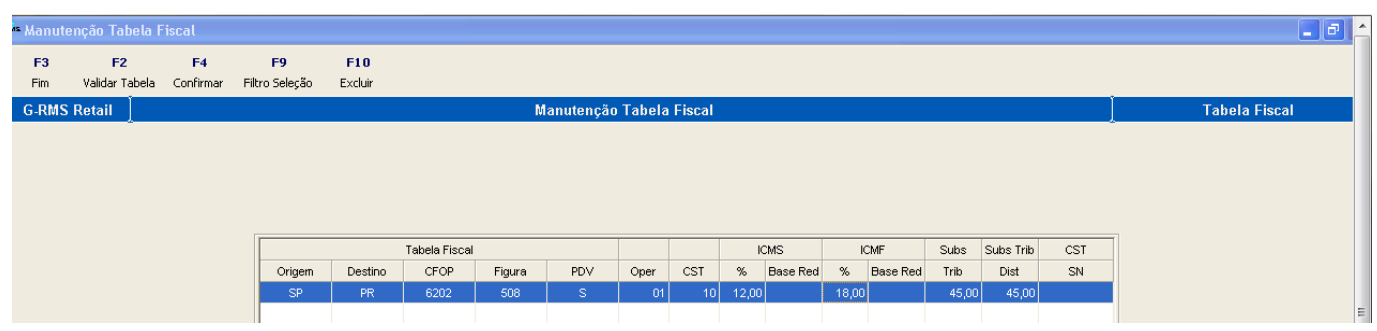

# Versão 2.00

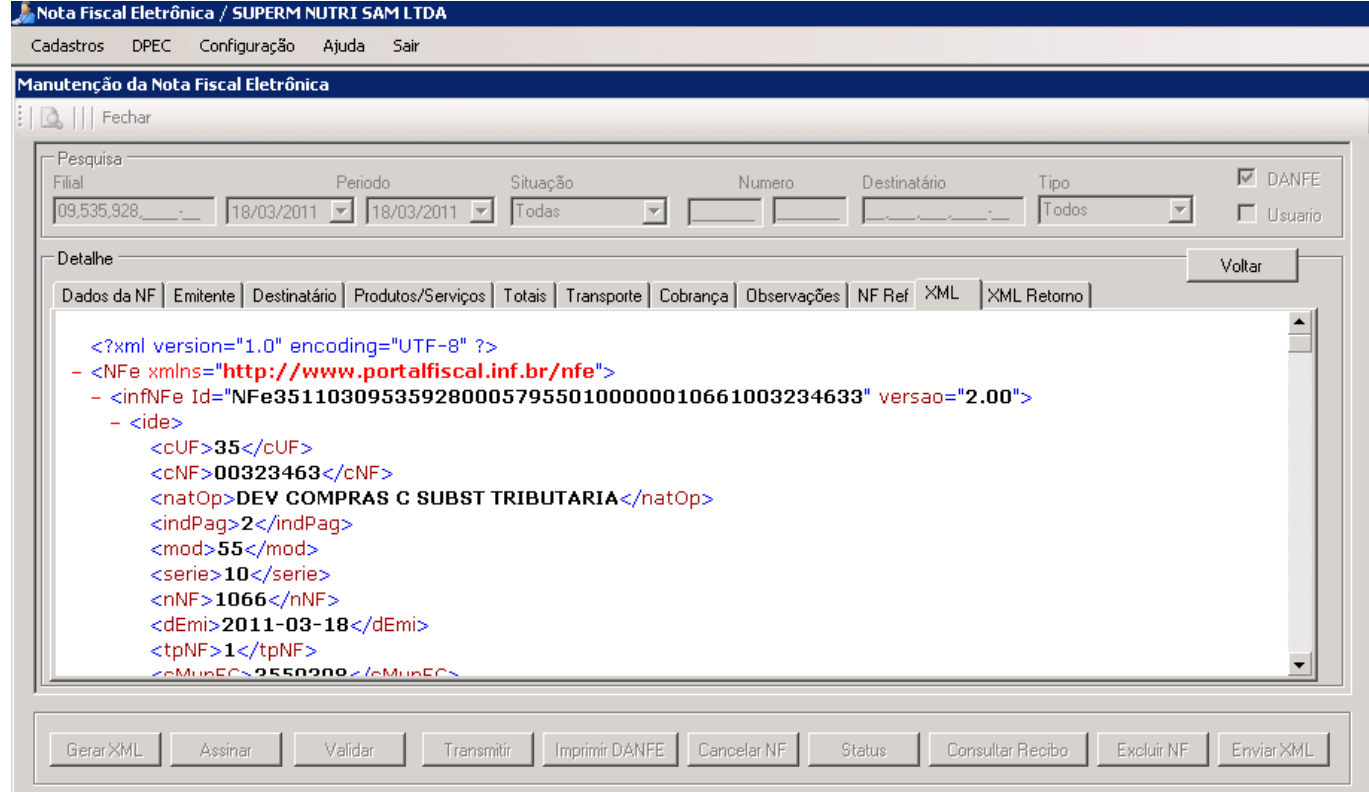

# **Nota Fiscal de Devolução:**

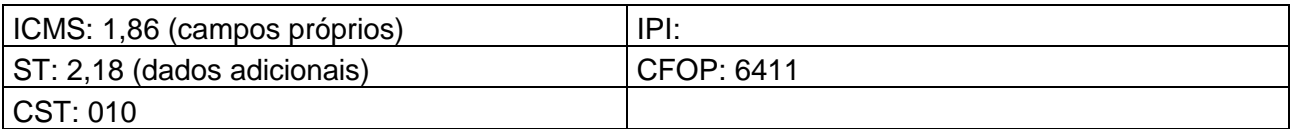
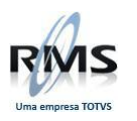

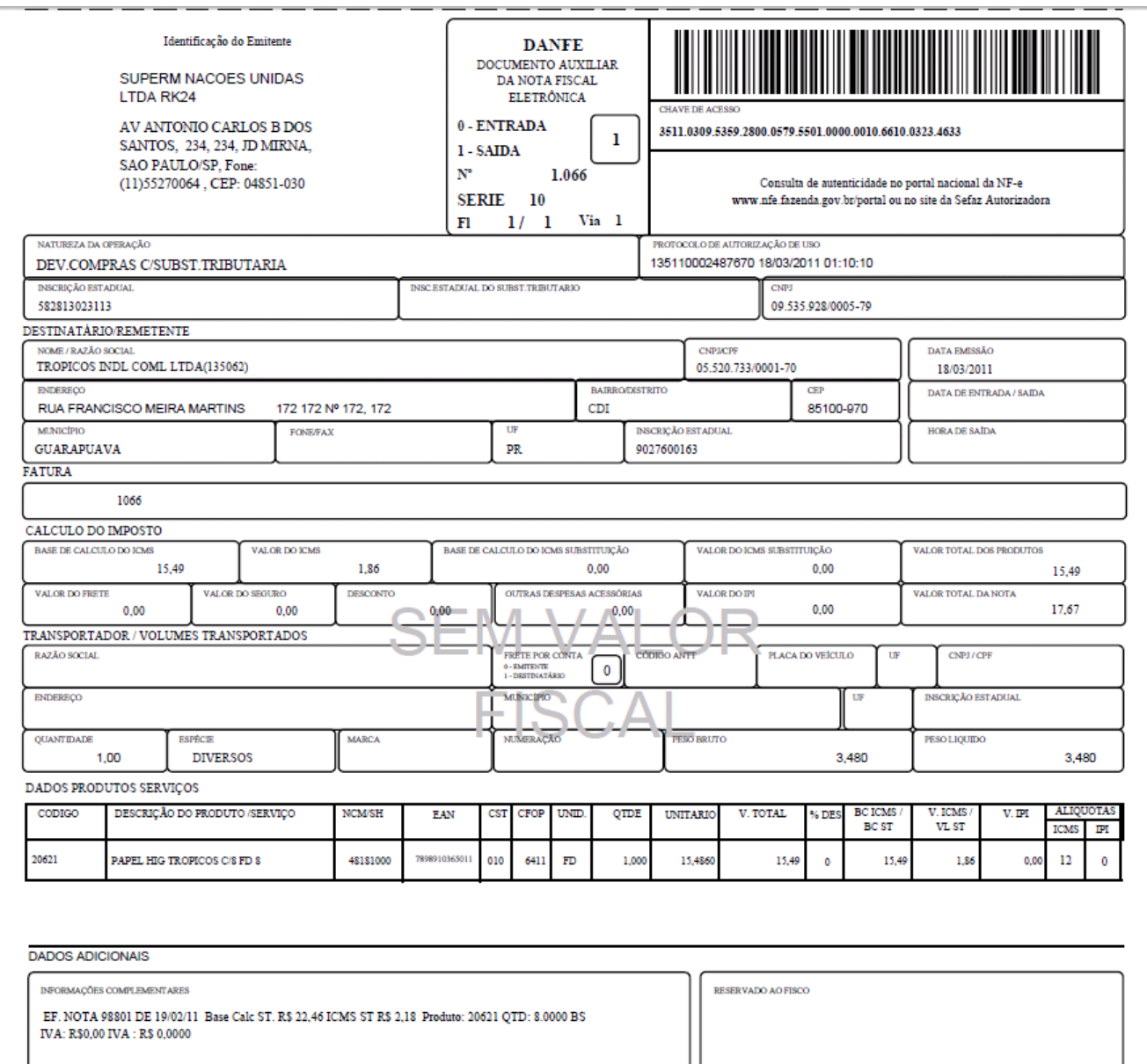

#### **Livro Fiscal de Saída:**

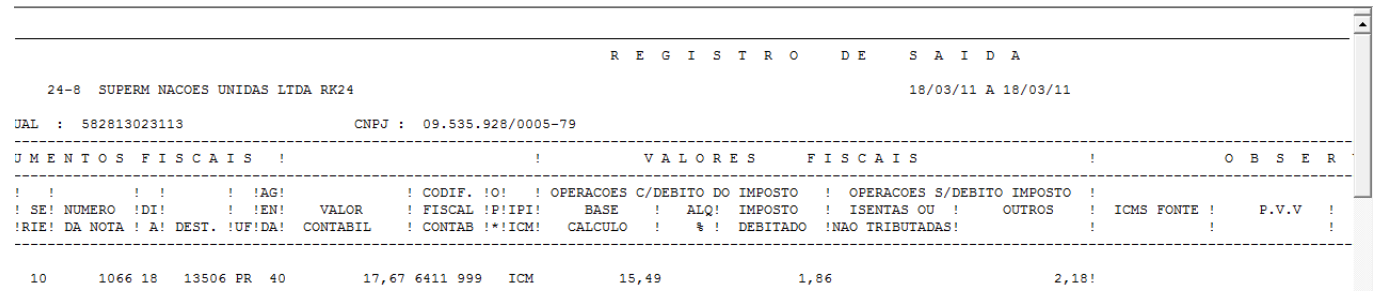

Para esta situação é criado um lançamento de "ESTORNO DE DÉBITOS" de ICMS automaticamente no VGLMOCOD

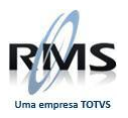

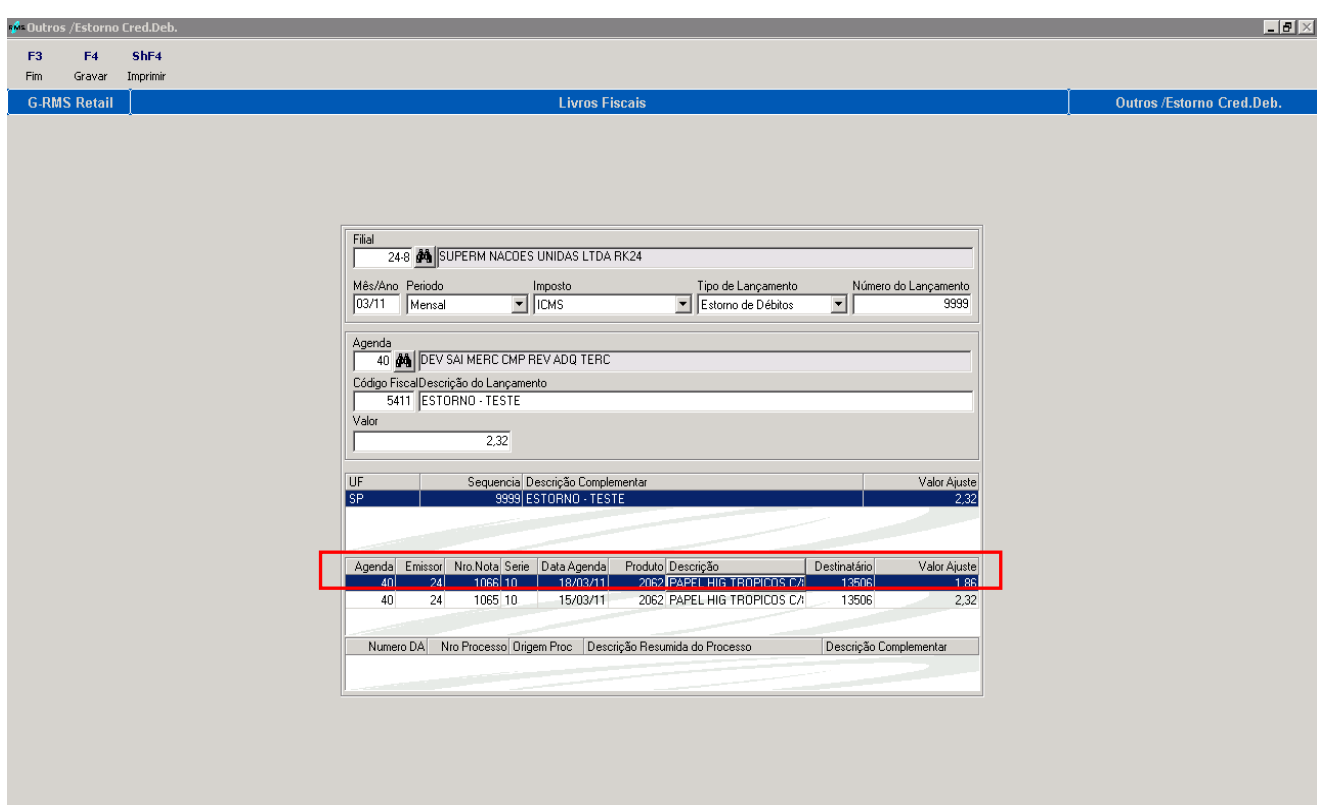

## **Fornecedor Bloqueado**

**Criado**: Botão de bloqueio do Fornecedor adicionado:

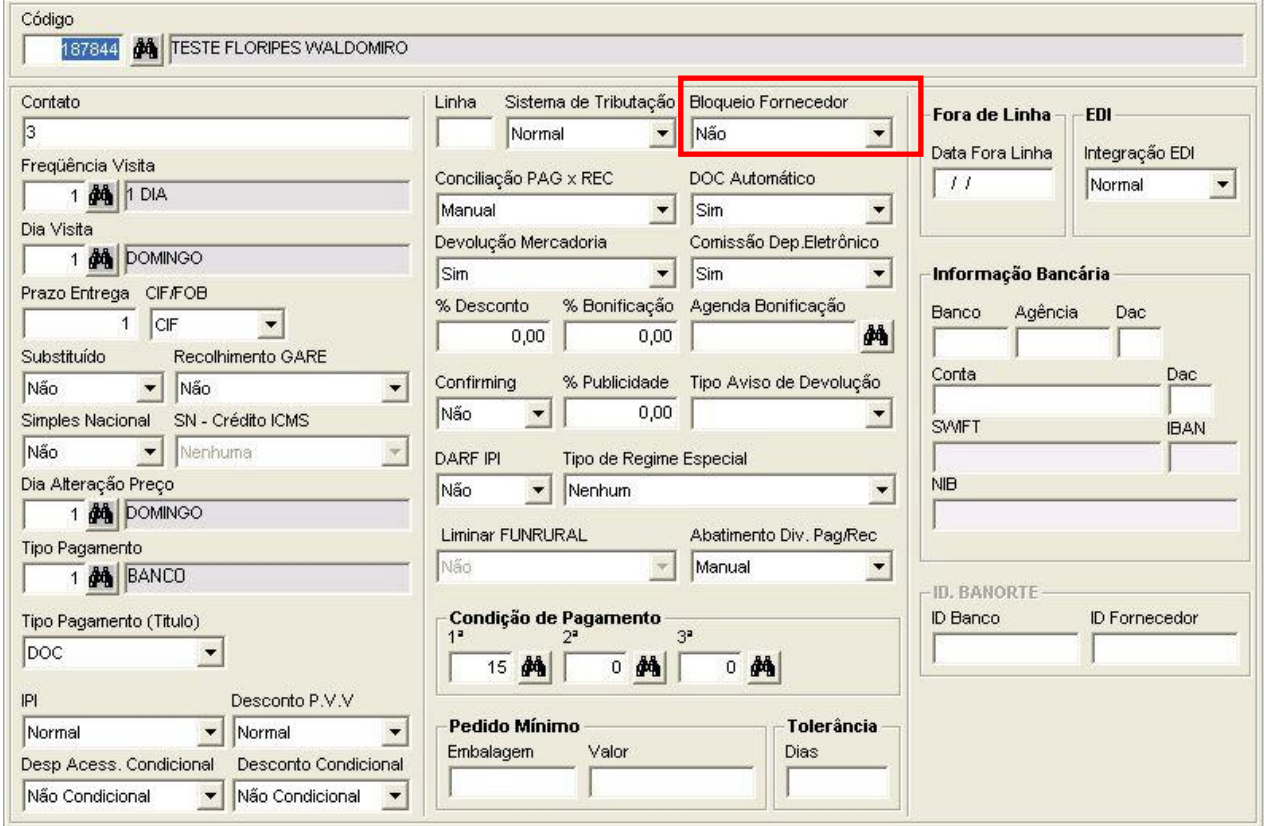

WC

т

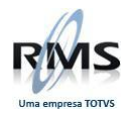

## **Bloqueando o Fornecedor:**

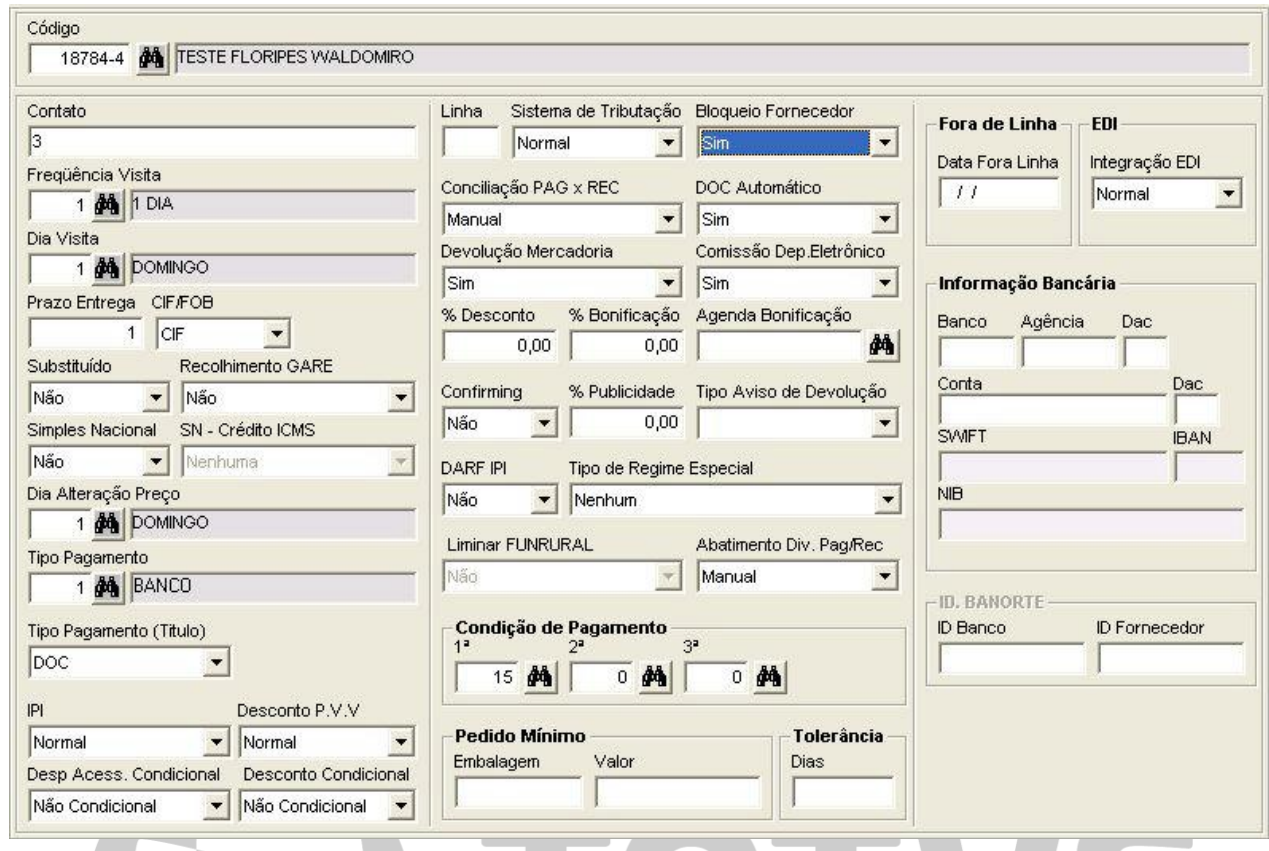

# **Para que o Fornecedor possa comprar, é necessário dar permissão:**

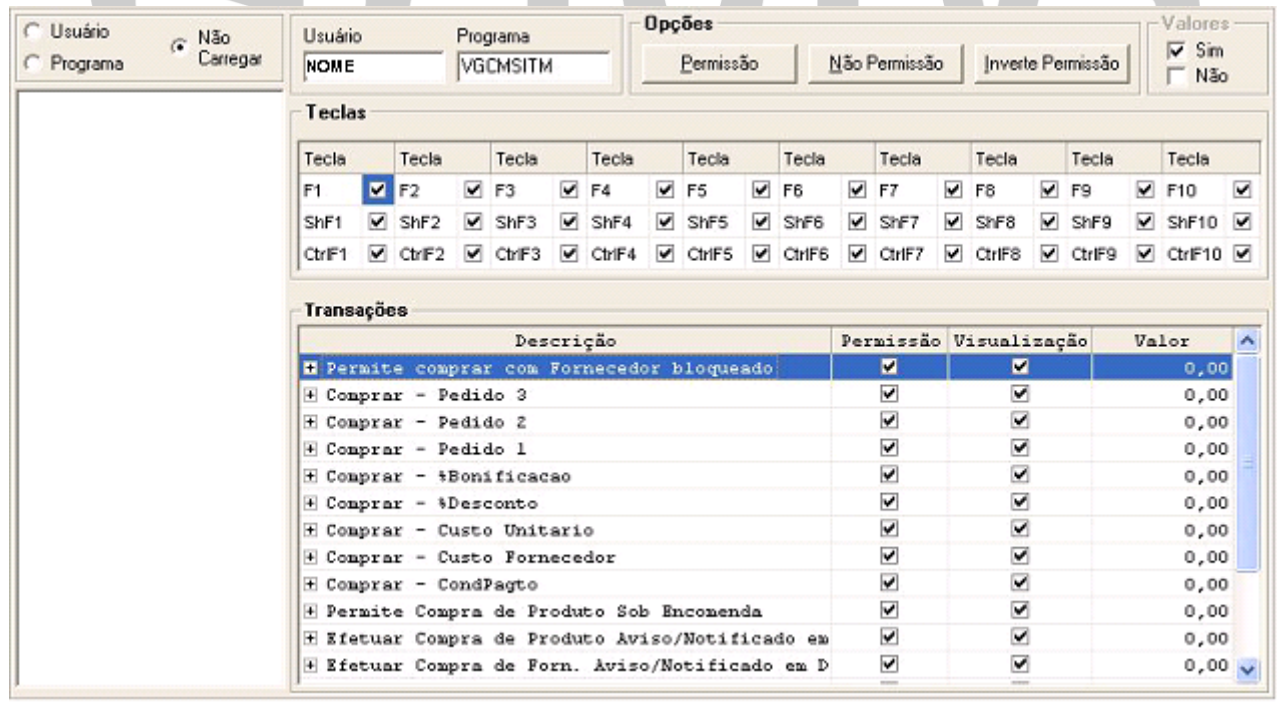

## **Caso seja retirado esta permissão:**

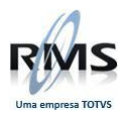

| C Usuário<br>Não<br>Carregar<br>C Programa | Usuário<br>Programa<br>VGCMSITM<br><b>NOME</b> |                                                                    |                                                 |                                           |    |                         | <b>Opções</b><br>Permissão |                        |                          |                          |                          | Não Permissão                        |                          |                    | Inverte Permissão        |                |        |                       | Valores<br>Sim<br>$\Gamma$ Não |  |
|--------------------------------------------|------------------------------------------------|--------------------------------------------------------------------|-------------------------------------------------|-------------------------------------------|----|-------------------------|----------------------------|------------------------|--------------------------|--------------------------|--------------------------|--------------------------------------|--------------------------|--------------------|--------------------------|----------------|--------|-----------------------|--------------------------------|--|
|                                            | Teclas                                         |                                                                    |                                                 |                                           |    |                         |                            |                        |                          |                          |                          |                                      |                          |                    |                          |                |        |                       |                                |  |
|                                            | Tecla                                          |                                                                    | Tecla                                           | Tecla                                     |    | Tecla                   |                            | Tecla                  |                          | Tecla                    |                          | Tecla                                |                          | Tecla              |                          | Tecla          |        | Tecla                 |                                |  |
|                                            | F1                                             | $V$ F <sub>2</sub>                                                 | ◡                                               | F3                                        | v. | F4                      | $\overline{\phantom{a}}$   | F <sub>5</sub>         |                          | $V$ F <sub>6</sub>       | ◡                        | F7                                   | ◡                        | F <sub>8</sub>     | ▿                        | F <sub>9</sub> | ▿      | F10                   | ⊽                              |  |
|                                            | ShF1                                           | ▽<br>ShF <sub>2</sub>                                              | ◚                                               | ShF3                                      | ☞  | ShF4                    |                            | V ShF5                 | $\overline{\phantom{a}}$ | ShF6                     | $\checkmark$             | ShF7                                 |                          | $\sqrt{}$ ShF8     | ▽                        | ShF9           |        | $\vee$ ShF10 $\vee$   |                                |  |
|                                            | CtrlF1                                         | $\triangleright$ CtrlF2                                            | ◡                                               | CtrlF3                                    |    | $\triangleright$ CtrlF4 |                            | $\triangledown$ CtrlF5 | $\checkmark$             | CtrlF6                   | $\overline{\phantom{a}}$ | CtrlF7                               | $\overline{\phantom{a}}$ | CtrlF <sub>8</sub> | $\overline{\phantom{0}}$ | CtrlF9         |        | $\vee$ CtrlF10 $\vee$ |                                |  |
|                                            | Transações                                     |                                                                    |                                                 |                                           |    |                         |                            |                        |                          |                          |                          |                                      |                          |                    |                          |                |        |                       |                                |  |
|                                            | Descrição                                      |                                                                    |                                                 |                                           |    |                         |                            |                        |                          |                          | Permissão Visualização   |                                      |                          |                    | Valor                    | ^              |        |                       |                                |  |
|                                            |                                                | F Permite comprar com Fornecedor bloqueado                         |                                                 |                                           |    |                         |                            |                        |                          |                          |                          | ■                                    | ▩                        |                    |                          |                | 0,00   |                       |                                |  |
|                                            |                                                |                                                                    |                                                 | $\checkmark$<br>⊽<br>+ Comprar - Pedido 3 |    |                         |                            |                        |                          |                          |                          |                                      |                          | 0,00               |                          |                |        |                       |                                |  |
|                                            |                                                | H Comprar - Pedido 2<br>+ Comprar - Pedido 1                       |                                                 |                                           |    |                         |                            |                        |                          |                          |                          | $\blacktriangledown$<br>$\checkmark$ |                          |                    |                          |                | 0,00   |                       |                                |  |
|                                            |                                                |                                                                    |                                                 |                                           |    |                         |                            |                        |                          |                          |                          | $\checkmark$                         |                          | ⊽                  |                          |                | 0,00   |                       |                                |  |
|                                            |                                                | H Comprar - +Bonificacao                                           |                                                 |                                           |    |                         |                            |                        |                          |                          |                          | ⊽<br>$\blacktriangledown$            |                          |                    |                          | 0.00           |        |                       |                                |  |
|                                            | H Comprar - &Desconto                          |                                                                    |                                                 |                                           |    |                         |                            |                        |                          |                          | $\check{~}$              | ⊽                                    |                          |                    |                          |                | 0,00   |                       |                                |  |
|                                            | H Comprar - Custo Unitario                     |                                                                    |                                                 |                                           |    |                         |                            |                        |                          | $\blacktriangledown$     | $\overline{\mathbf{v}}$  |                                      |                          |                    | 0.00                     |                |        |                       |                                |  |
|                                            | + Comprar - Custo Fornecedor                   |                                                                    |                                                 |                                           |    |                         |                            |                        |                          | $\overline{\phantom{a}}$ | ⊽                        |                                      |                          |                    |                          | 0,00           |        |                       |                                |  |
|                                            |                                                | E Comprar - CondPagto<br>+ Permite Compra de Produto Sob Encomenda |                                                 |                                           |    |                         |                            |                        |                          |                          | $\checkmark$             |                                      | ⊽                        |                    |                          | 0,00           |        |                       |                                |  |
|                                            |                                                |                                                                    |                                                 |                                           |    |                         |                            |                        |                          |                          | $\checkmark$             |                                      | ⊽                        |                    |                          |                | 0,00   |                       |                                |  |
|                                            |                                                |                                                                    | H Efetuar Compra de Produto Aviso/Notificado em |                                           |    |                         |                            |                        |                          |                          |                          | $\checkmark$                         |                          | ⊽                  |                          |                |        | 0.00                  |                                |  |
|                                            |                                                | # Efetuar Compra de Forn. Aviso/Notificado em D                    |                                                 |                                           |    |                         |                            |                        |                          |                          |                          | $\checkmark$                         |                          | ⊽                  |                          |                | 0,00,0 |                       |                                |  |

**Ao tentar comprar com o Fornecedor bloqueado o sistema informa:**

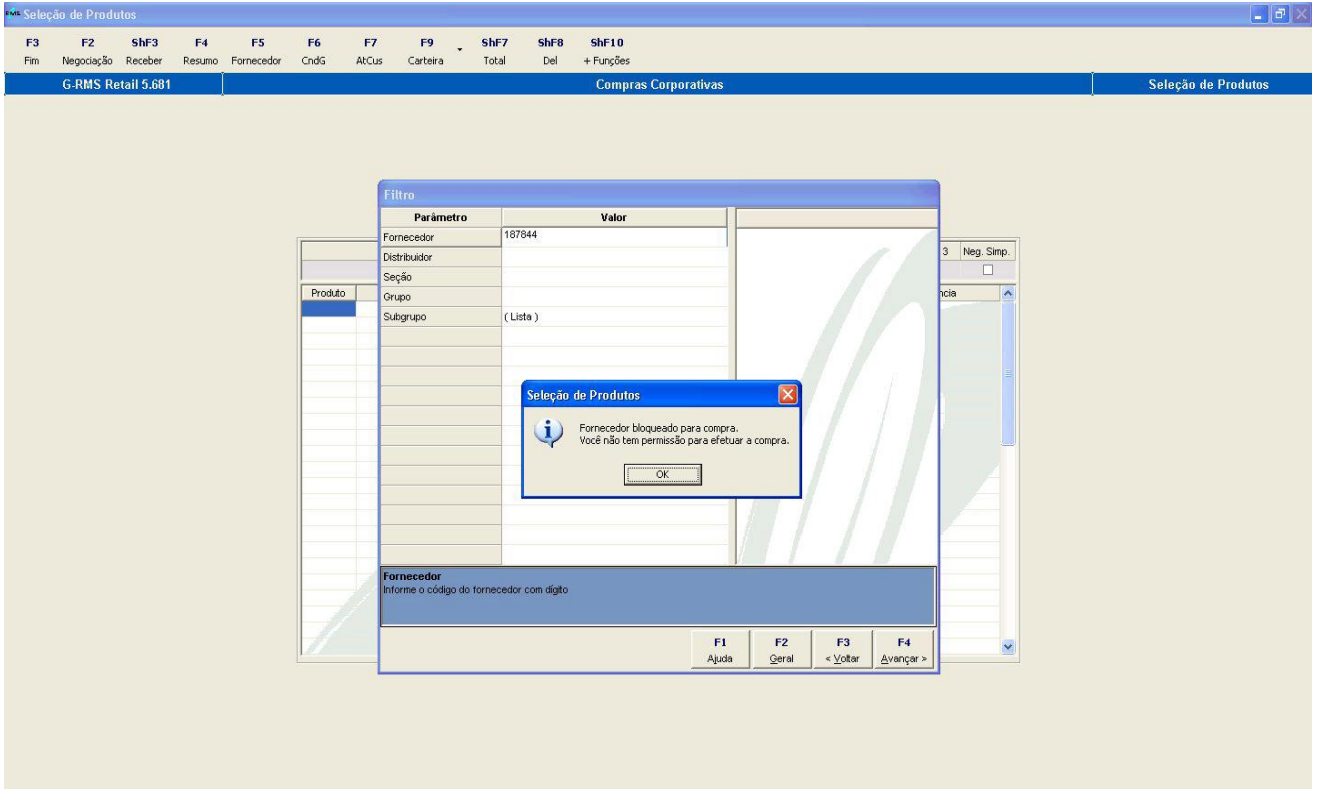

**Permitindo a compra do Fornecedor bloqueado:**

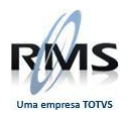

| <b>C</b> Usuário<br>Não<br>$\sim$<br>Carregar<br>Programa<br>n. |        | Usuário<br>Programa<br>VGCMSITM<br><b>NOME</b>                 |                      |             |   |                        |              | <b>Opções</b><br>Permissão |                          |                |                                     | Não Permissão           |                          |                | Inverte Permissão        |                |       |                                         | Valores<br>Sim<br>$\Gamma$ Não |
|-----------------------------------------------------------------|--------|----------------------------------------------------------------|----------------------|-------------|---|------------------------|--------------|----------------------------|--------------------------|----------------|-------------------------------------|-------------------------|--------------------------|----------------|--------------------------|----------------|-------|-----------------------------------------|--------------------------------|
|                                                                 | Teclas |                                                                |                      |             |   |                        |              |                            |                          |                |                                     |                         |                          |                |                          |                |       |                                         |                                |
|                                                                 | Tecla  |                                                                | Tecla                | Tecla       |   | Tecla                  |              | Tecla                      |                          | Tecla          |                                     | Tecla                   |                          | Tecla          |                          | Tecla          |       | Tecla                                   |                                |
|                                                                 | F1     | $\blacksquare$<br>F <sub>2</sub>                               |                      | ◡<br>F3     | ◡ | F4                     | $\checkmark$ | F <sub>5</sub>             | $\overline{\phantom{a}}$ | F <sub>6</sub> | $\checkmark$                        | F7                      | ▿                        | F <sub>8</sub> | ▿                        | F <sub>9</sub> | ◛     | F10                                     | ⊽                              |
|                                                                 | ShF1   | ⊽                                                              | ShF <sub>2</sub>     | ▿<br>ShF3   | ☞ | ShF4                   |              | $\nabla$ ShF5              | $\overline{\phantom{a}}$ | ShF6           | $\overline{\mathbf{v}}$             | ShF7                    | $\overline{\phantom{a}}$ | ShF8           | ▽                        | ShF9           |       | $\triangledown$ ShF10 $\triangledown$   |                                |
|                                                                 | CtrlF1 | ⊽                                                              | CtrlF2               | ▽<br>CtrlF3 |   | $\triangledown$ CtrlF4 |              | $\triangleright$ CtrlF5    | $\overline{\mathbf{v}}$  | CtrlF6         | ▽                                   | CtrlF7                  | $\overline{\phantom{a}}$ | CtrlF8         | $\overline{\phantom{a}}$ | CtrlF9         |       | $\triangledown$ CtrlF10 $\triangledown$ |                                |
|                                                                 |        | Transações                                                     |                      |             |   |                        |              |                            |                          |                |                                     |                         |                          |                |                          |                |       |                                         |                                |
|                                                                 |        | Descrição<br><b>E Permite comprar com Fornecedor bloqueado</b> |                      |             |   |                        |              |                            |                          |                | Permissão Visualização              |                         |                          |                |                          |                | Valor | ㅅ                                       |                                |
|                                                                 |        |                                                                |                      |             |   |                        |              |                            |                          |                |                                     | M                       |                          | ×              |                          |                | 0,00  |                                         |                                |
|                                                                 |        |                                                                | + Comprar - Pedido 3 |             |   |                        |              |                            |                          |                |                                     | $\checkmark$            |                          | ⊽              |                          |                | 0.00  |                                         |                                |
|                                                                 |        | H Comprar - Pedido 2                                           |                      |             |   |                        |              |                            |                          |                |                                     | $\overline{\mathbf{v}}$ | v                        |                |                          |                | 0,00  |                                         |                                |
|                                                                 |        | + Comprar - Pedido 1                                           |                      |             |   |                        |              |                            |                          |                |                                     | $\checkmark$            | ⊽                        |                |                          |                | 0,00  |                                         |                                |
|                                                                 |        | H Comprar - +Bonificacao                                       |                      |             |   |                        |              |                            |                          |                |                                     | $\overline{\mathbf{v}}$ | v                        |                |                          |                |       | 0.00                                    |                                |
|                                                                 |        | H Comprar - &Desconto                                          |                      |             |   |                        |              |                            |                          |                |                                     | $\check{~}$             | ⊽                        |                |                          |                |       | 0,00                                    |                                |
|                                                                 |        | H Comprar - Custo Unitario                                     |                      |             |   |                        |              |                            |                          |                |                                     | $\overline{\mathbf{v}}$ | $\overline{\phantom{a}}$ |                |                          | 0.00           |       |                                         |                                |
|                                                                 |        | + Comprar - Custo Fornecedor                                   |                      |             |   |                        |              |                            |                          |                | $\overline{\phantom{a}}$            | ⊽                       |                          |                |                          | 0,00           |       |                                         |                                |
|                                                                 |        | E Comprar - CondPagto                                          |                      |             |   |                        |              |                            |                          |                |                                     | $\blacktriangledown$    | v                        |                |                          |                | 0,00  |                                         |                                |
|                                                                 |        | + Permite Compra de Produto Sob Encomenda                      |                      |             |   |                        |              |                            |                          |                |                                     | $\checkmark$            | ⊽                        |                |                          |                |       | 0,00                                    |                                |
|                                                                 |        | H Efetuar Compra de Produto Aviso/Notificado em                |                      |             |   |                        |              |                            |                          |                |                                     | $\overline{\mathbf{v}}$ |                          | v              |                          |                | 0.00  |                                         |                                |
|                                                                 |        | # Efetuar Compra de Forn. Aviso/Notificado em D                |                      |             |   |                        |              |                            |                          |                | $\blacktriangledown$<br>$rac{1}{2}$ |                         | ⊽<br>$\frac{1}{2}$       |                |                          | $0,00 \vee$    |       |                                         |                                |

**Sistema permite o Fornecedor fazer a compra:**

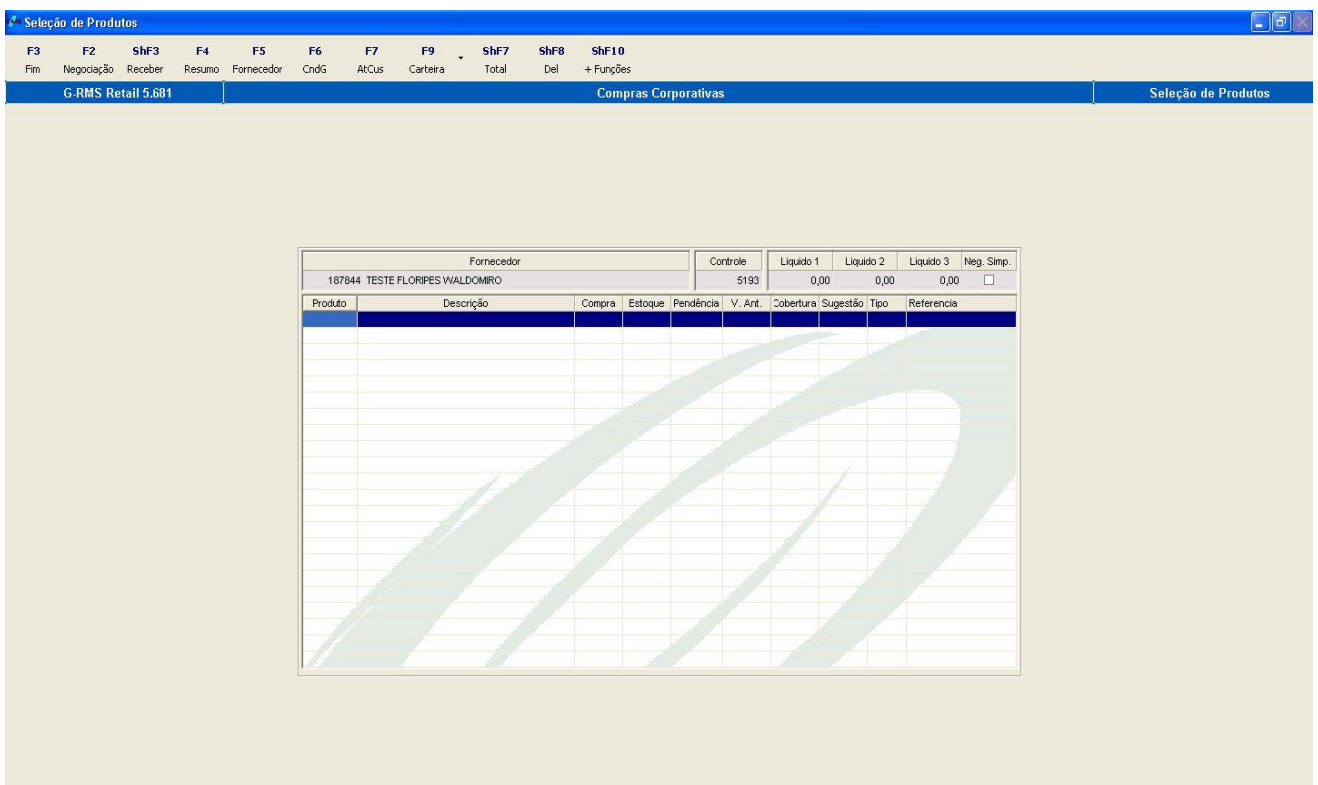

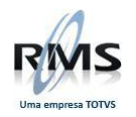

## **Convênio com validade expirada**

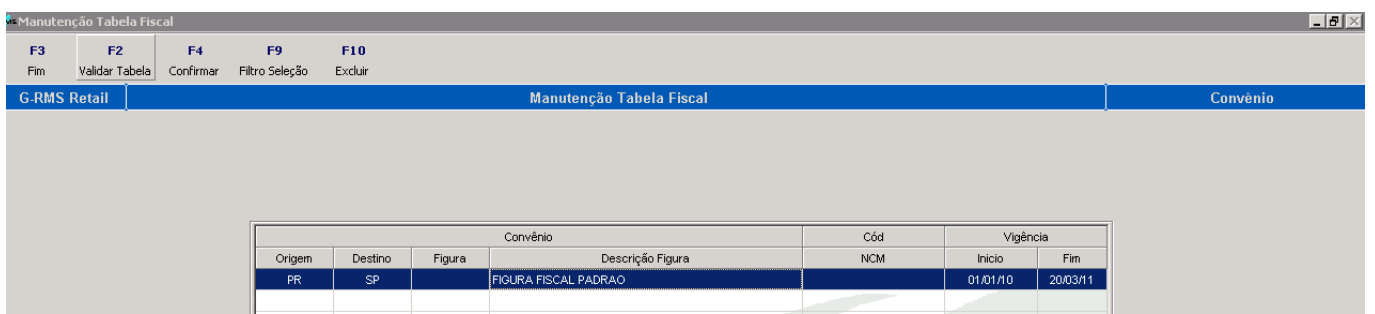

Veja que a tabela fiscal está com os valores de ST preenchidos:

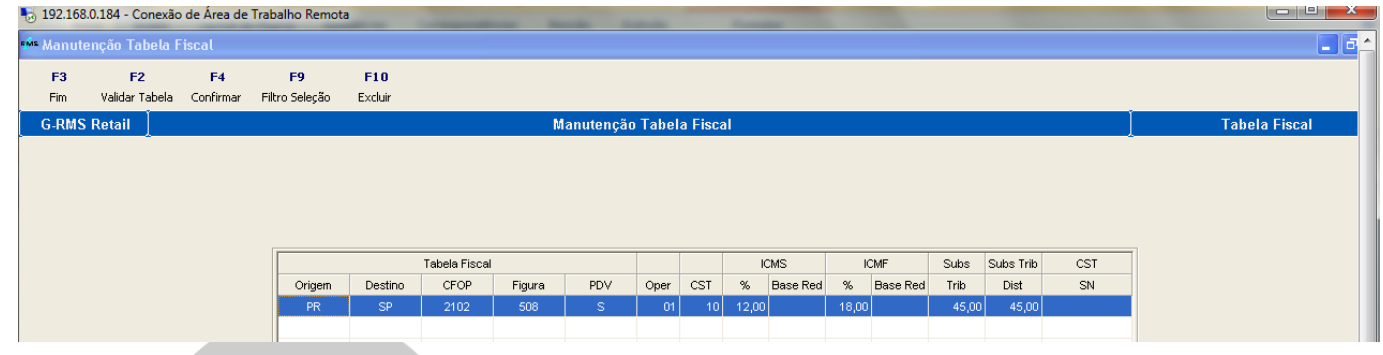

Quando chega o fim da validade, o sistema entende que deverá ser calculado somente o ICMS e a CST = 00

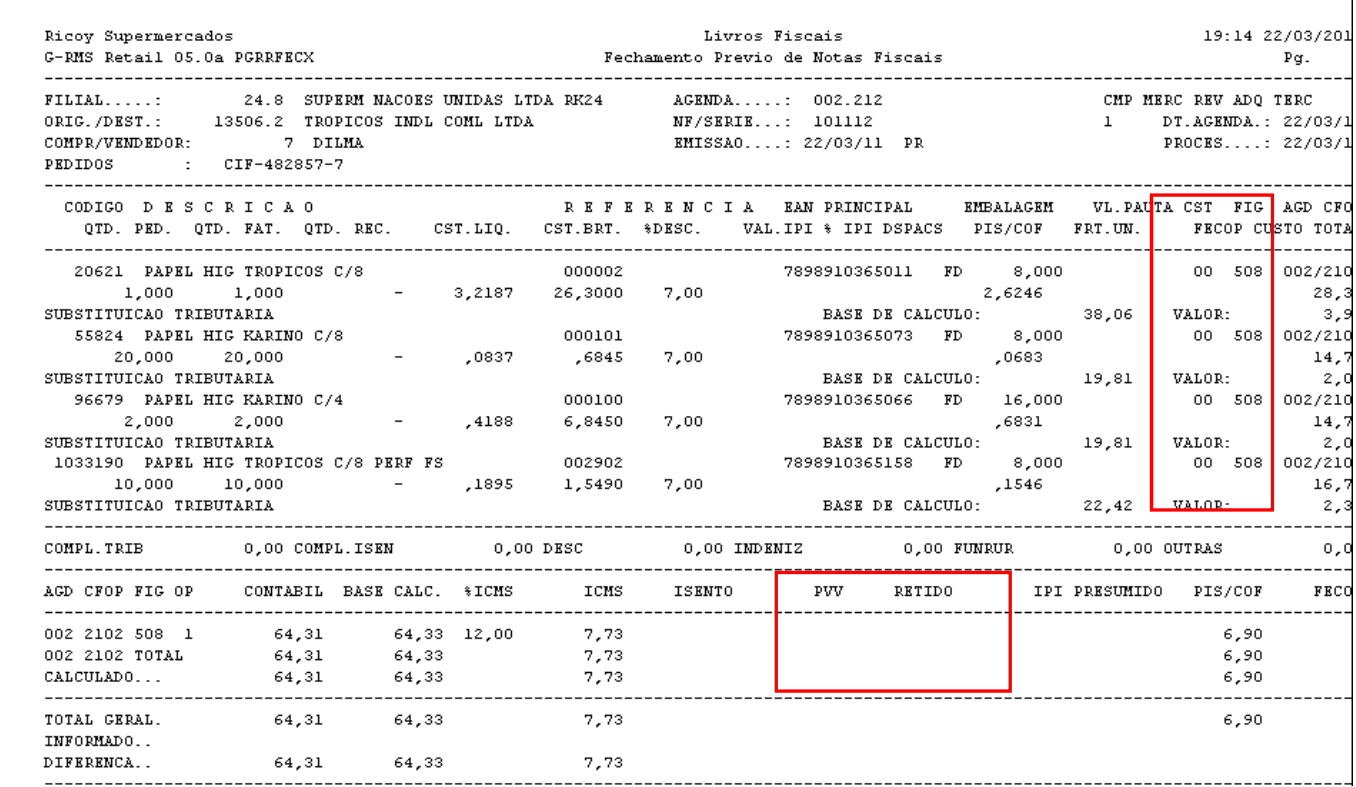

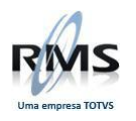

#### **Simples Nacional**

#### **Cadastro do Fornecedor**

A indicação se o fornecedor é Simples Nacional não fica na natureza dele. A natureza deverá ser informada de acordo com a característica do fornecedor.

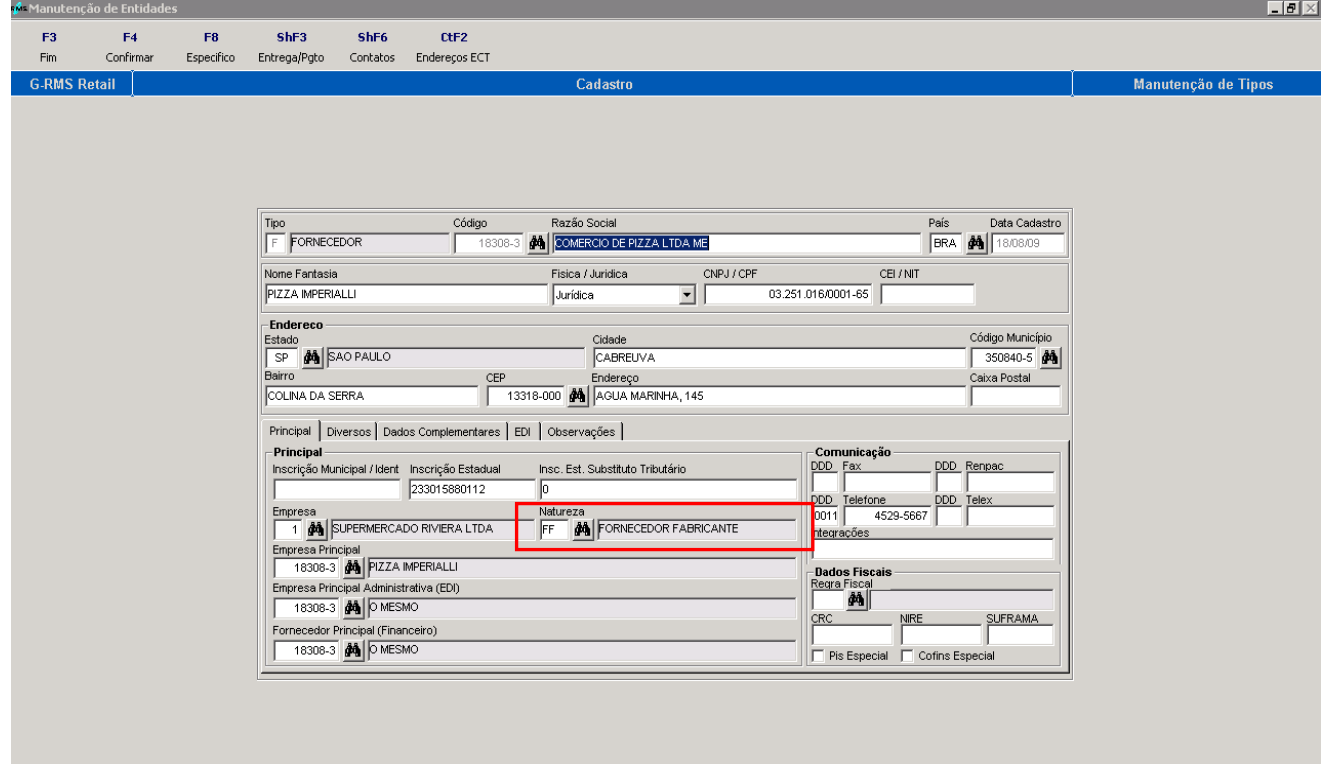

No cadastro de "Específicos" deverá ser indicado Simples Nacional = Sim

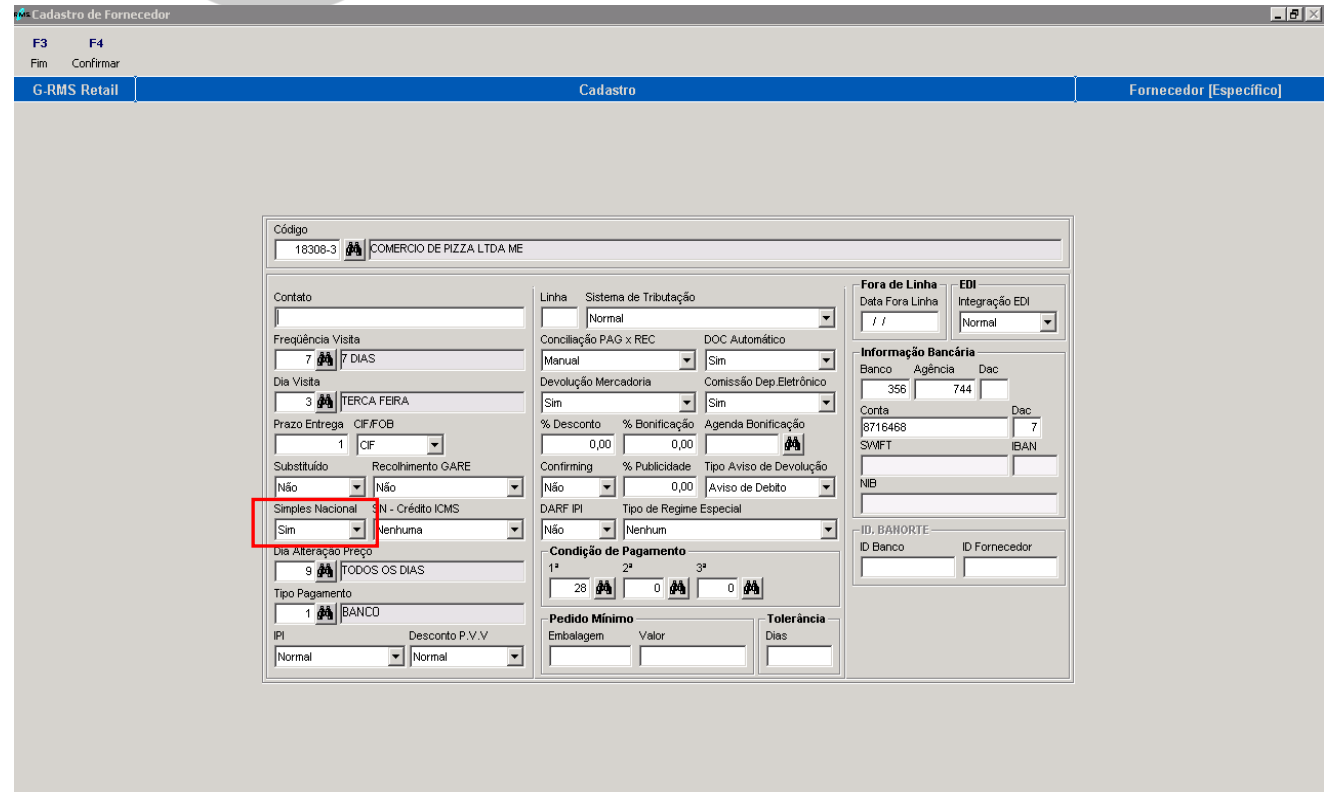

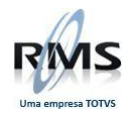

Quando seleciona **Simples Nacional = Sim**, habilita o combo de Faixa de crédito de ICMS.

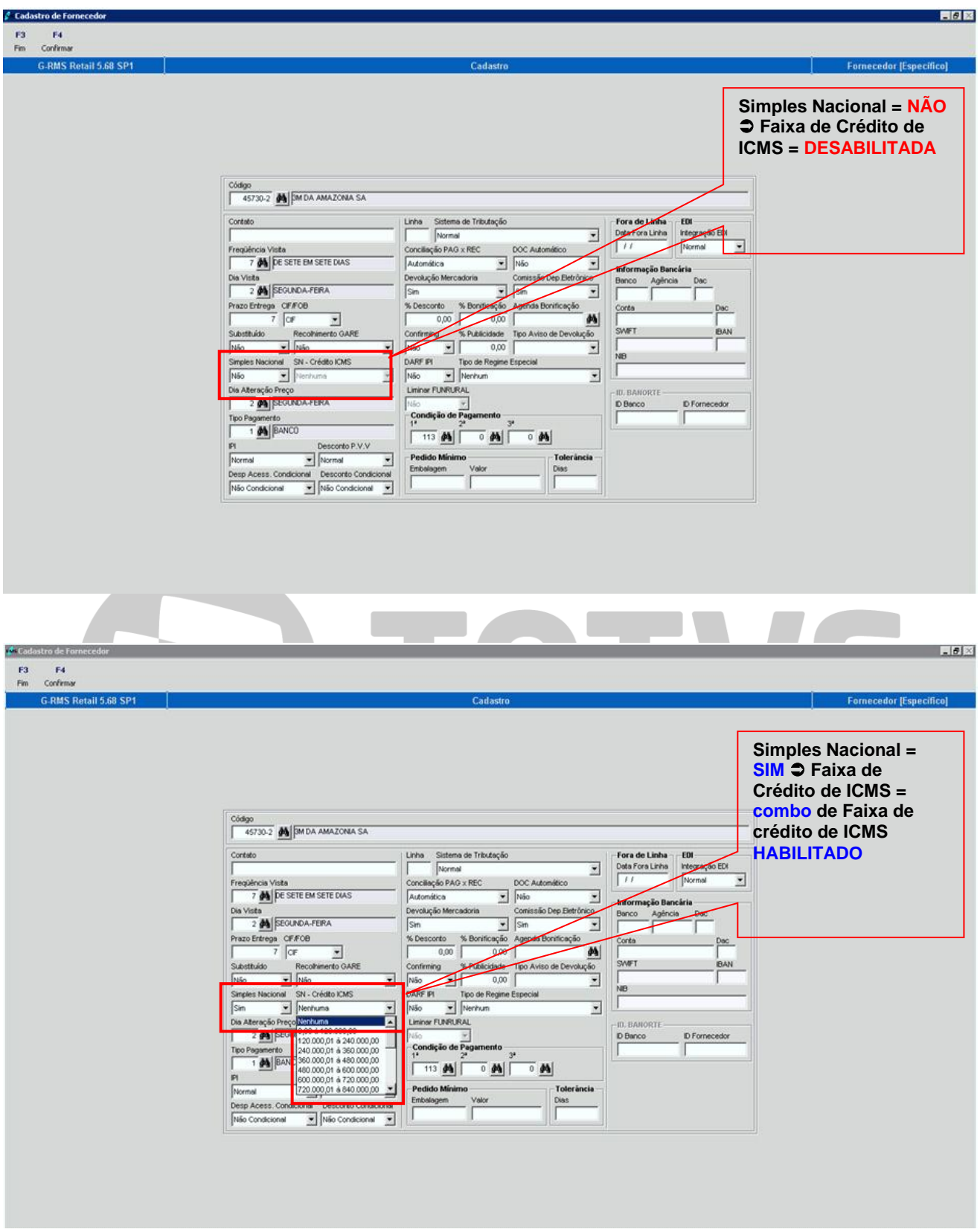

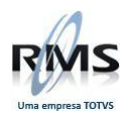

### **Nota Fiscal Fornecedor:**

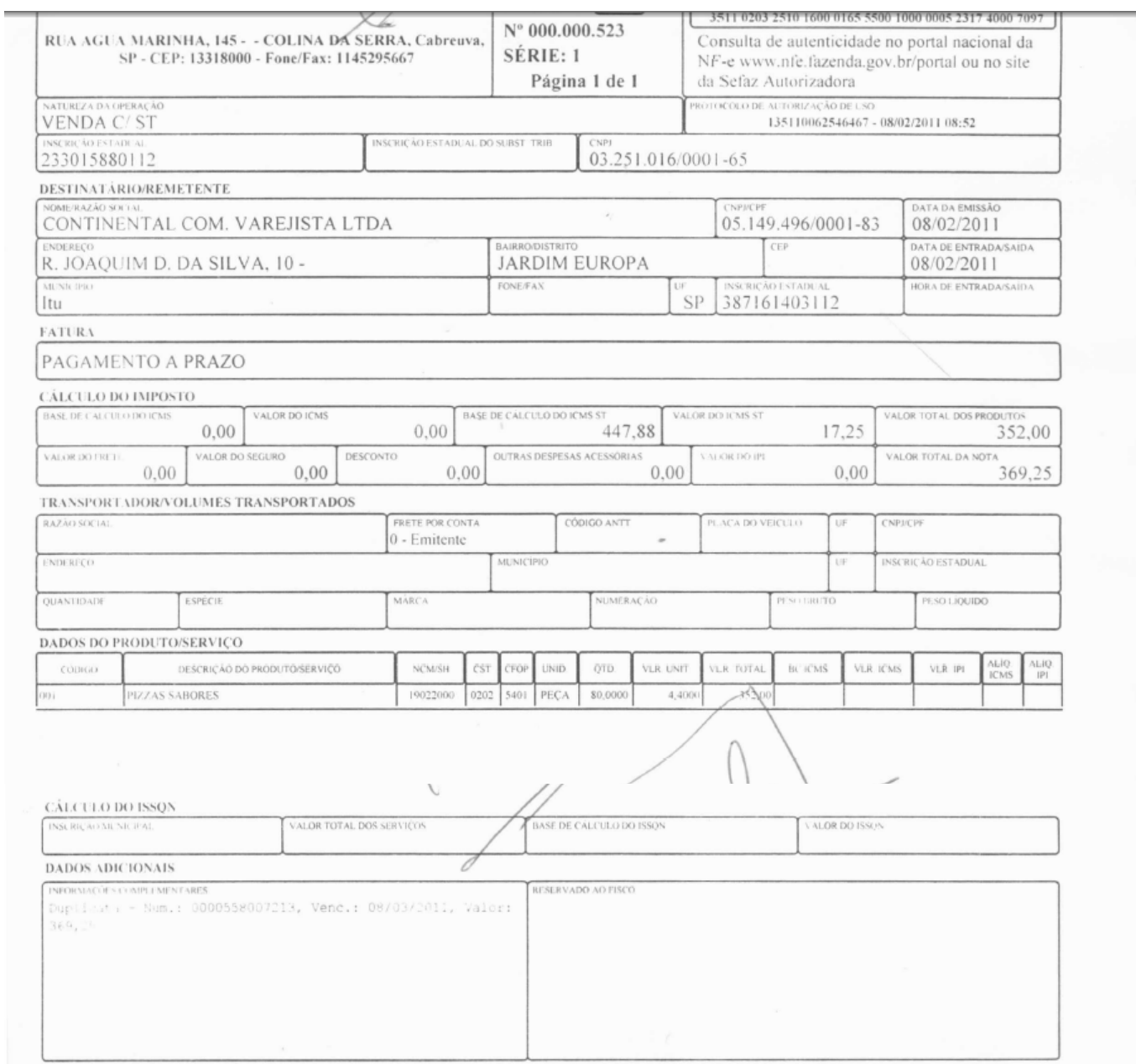

# **Tabela Fiscal de Compra:**

## Deverá ser informada a CST do SN

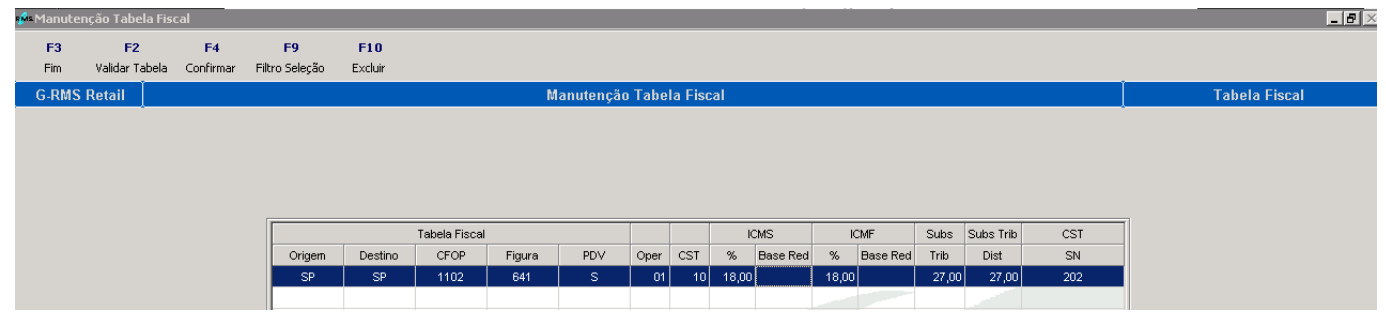

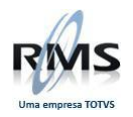

## Crítica da Nota Fiscal

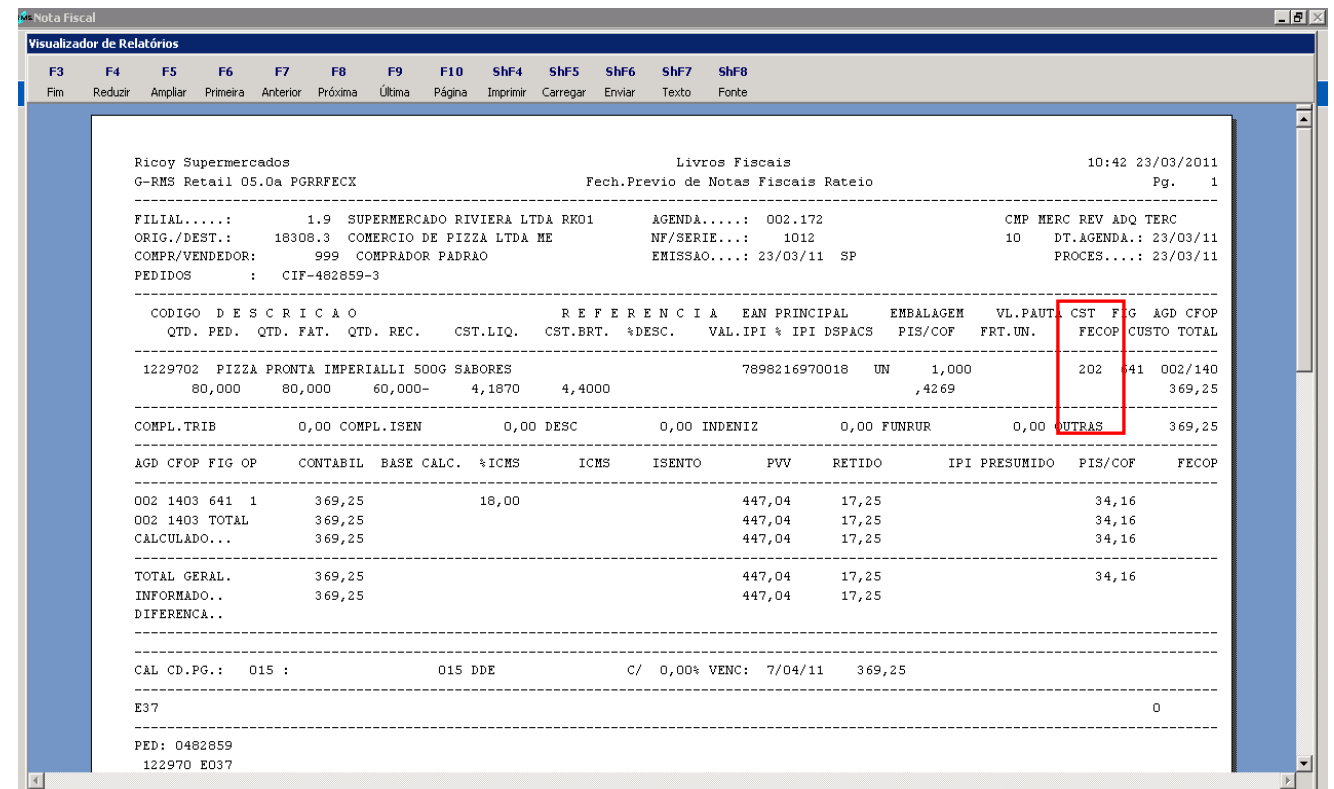

## **Livro Fiscal de Entrada:**

No livro teremos valor contábil e "outros"

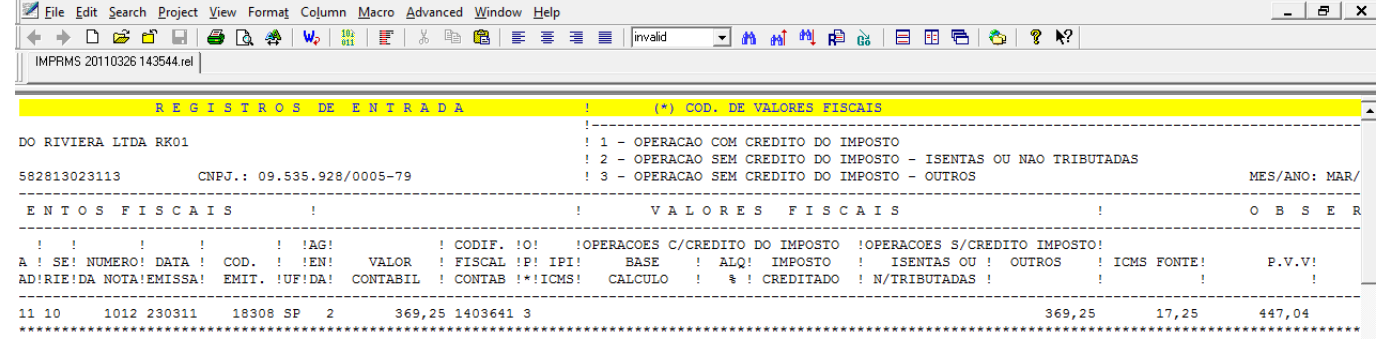

TW.

# **Devolução:**

## **Tabela Fiscal de Devolução**

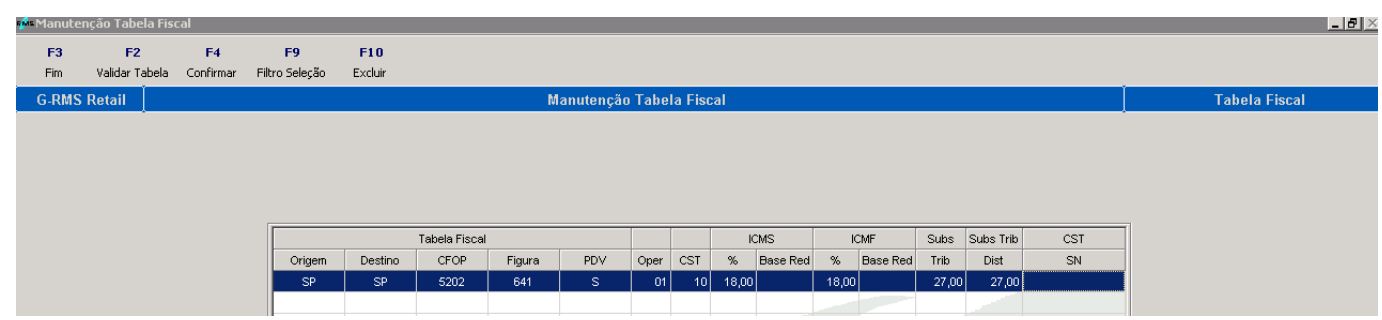

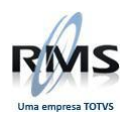

## Versão 2.0

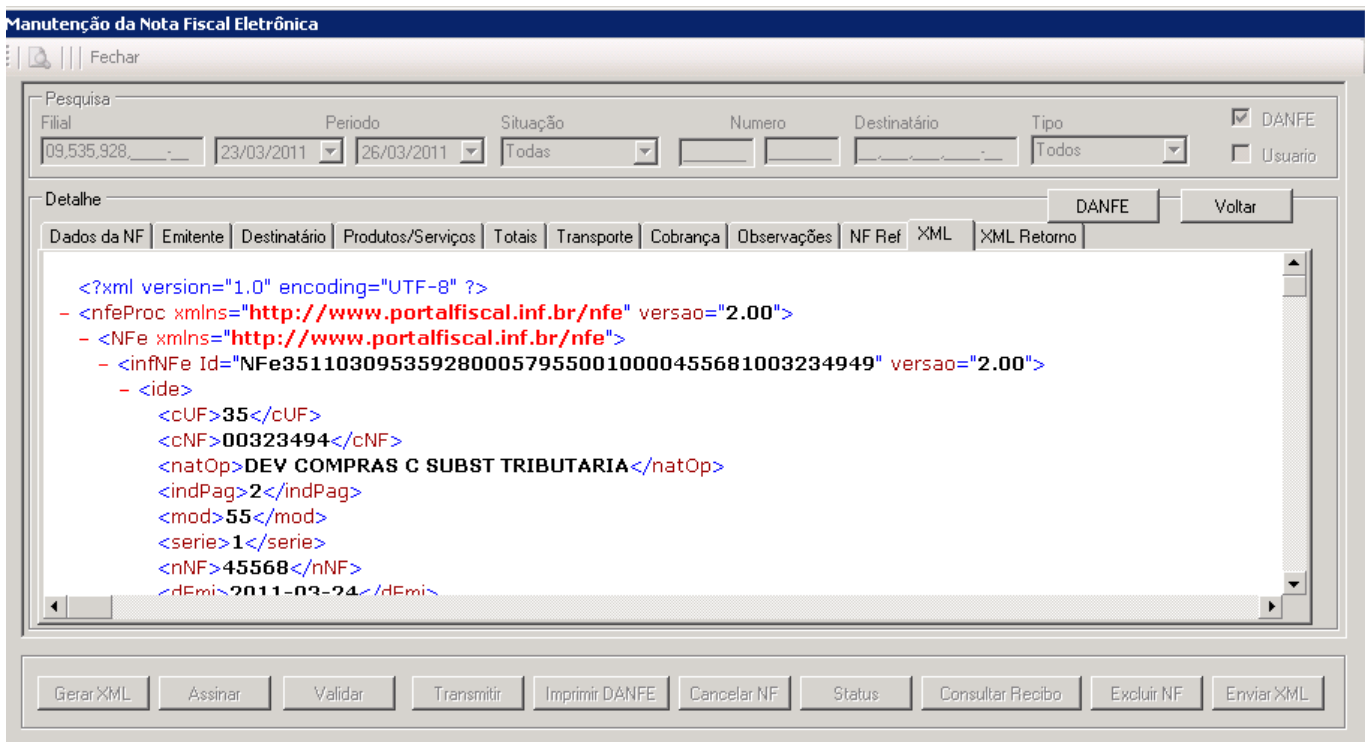

# **Nota Fiscal de Devolução**

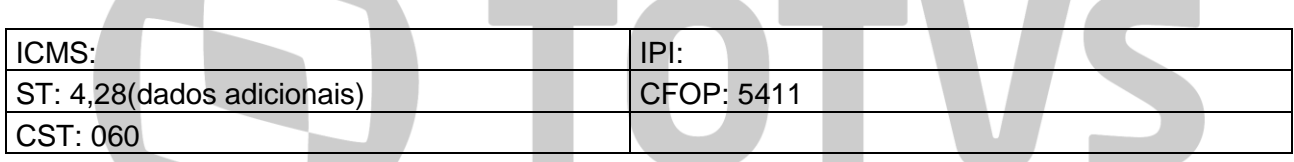

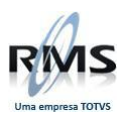

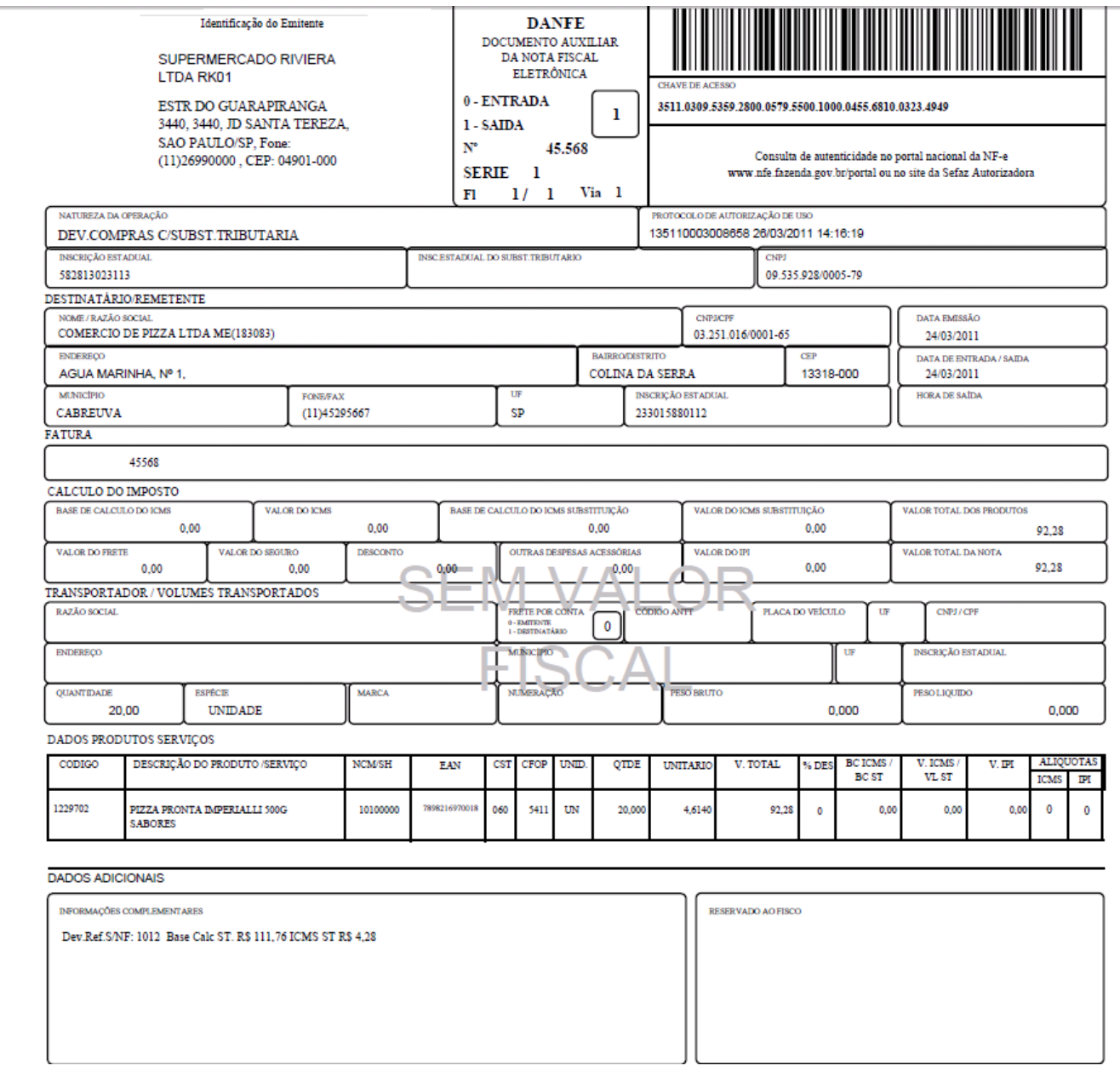

## **Livro Fiscal de Saída:**

No livro teremos valor contábil e "outros"

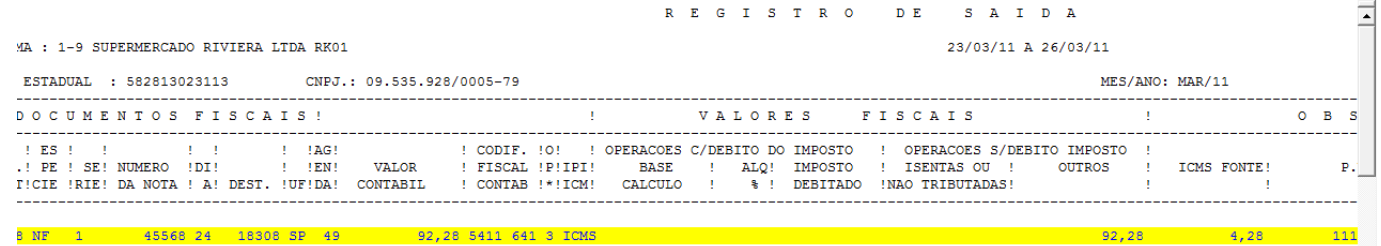

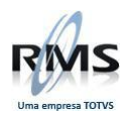

## **Regime Especial**

#### Cadastro do Produto:

#### $Figure a = 06$

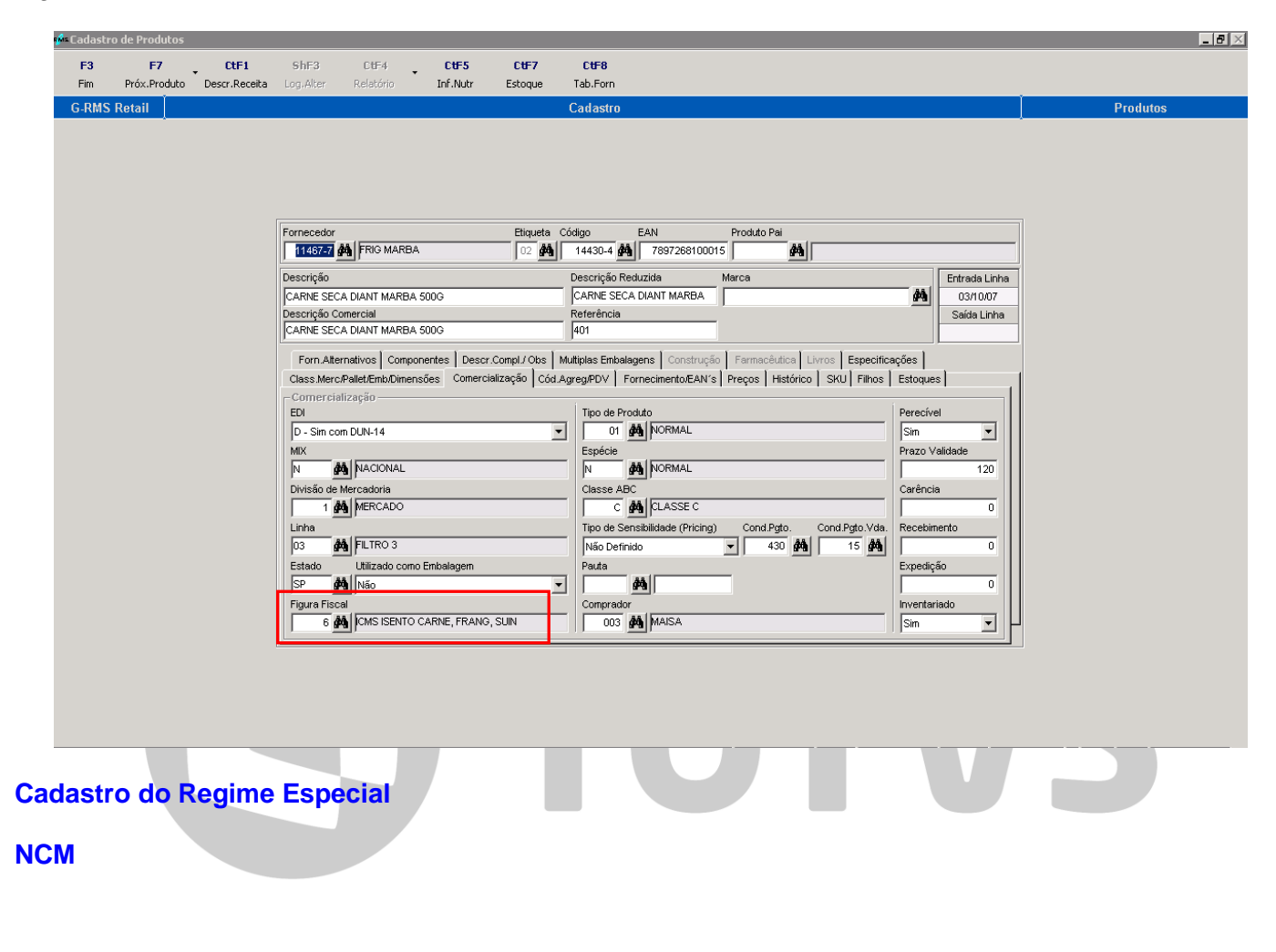

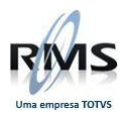

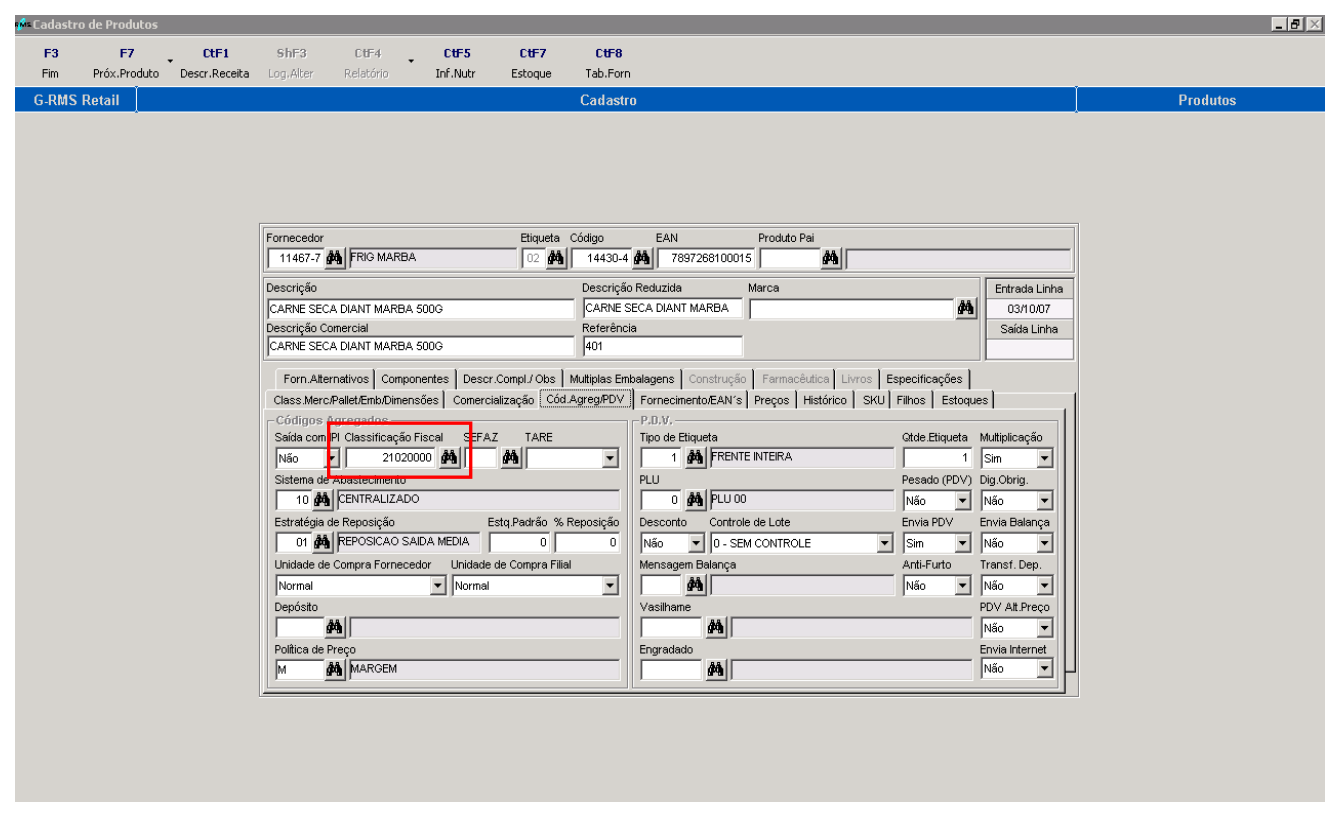

## **Cadastro do Regime Especial:**

#### Neste exemplo, foi cadastrado o NCM:  $\mathbf{L}$  .  $\mathbf{E}$  is a set of  $\mathbf{E}$ <mark>M: Manutenção Tabel</mark>a Fisc F2 F4<br>Validar Tabela Confirmar F9<br>Filtro Seleção F10<br>Excluir F3 Fim **G-RMS Retail** ıcão Tabela Fi **Regime Especial** Regime Especial  $Cód$ Vigência  $ICMS$  $ICMF$ Subs Subs Trib 5 NCM Inicio Fim Oper 1<br>21.02.00.00 01/01/01 31/12/12 01 Entidade Nome Fantasia Figura CFOP<br>11467-7 FRIG MARBA 1103 Oper CST  $\%$ Base Red  $\%$ Base Red Trib Dist  $1102$  $20 | 18,00|$ 33,33 11467-7 FRIG MARBA 5202 21.02.00.00 01/01/01 31/12/12 01 20 18,00 33,33

## Figura associada no produto:

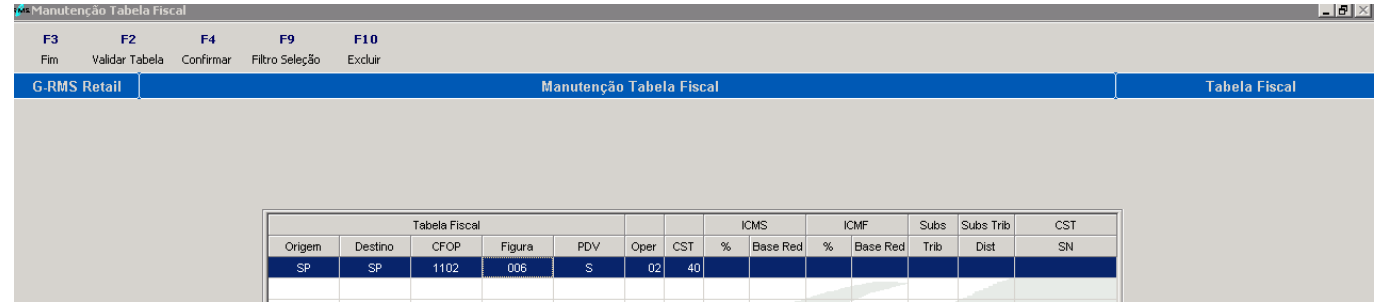

O sistema irá utilizar os valores informados no regime especial

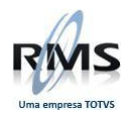

# **Crítica da Nota Fiscal**

Os cálculos apresentados são com base na tabela de Regime Especial:

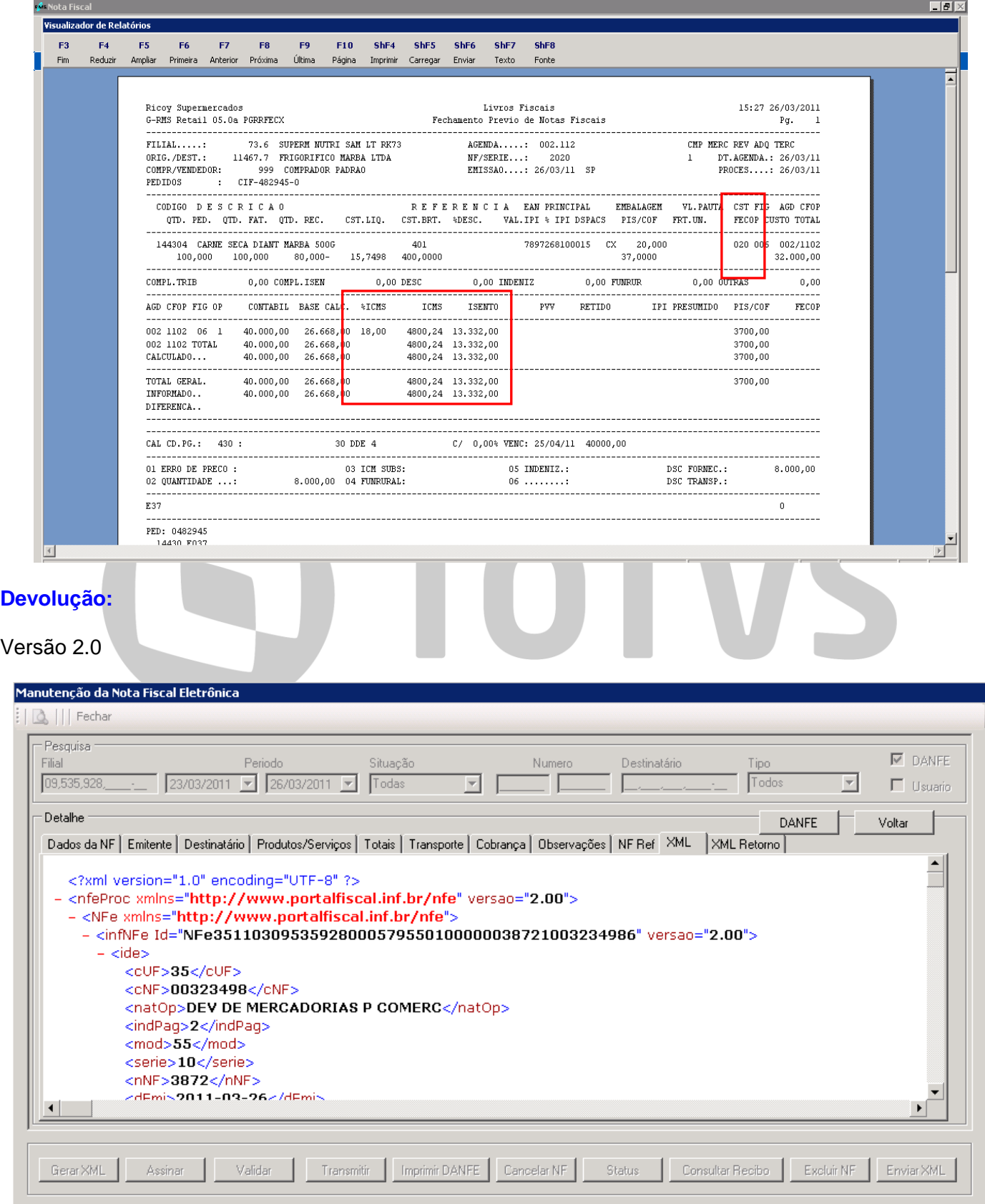

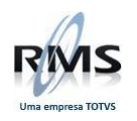

## **Nota Fiscal de Devolução**

#### NF foi emitida com os valores baseados na NF de entrada:

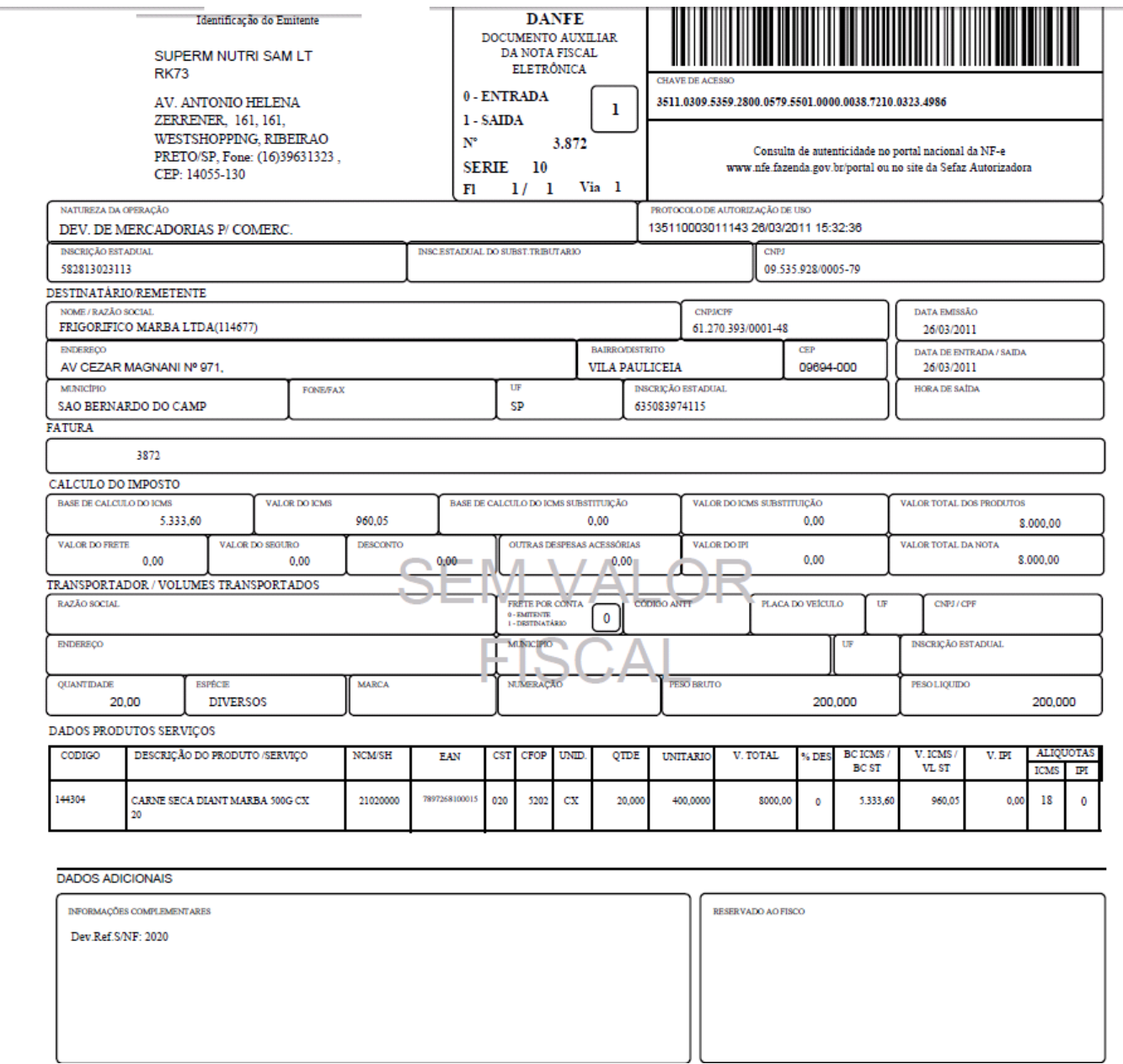

## **Regime Especial com validade expirada**

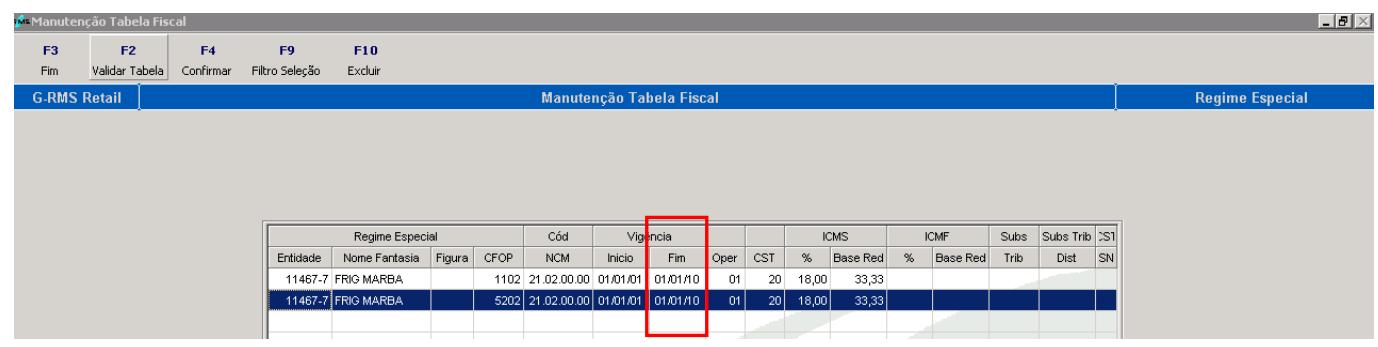

Neste caso, o sistema volta a assumir os valores cadastrados na tabela fiscal:

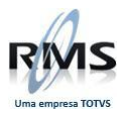

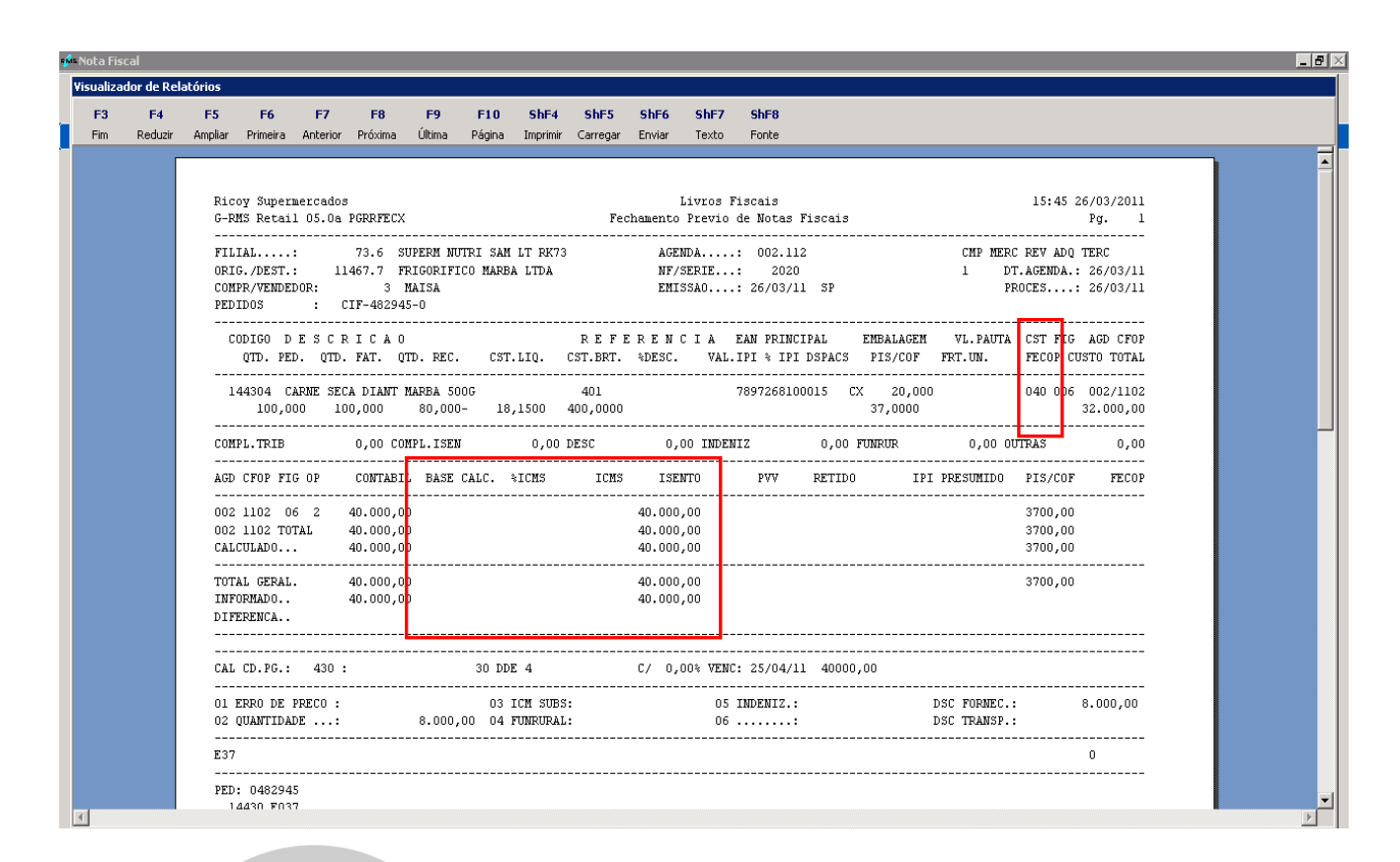

#### **Fornecedor Produtor**

## **Cadastro do Fornecedor:**

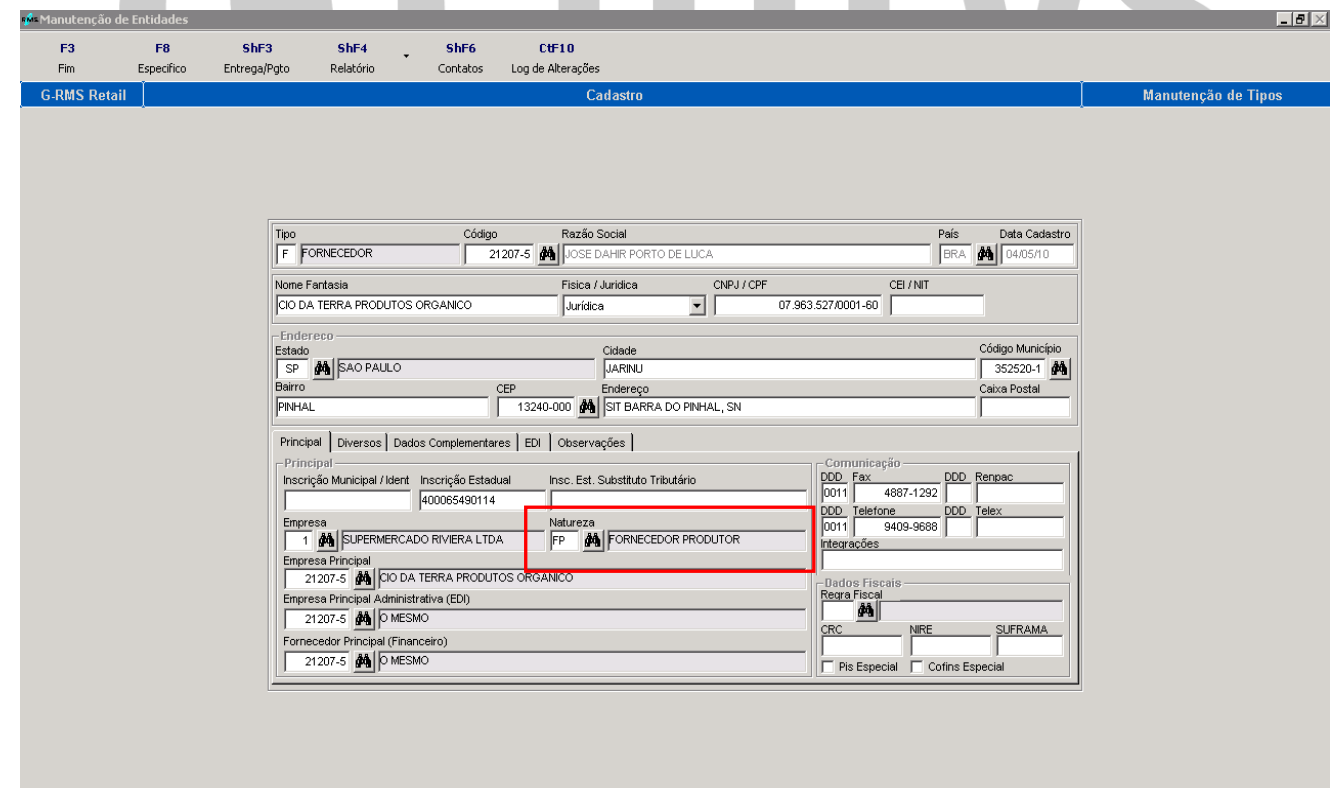

TATMC

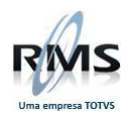

#### **Nota Fiscal do Produtor:**

Exemplo de uma NF de Produtor emitida com a versão 2.0

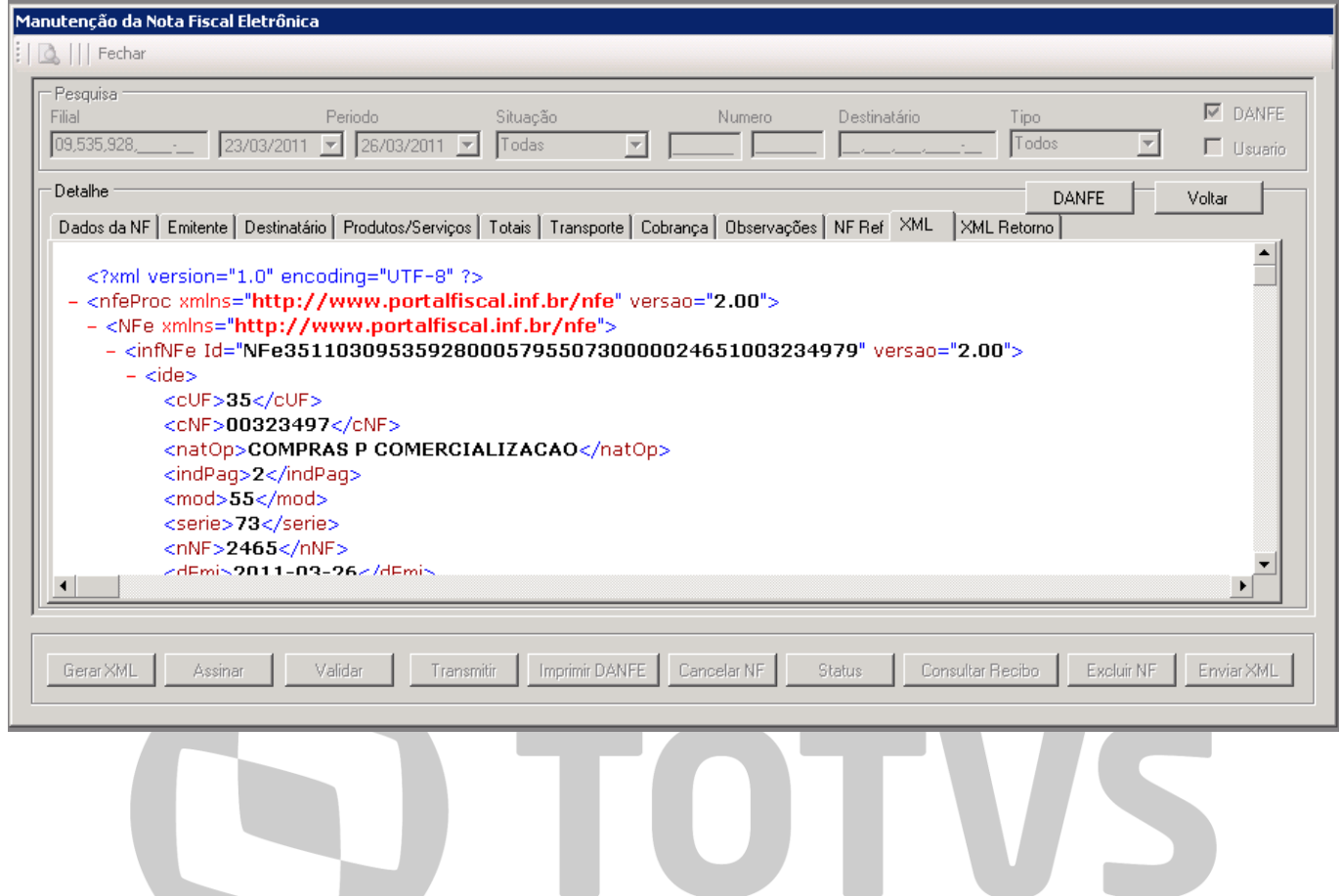

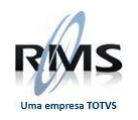

## **DANFE**

# Exemplo de uma nota fiscal de produtor

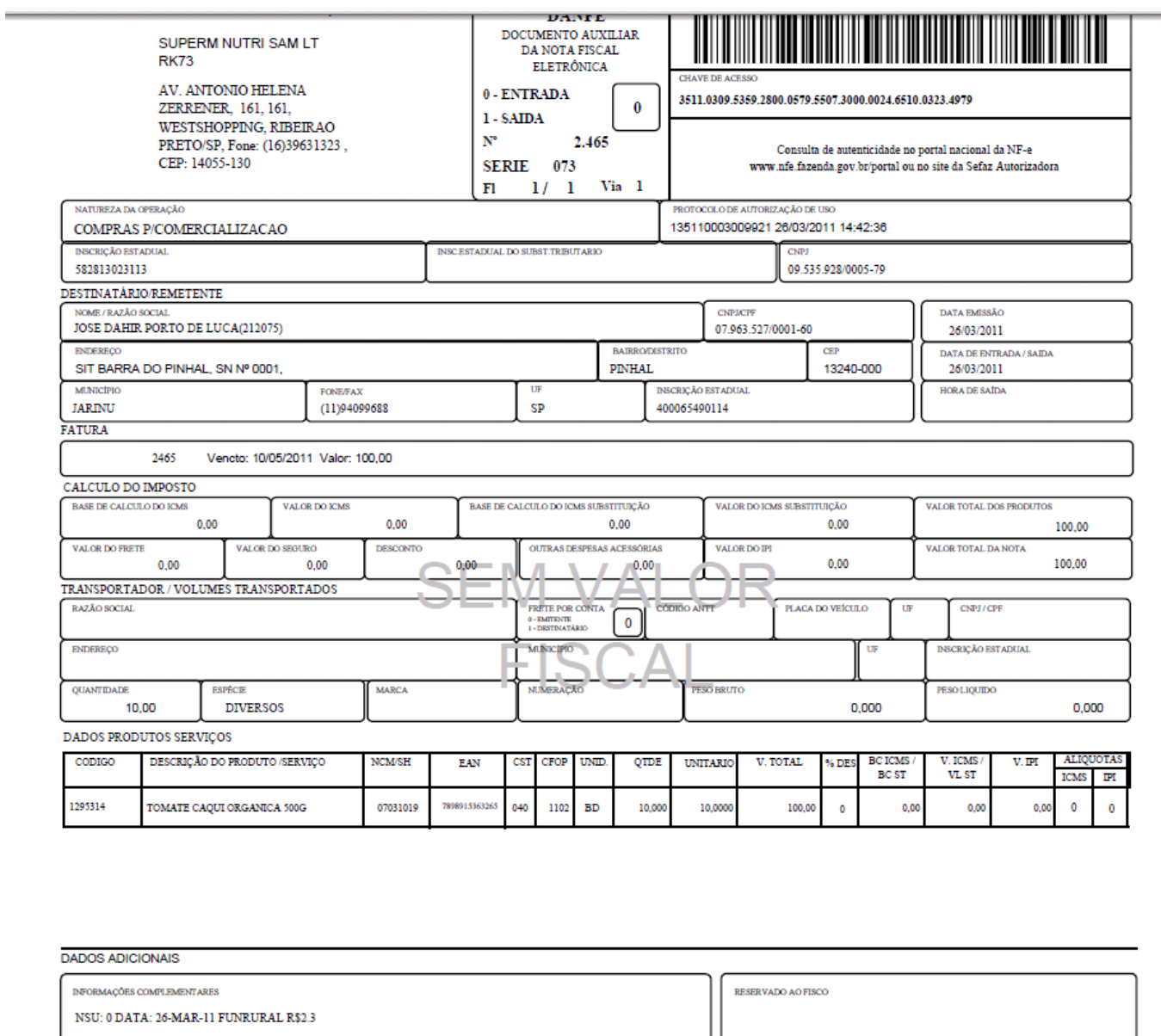

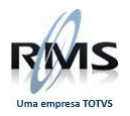

### **Resumo – Produtor**

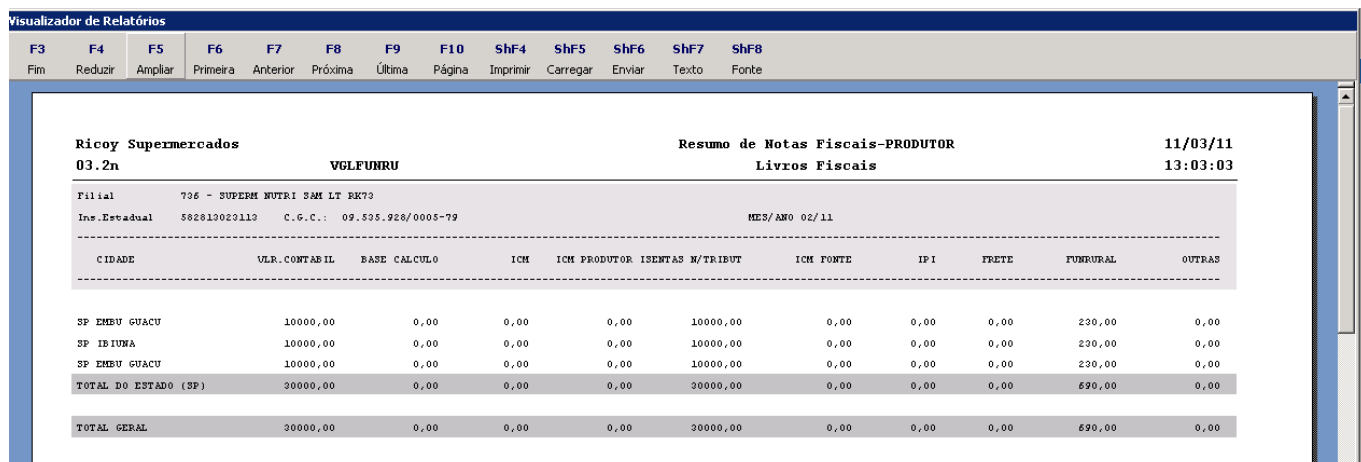

#### **DIPAM**

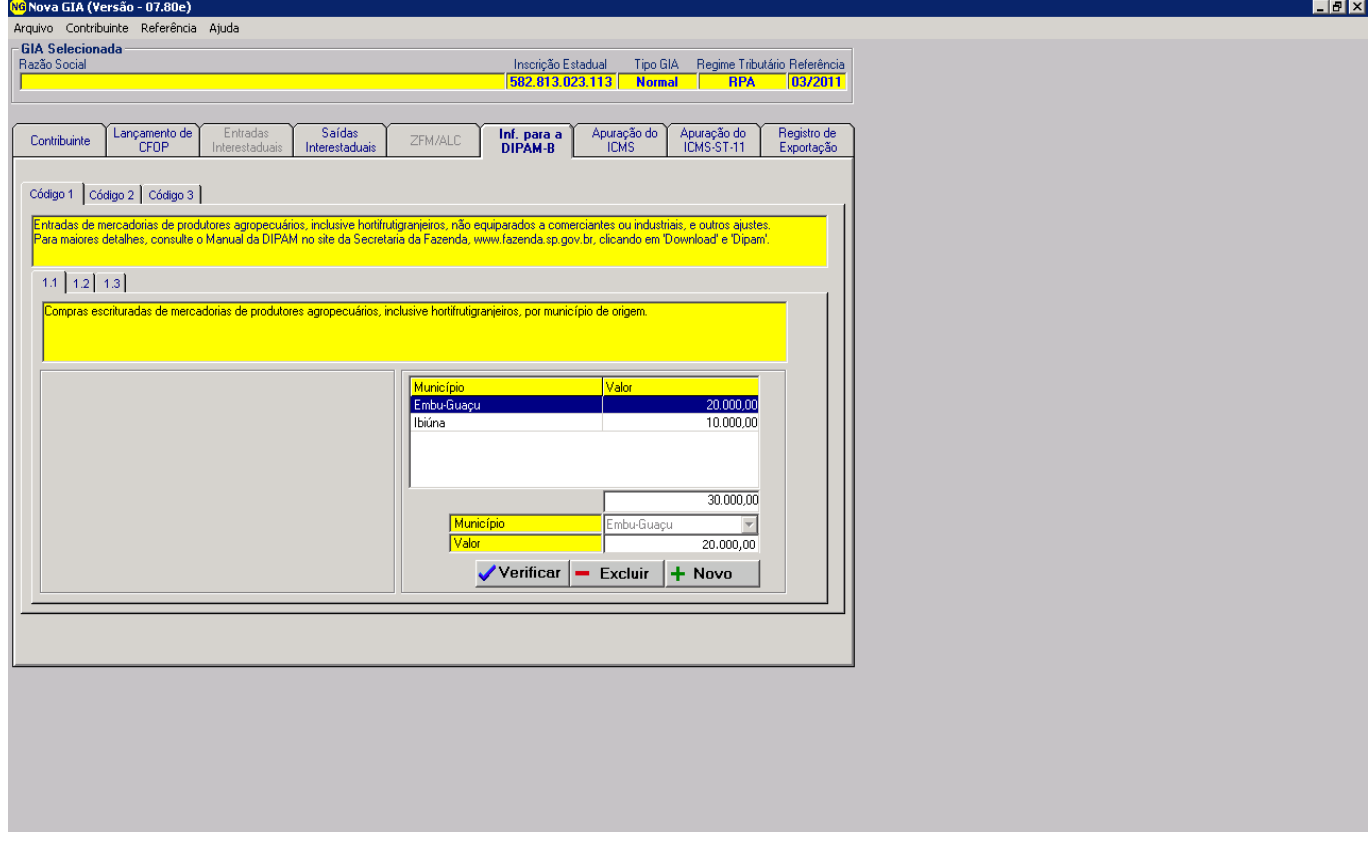

## **Registro Fiscal – VGLMFISC**

"REGISTROS FISCAIS – **VGLMFISC**" – Versão 5.68

Para o Service Pack1 foi criada uma nova pasta no VGLMFISC:

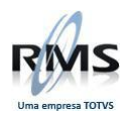

## **Aba Histórico**

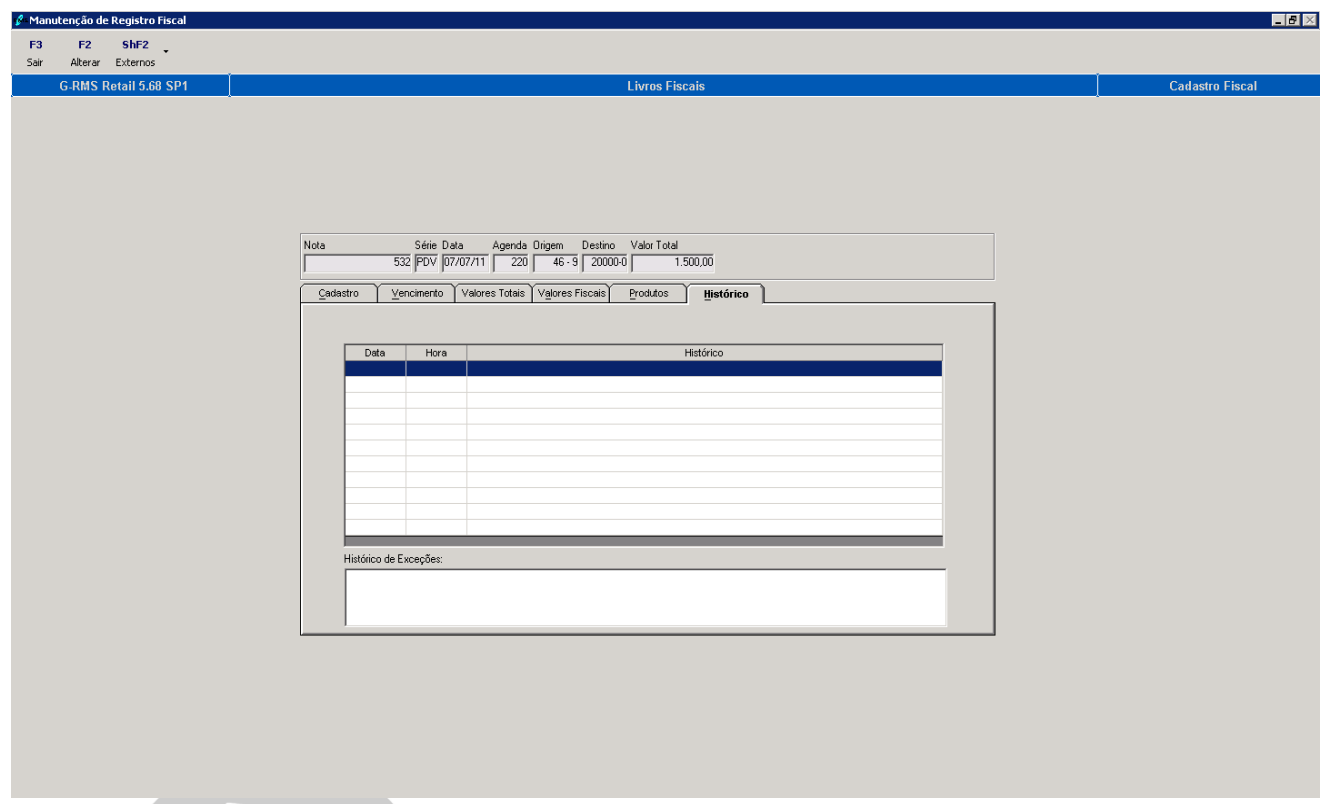

A **aba "histórico"** foi criada para exibir os históricos de exceção da Nota Fiscal (Tabela AA1CFISH). Esta tabela será utilizada pelo recebimento para gravar quando for liberado algum erro por algum usuário. Exemplo: "Erro E00 – XXXXX, libero por XXXX".

## **VGLMMANU – Digitação de Lançamentos**

**Mercadoria → Recebimento → Recebimento\_ Extra Fornecedores (VGLMMENU)** 

**Função F6 – Incluir**

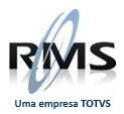

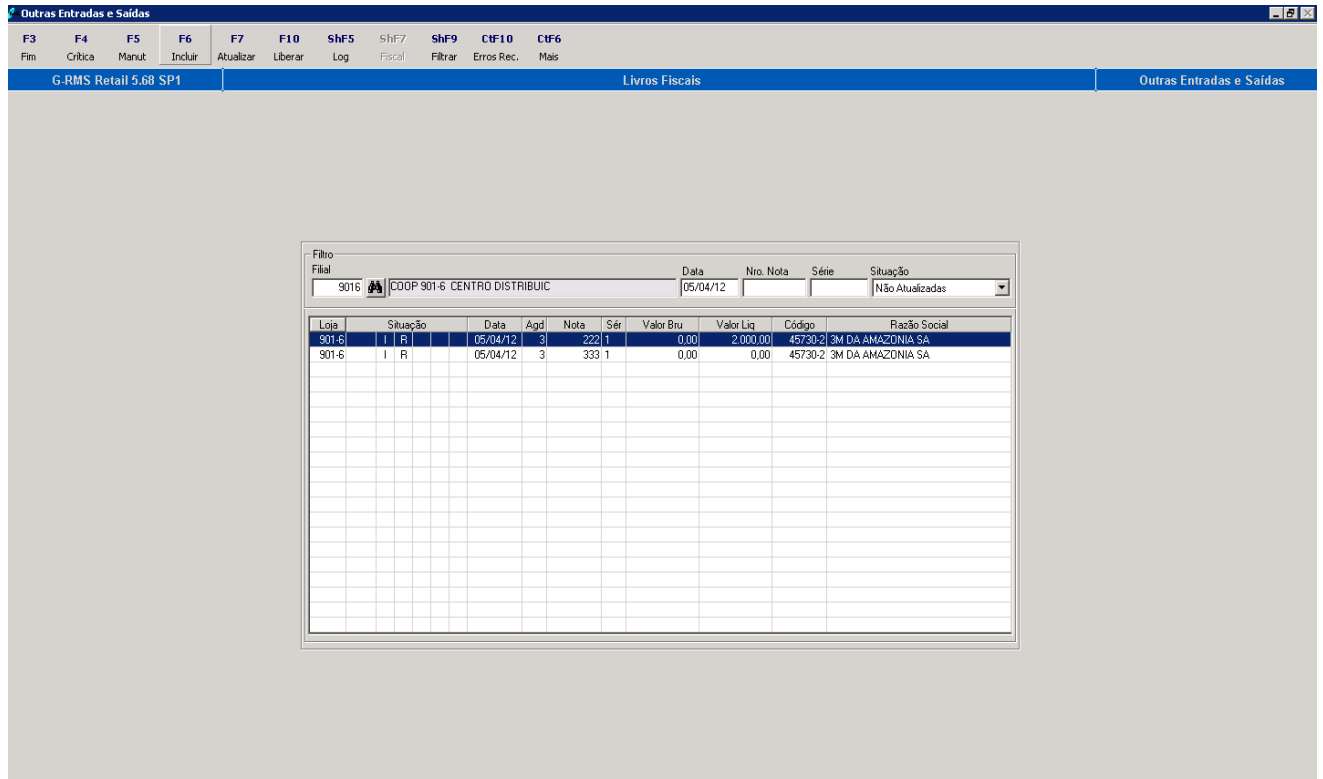

**Digitação de Lançamentos – VGLMMANU**

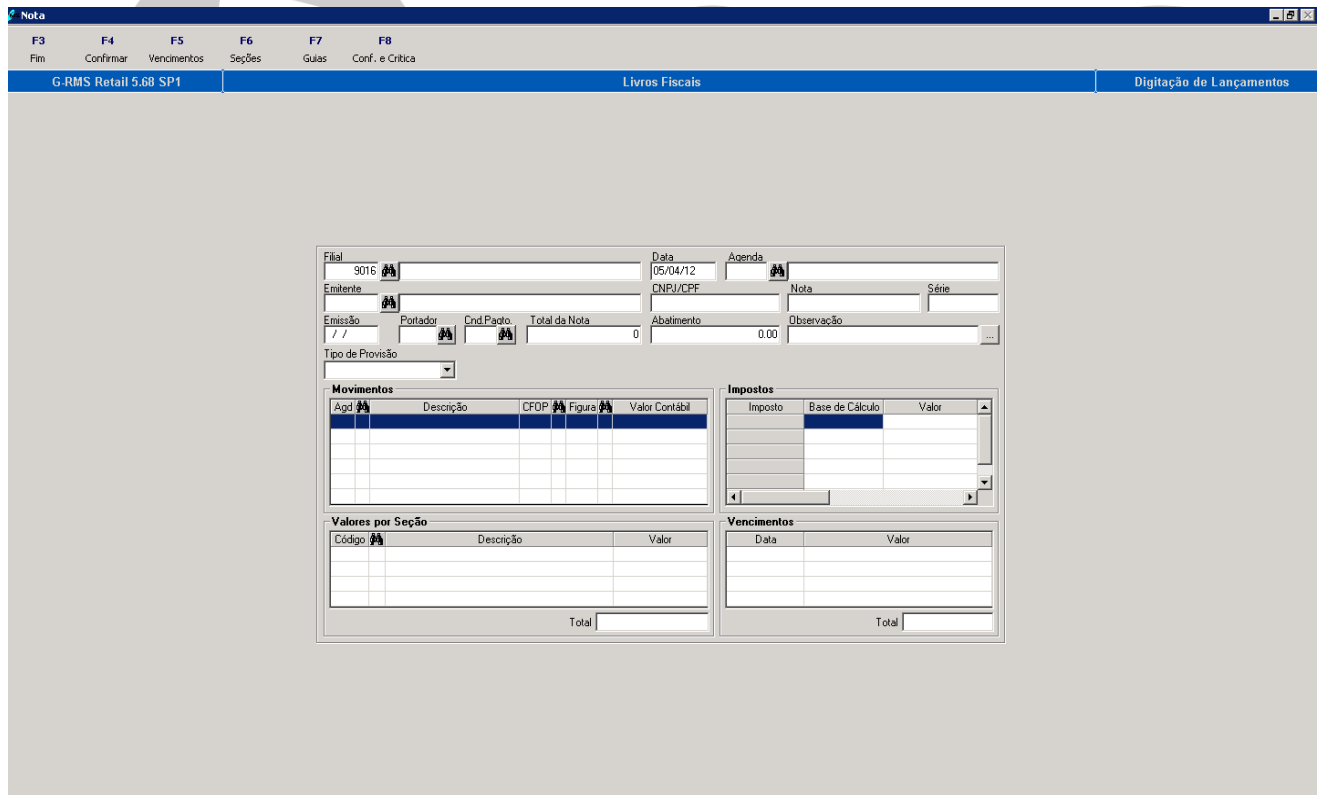

**Quando digita 0 no código do fornecedor deve ir para campo de CNPJ.**

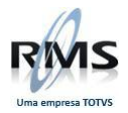

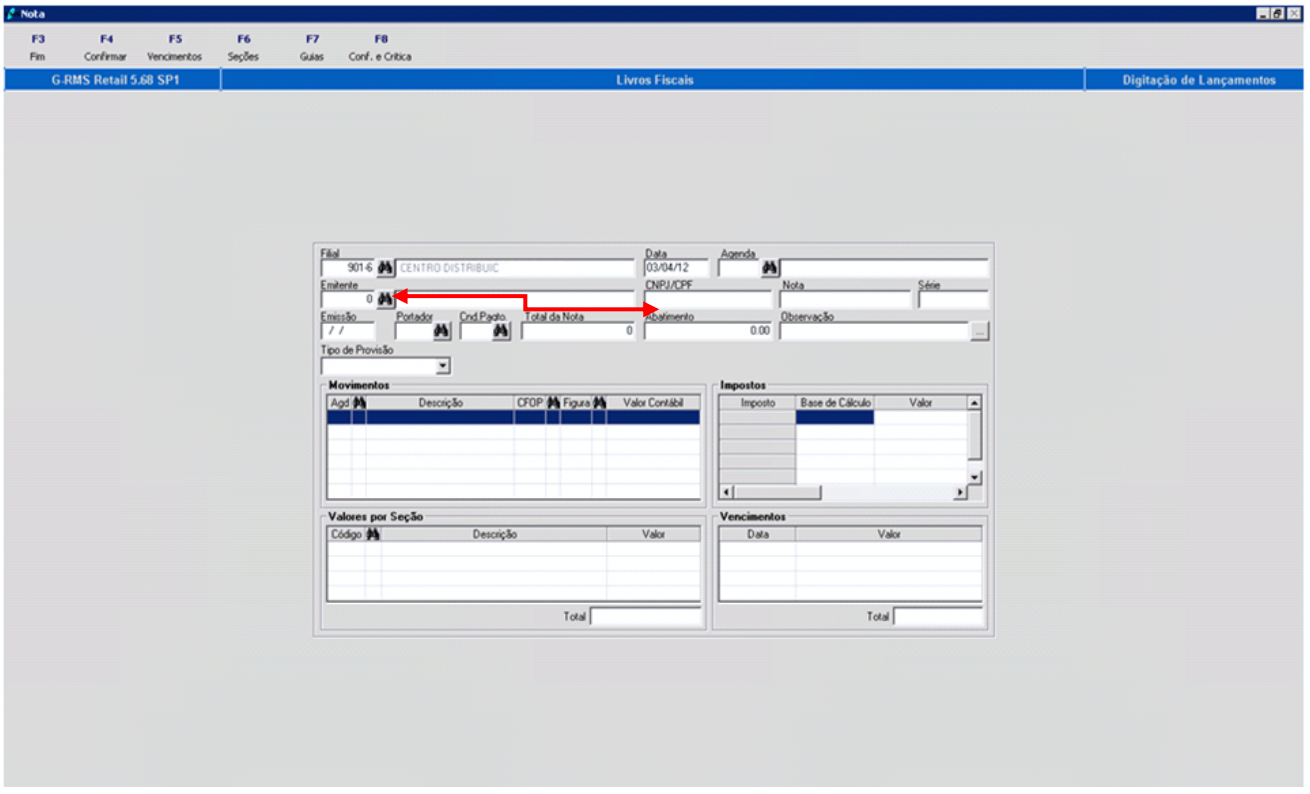

 **Validar na tabela AA2AFRNT, se nota já incluída anteriormente, o sistema acusa já na validação da série: Contract Contract Contract Contract**  $\blacksquare$ 

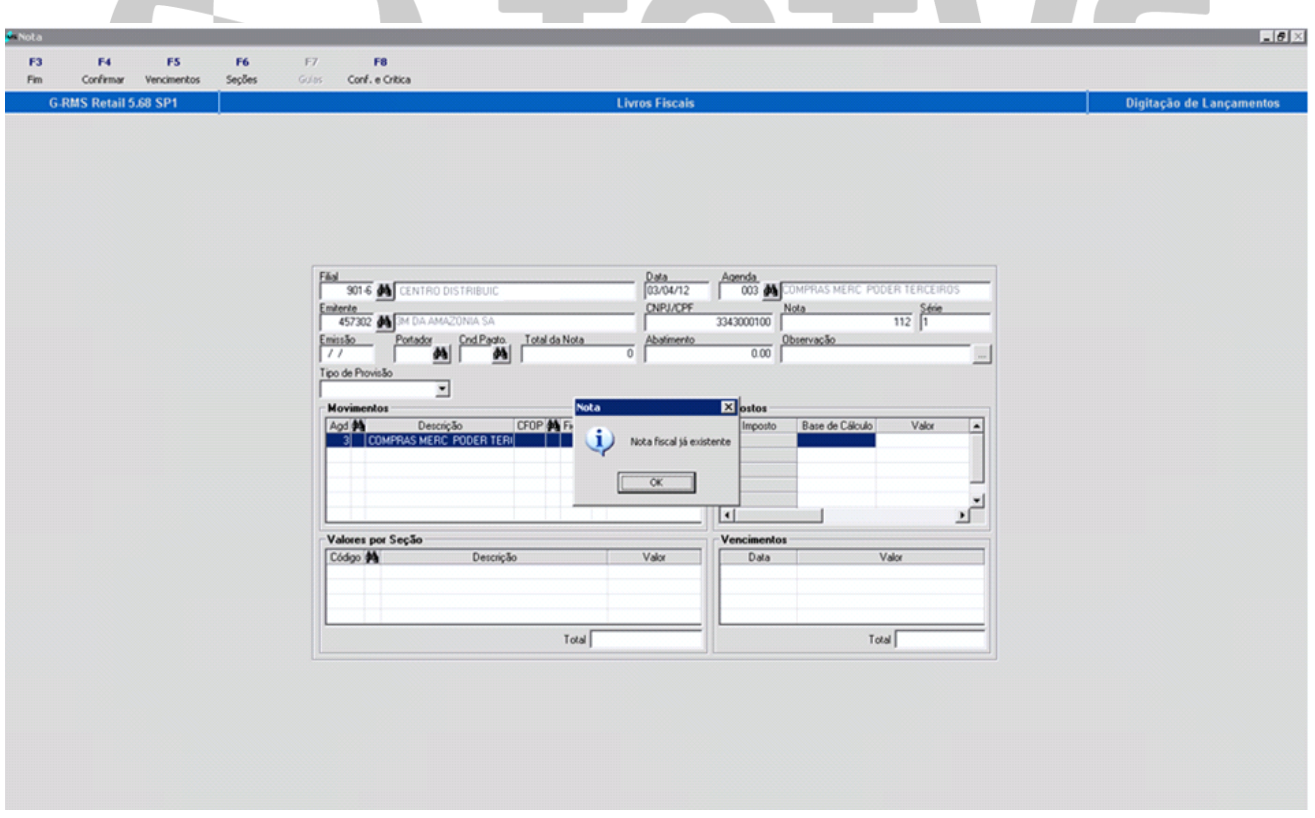

**Criado parâmetro que permite** ao usuário **incluir nota fiscal** com **data maior que data atual**.

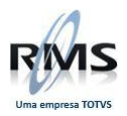

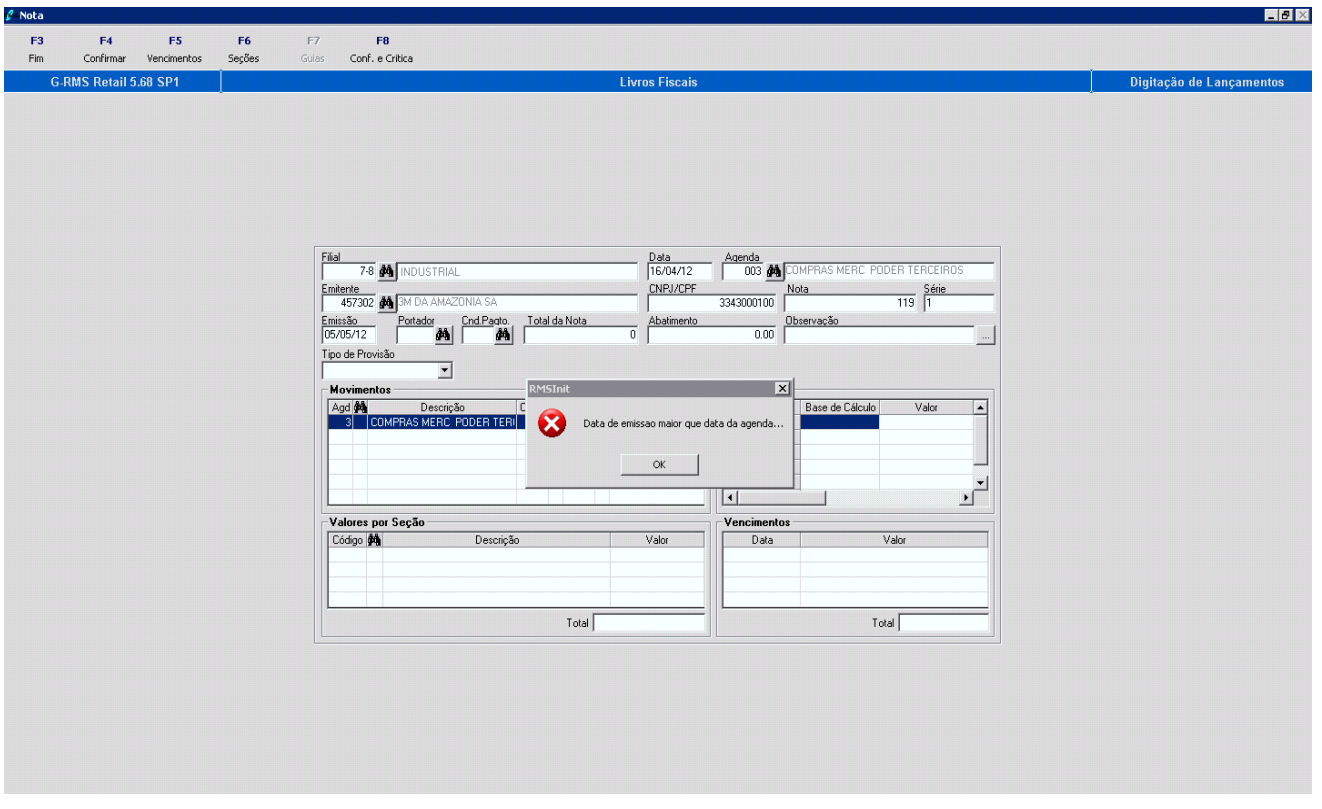

- Parâmetro:**003.**
- **Acesso: PERMDTAFUT.**
- **Conteúdo: "S".**
- **Descrição: Permite** que usuário **inclua nota fiscal** com **data maior que data atual**.

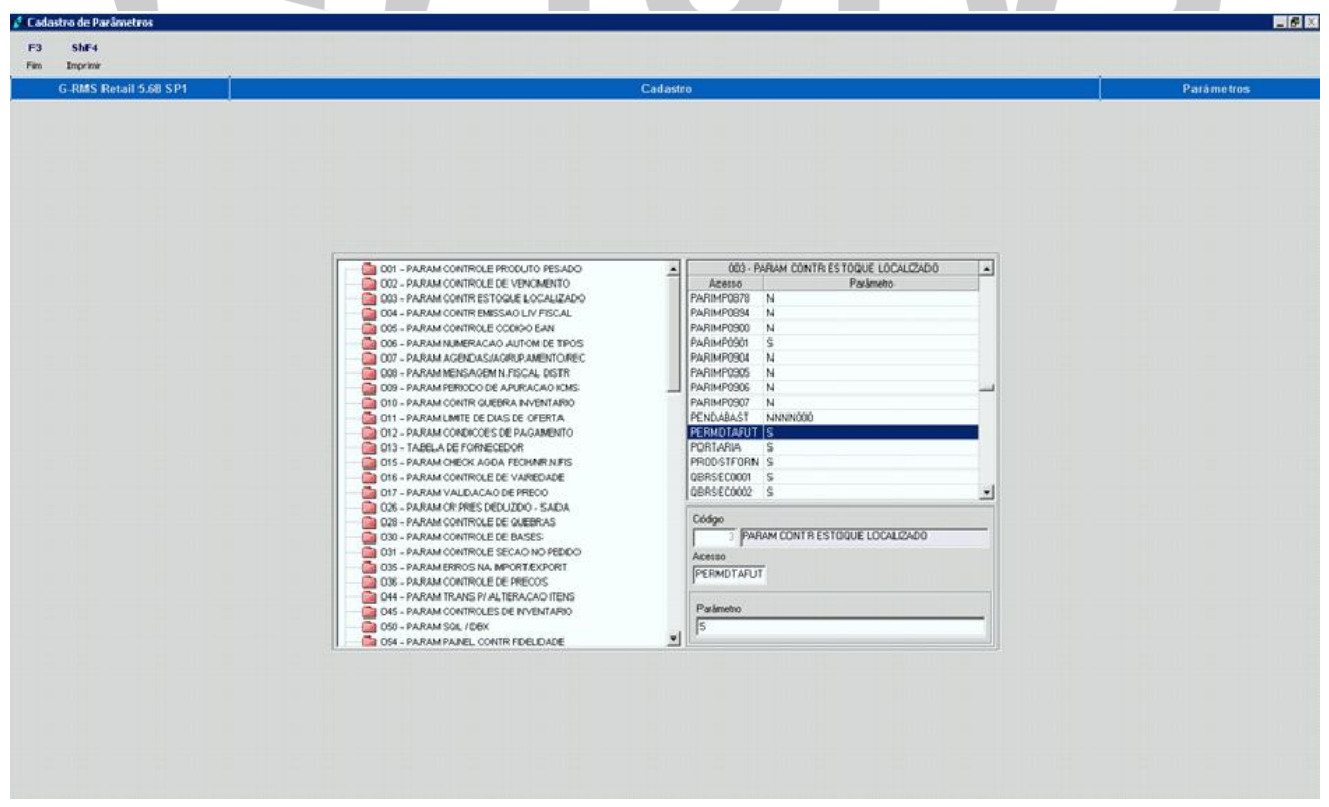

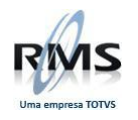

#### **Linha por Filial**

#### **Objetivo**

Efetuar o cadastro das filiais da linha por produto e por filial.

#### **Parâmetros**

**Parâmetro para ativação da Linha por Filial:**

Parâmetro: 001. Acesso: **LINHAREG**. Conteúdo:

- 1º Posição igual a **"F"** indica que **utiliz**a a Linha por Filial.
- **"N" não utiliza**.
- Padrão = N.
- **Parâmetro para alteração de linha no cadastro de produto:**

Parâmetro: 044. Acesso: **046**. Conteúdo: "LINHA POR FILIAL".

**Parâmetro para alteração de linha no cadastro de produto – automático:**

Parâmetro: 044 Acesso: **080** Conteúdo: "LINHA POR FILIAL - AUTOMÁTICO"

#### **Conversão**

Para conversão da linha de produto para linha por filial, **deve-se executar um script** (o mesmo deve ser solicitado ao Suporte RMS ou a Consultoria RMS).

O Script obtem as filiais do produto conforme o cadastro de linhas e efetua o registro na nova linha.

Este script deve ser executado com um acompanhamento de um consultor RMS.

**Nome do Script**: CONVERTE\_LINHA\_FILIAL.PLB

#### **Cadastro**

#### **Inclusão do Produto**

- O campo "Linha" não estará mais disponível para informação.
- É exibida a pasta "Linha" com as filiais para informação da linha.
- Selecionando a caixa de seleção o produto estará na linha da filial selecionada.

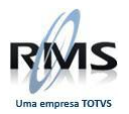

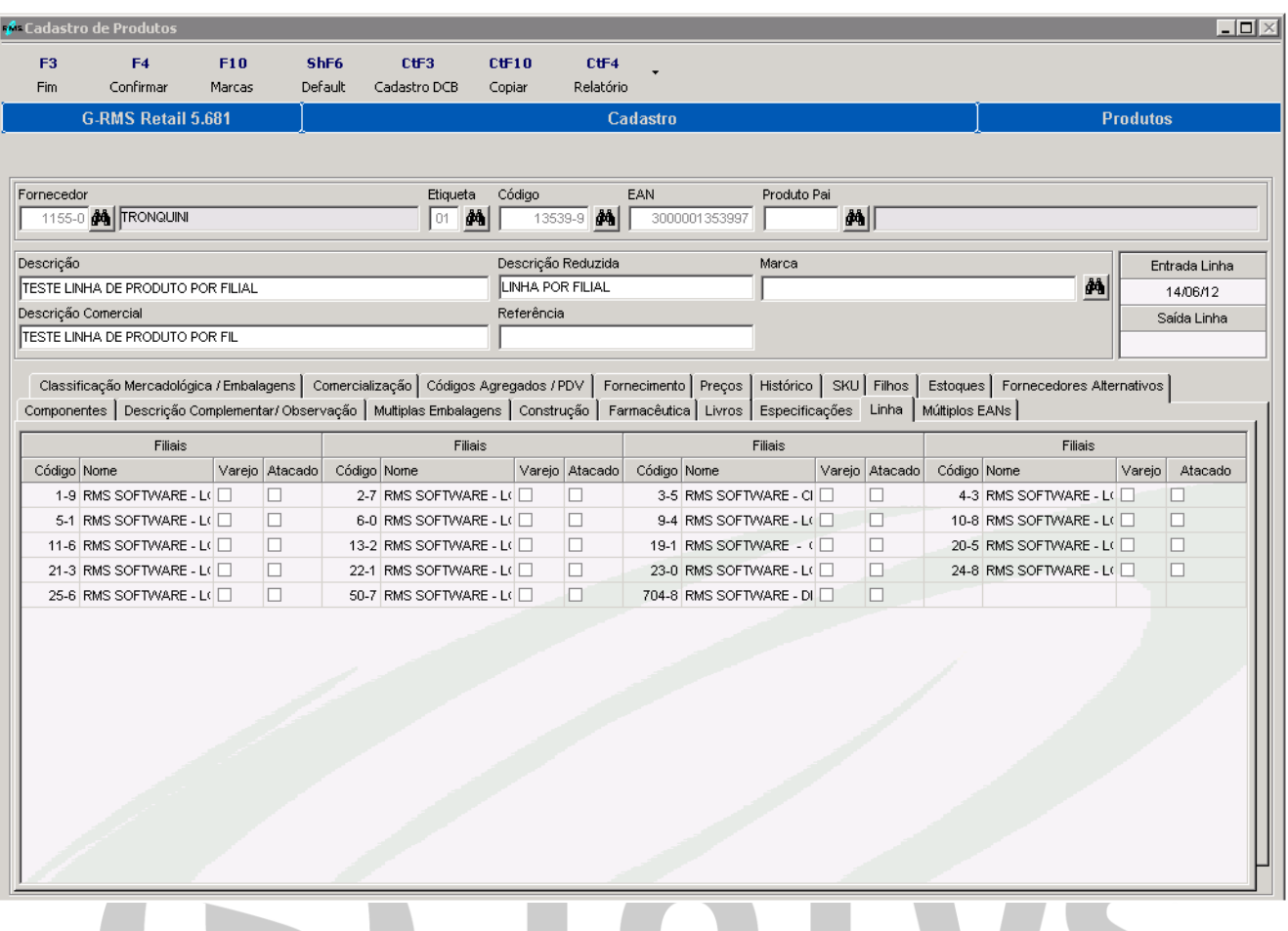

- **Coluna "Varejo"**: incida que a filial estará na linha de todos os produtos que possuam embalagem de venda tipo "Varejo".
- **Coluna "Atacado"**: incida que a filial estará na linha de todos os produtos que possuam embalagem de venda tipo "Atacado"
- **Alteração de Produto**
- **Transação 46** para alteração por produto:

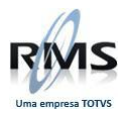

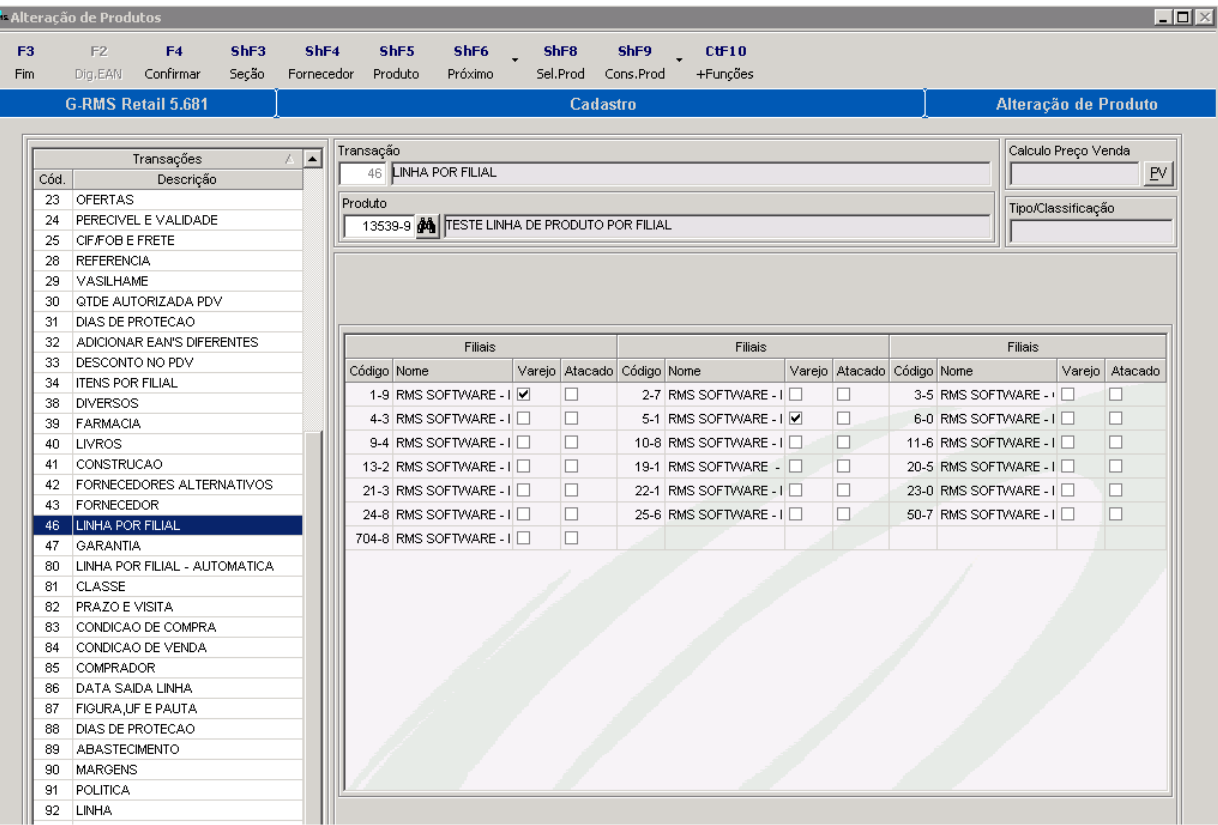

**Transação 80** para alteração por Classificação Mercadológica / Fornecedor / Geral:

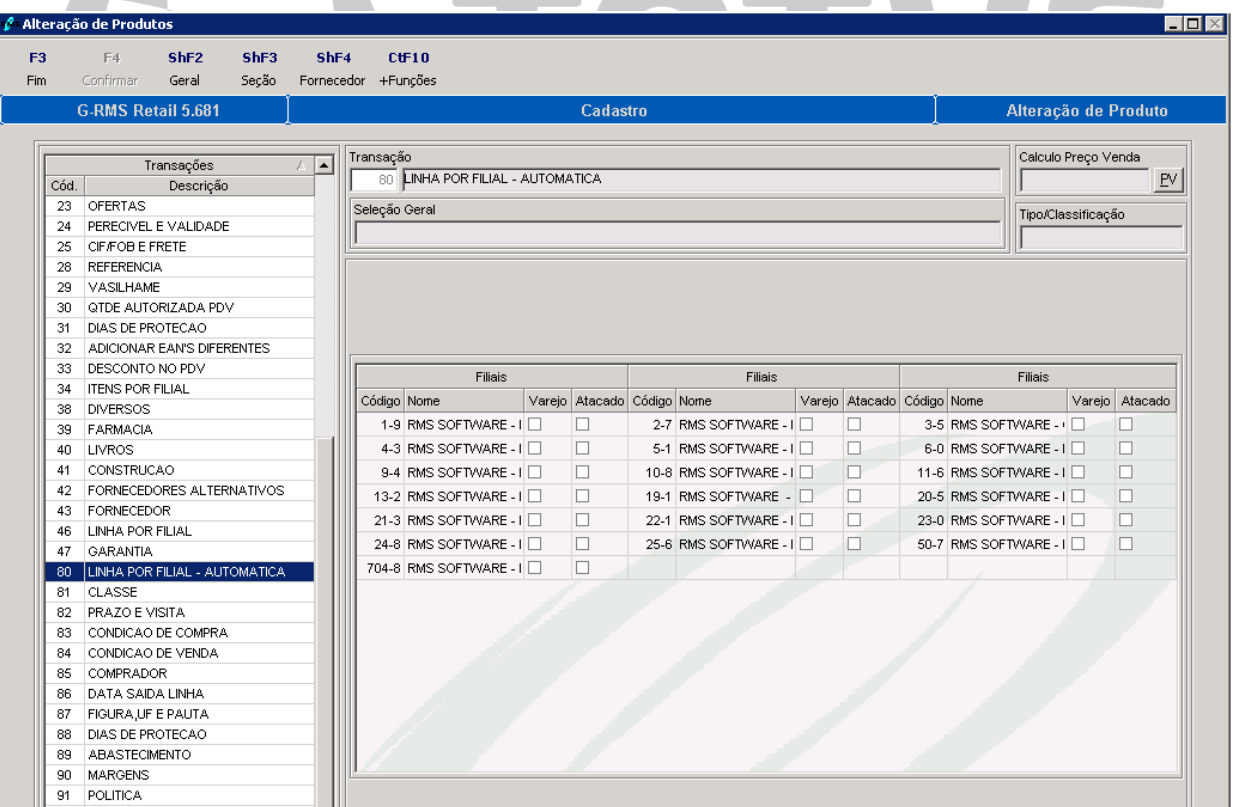

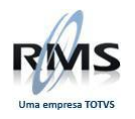

## **Múltipla Embalagem por EAN**

## Tela do cadastro de Seções atual

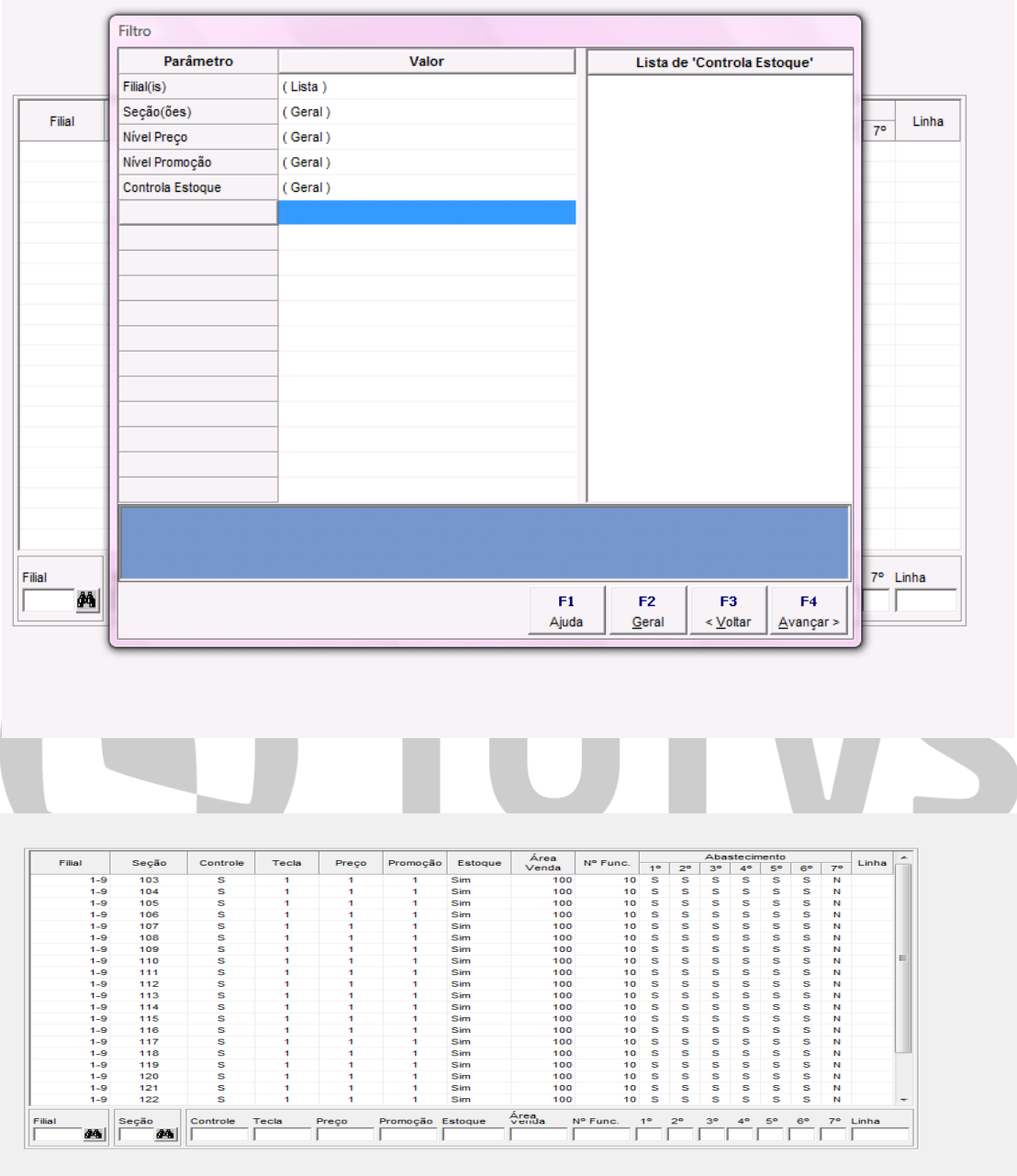

Teremos a conversão para a Nova Tela e também a cópia dos dados já inseridos na tela antiga**.**

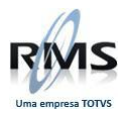

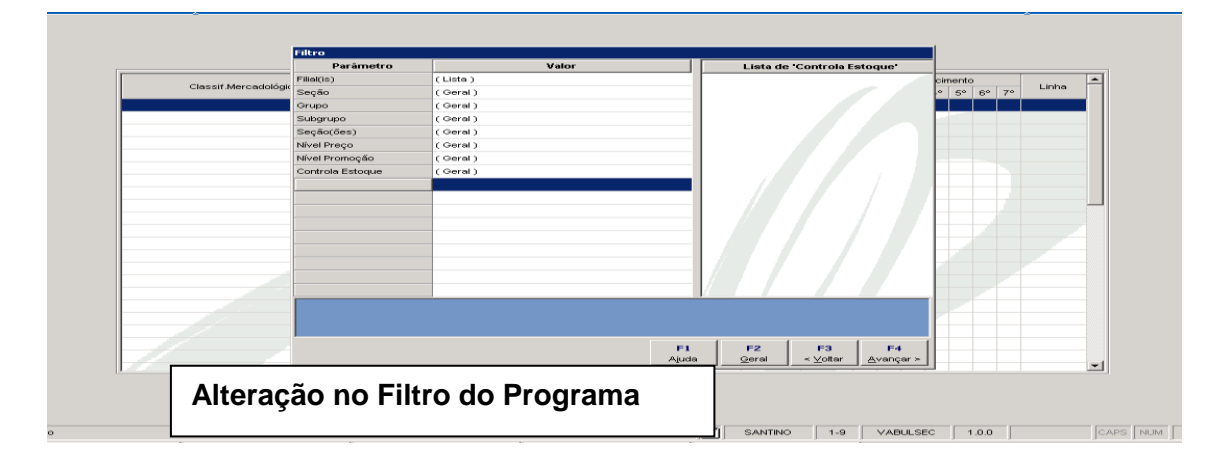

 **Após a conversão, o sistema deverá apresentar a tela abaixo com as informações já cadastradas anteriormente:**

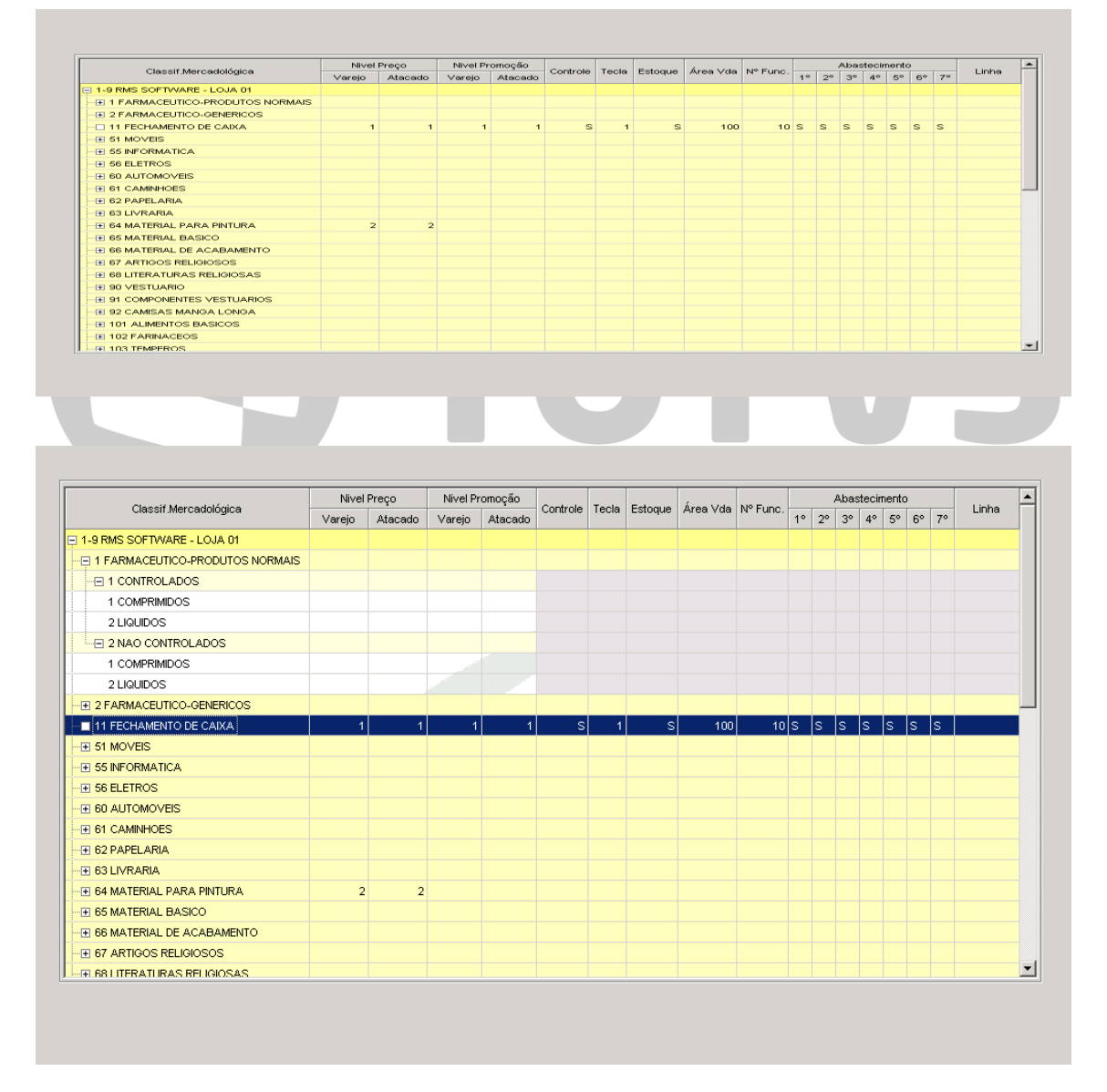

 Temos separadamente o nível de preço por subgrupo para embalagem de venda varejo e atacado, ou seja, **na mesma loja poderemos vender o produto com 02 embalagens diferentes e com preços diferenciados.**

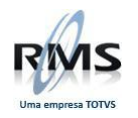

 Para efetuar a manutenção dos níveis de preço por embalagem pode-se utilizar a linha da seção, informando os valores e o sistema duplica a nível de Grupo e Subgrupo.

Efetuando manutenção no Nível de Preço por subgrupo

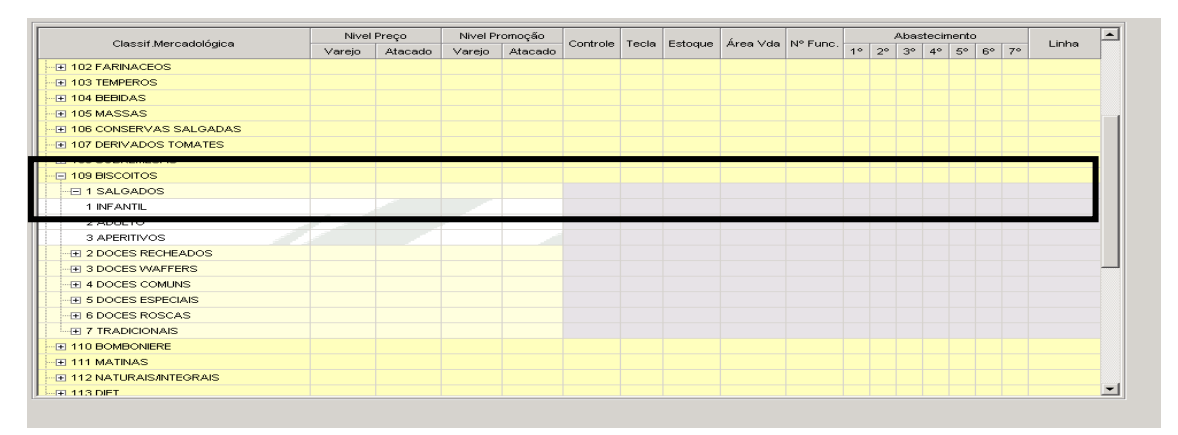

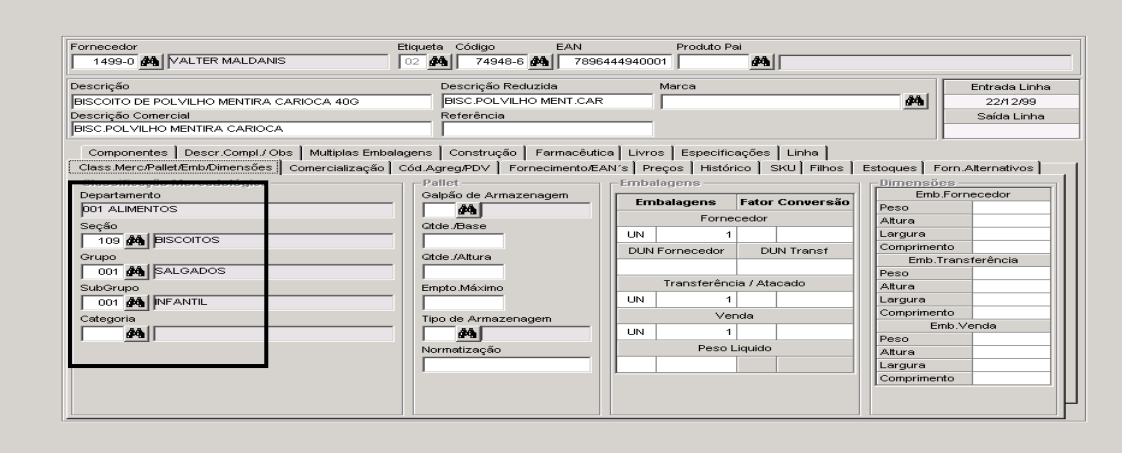

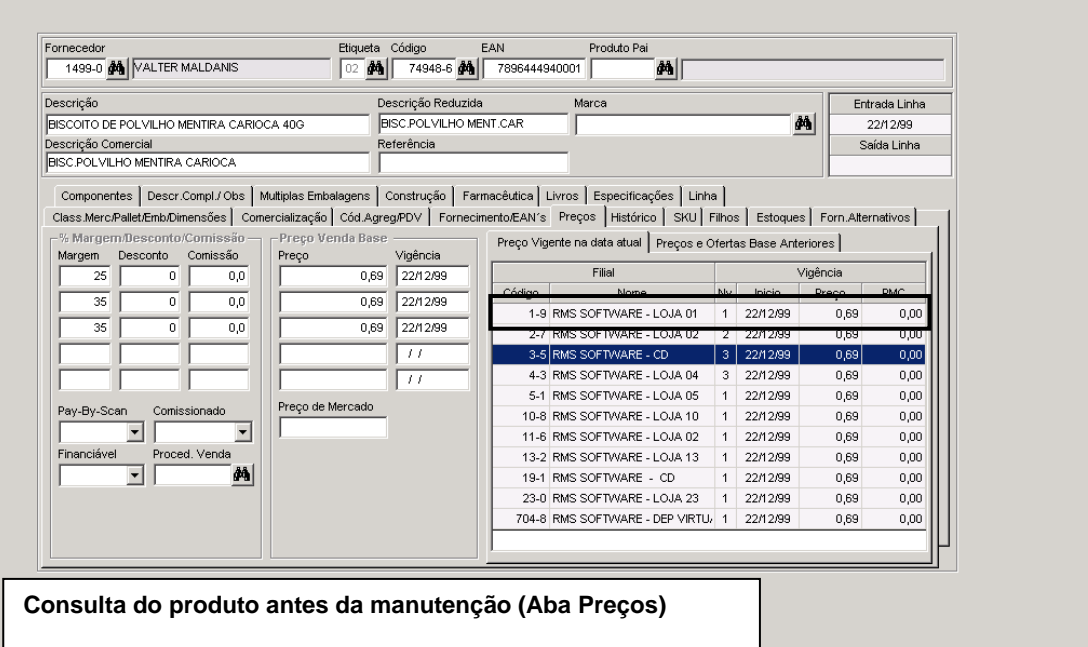

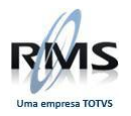

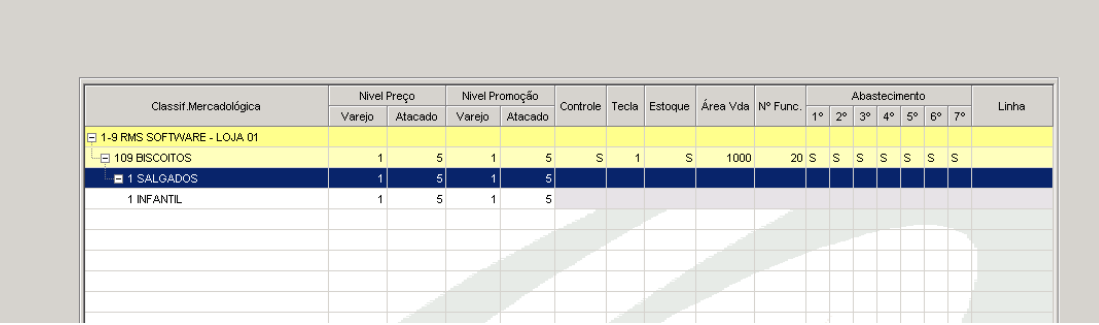

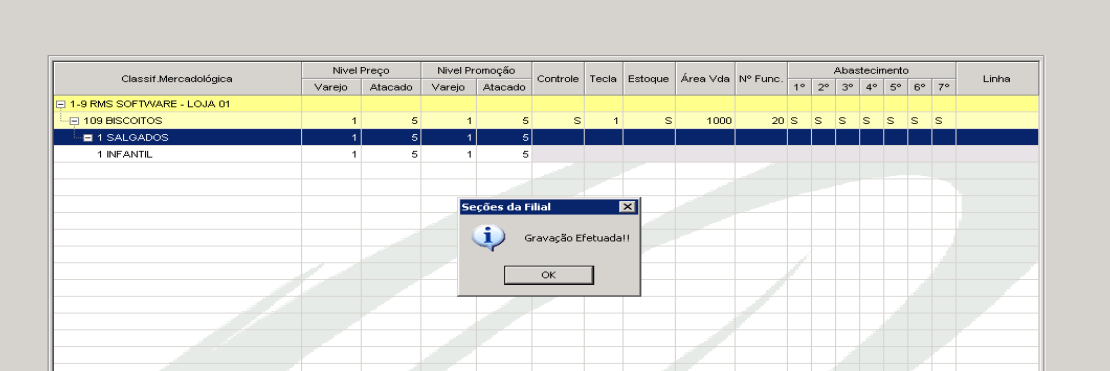

Consultando a alteração efetuada e gravada.

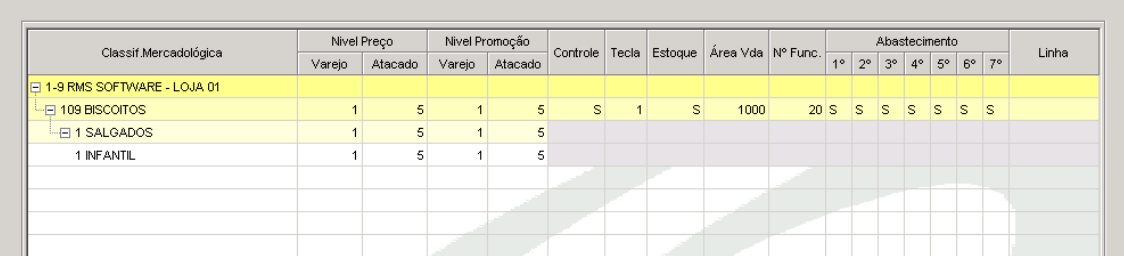

# **Consultando o cadastro do produto**

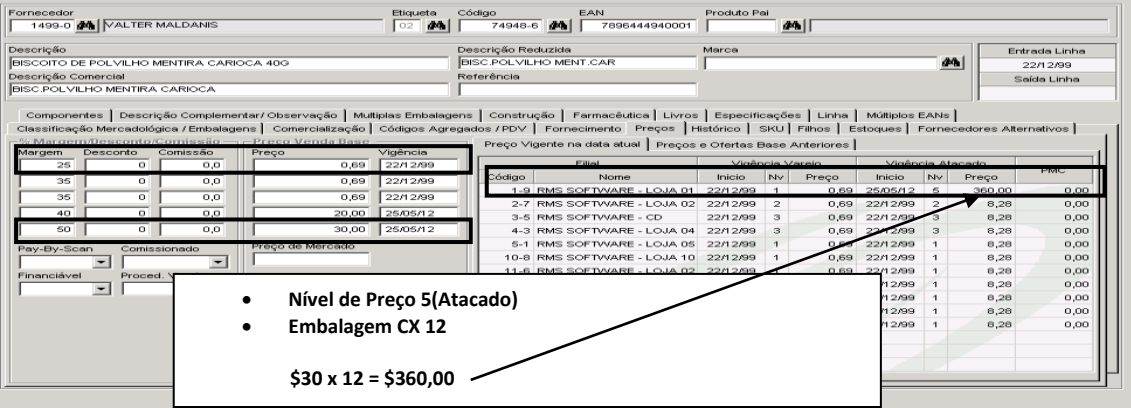

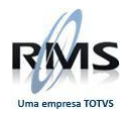

#### **Múltipla Embalagem por EAN**

Foi incluída no Cadastro de produto a aba **MÚLTIPLOS EAN´S**, onde podemos informar as embalagens de venda por Unidade ou Embalagem.

Para a **Embalagem Unidade** informar na coluna VAREJO (**EAN 13**) Para a **Embalagem Múltipla** Informar na coluna ATACADO **(DUN14)**

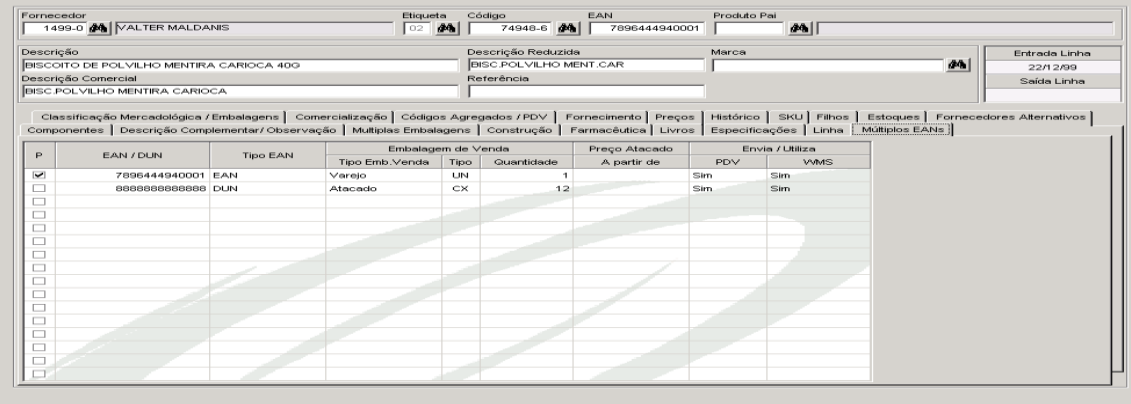

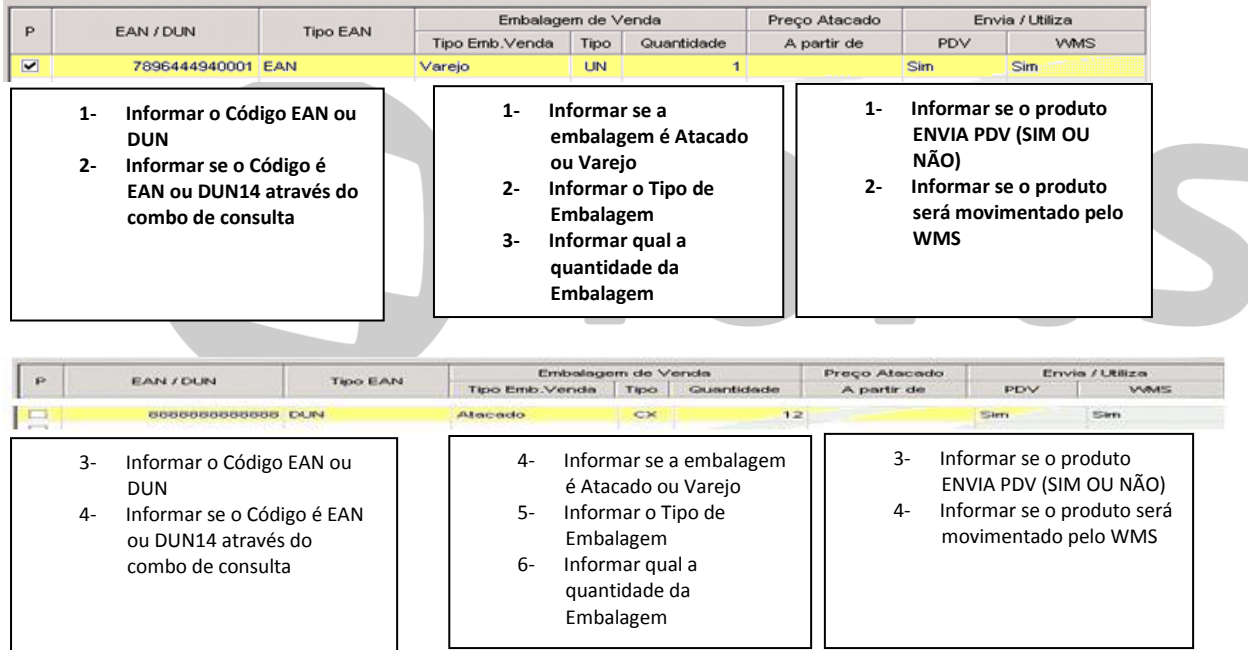

Efetuando a manutenção do Preço de Venda através da Transação 19

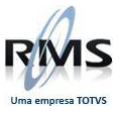

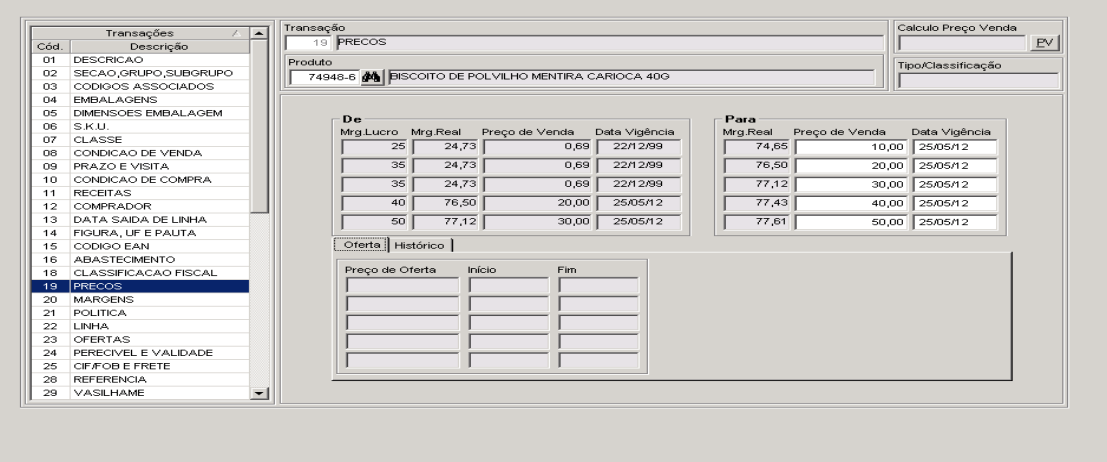

Consultando o Cadastro de produtos

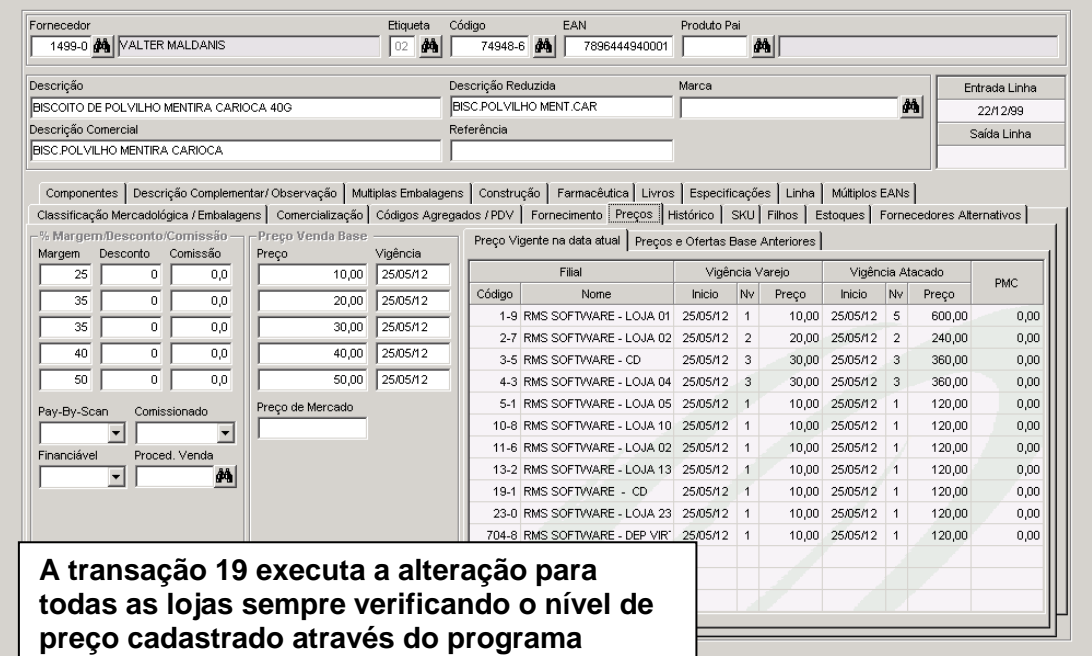

## **Incluindo Produto Novo**

**VABULSEC**

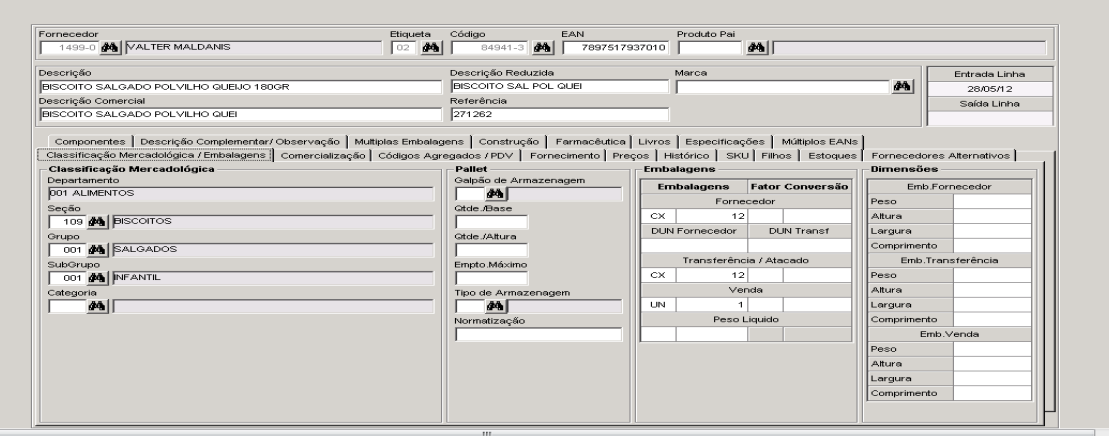

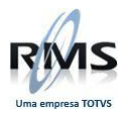

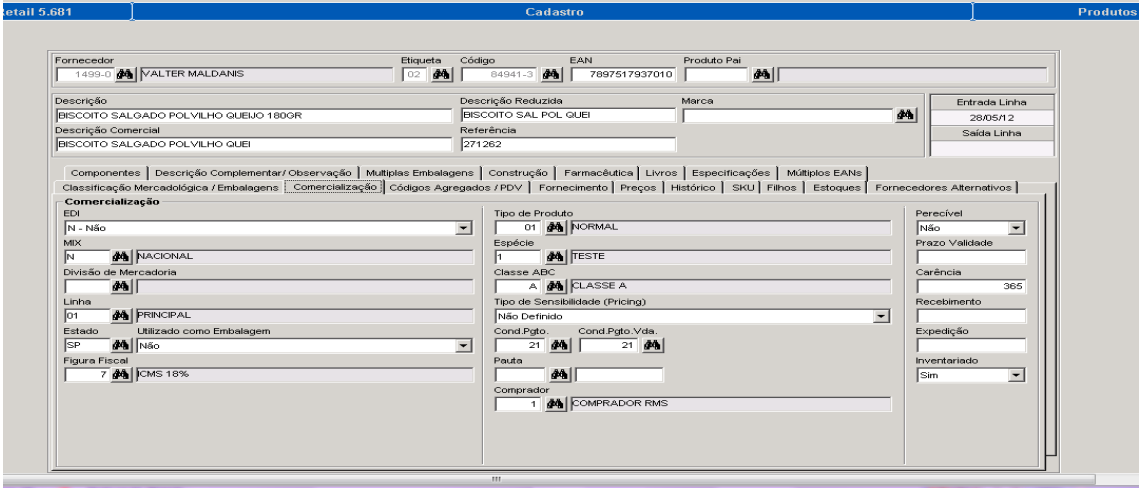

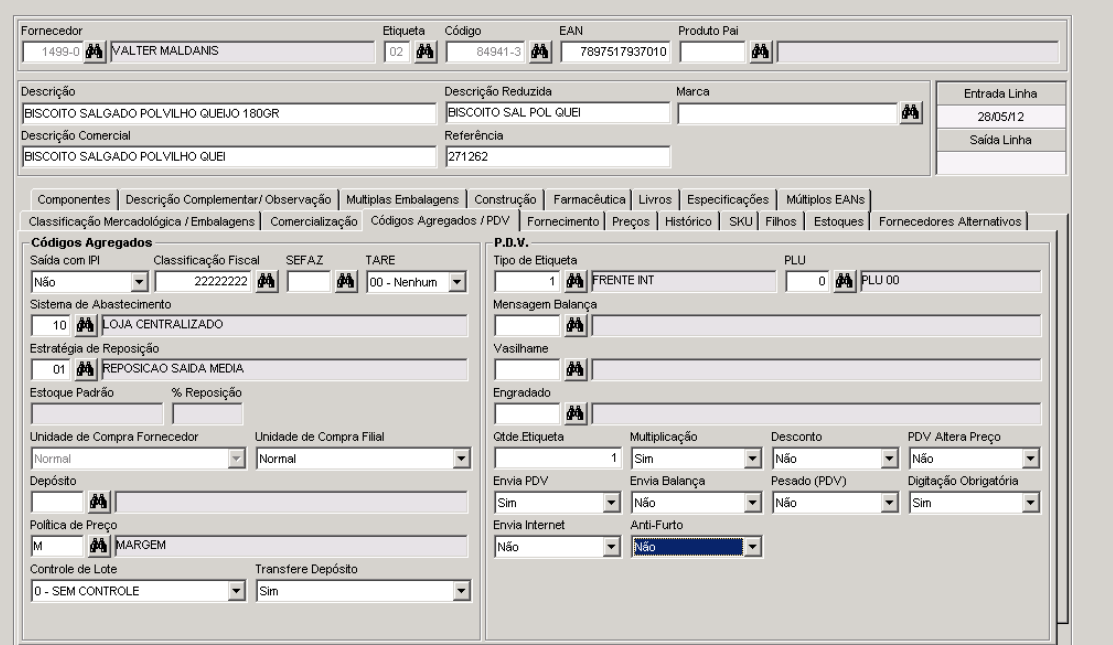

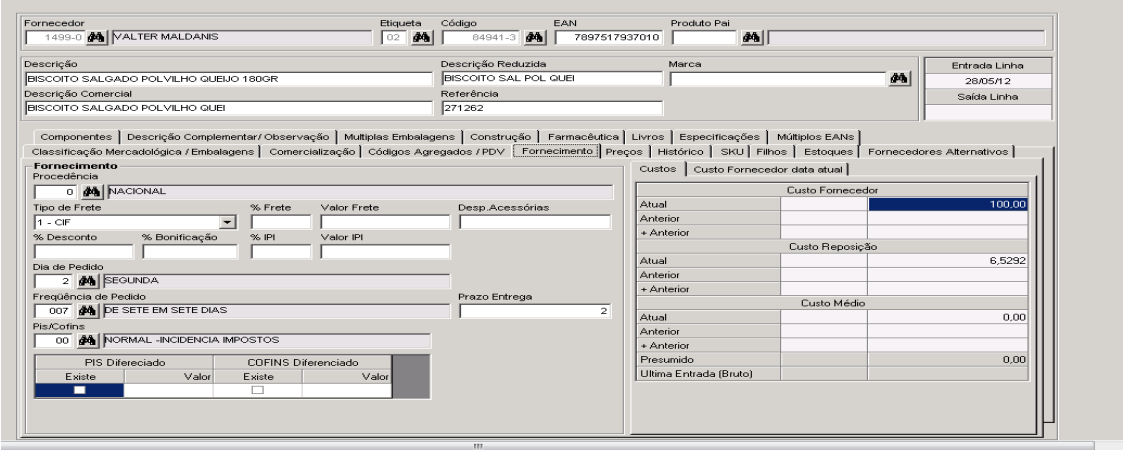

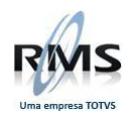

# **Múltiplo EAN**

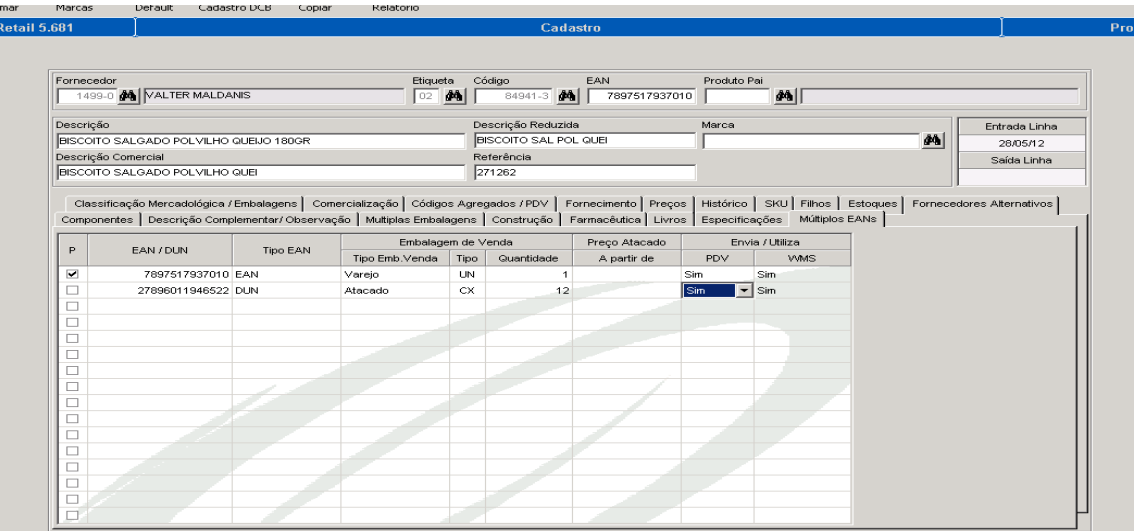

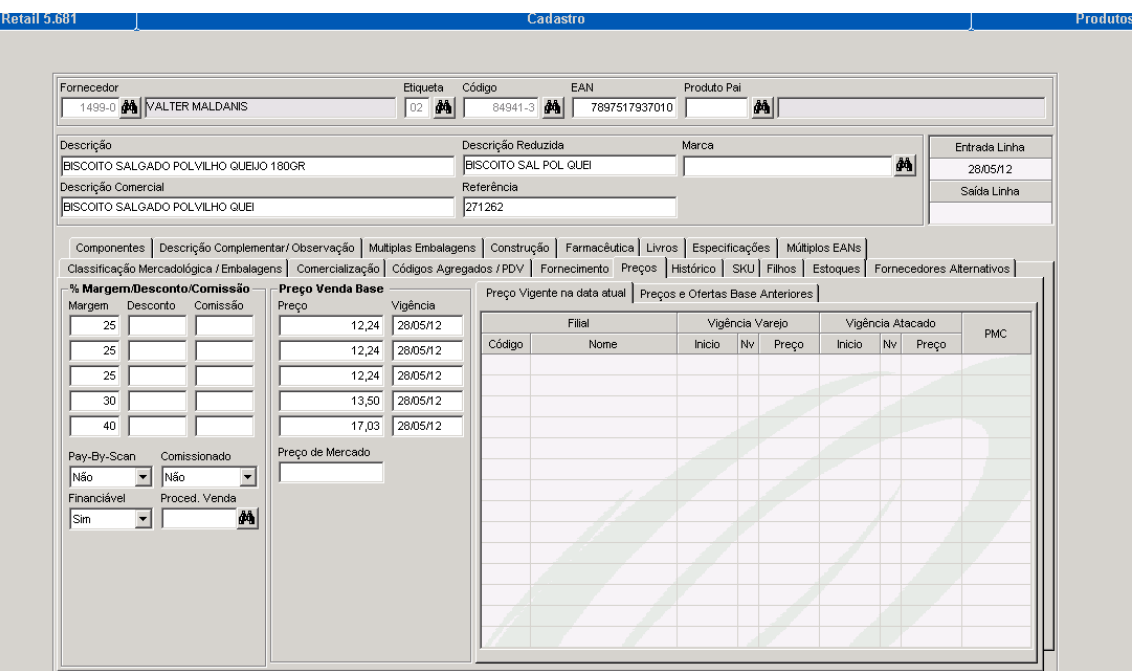

# Consultando produto cadastrado

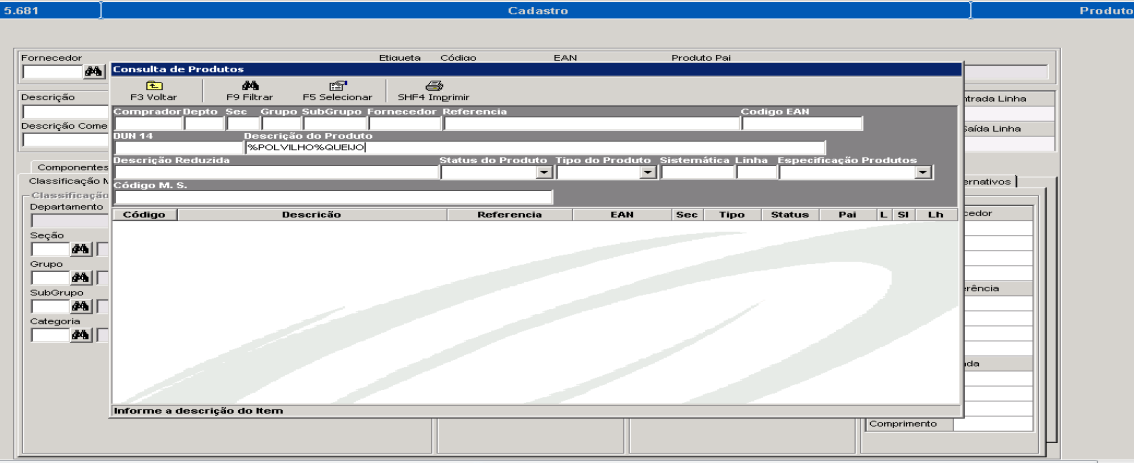

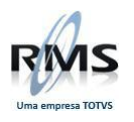

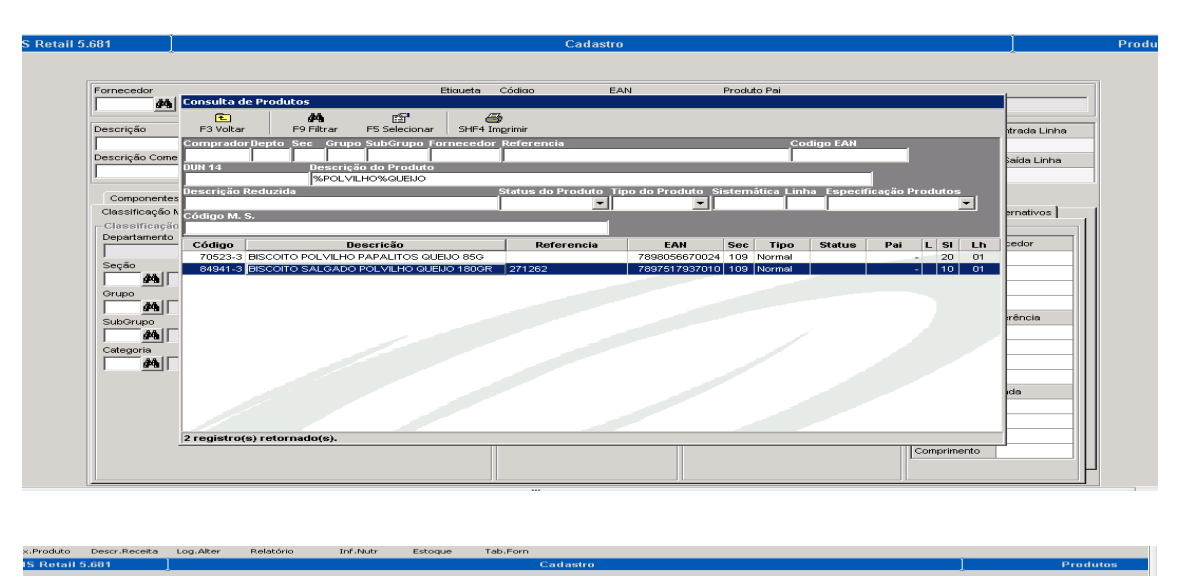

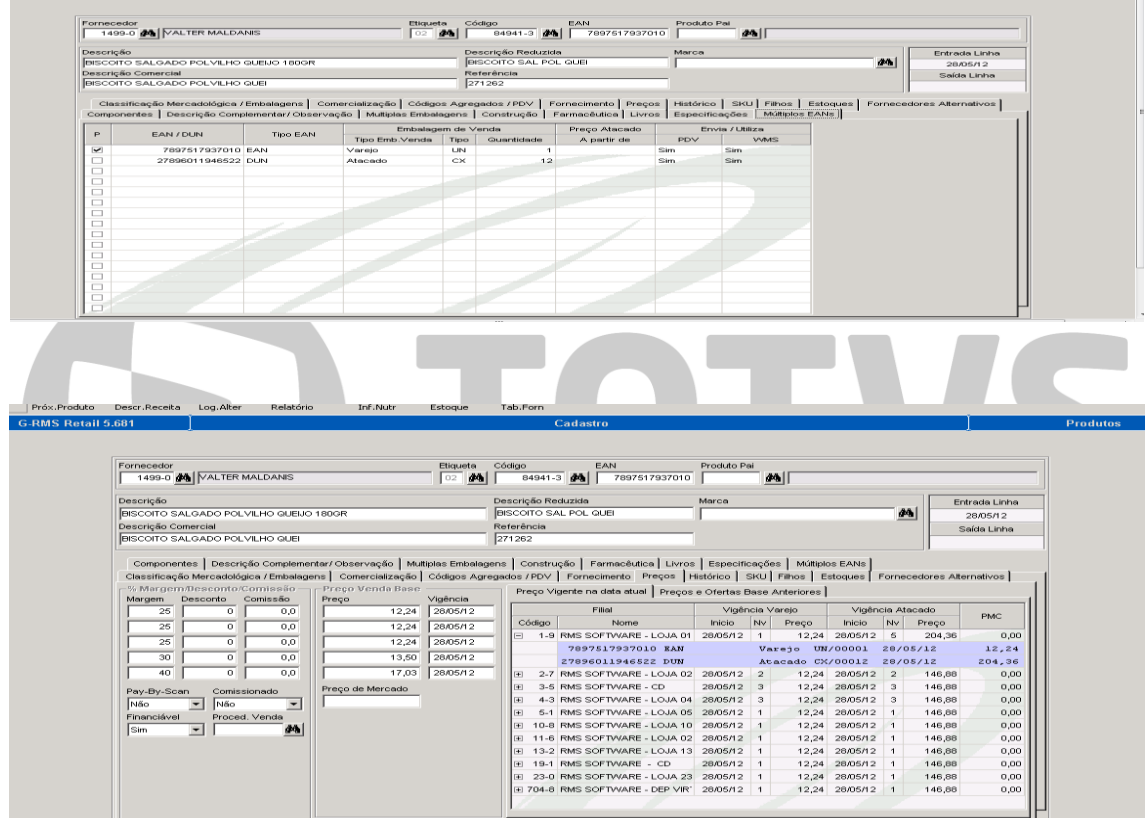

Efetuando a manutenção da na transação 32.
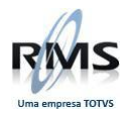

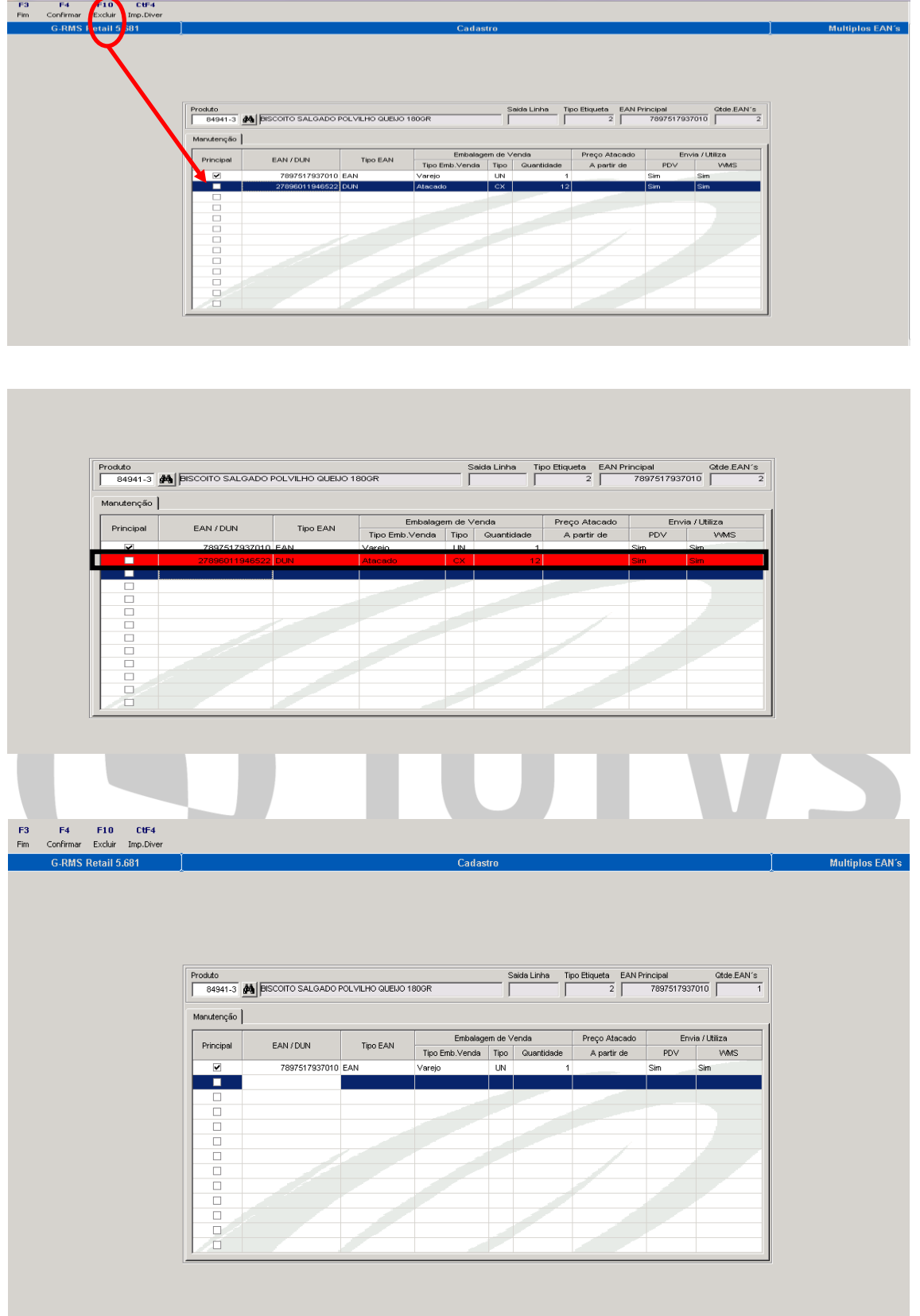

Efetuando a inclusão do código Dun14

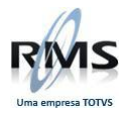

## F3 F4 F10 CtF4<br>Fim Confirmar Excluir Imp.Diver

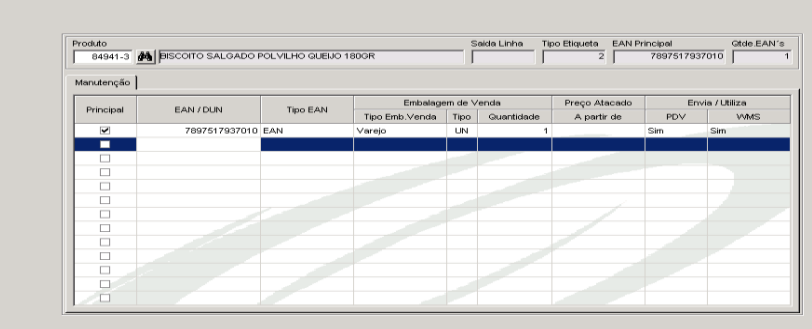

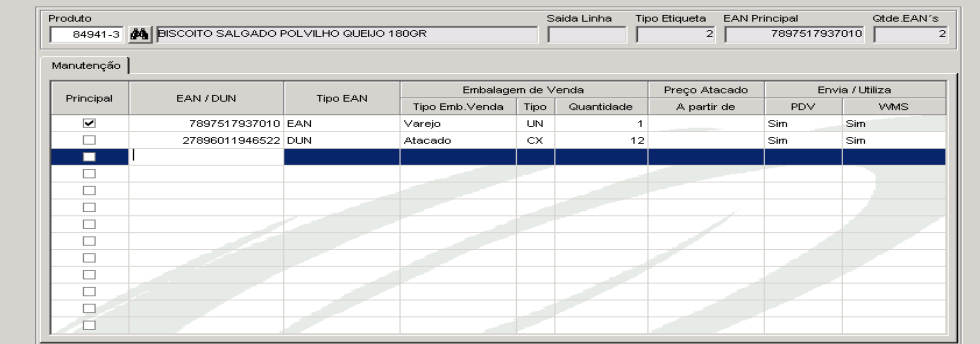

## **Consulta**

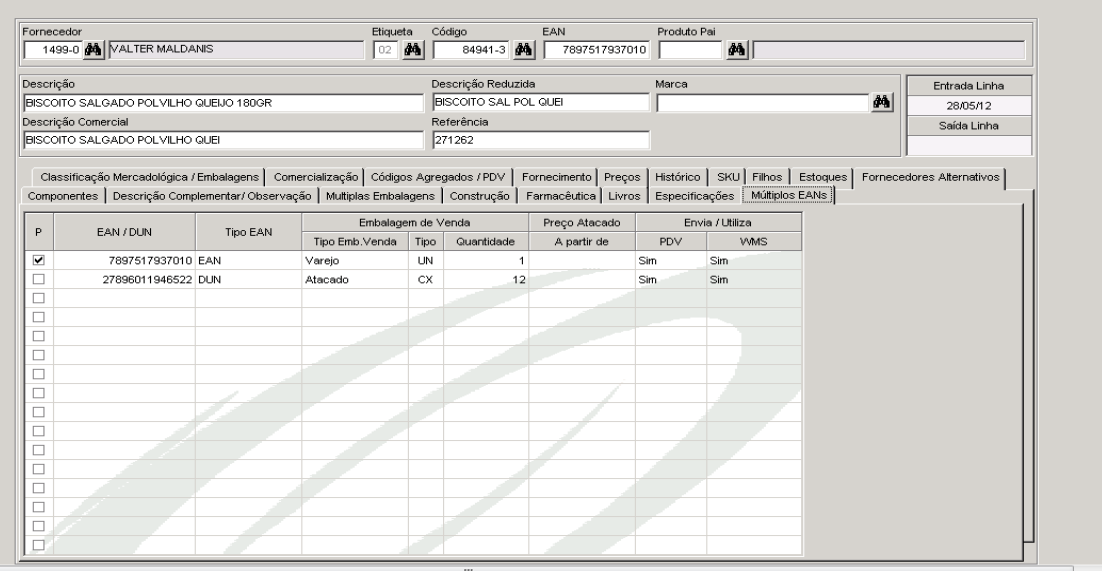

#### **Tabela de Fornecedor**

Não houve alteração, pois o conceito de Múltipla Embalagem está no EAN do produto.

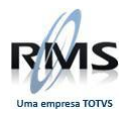

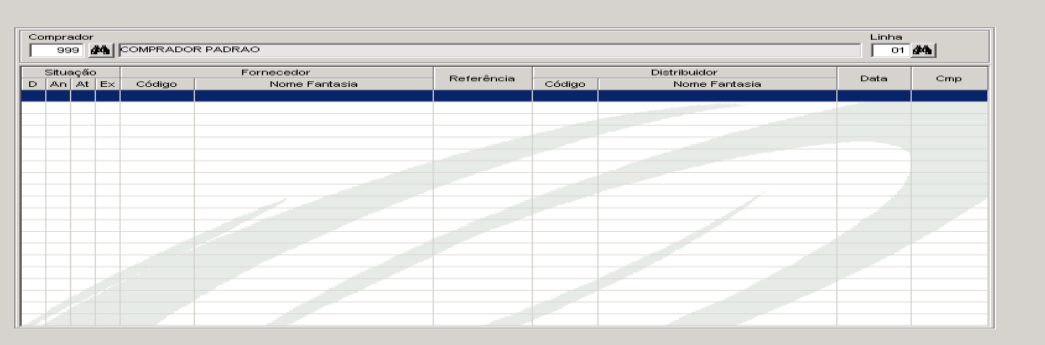

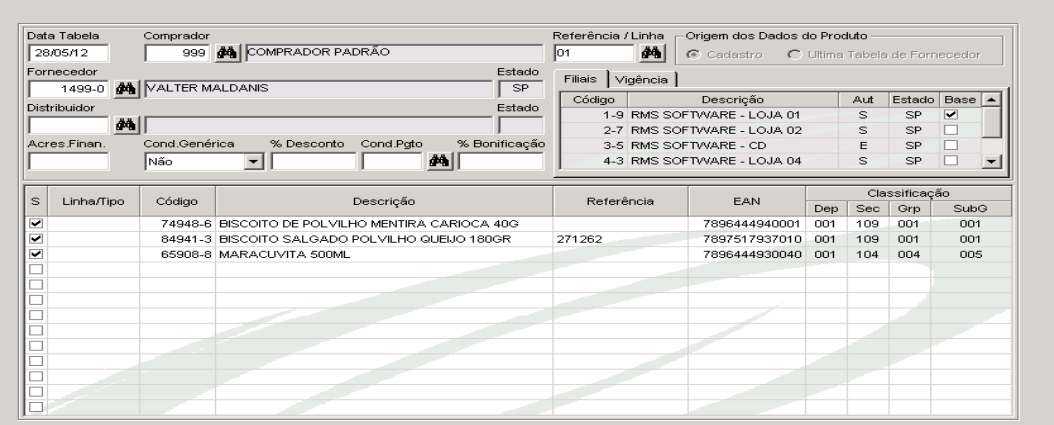

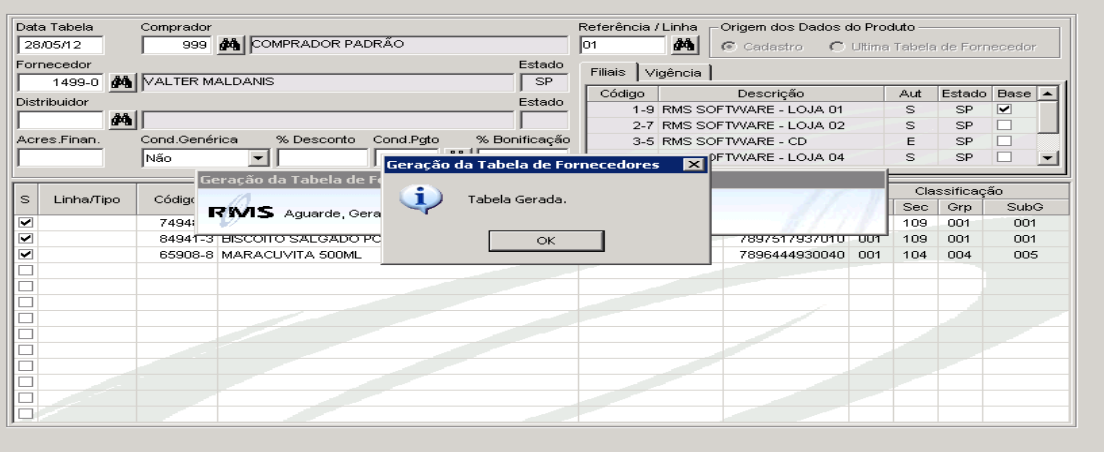

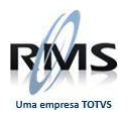

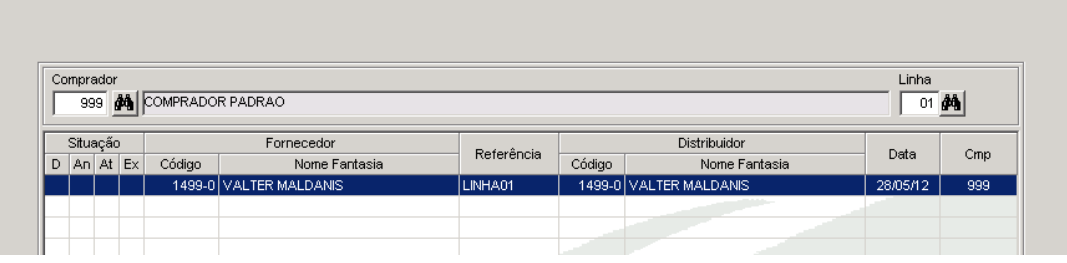

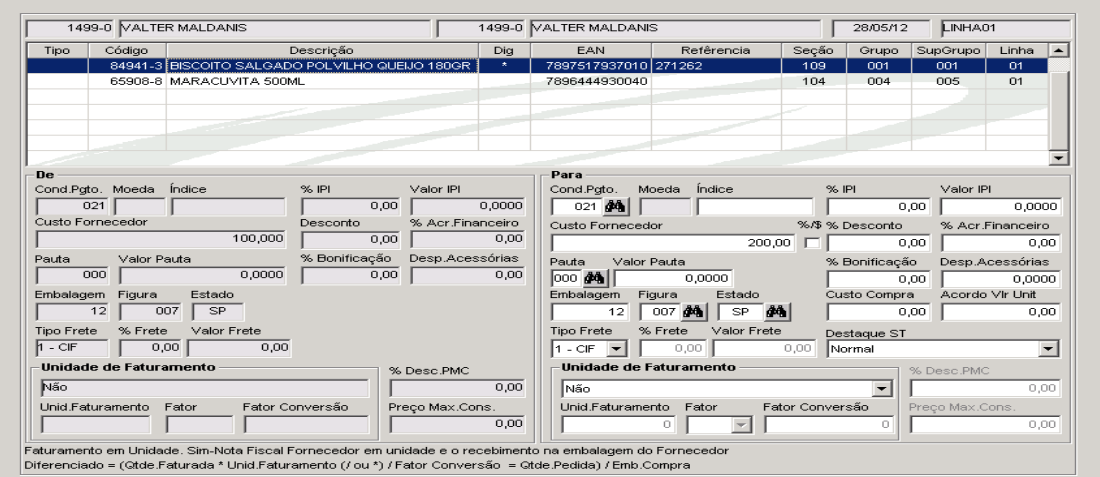

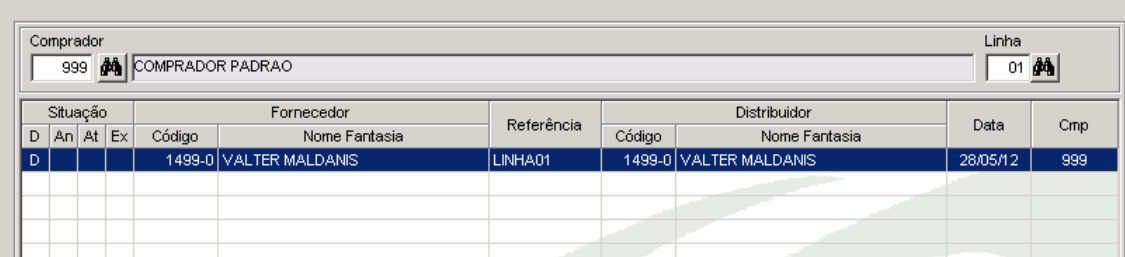

 $\overline{\phantom{a}}$ 

r.

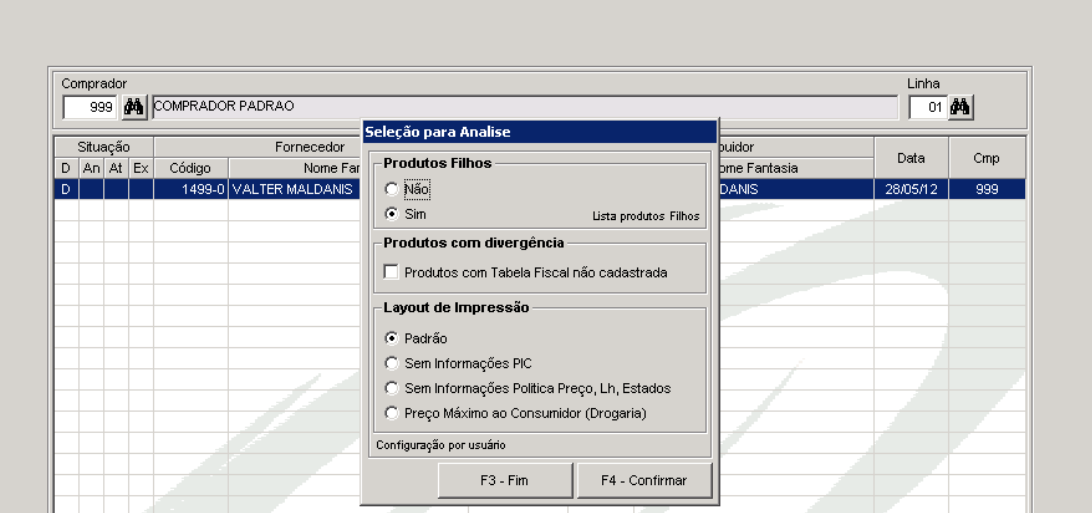

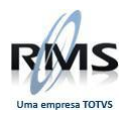

# Variáveis para a composição do custo unitário (Custo de Reposição)

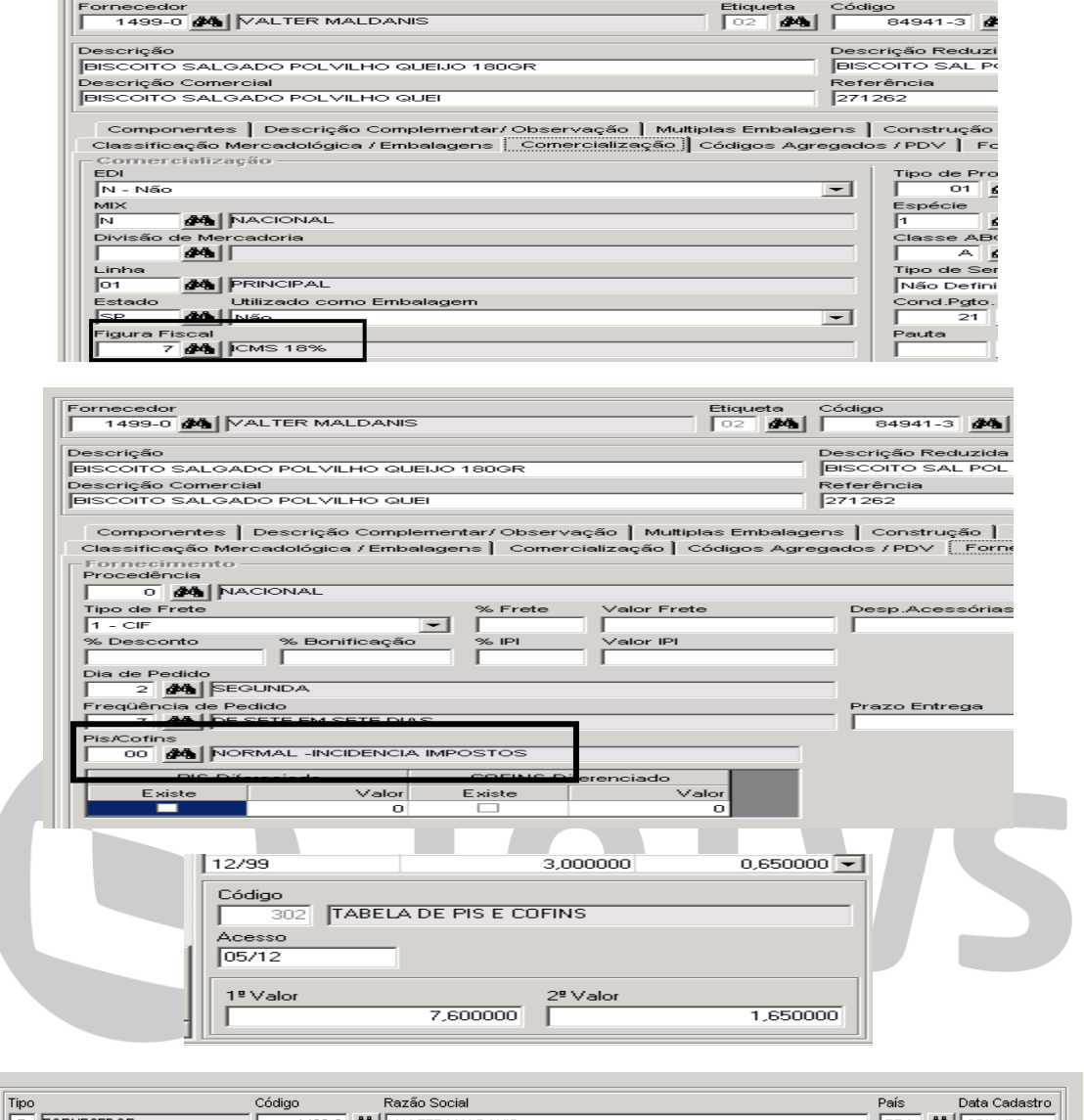

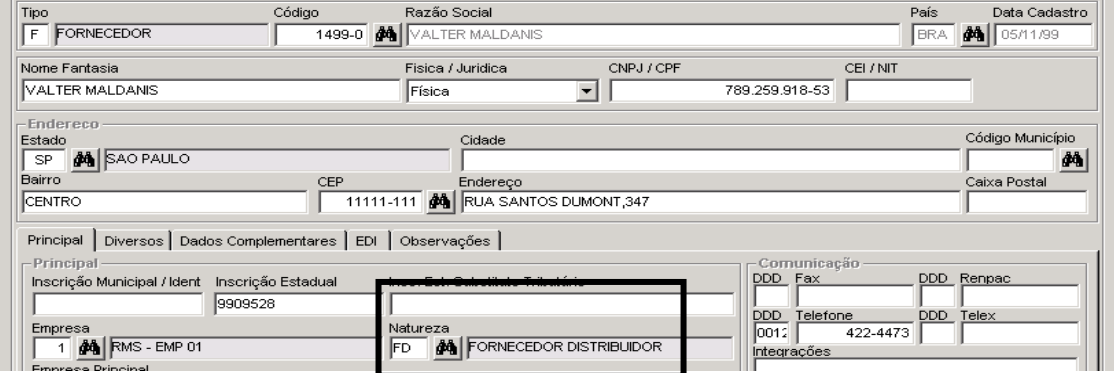

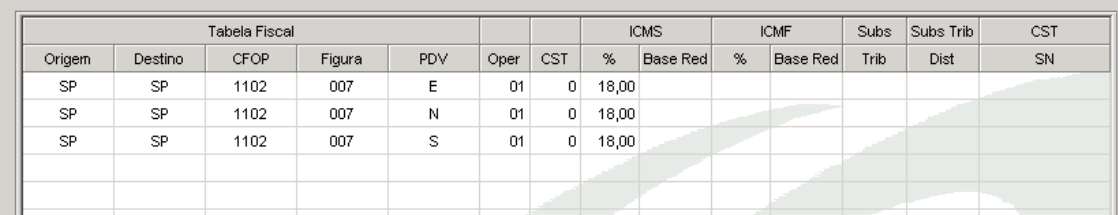

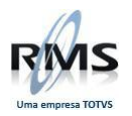

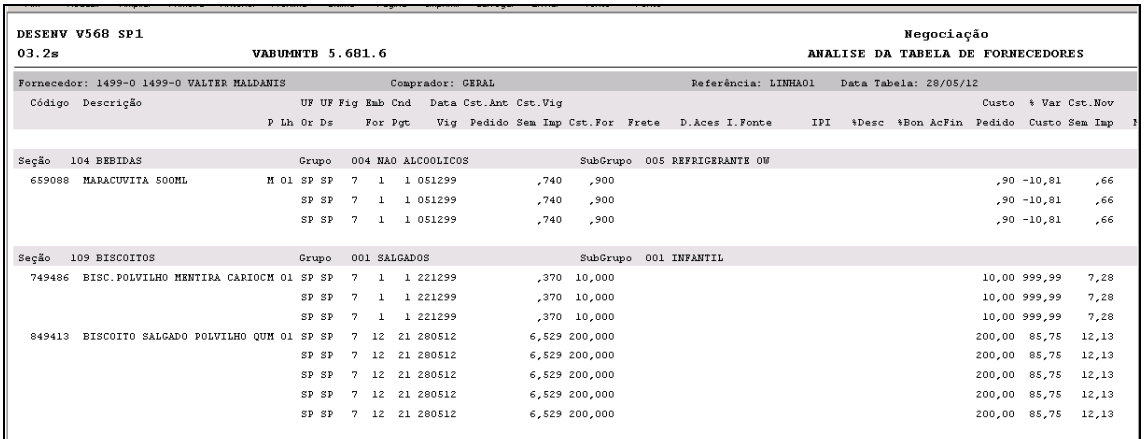

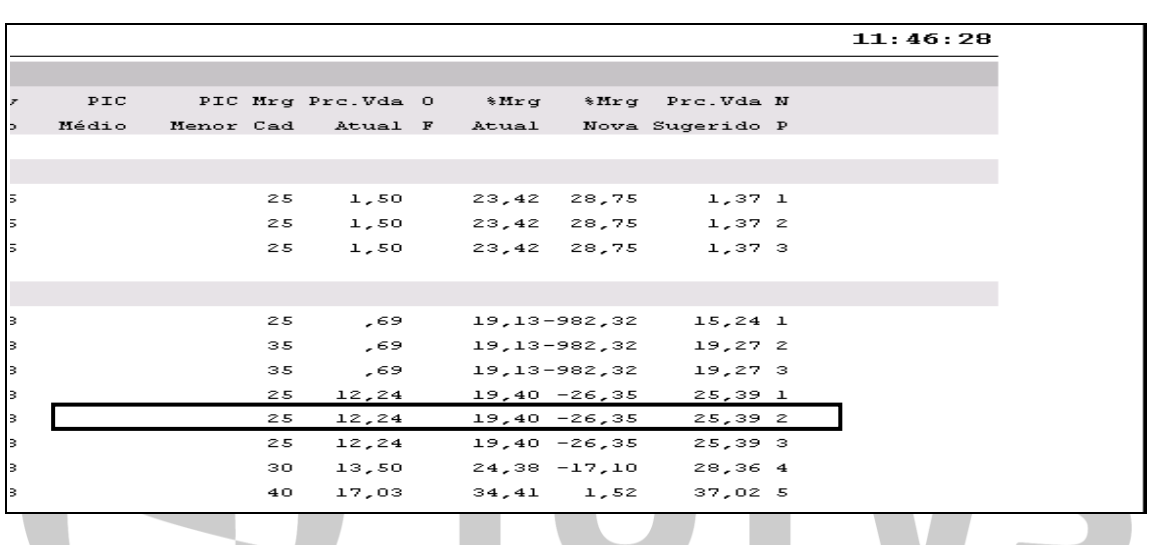

## **Atualizando a Tabela de Fornecedor**

O sistema sempre fará a atualização da Tabela de fornecedor pelo preço Unitário do produto.

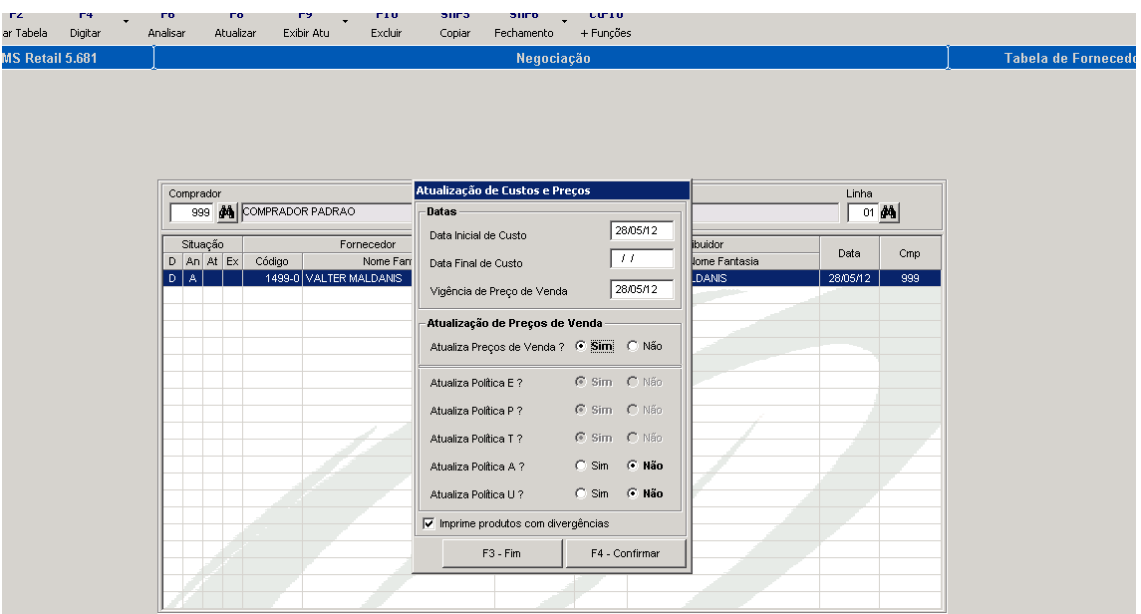

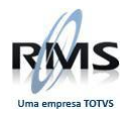

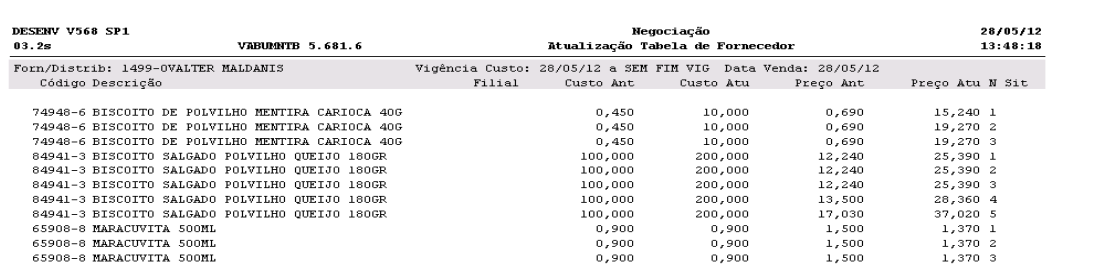

## Consultando o produto

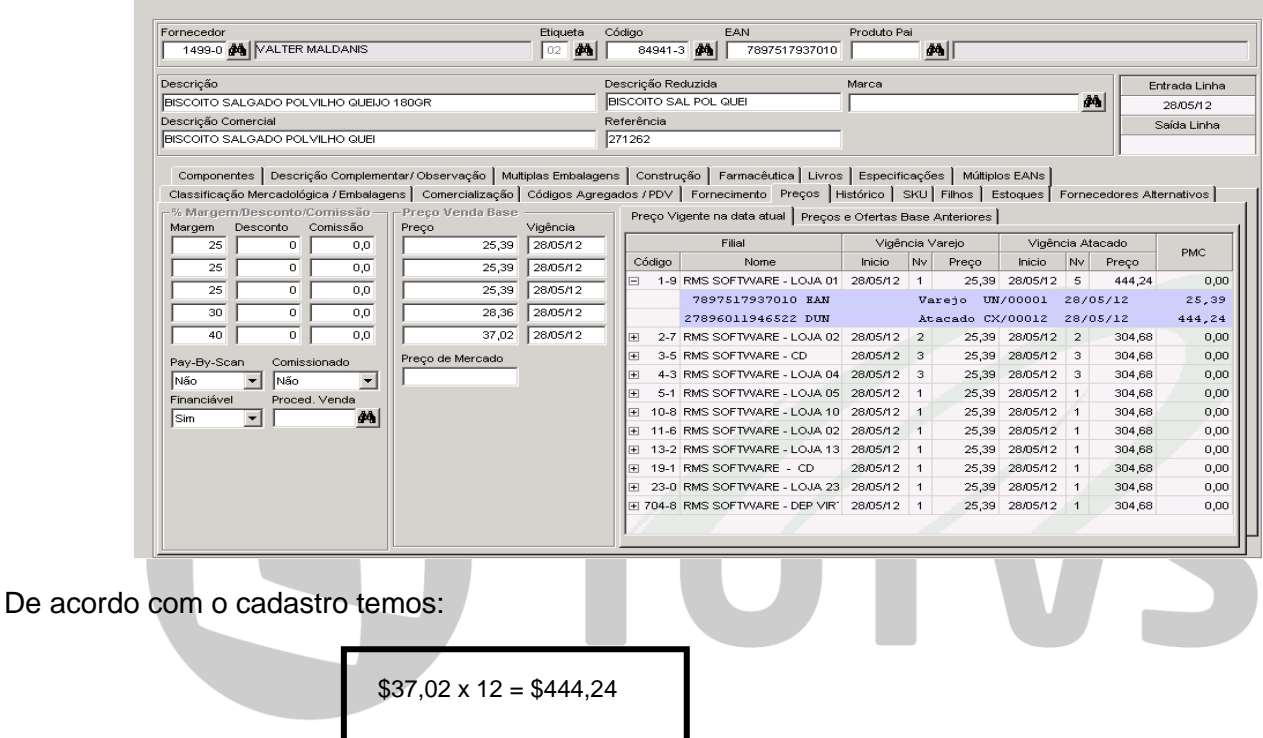

- \$ 37,02 Preço de Venda para o 5º nível.
- 12 Embalagem do Produto (Atacado)

# Consulta Preços

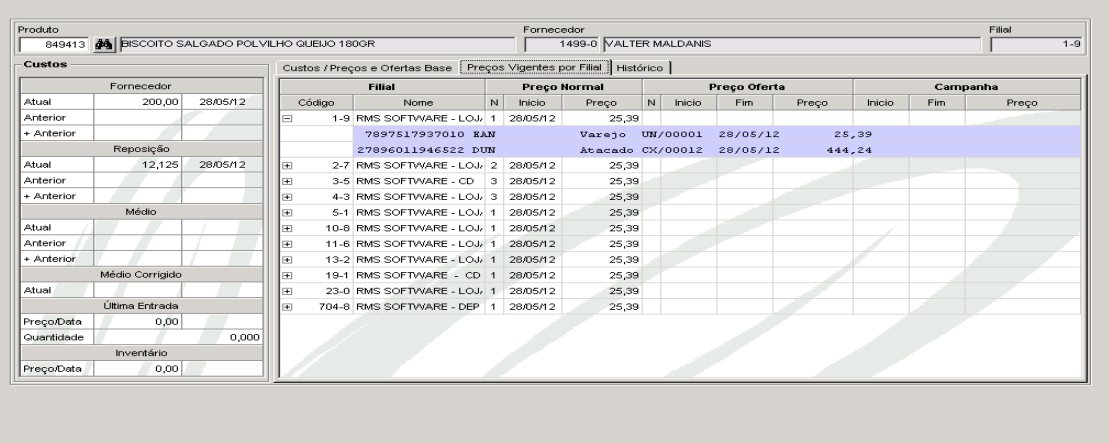

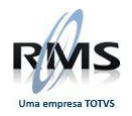

# **Exportação de Preços para o PDV (Simulação)**

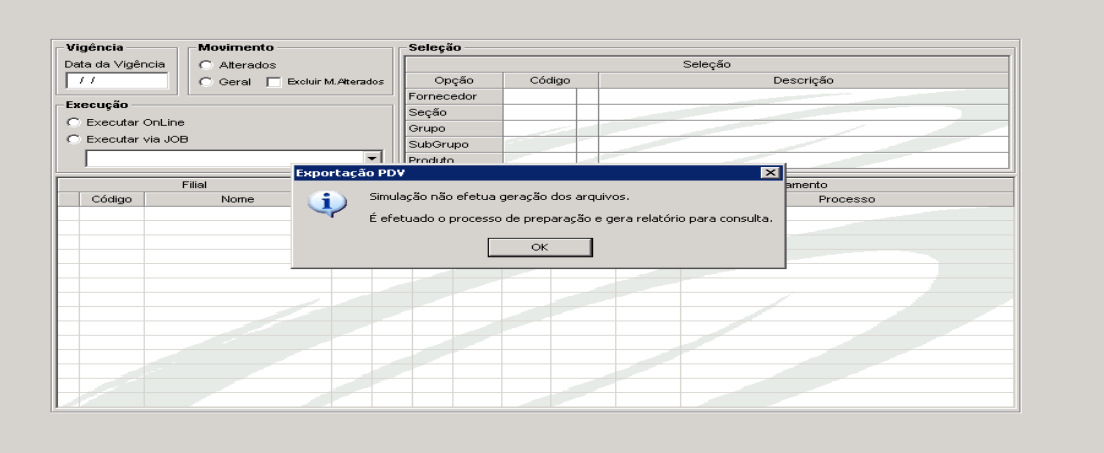

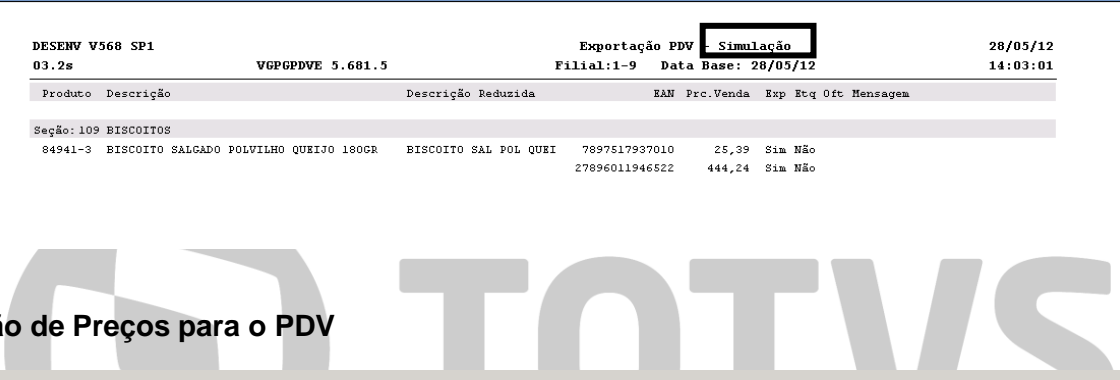

# **Exportação de Preços para o PDV**

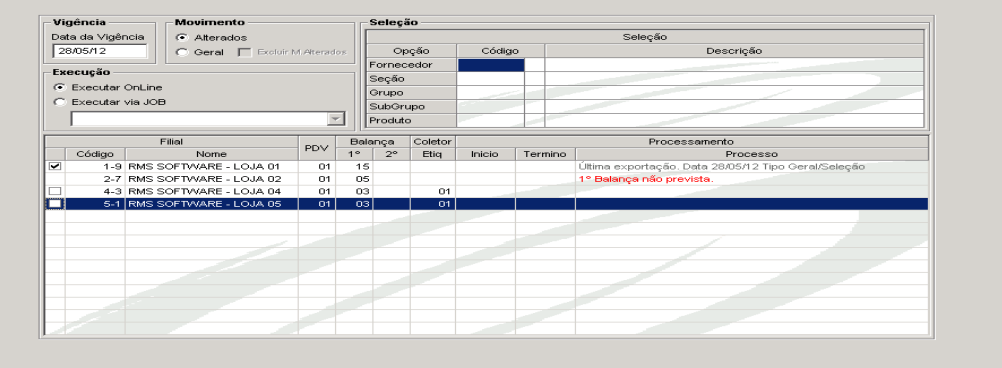

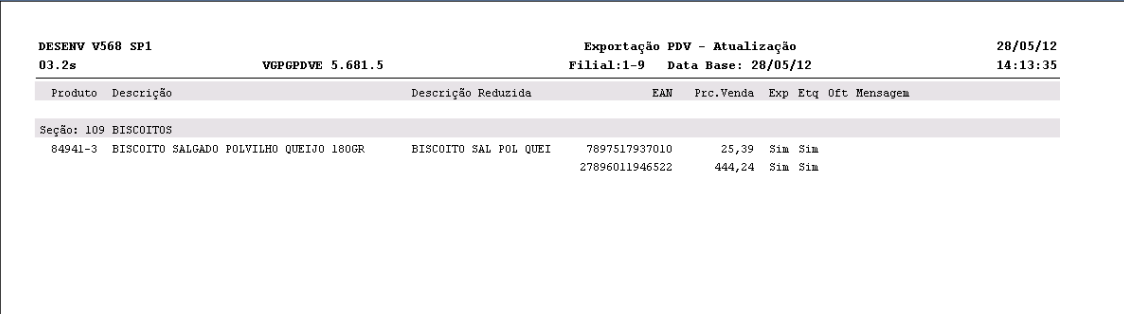

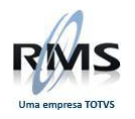

#### **Ofertas – Oferta Centralizada**

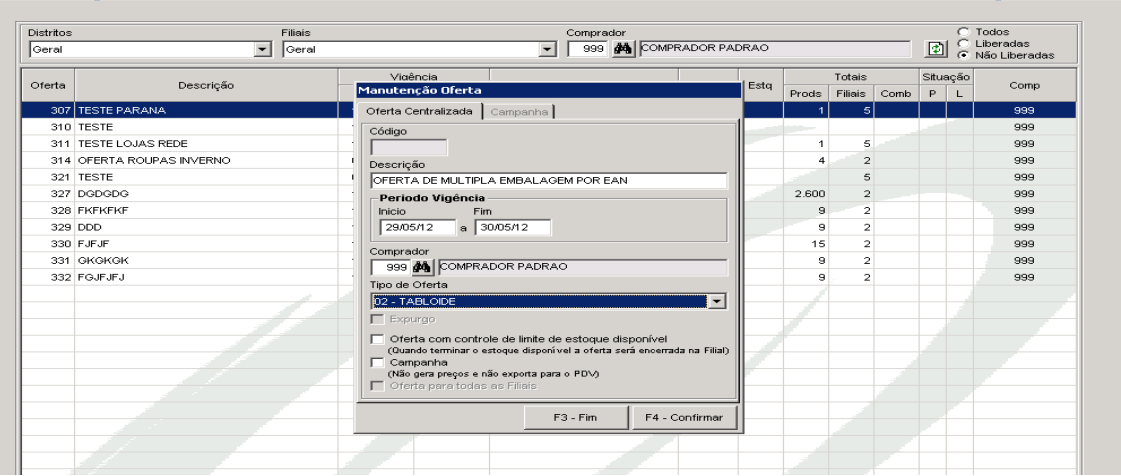

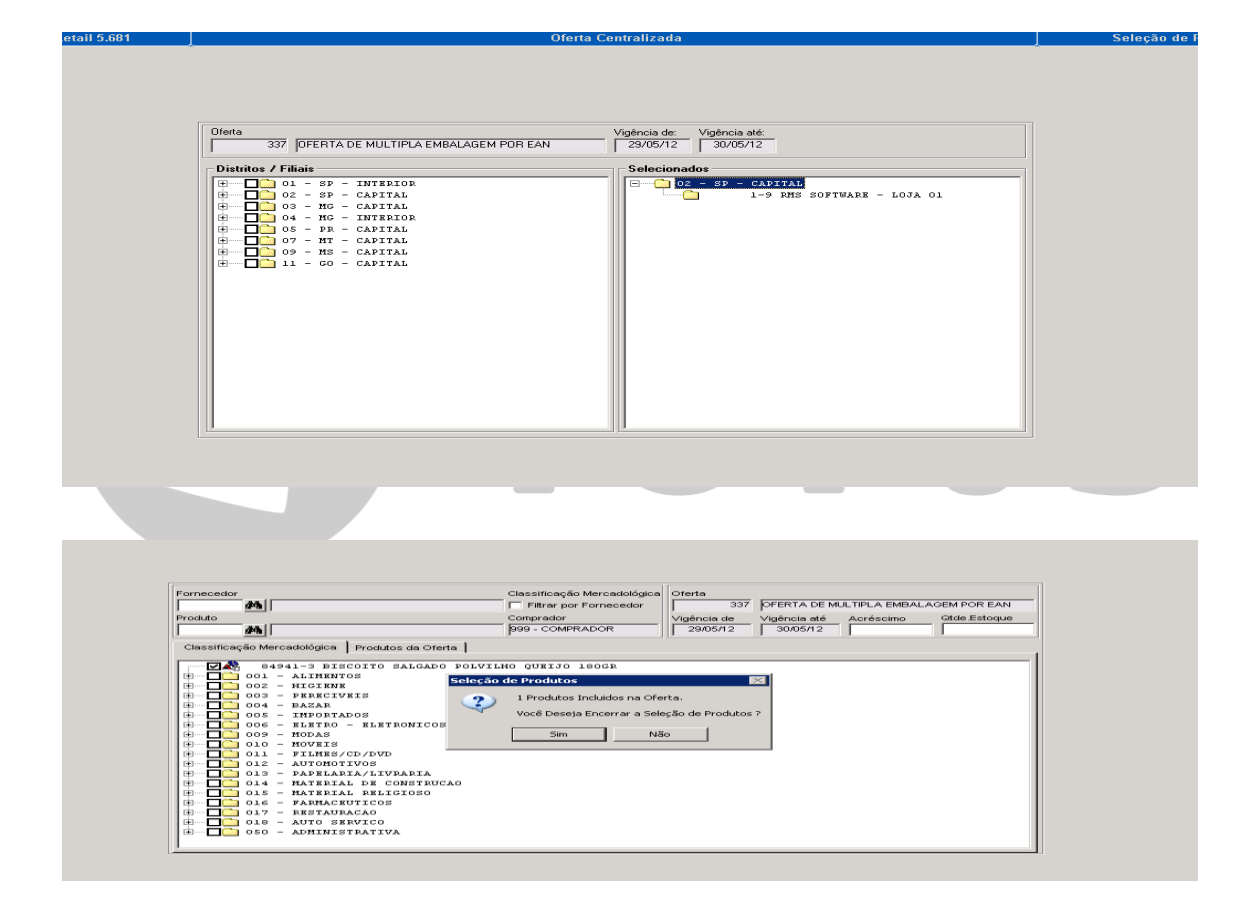

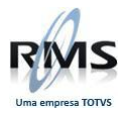

tetail 5.681

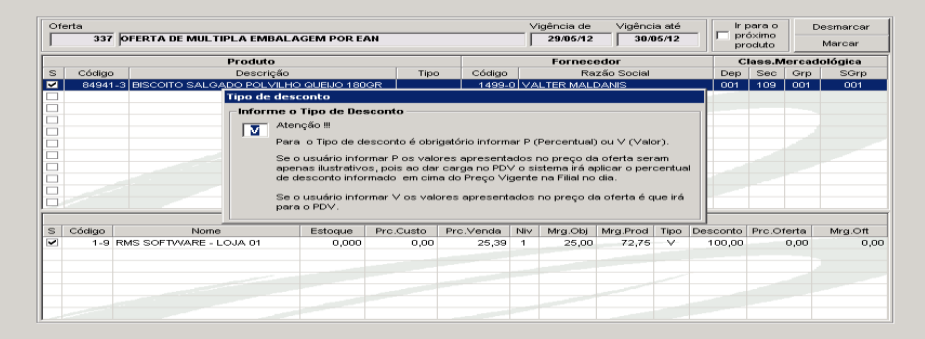

 $M<sub>2</sub>$ 

ancă.

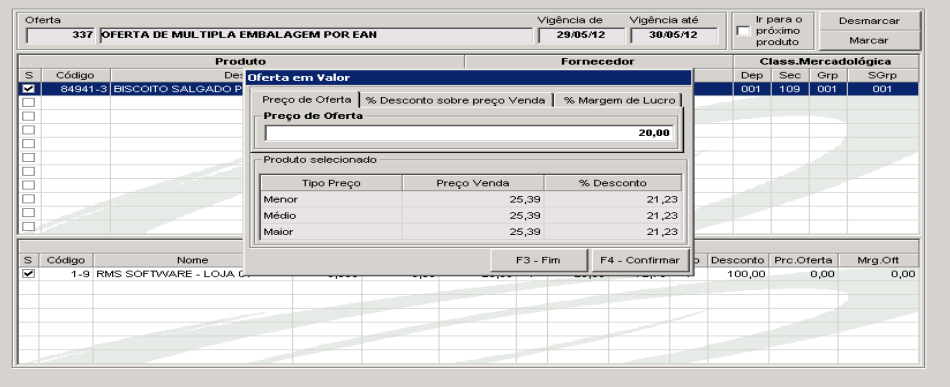

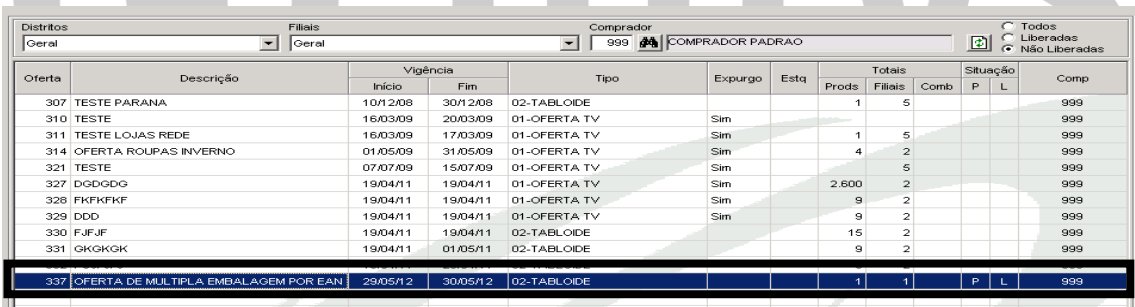

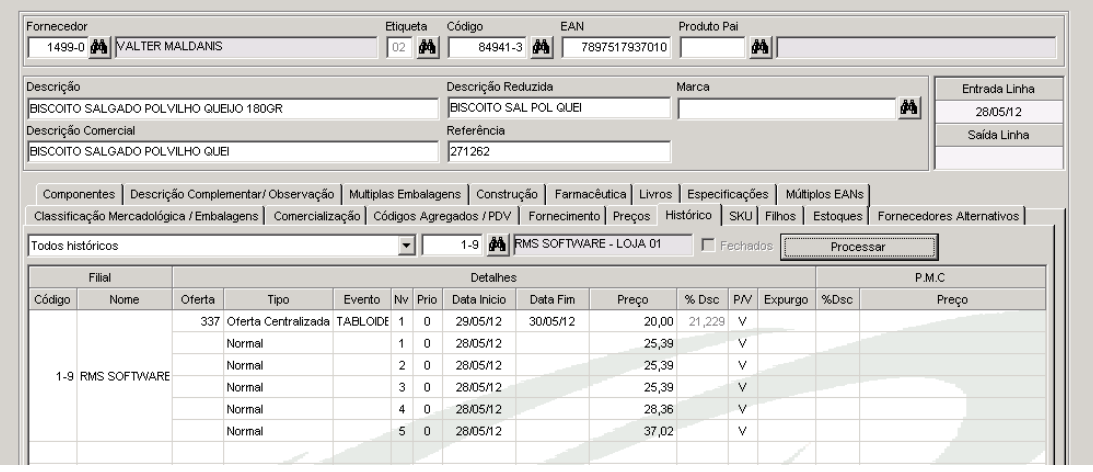

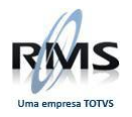

# **Pesquisa de Preço**

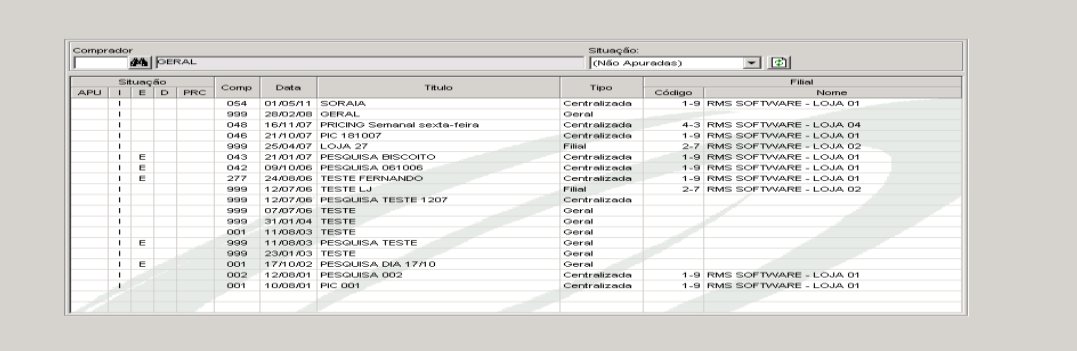

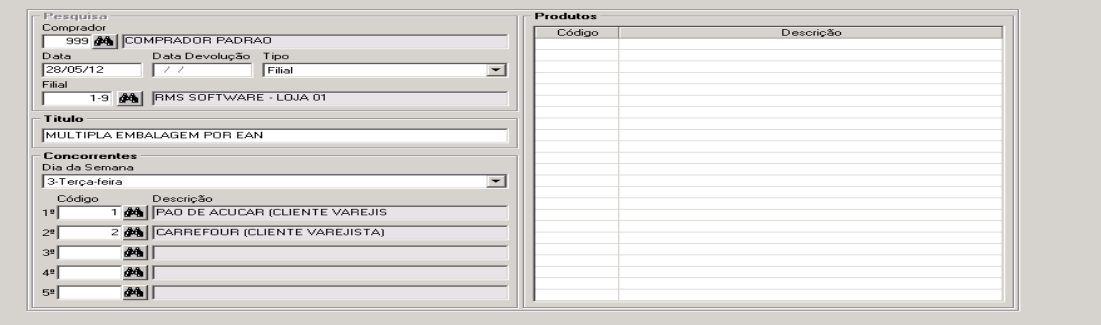

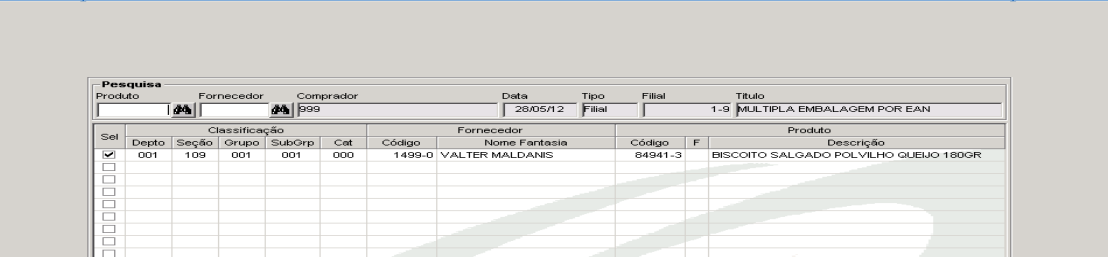

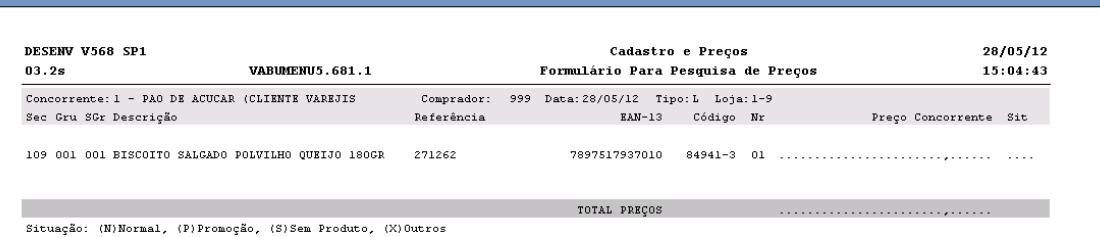

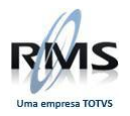

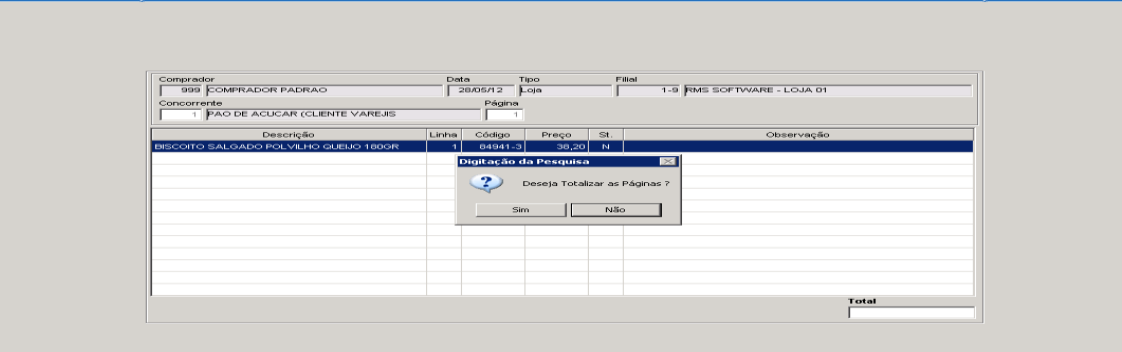

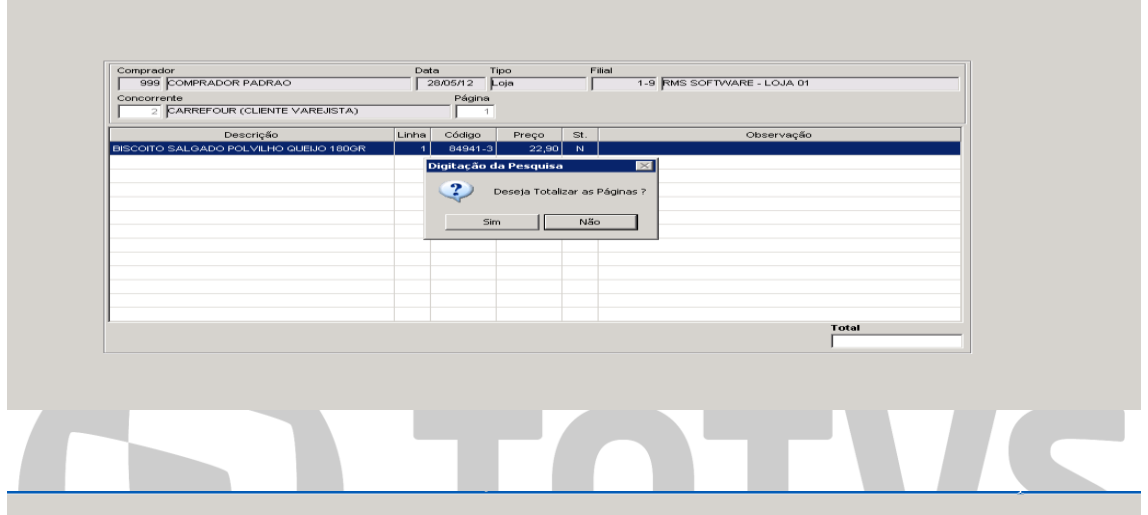

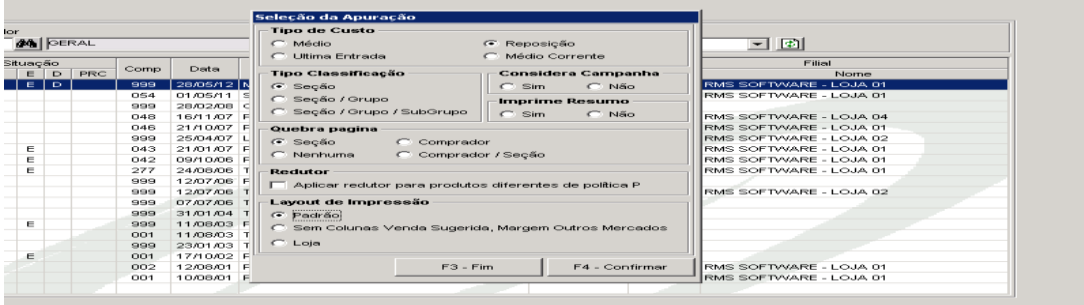

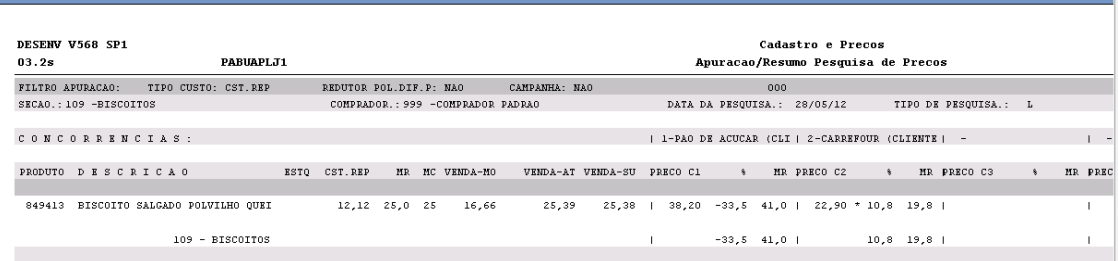

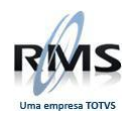

# **Importação de Venda**

(Utilizando como base o PDV Padrão -01)

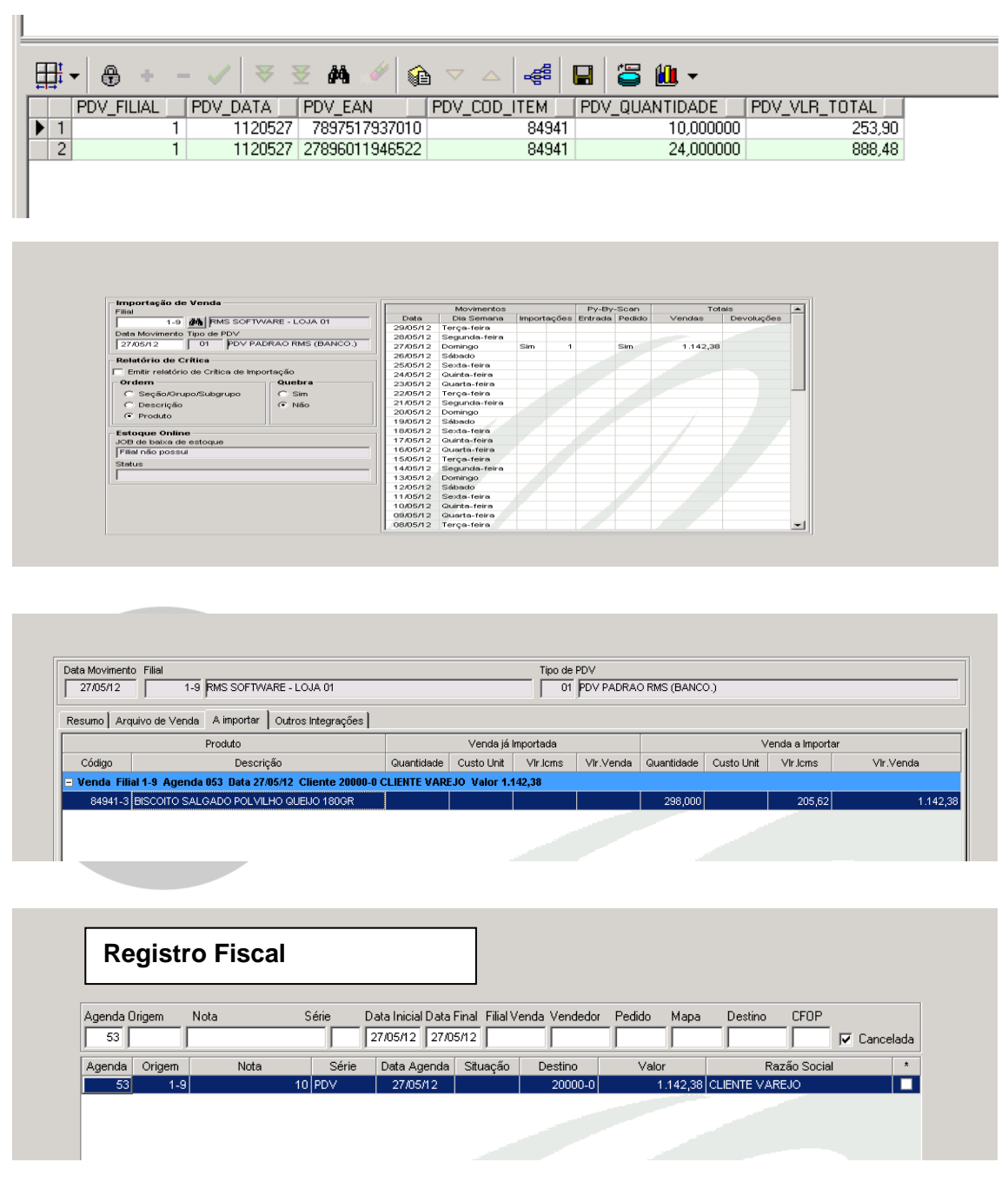

## **Consulta no Módulo Gerencial**

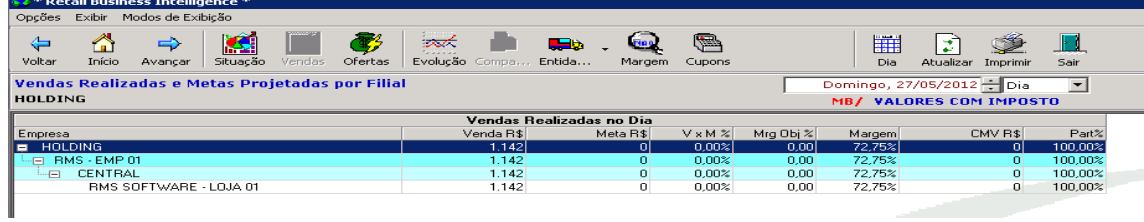

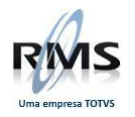

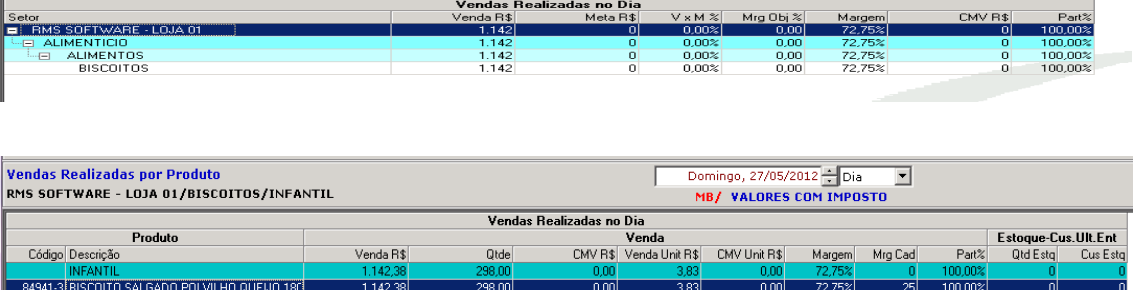

# **Emissão de etiquetas (Manual)**

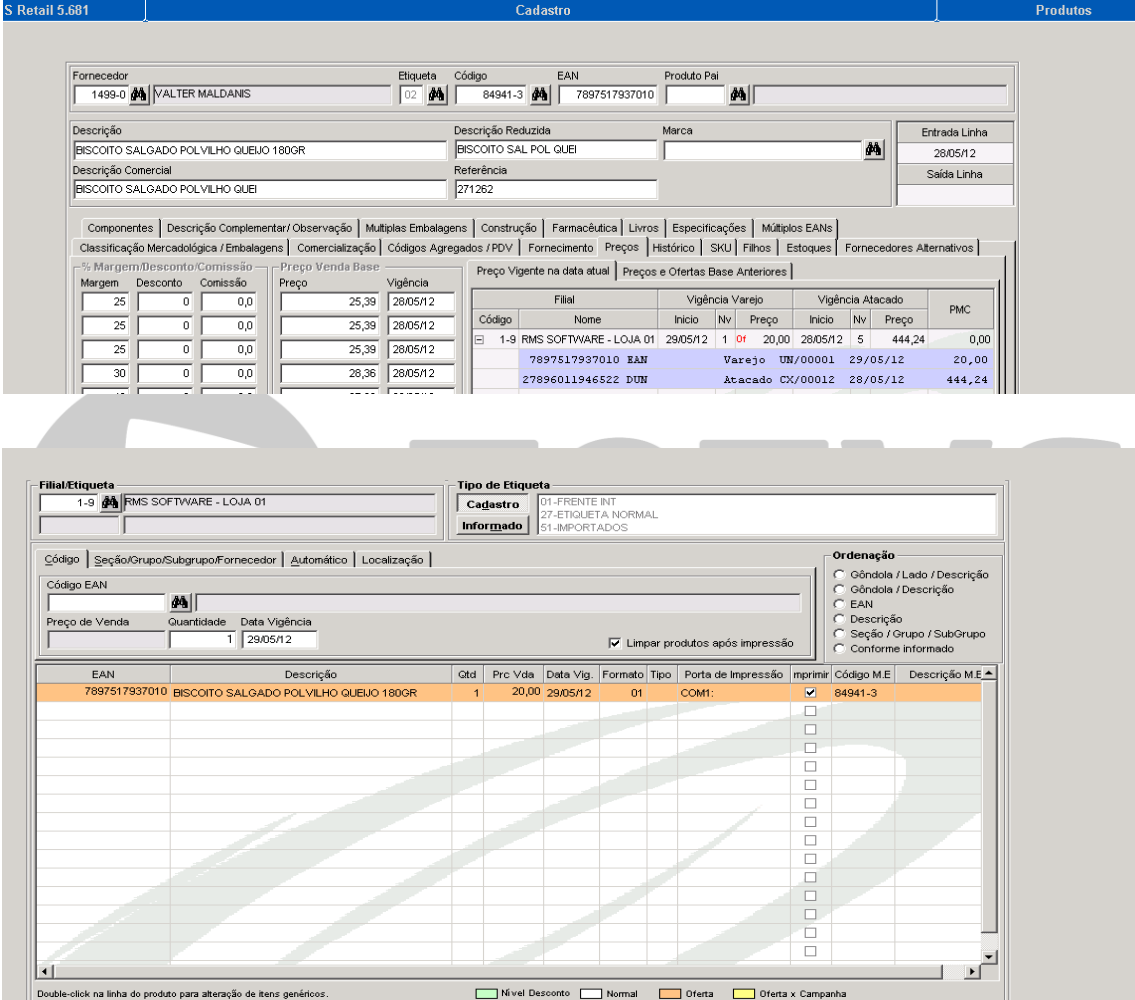

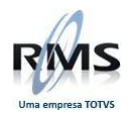

# **Emissão de Etiquetas Automática**

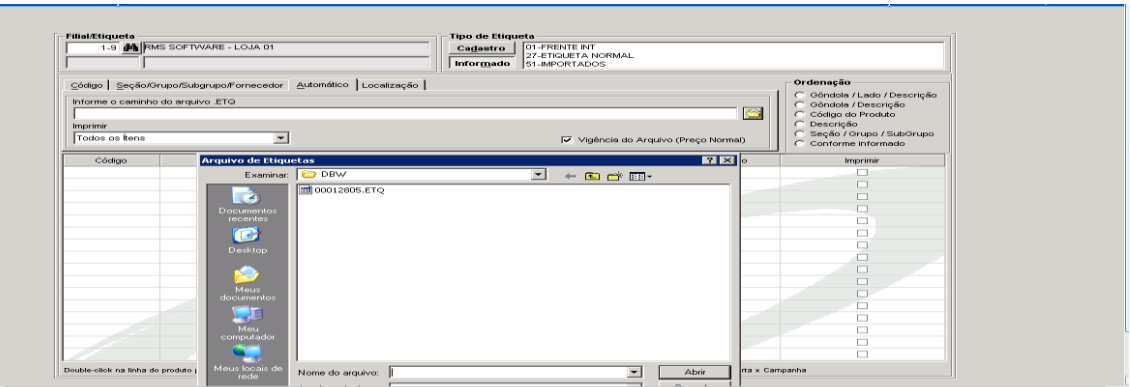

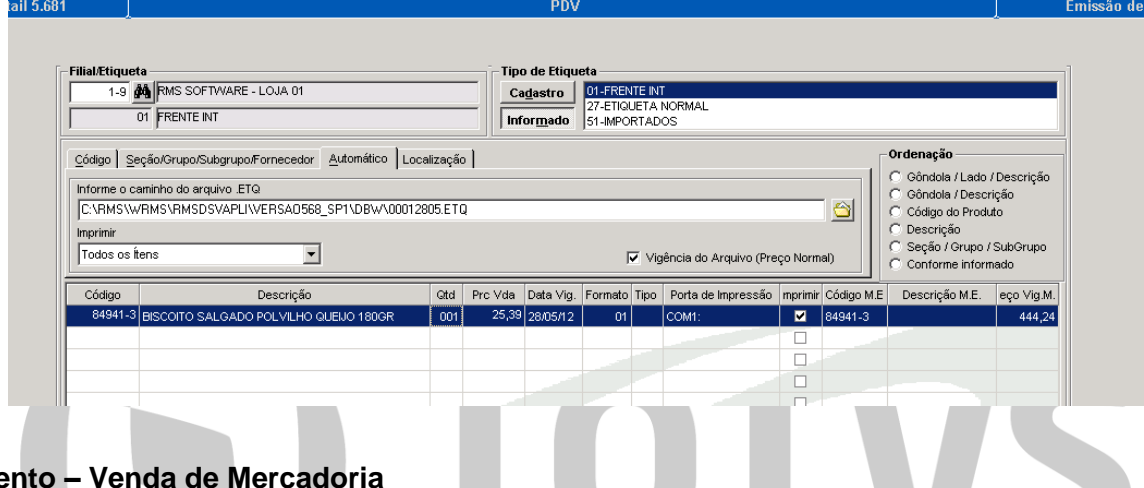

## **Faturame**

Utilizando o código EAN

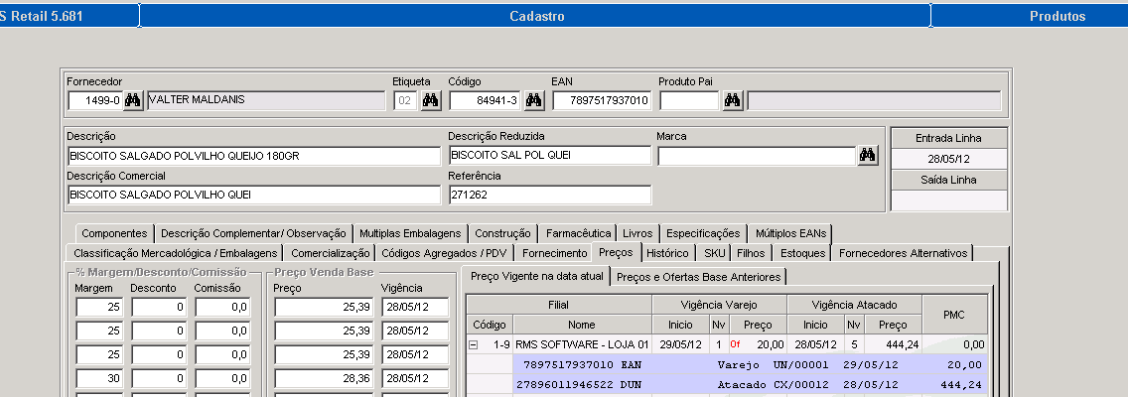

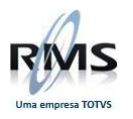

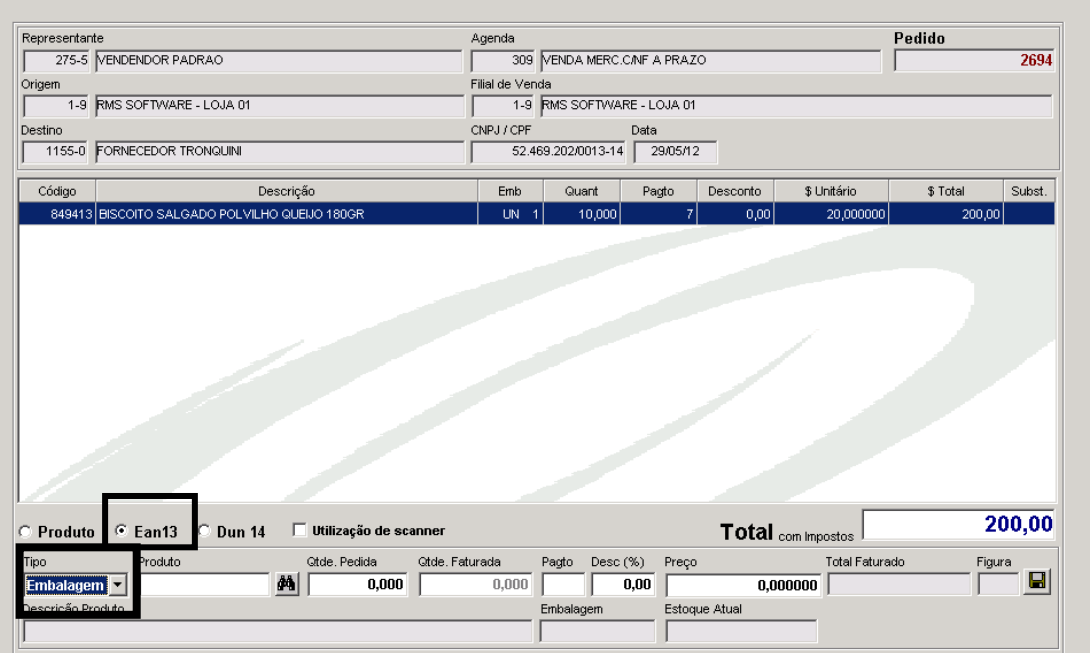

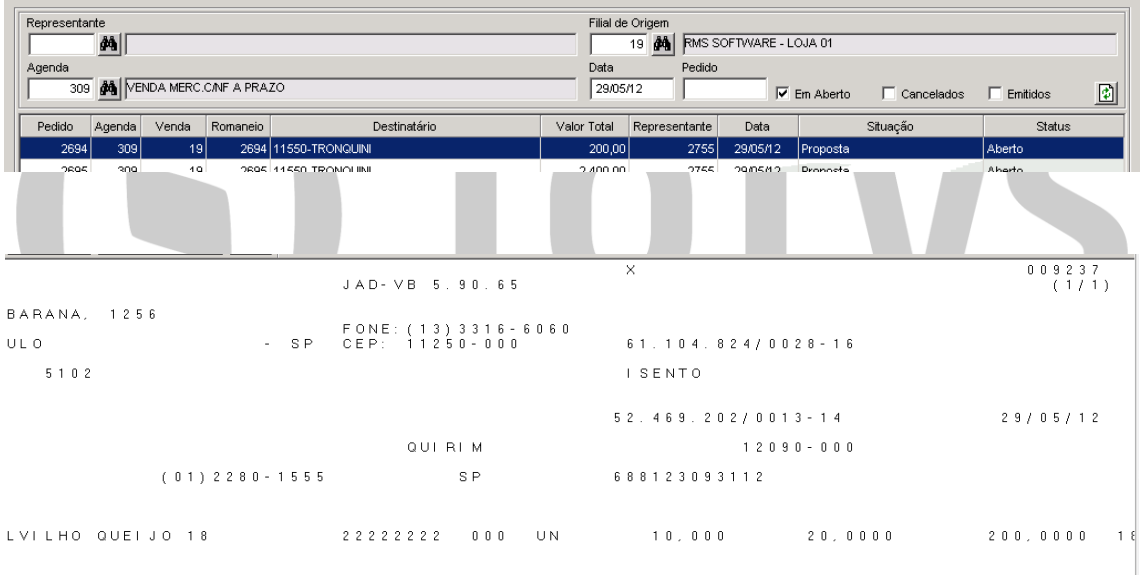

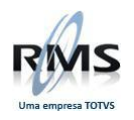

## Faturamento pelo Código Dun14

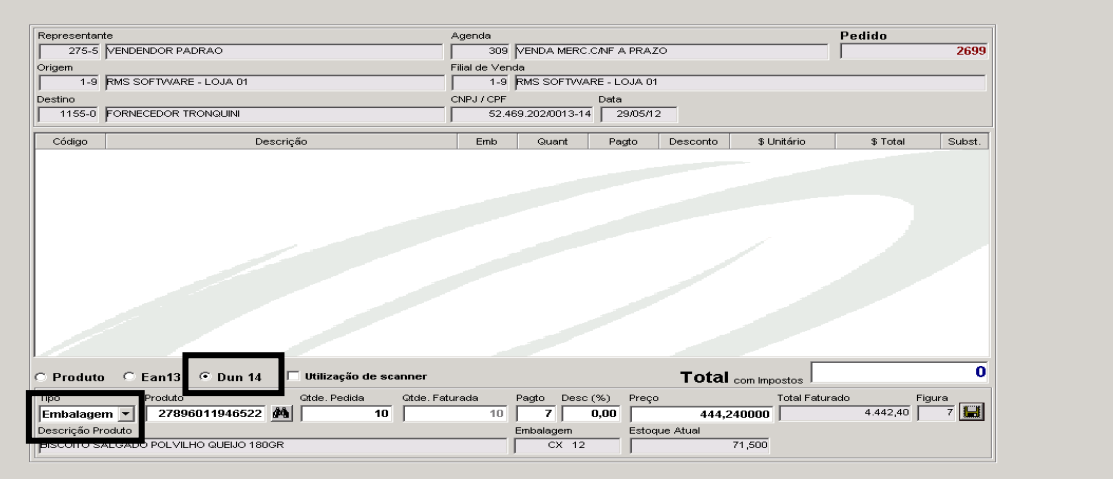

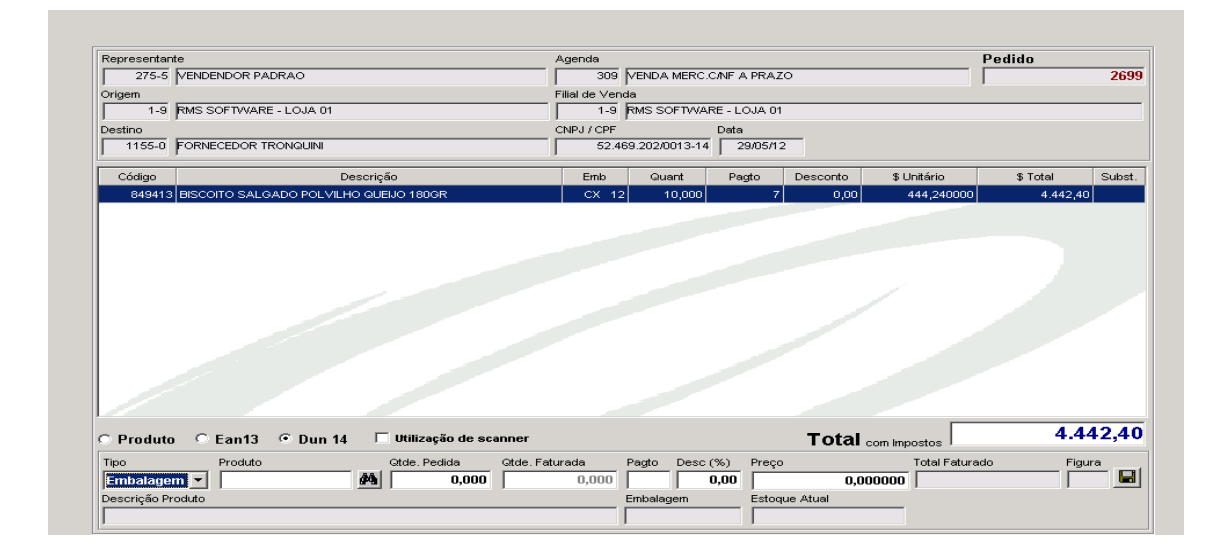

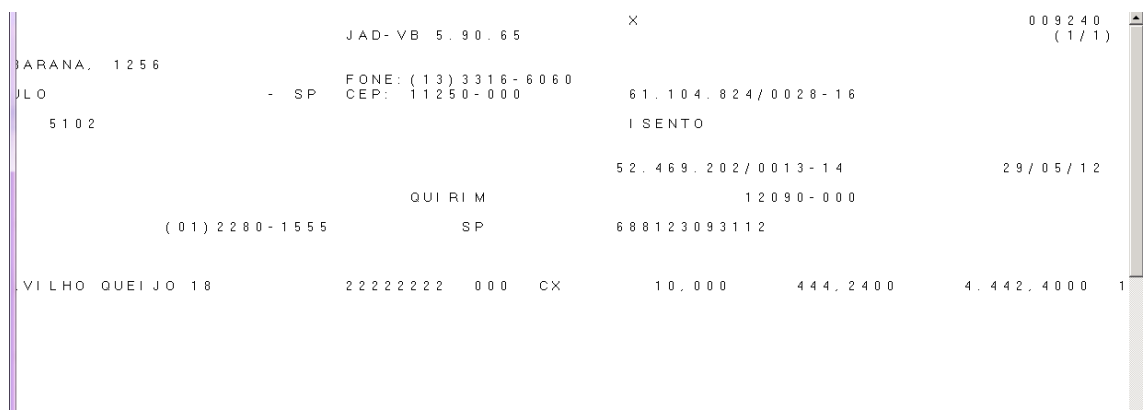

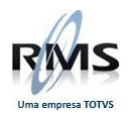

# Faturamento pelo código interno

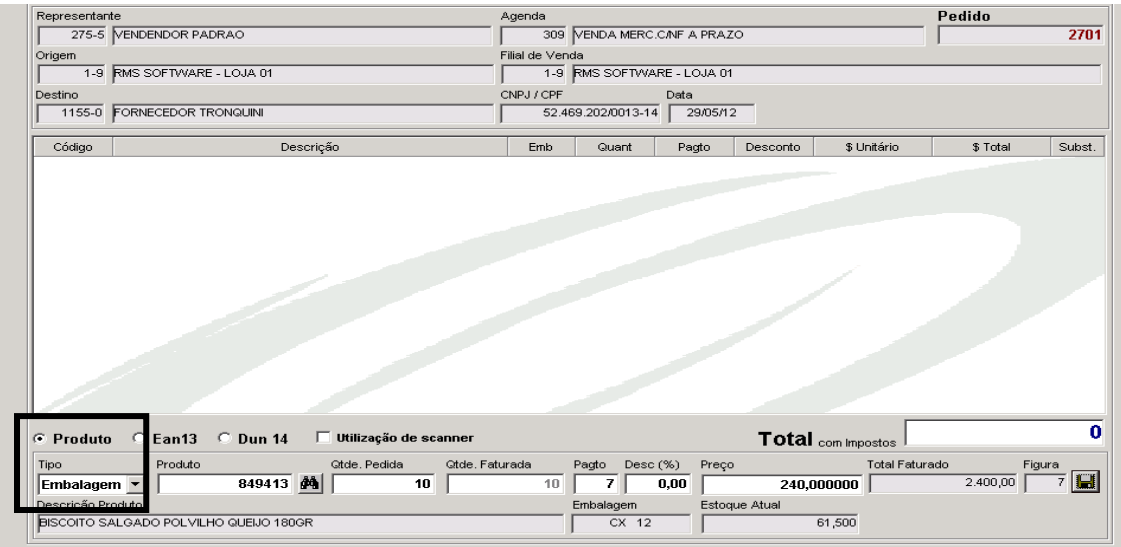

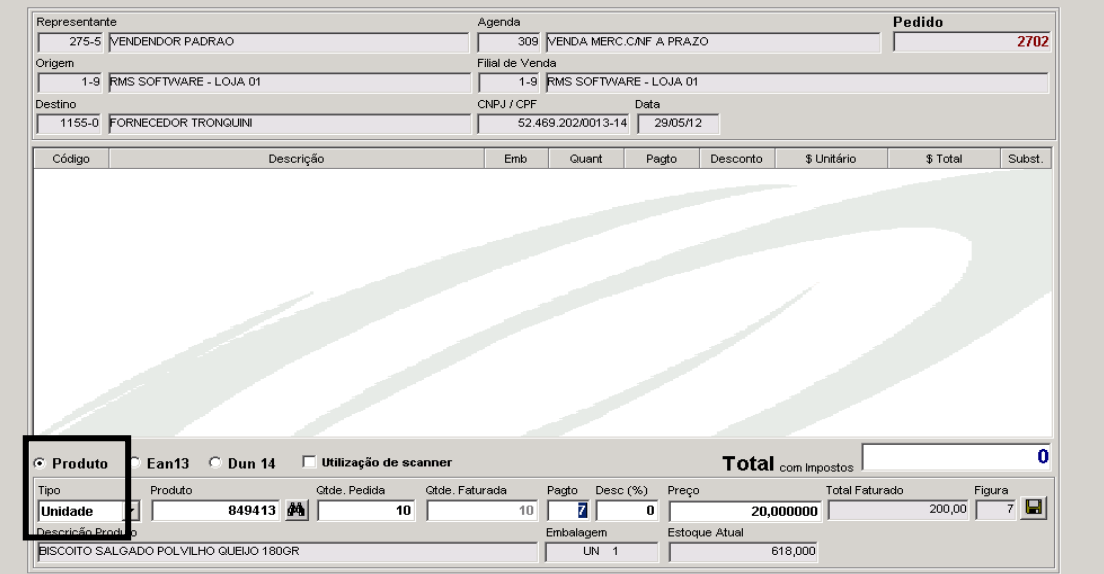

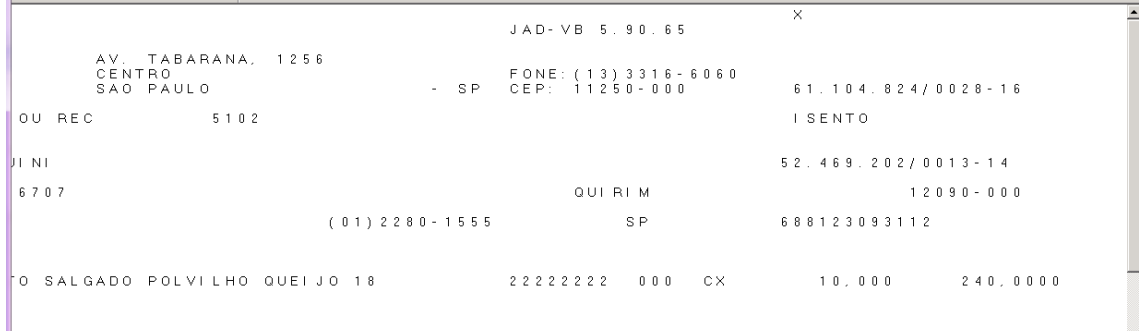

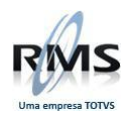

# **Emissão de Nota Conjugada**

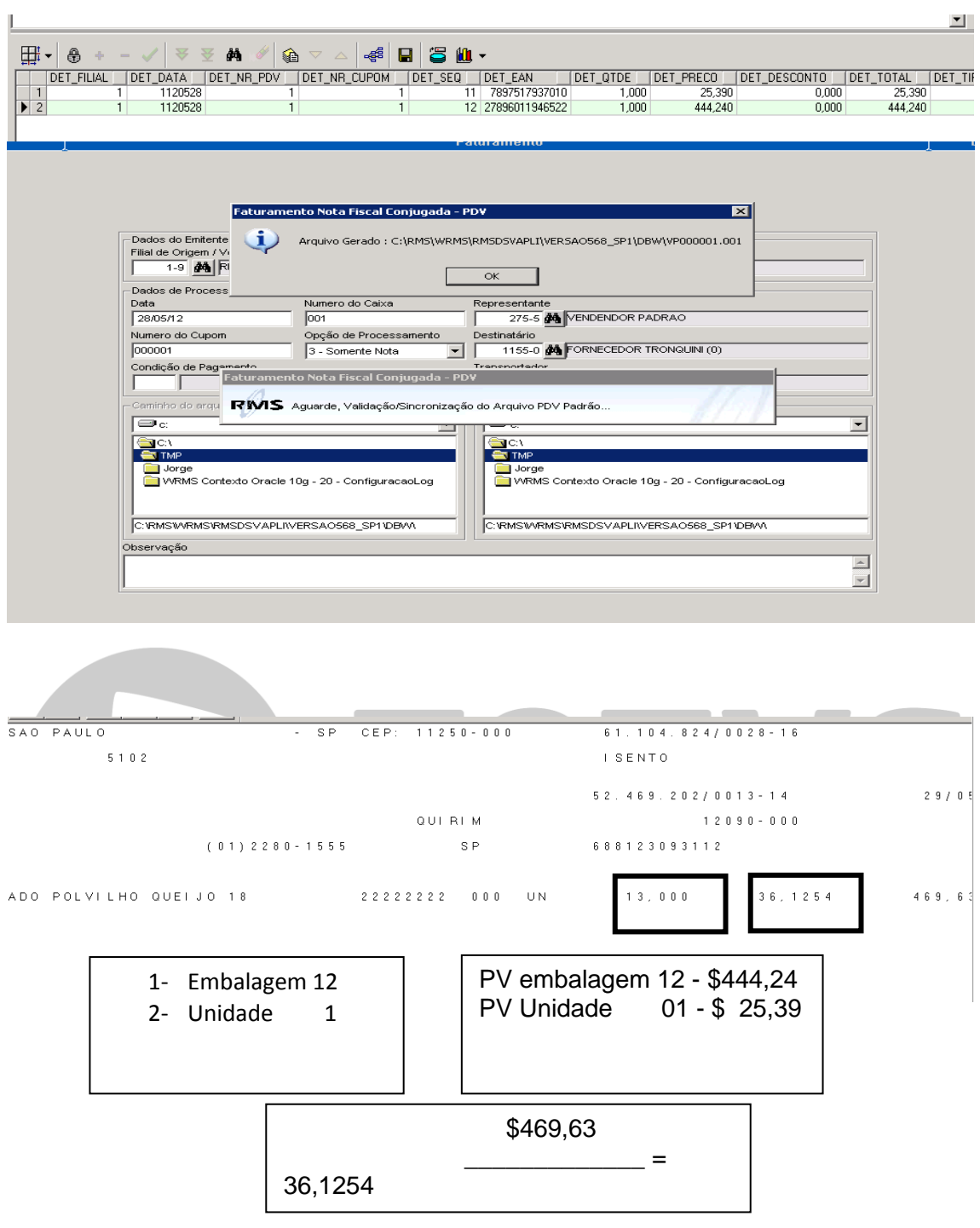

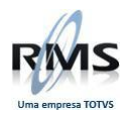

## Relatório de Preços Alterados (VABRALTB)

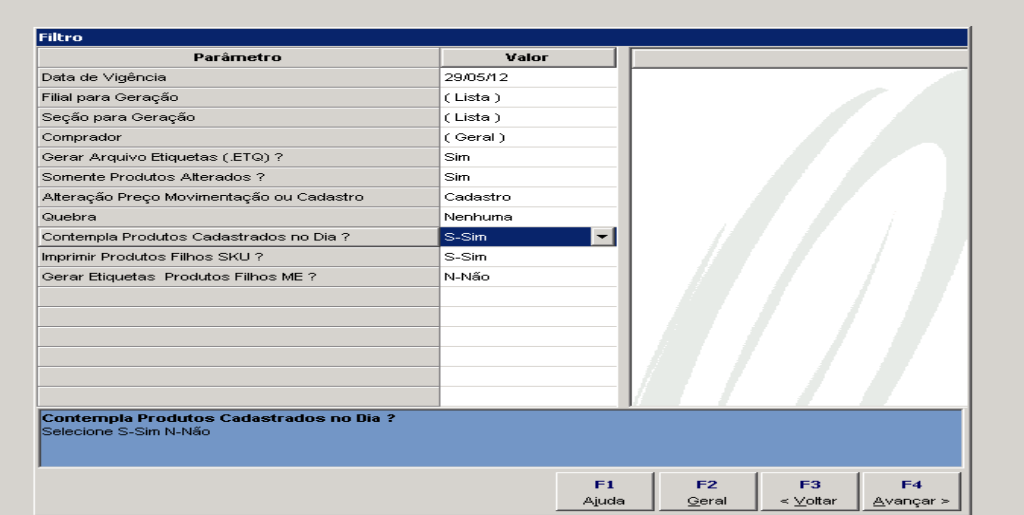

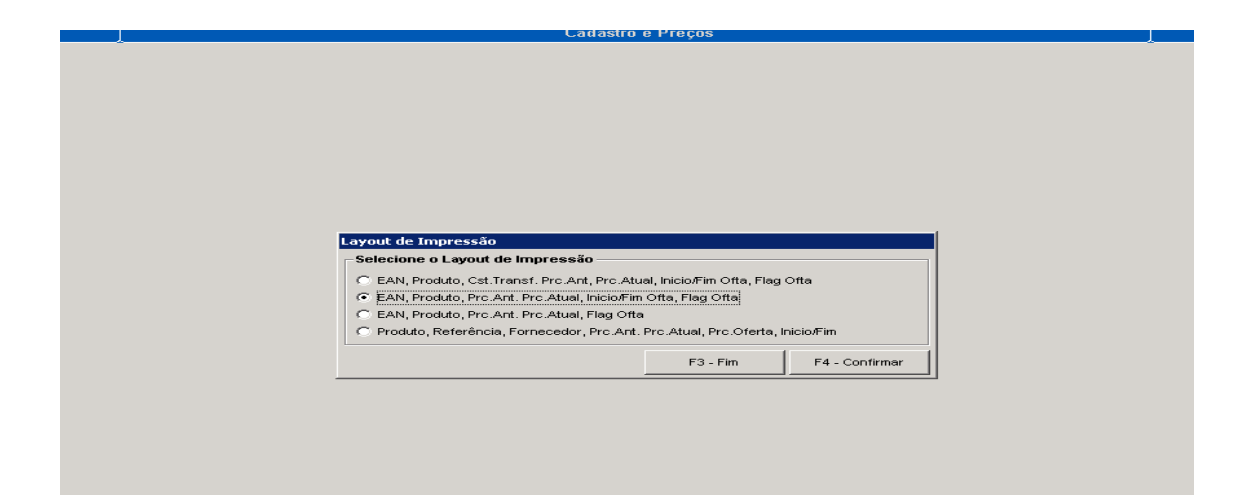

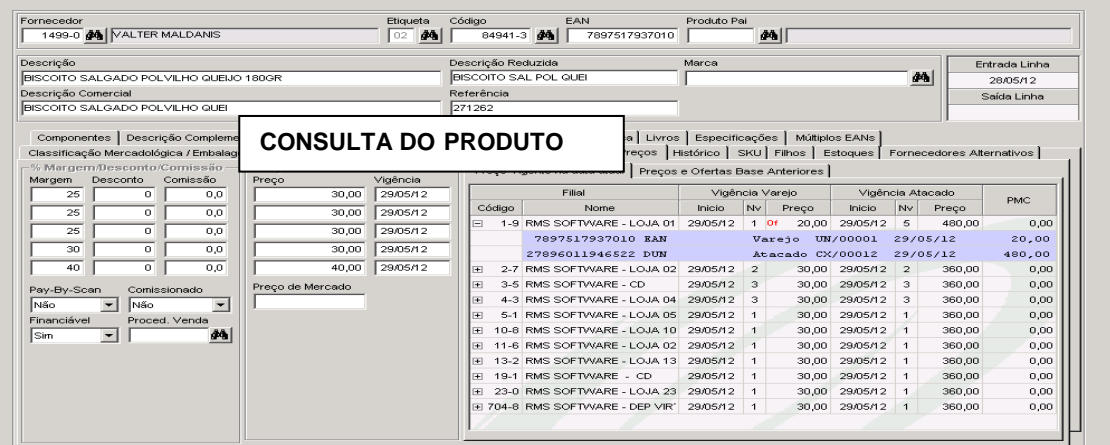

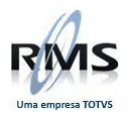

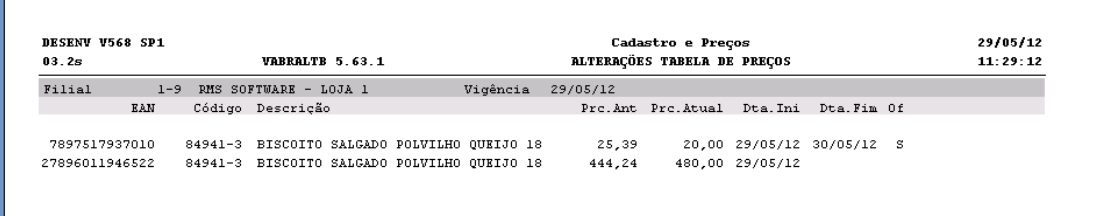

#### Recebimento do Produto

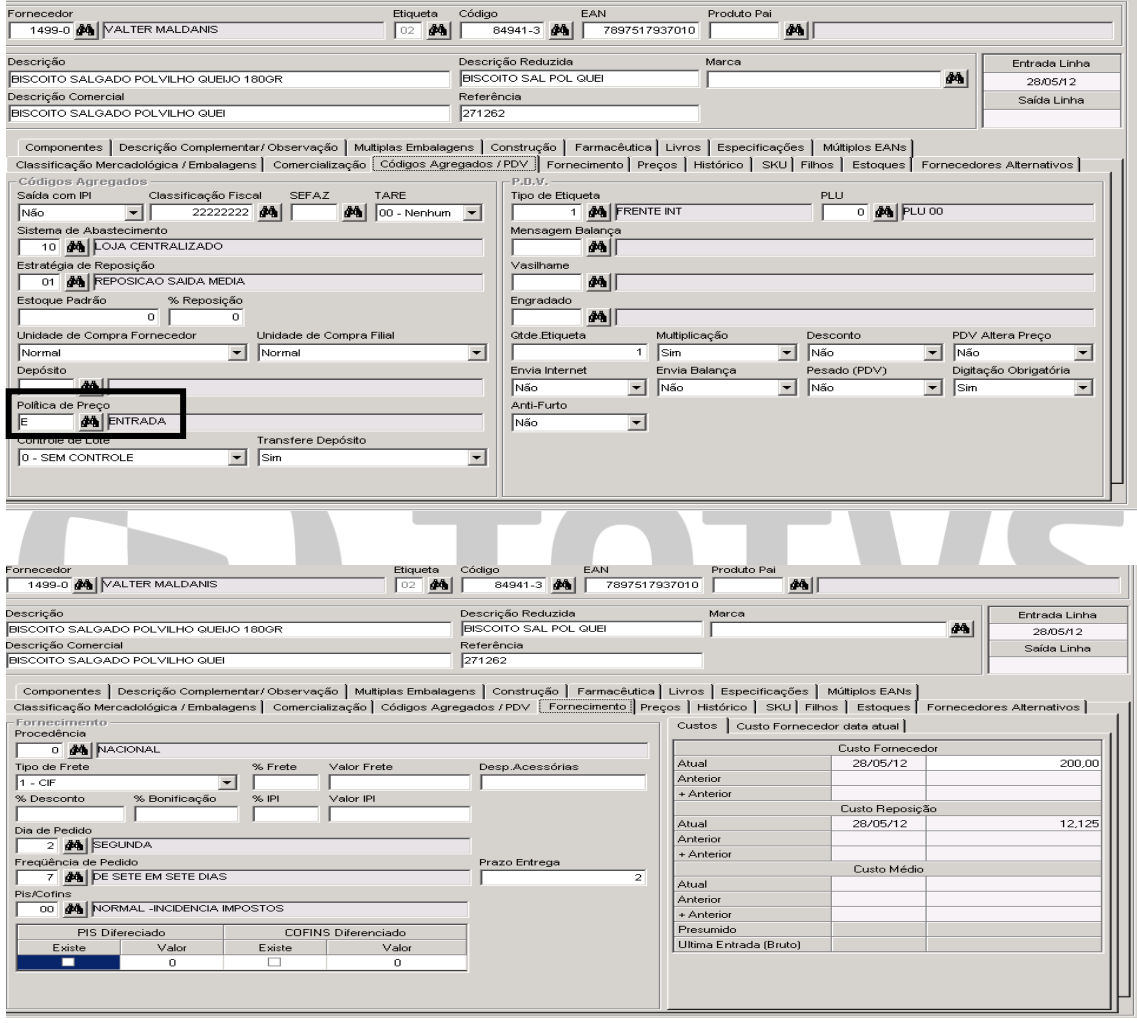

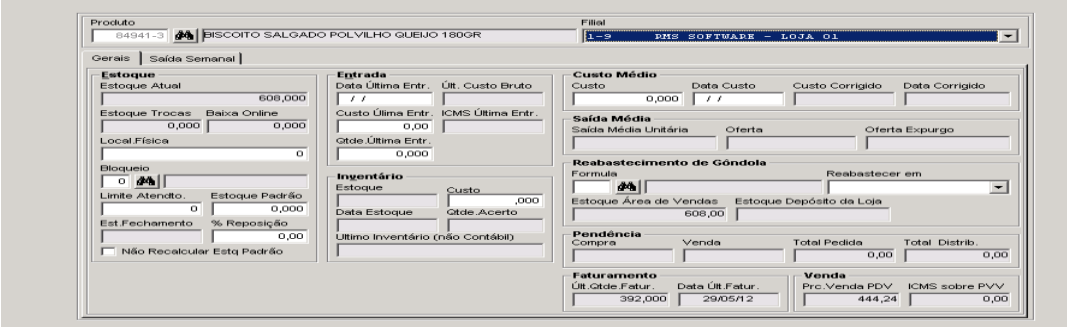

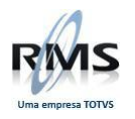

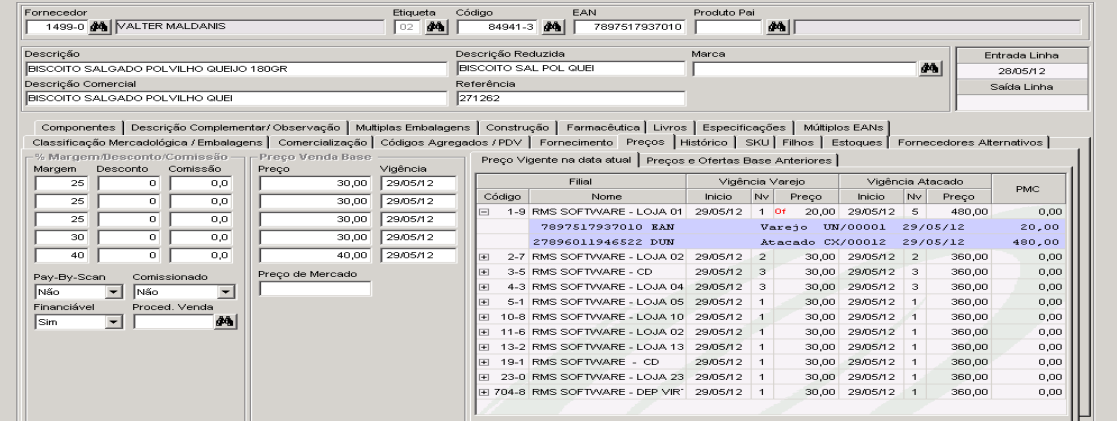

# Pedido de Compra

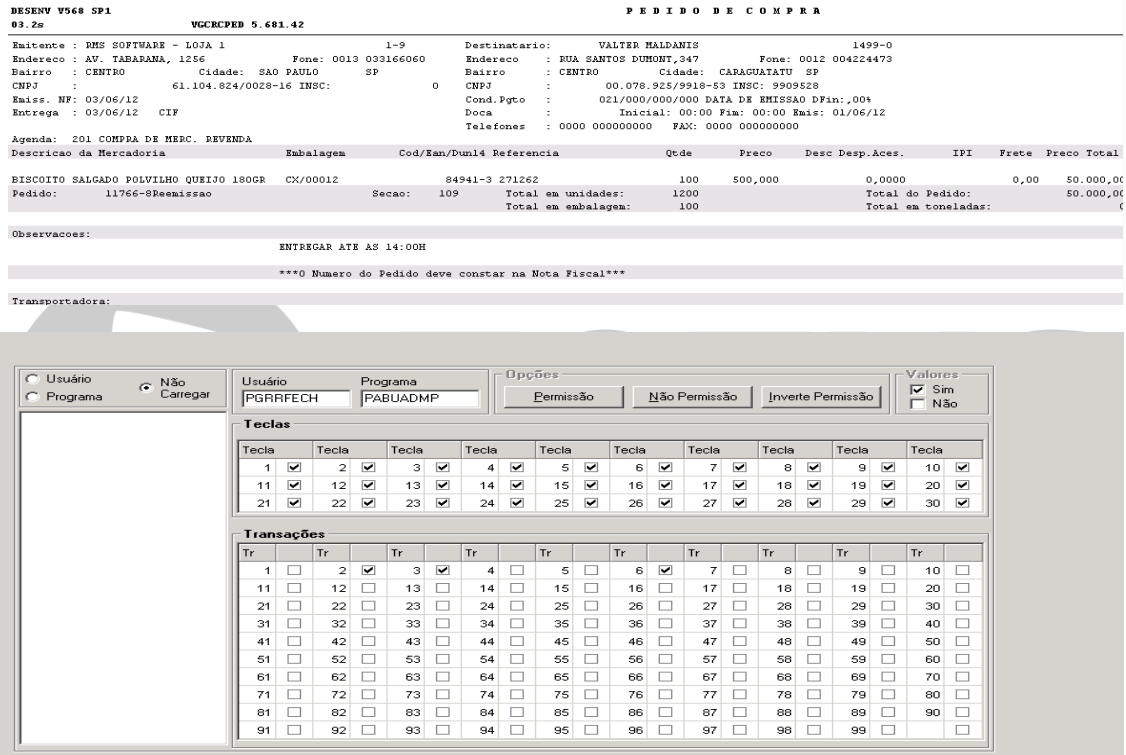

# Consulta do Produto antes da atualização da Nota Fiscal

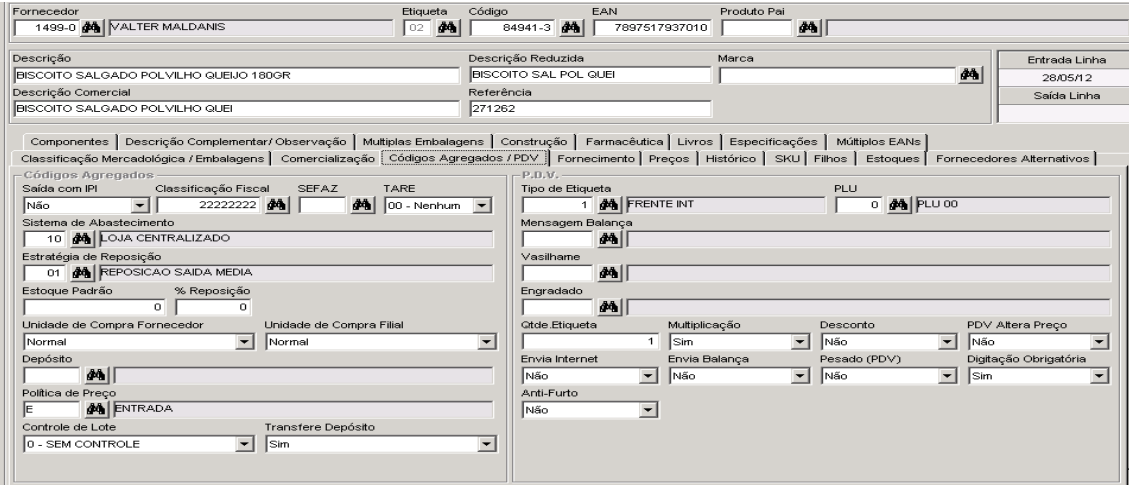

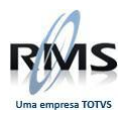

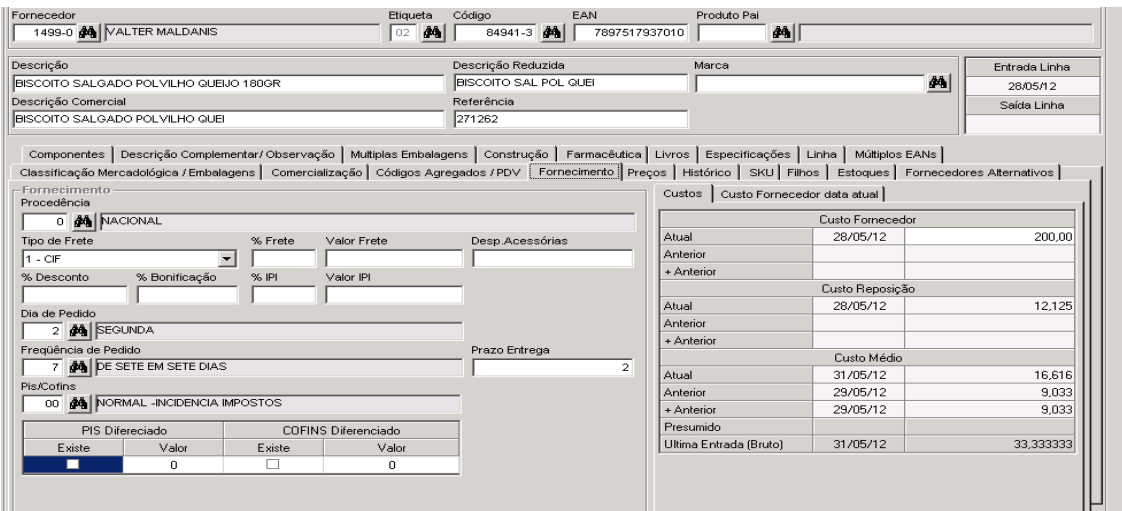

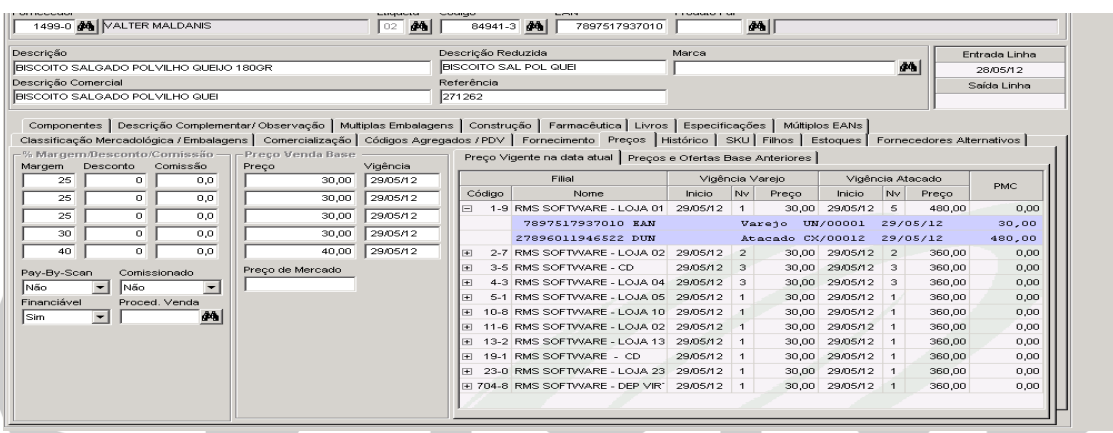

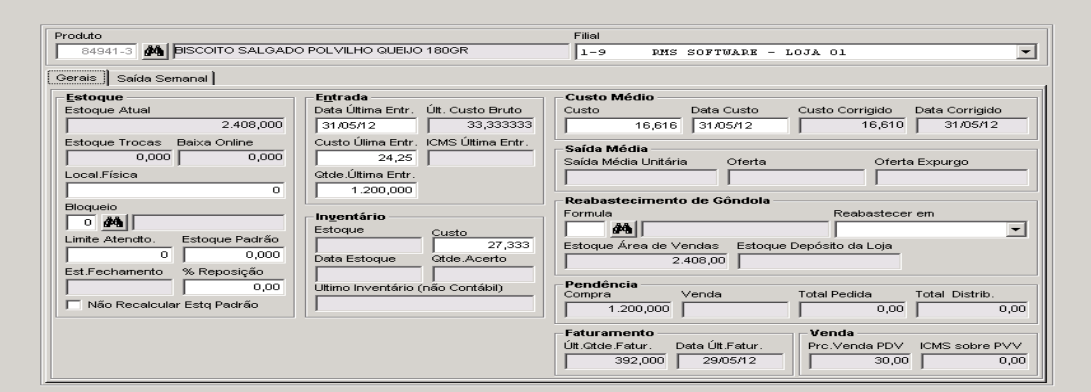

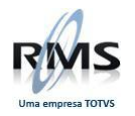

## **Efetuando o recebimento da Nota Fiscal**

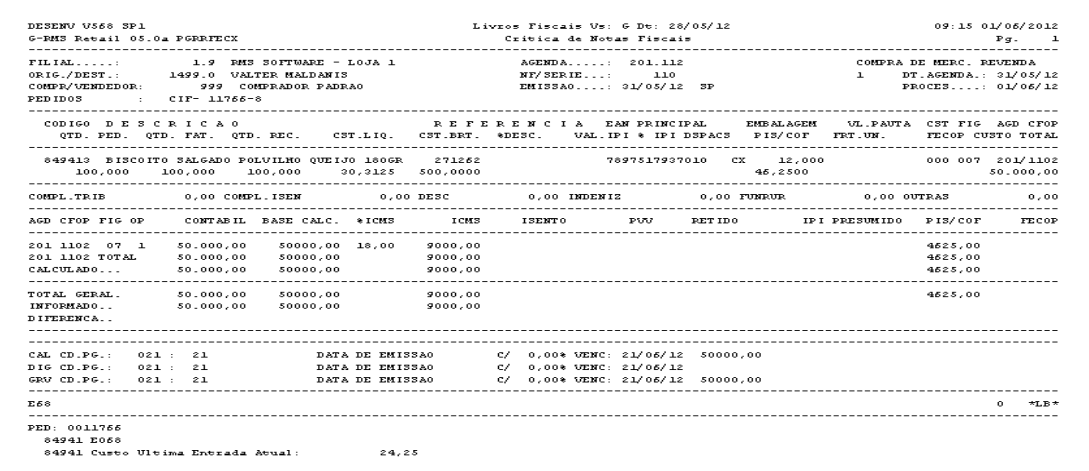

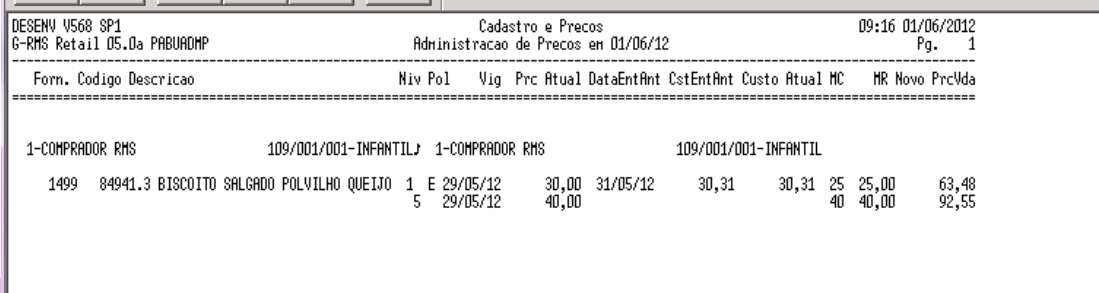

# Consulta do Produto após a atualização da Nota Fiscal

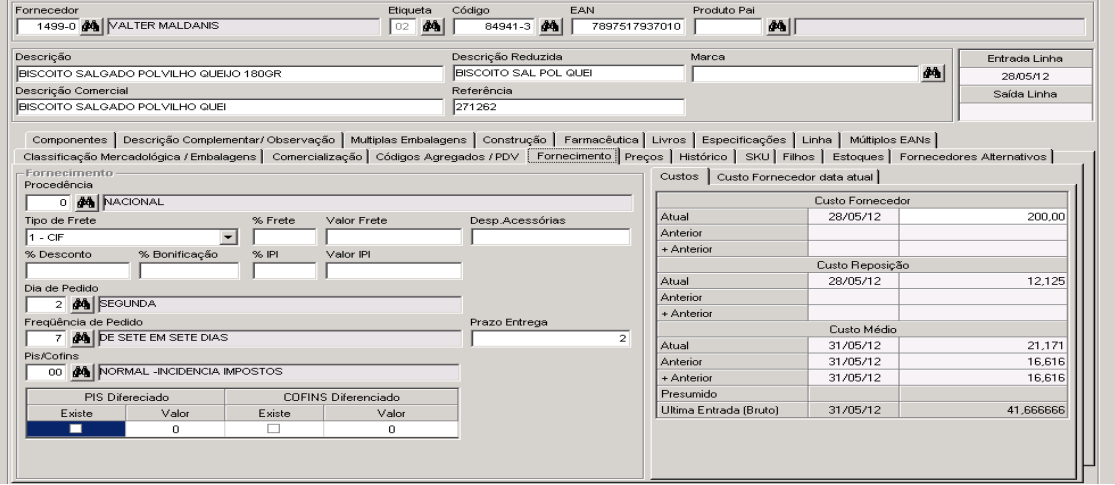

÷

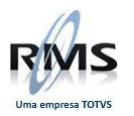

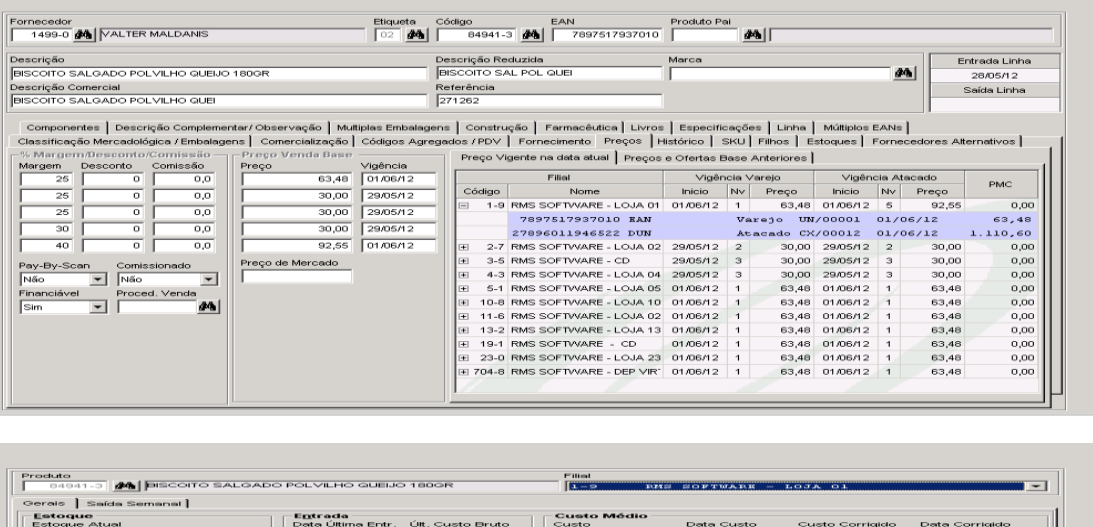

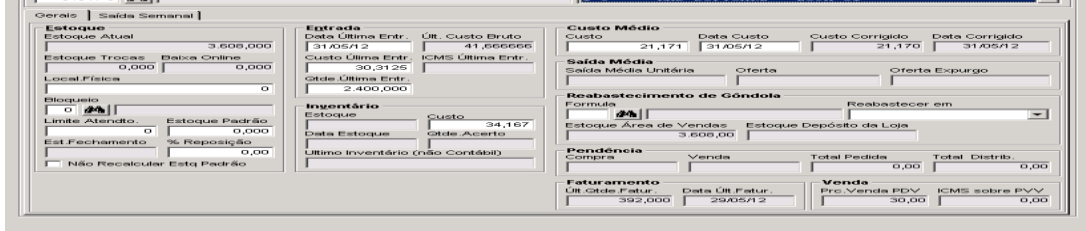

Exportando o Produto para PDV

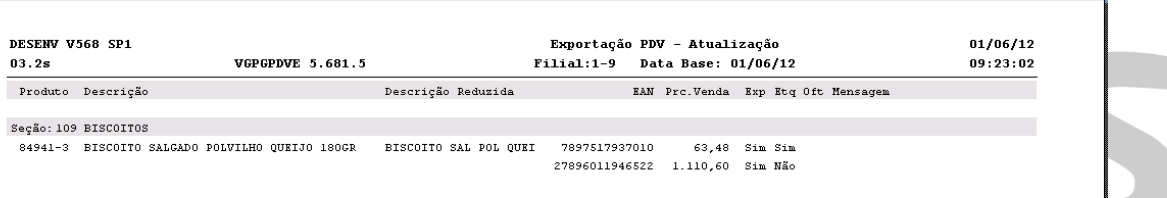

**Registro de Estoque após a Exportação de produtos para o PDV**

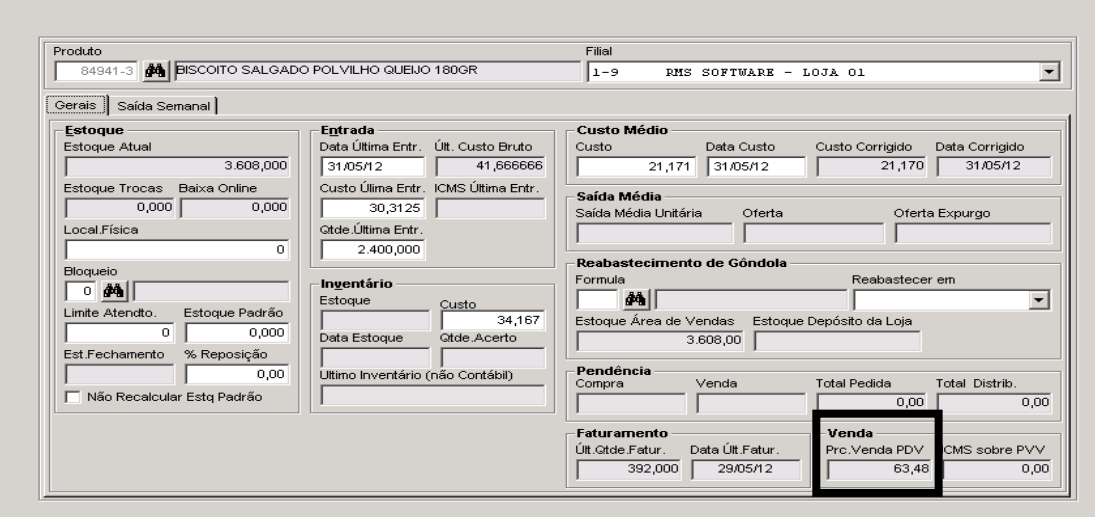

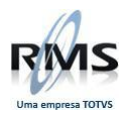

## Efetuando venda do produto após a atualização da NF pelo Faturamento Online

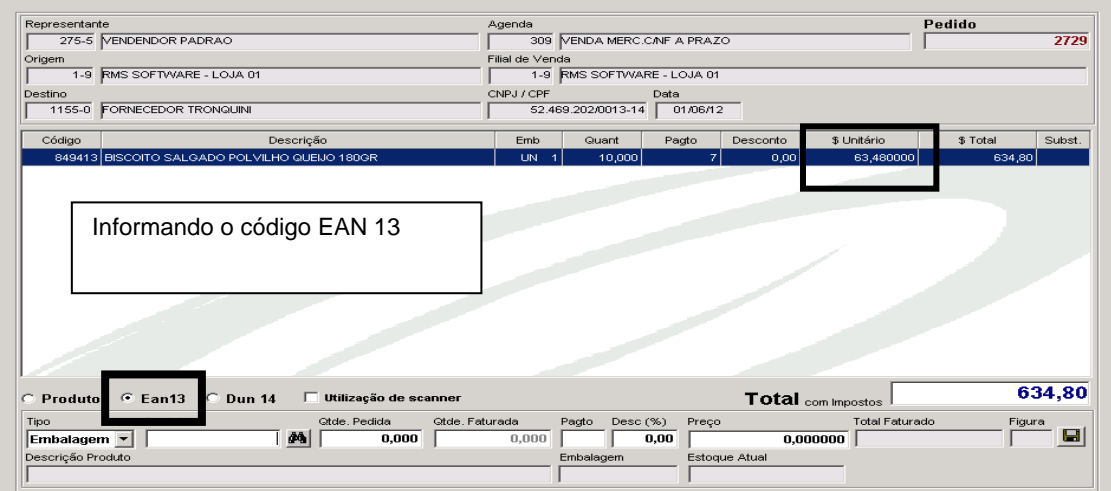

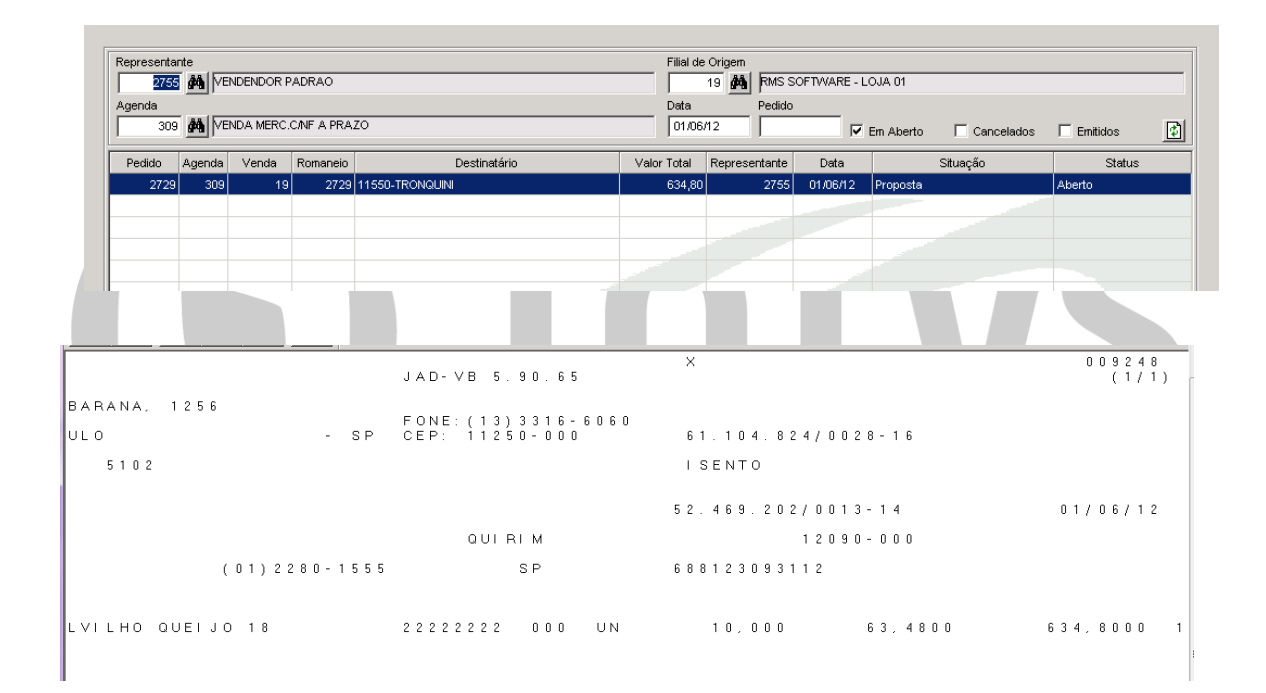

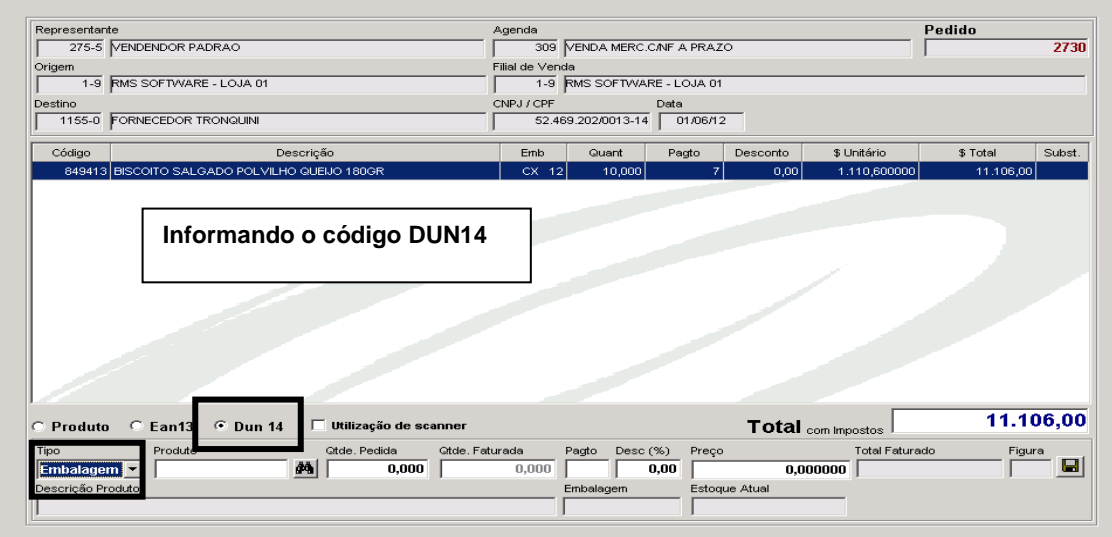

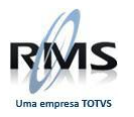

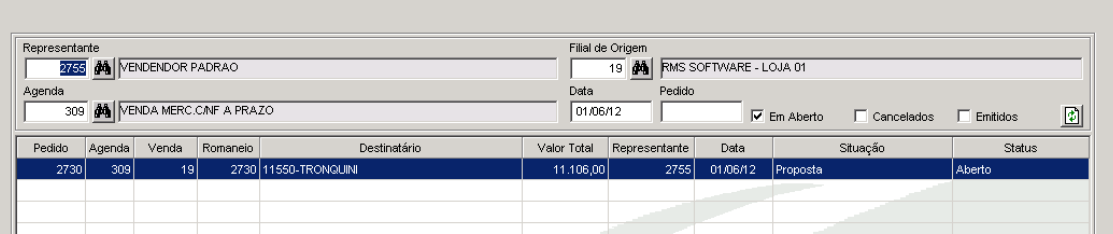

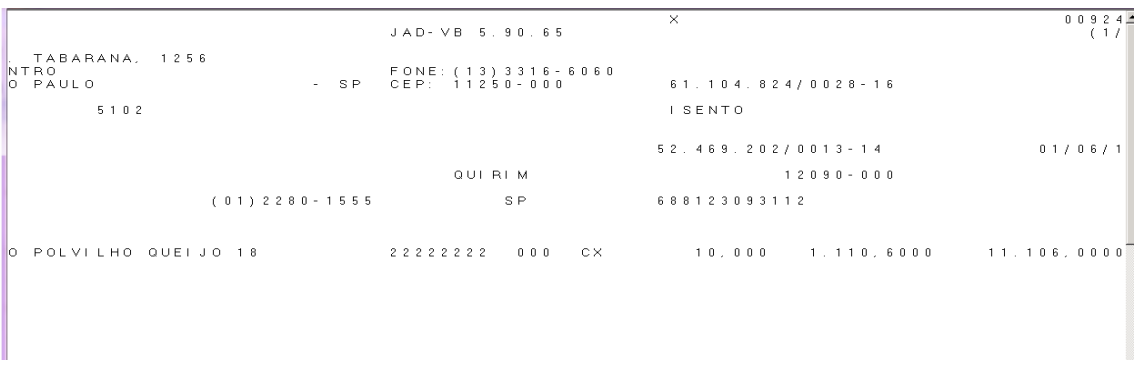

# Devolução de Clientes

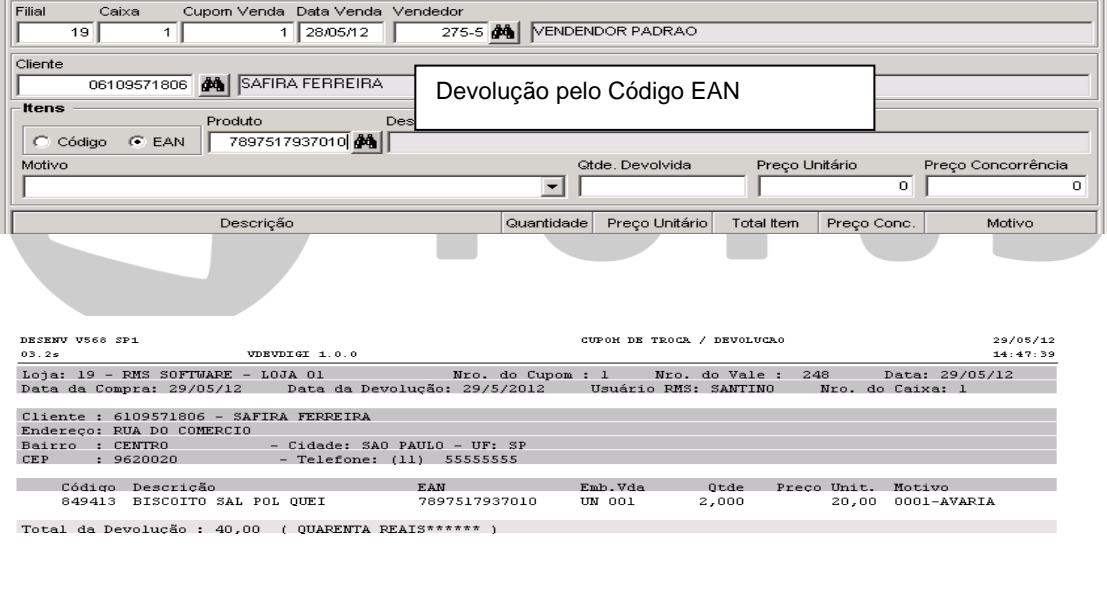

 ${\tt Atendente}$  $\texttt{Cooperado}$ Operador de Caixa Observações: Não será emitido 2 via deste documento, válido somente nesta data e nesta loja.

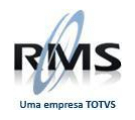

## Extrato de Item

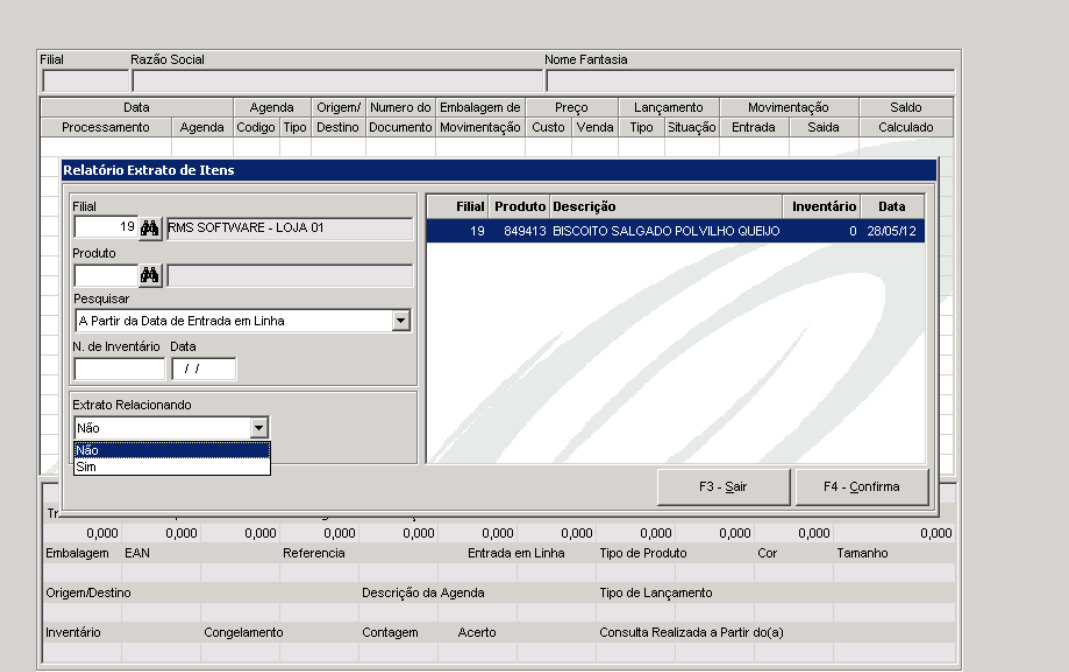

Inventário

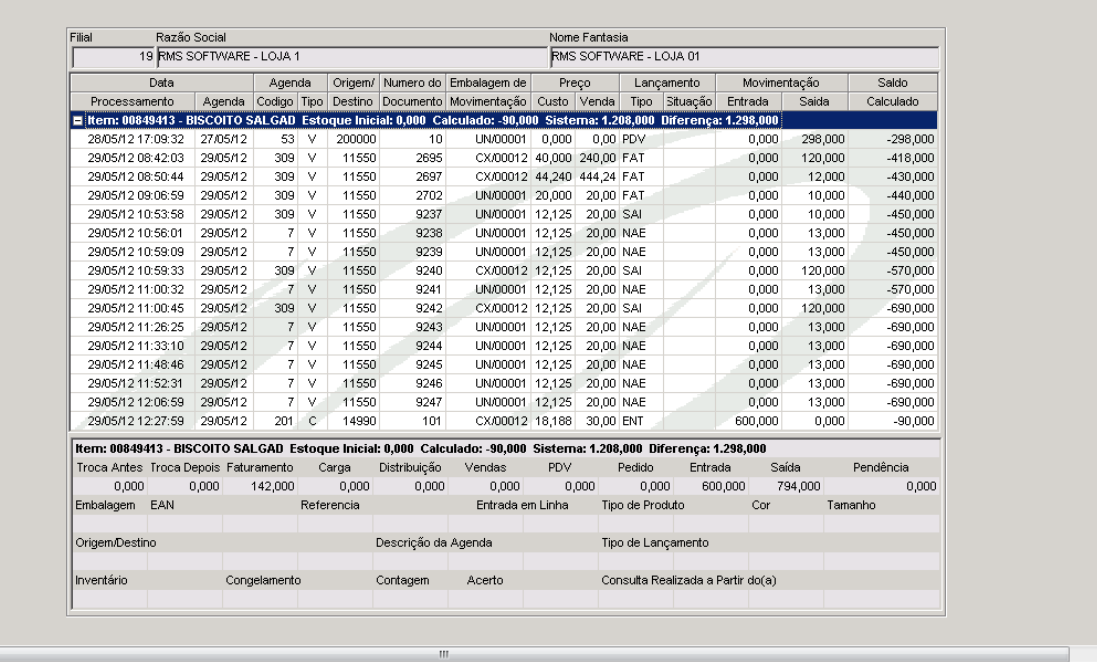

Extrato de Iter

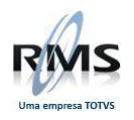

## Relatório de Produtos (VABRPROD)

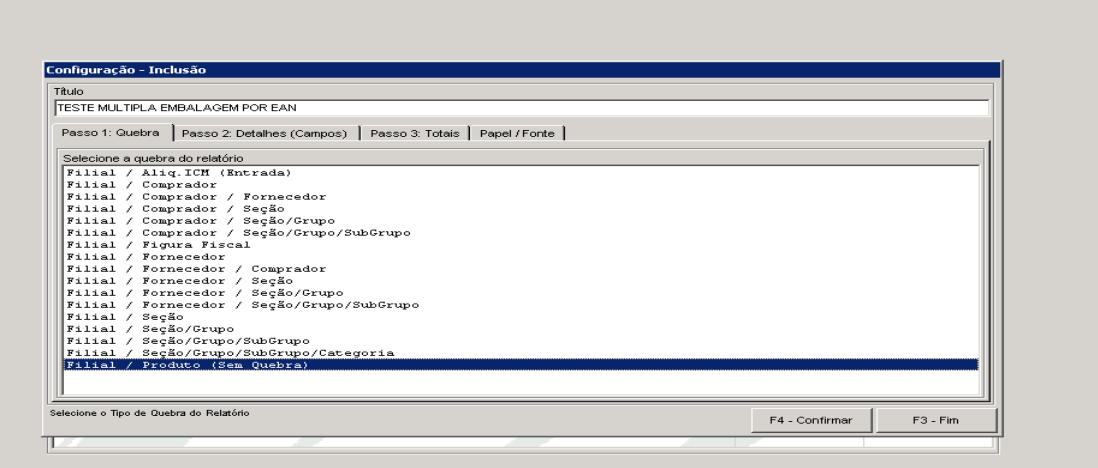

## **Simples Nacional Loja**

#### **CADASTRO LOJA SIMPLES NACIONAL**

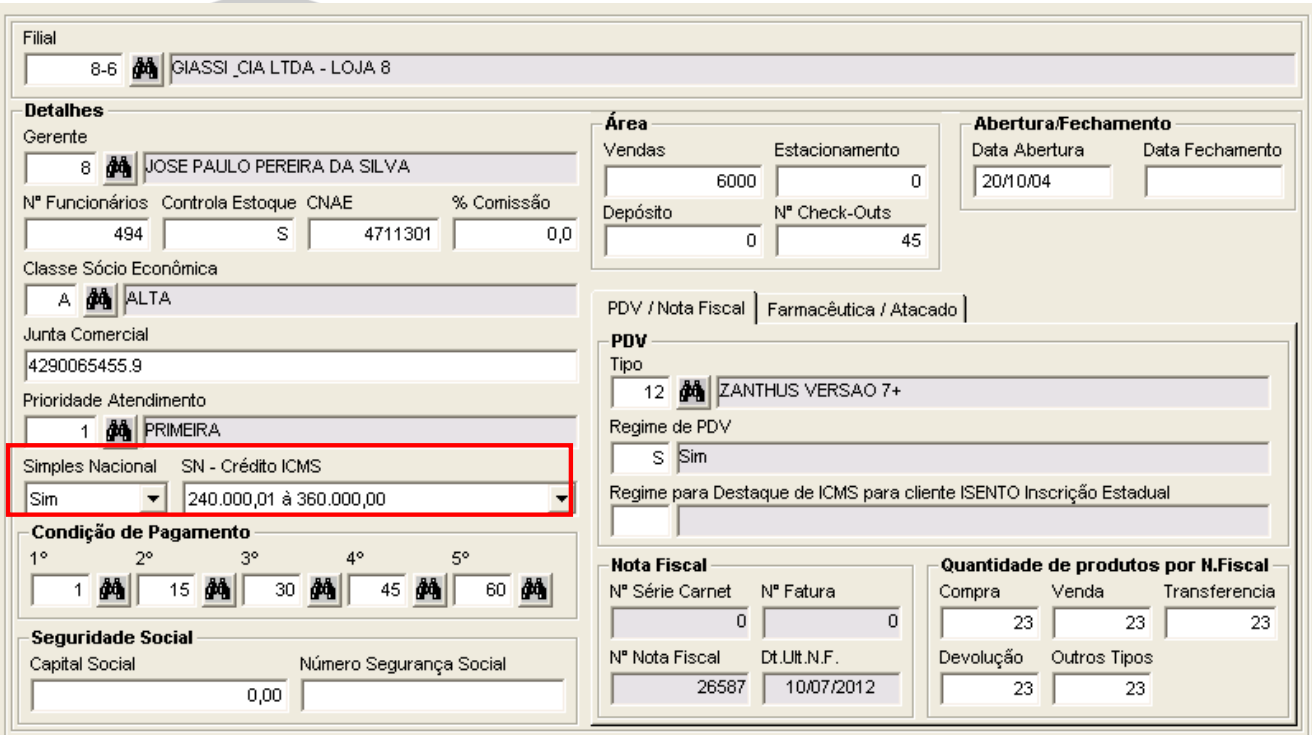

Incluído no cadastro campo onde identificará se a loja é simples nacional e qual a sua faixa de faturamento.

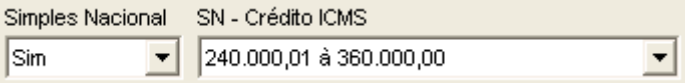

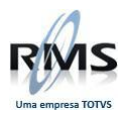

## **TABELA DO FORNECEDOR LOJA SIMPLES NACIONAL**

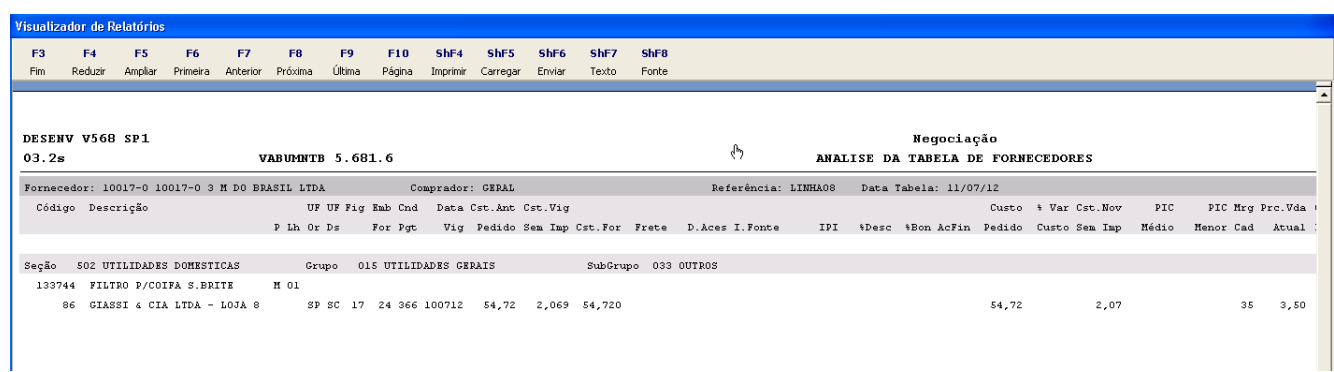

Ao gerar a tabela do fornecedor, é verificado se a filial que está sendo analisada é uma loja simples nacional e se na tabela fiscal não tem alíquota de ICM Fonte, apenas o ICMS, será isenta de ICMS.

#### Data Custo Data Venda Produto Saída Linha Destaque ST 13374-4 **44** FILTRO P/COIFA S.BRITE  $PE$  1UN 11/07/12 11/07/12 Normal Normal  $\vert \cdot \vert$ -De Para Cadastro Simulação Política M Frete  $1 - CIF$ Política M **A** Frete  $1 - CIF$ Cond.Pato. Cond.Pato. 366 % Frete  $0,00$ 366 **dd** % Frete  $0.00$ Custo Fornecedor  $0,00$ Custo Fornecedor 54,720000 Valor Frete  $0,00$ 54,720000 Valor Frete Cod.Pauta 0 % Desconto  $0,00$ Cod.Pauta 044 % Desconto 0,00 Valor Pauta 0,0000 % Bonificação  $0,00$ Valor Pauta 0,0000 % Bonificação  $0,00$ Embalagem 24 % IPI  $0.00$ Embalagem 24 % IPI  $0.00$ 17 Valor IPI 0,0000 Figura 17 d<sup>4</sup> Valor IPI 0,0000 Figura 0,000000 Estado SP Desp.Acess. Estado SP **d** Desp.Acess. 0,000000 Preço Venda Mrg.Lucro Dt.Prc.Vig Prc.Normal Vig Prc.Venda (de) Mrg.Lucro Dt.Prc.Venda Oferta 04/03/11 35 3,75 1 11/07/12  $\overline{1}$ 4.32 35 4.32  $\overline{\mathbf{3}}$  $\overline{2}$  $\overline{\mathbf{3}}$ 3 4 4  $\sqrt{5}$  $\vert$ 5 Custos / Impostos Descrição Valor Descrição Valor Descrição Valor 54,720000 Cus.Repos 2,069100 Bas.lcmp. 54,720 Cus.Merc Icm.Proc 0,000 lcm.Fonte 0,000 Cred.Pres 0,000

## **SIMULAÇÃO DE PREÇO LOJA SIMPLES NACIONAL**

Ao gerar a simulação de preço é verificado se a filial do usuário que está logado é uma loja simples nacional e se na consulta a tabela fiscal não tem alíquota de ICM Fonte, apenas o ICMS, será isenta de ICMS.

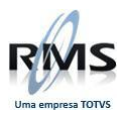

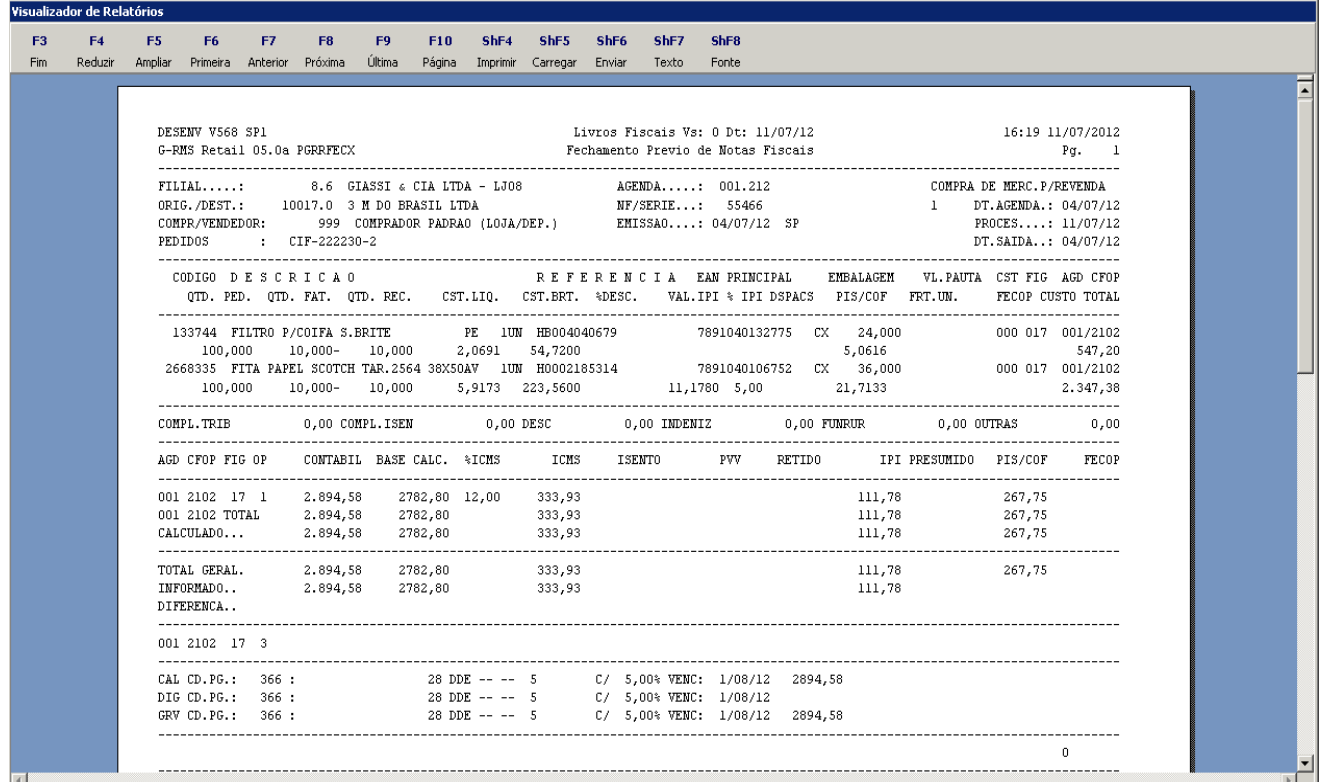

# **RECEBIMENTO SIMPLES NACIONAL**

Se a loja for de SIMPLES NACIONAL, o recebimento irá criticar a nota do fornecedor e se o produto for de tributação normal, será criada linha de crédito de ICMS com operação 3 CST 41 como não tributado.

Consulta fiscal da nota, apresentando as linhas de crédito com operação 3.

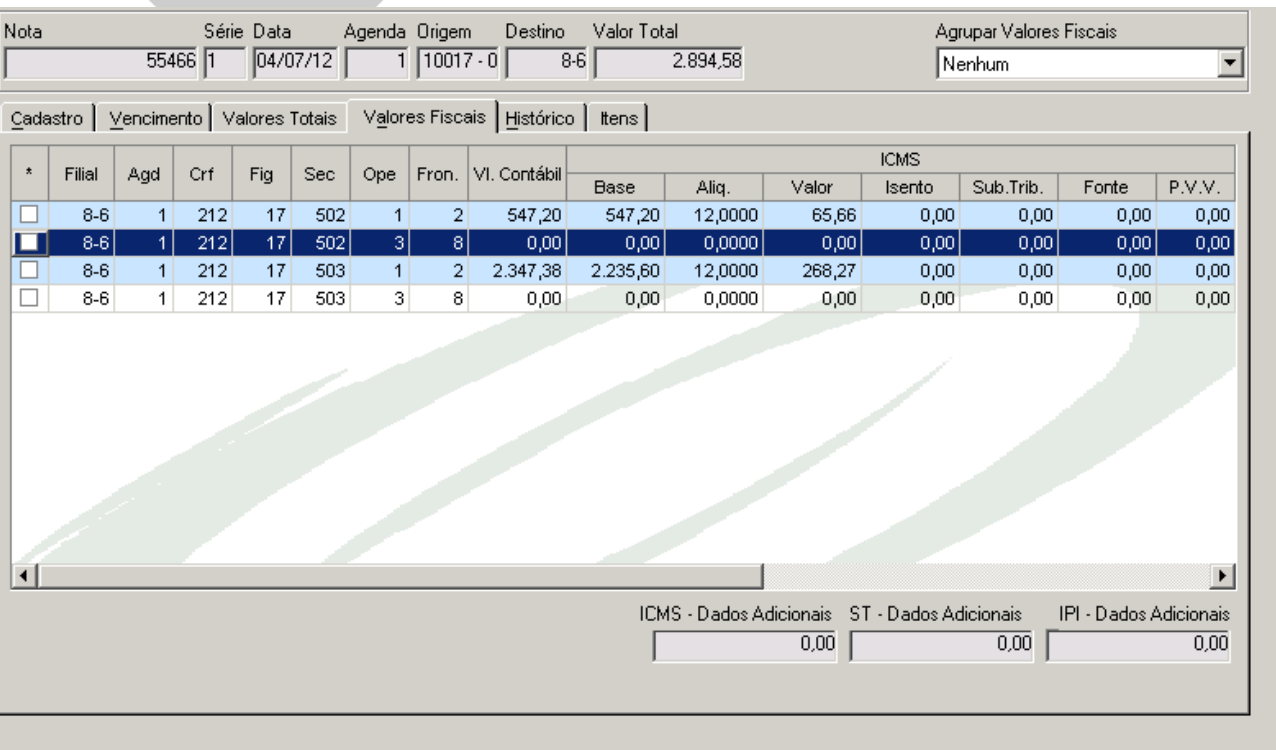

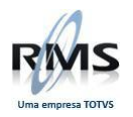

#### Faturamento LOJA SIMPLES NACIONAL:

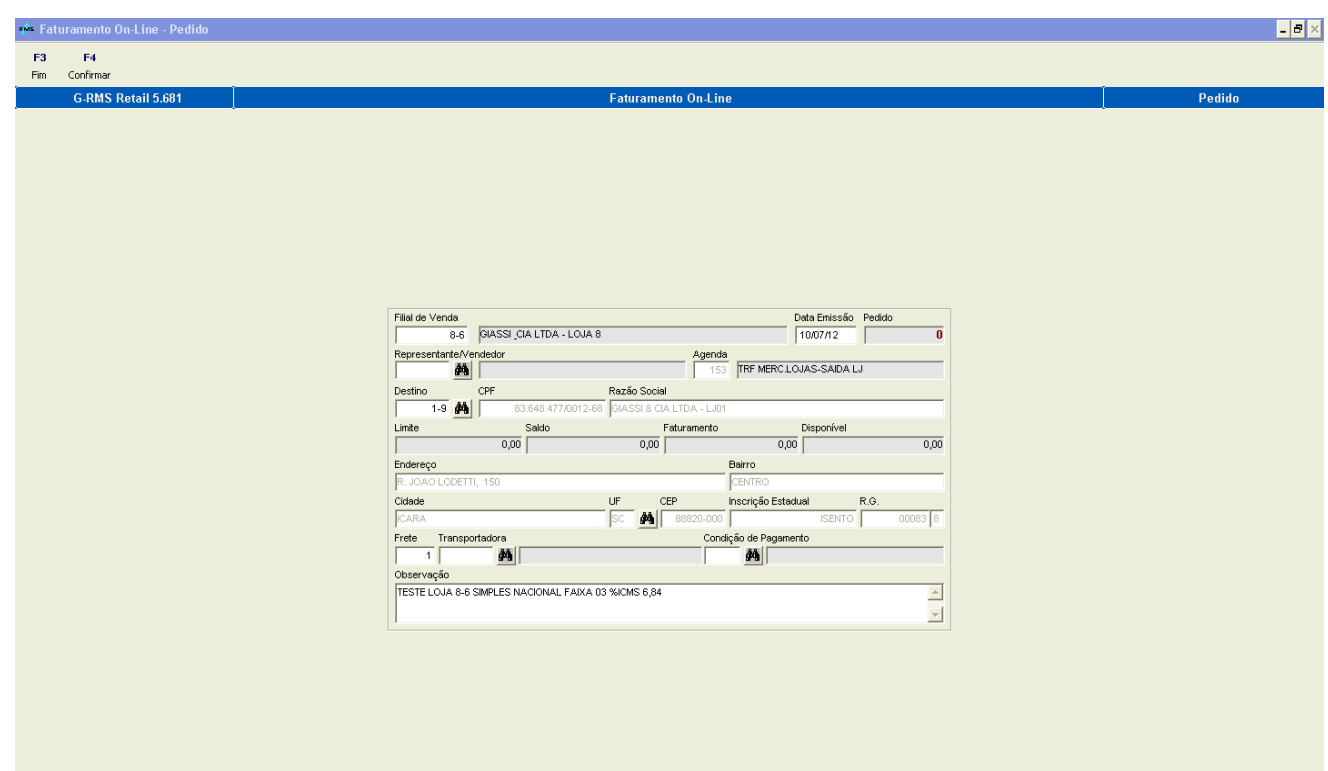

Efetuando uma transferência entre lojas, sendo que a origem é a filial 8-6 Simples Nacional: Faixa 3  $\rightarrow$  % ICMS 6,84

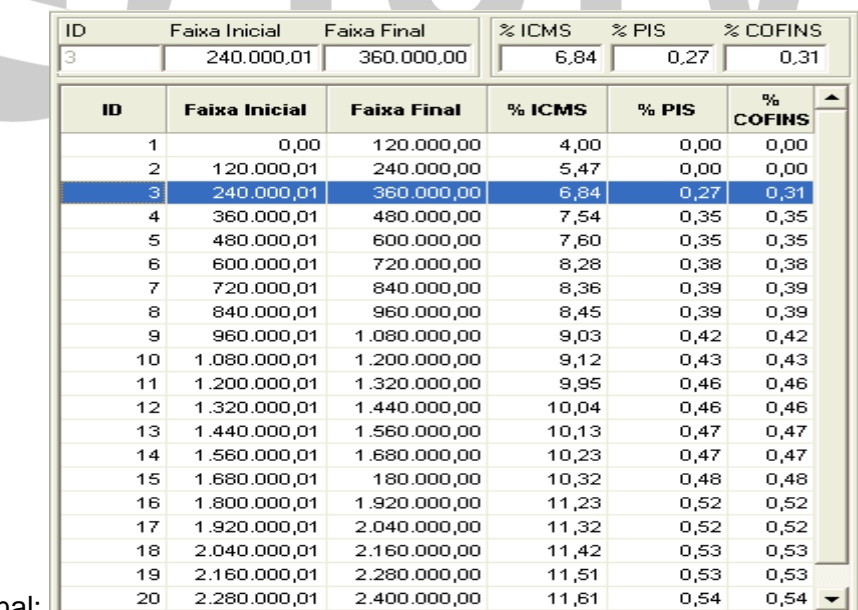

Tabela Simples Nacional: **Informando os produtos**:

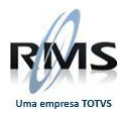

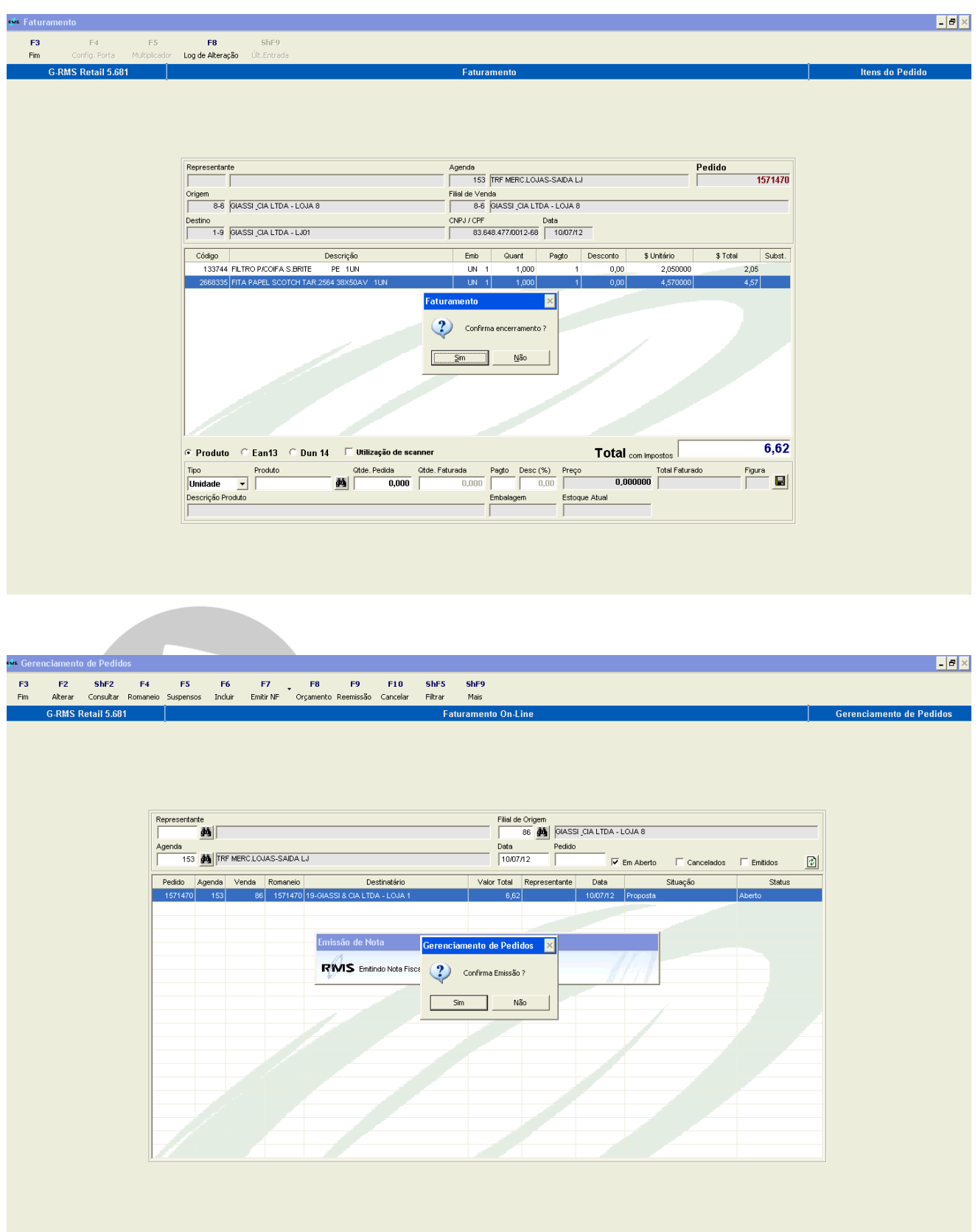

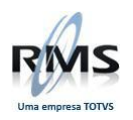

## Solicitando emissão da NF.

## Fiscal da nota de transferência:

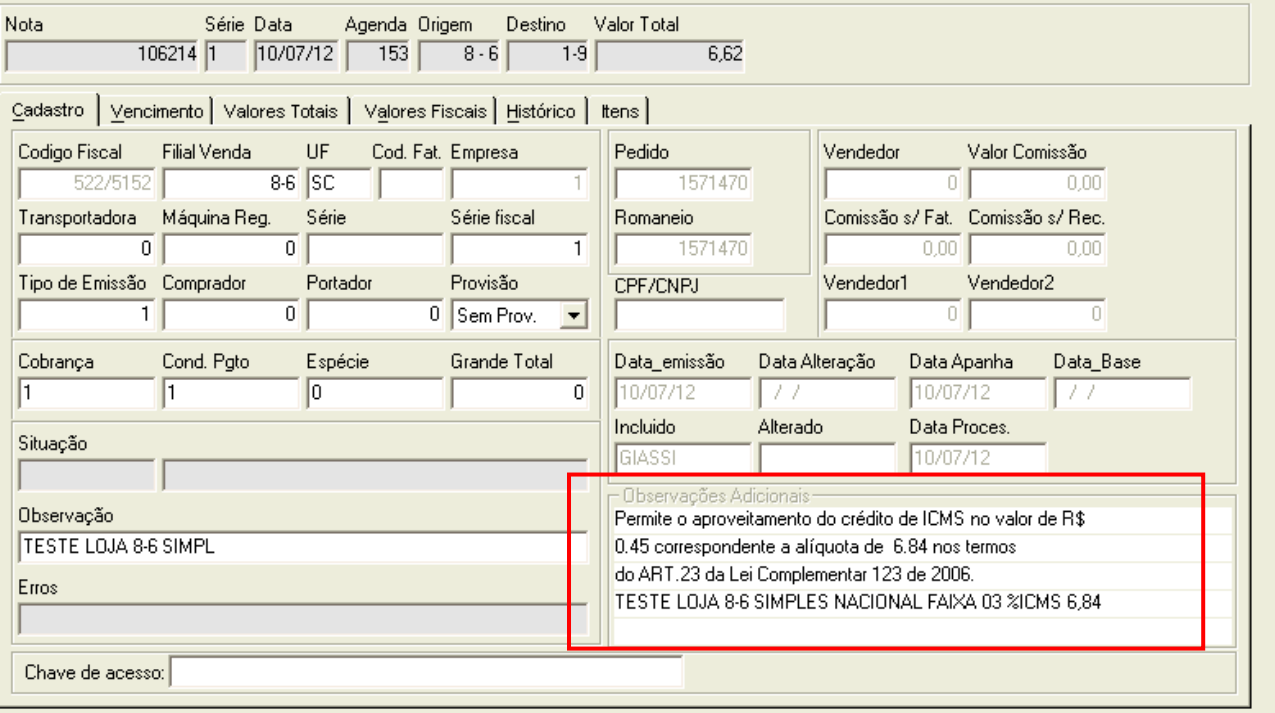

## Veja na Observação a **mensagem padrão**:

"**Permite o aproveitamento do crédito de ICMS no valor de R\$0.45 correspondente a alíquota de 6.84 nos termos do ART.23 da Lei Complementar 123 de 2006.**"

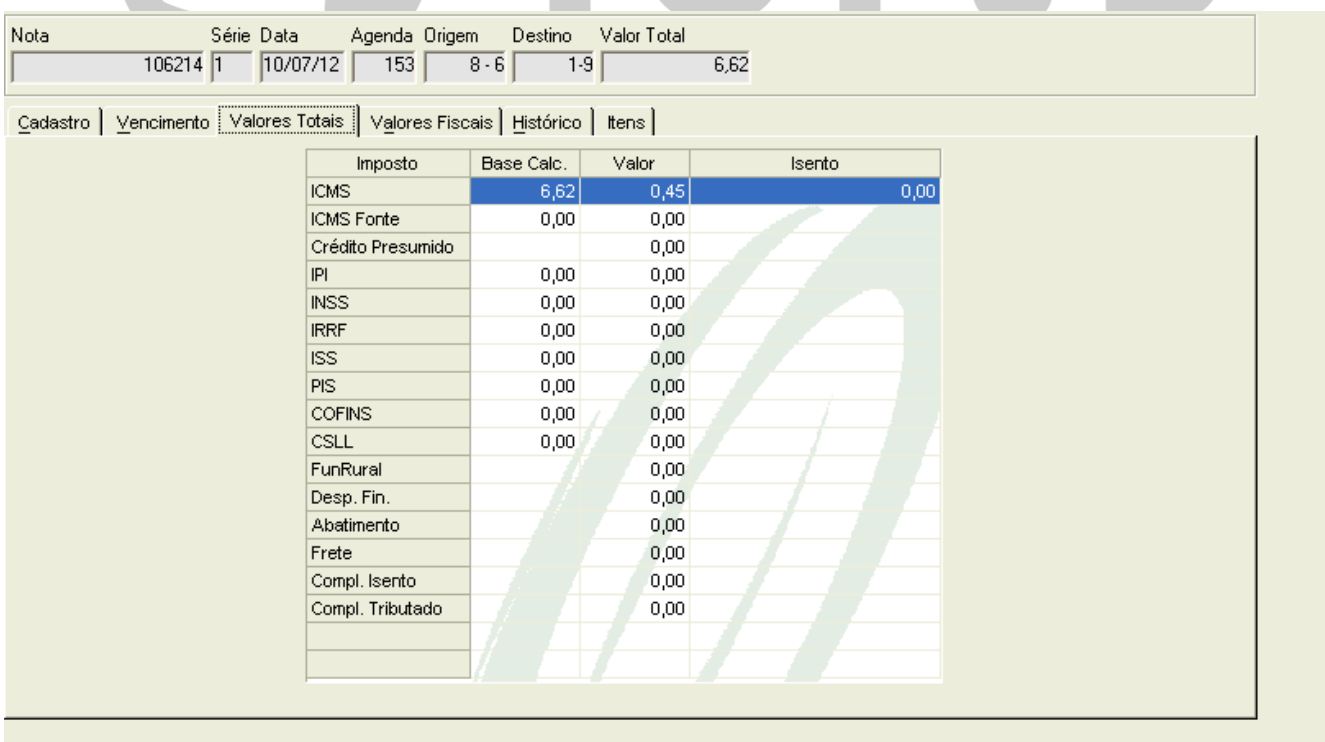

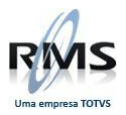

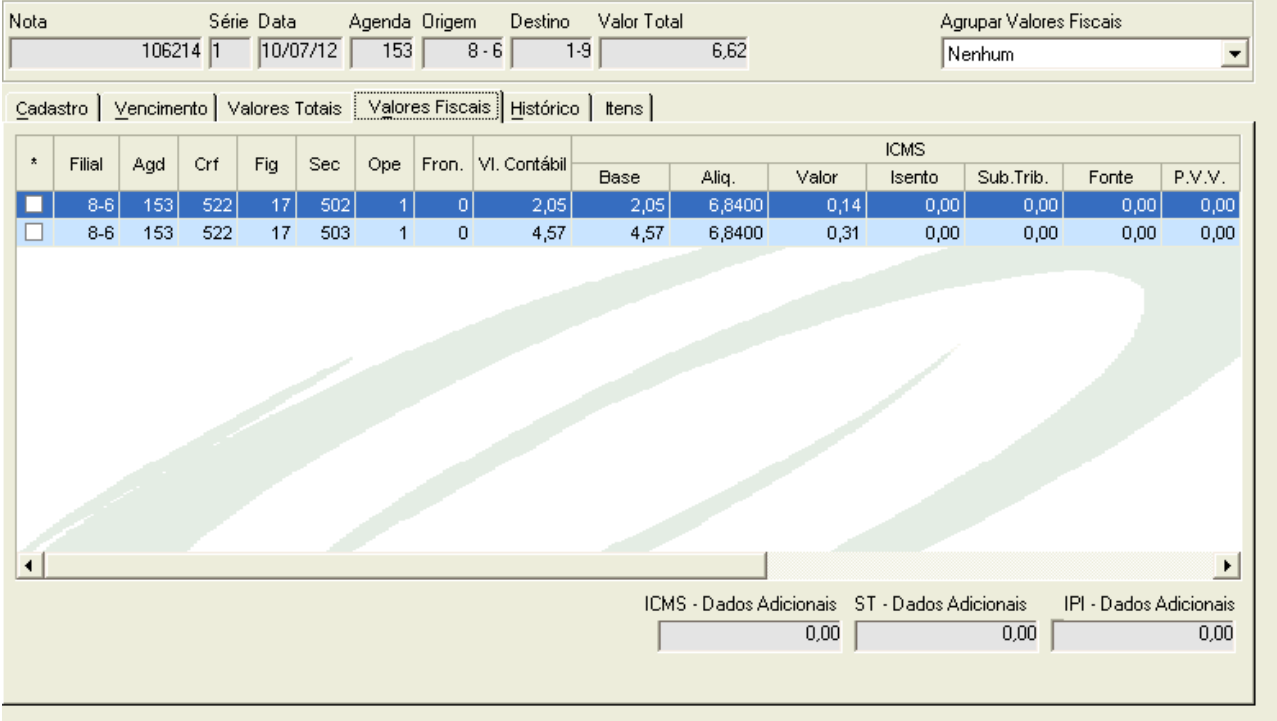

# Observar a alíquota de ICMS do SN de 6,84.

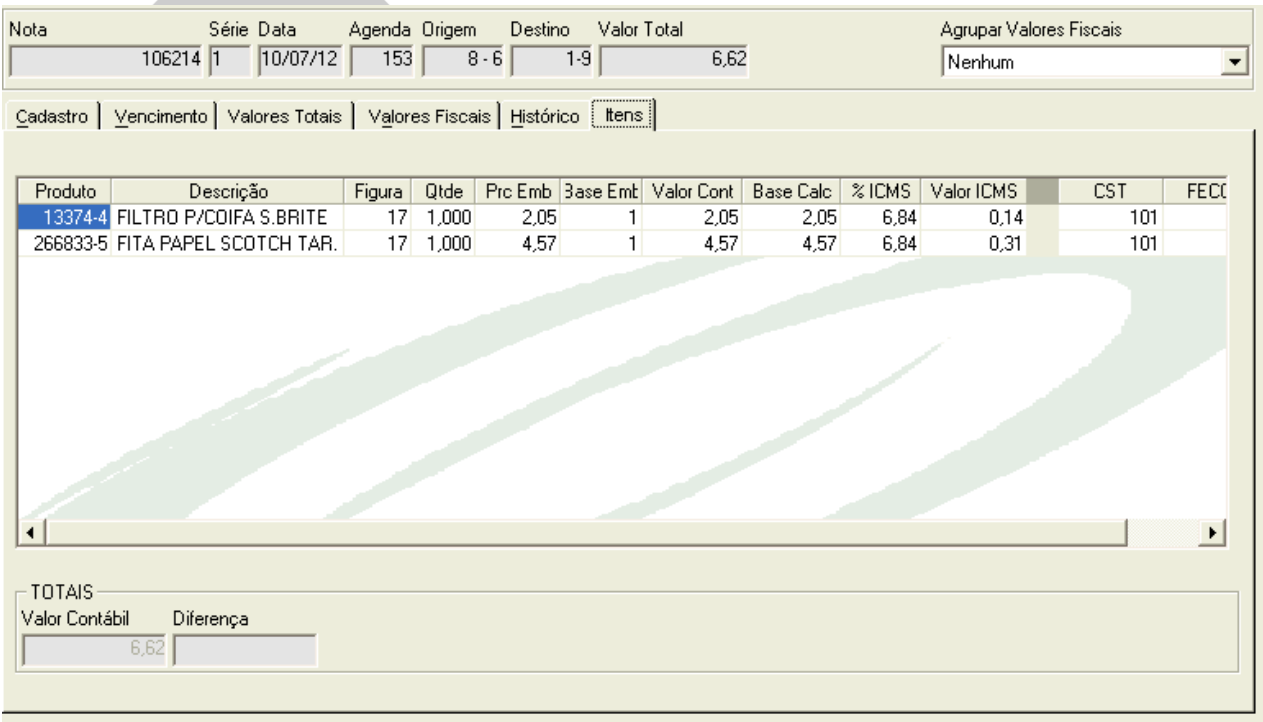

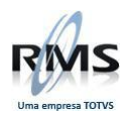

Idem efetuando uma venda, sendo que a origem é a filial 8-6 Simples Nacional.

## Fiscal de uma Venda:

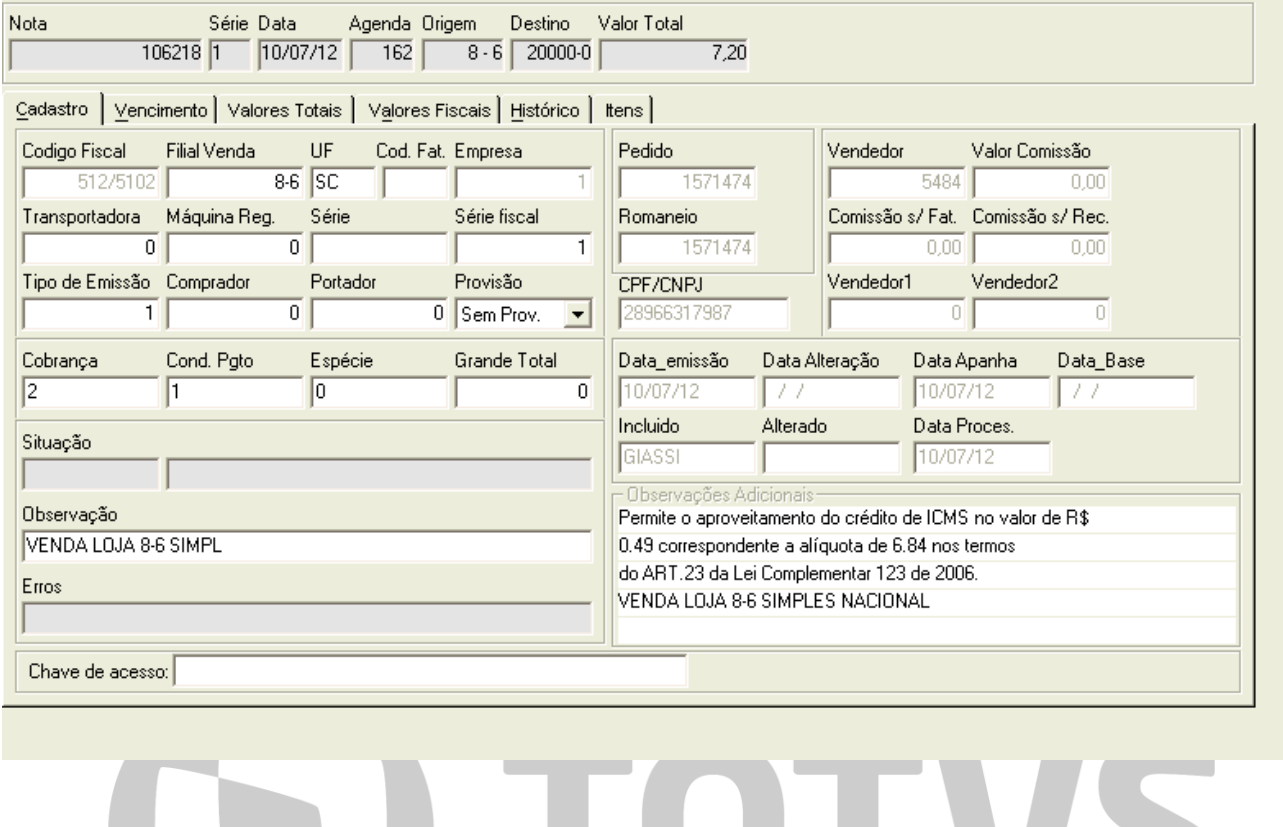

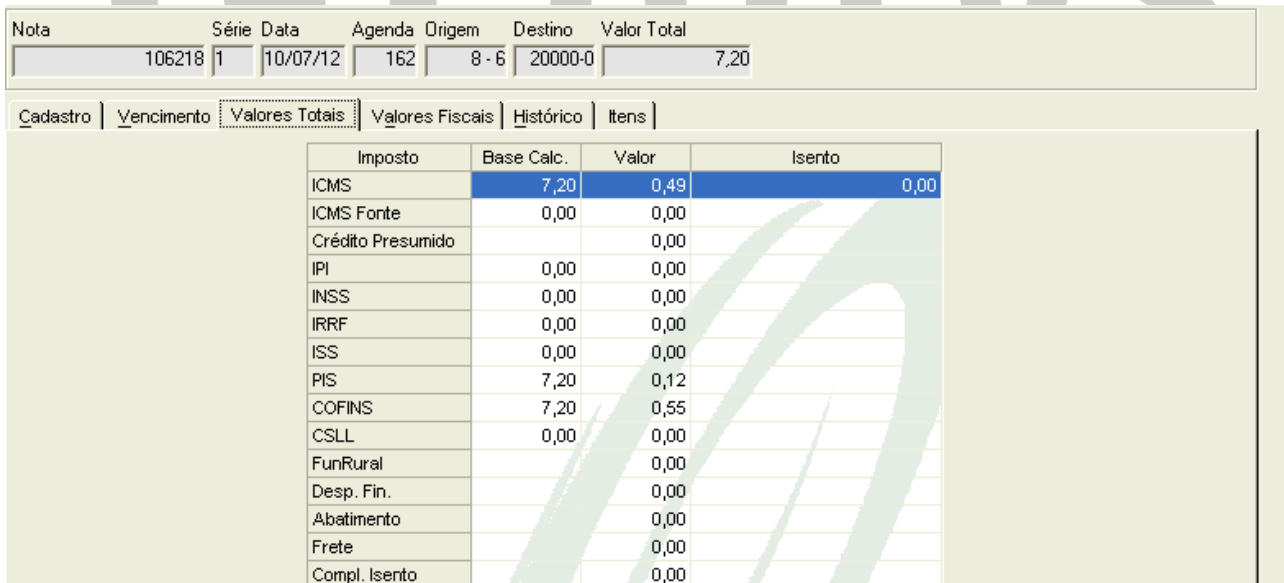

Compl. Tributado

 $0,00$
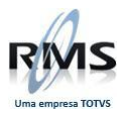

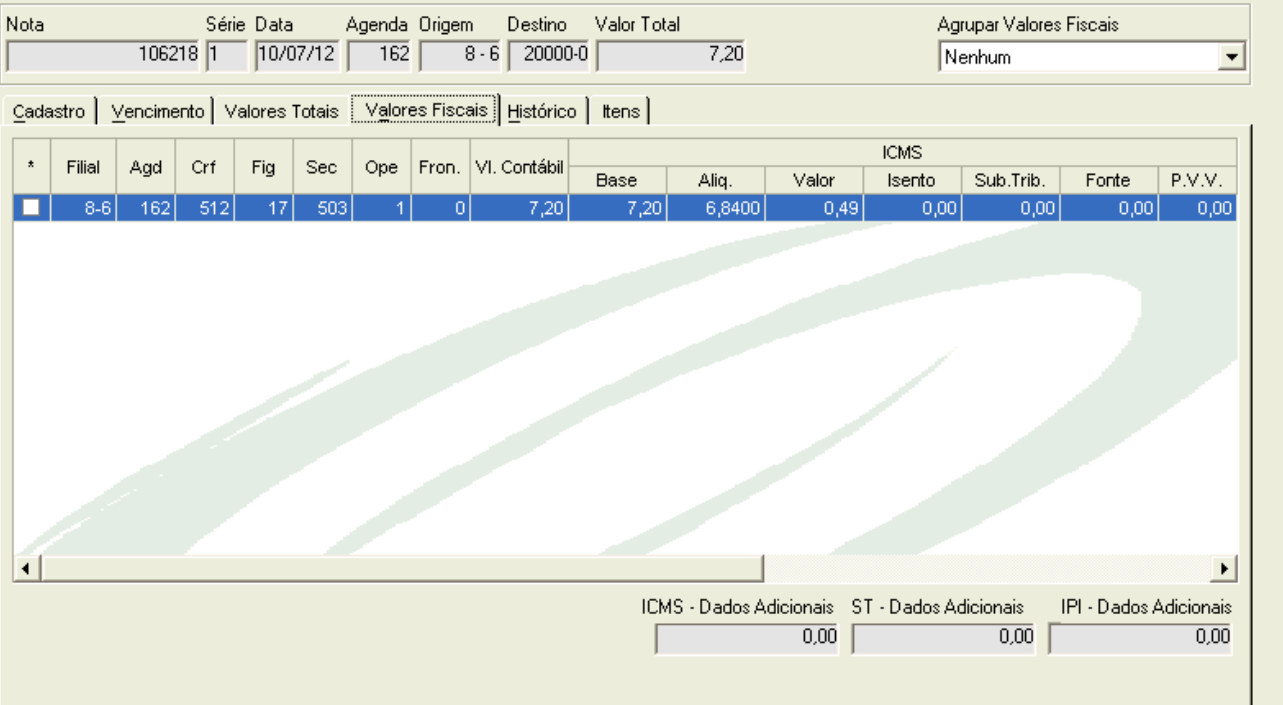

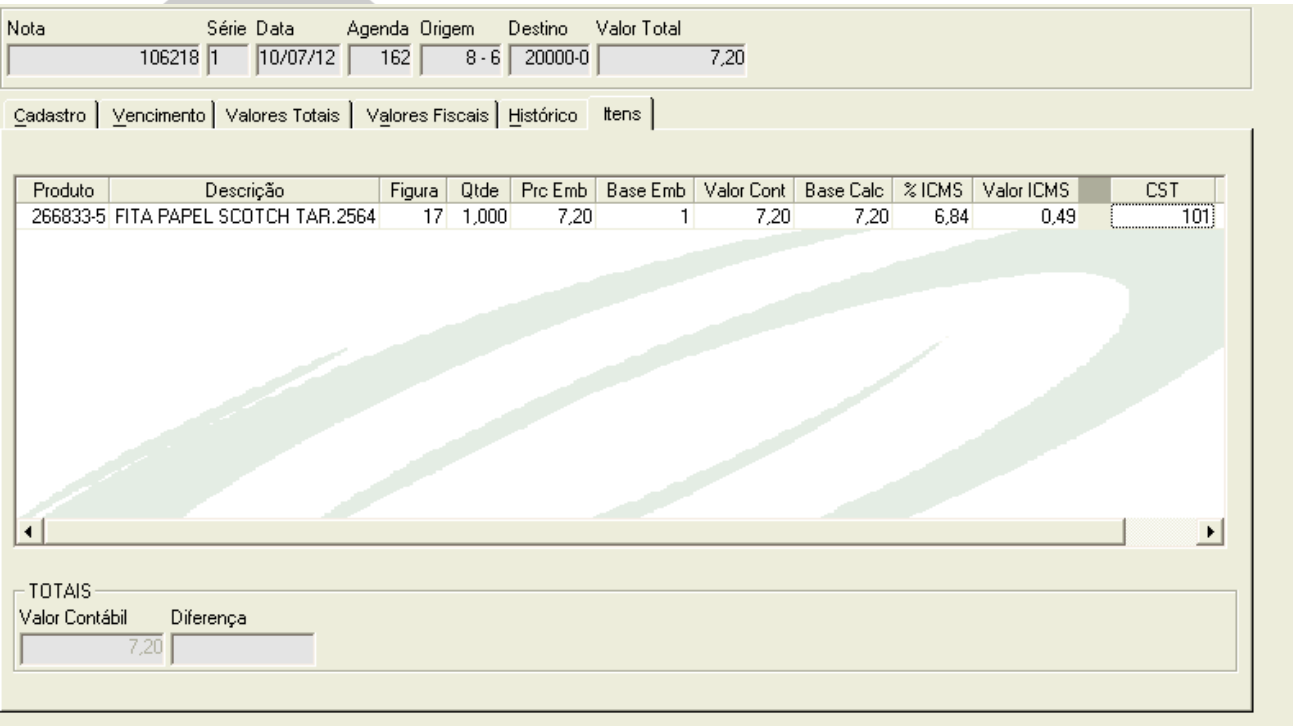

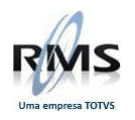

### **Cadastro de Impostos\_VGLPAIMP**

### **Objetivo**

Cadastrar as informações básicas para a geração automática de uma **nota por impostos**, para uma nota já gerada no Extra Fornecedor.

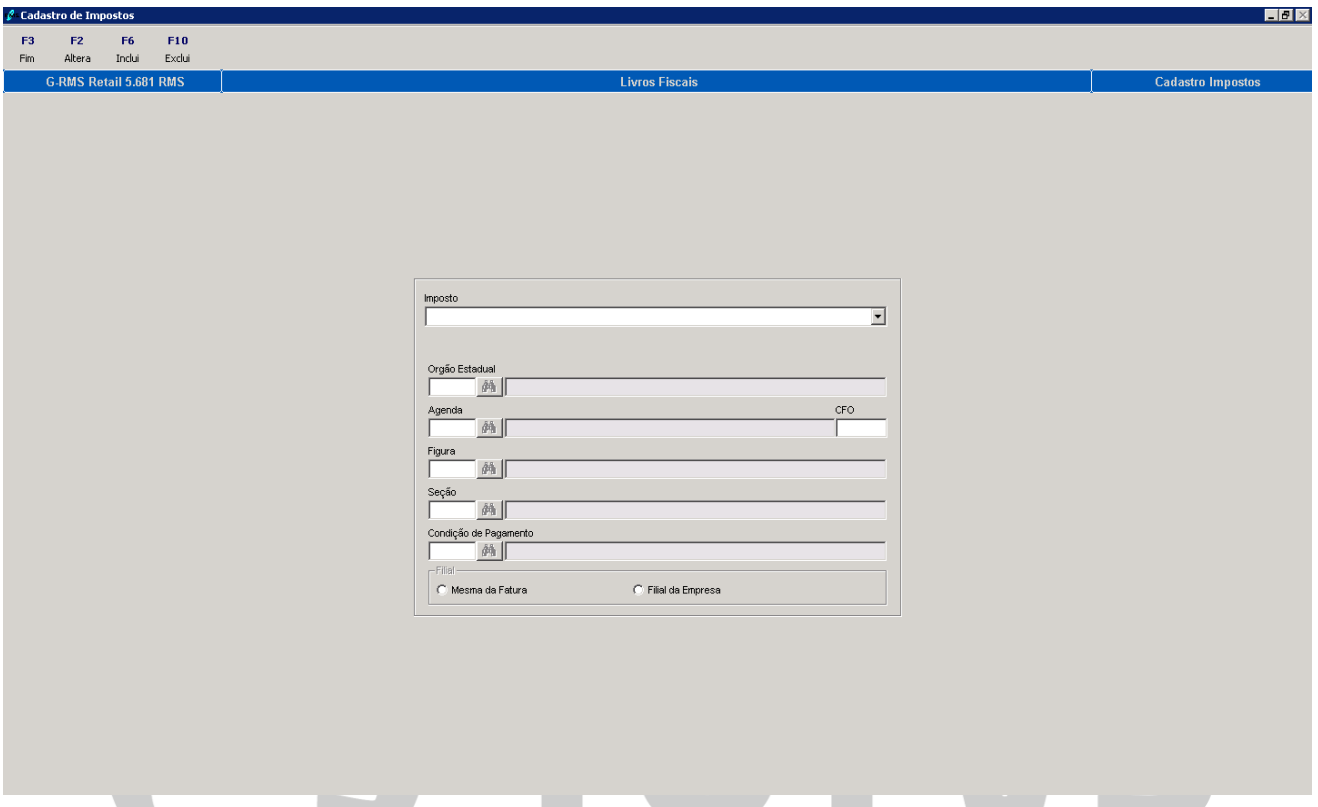

# **Campos de tela:**

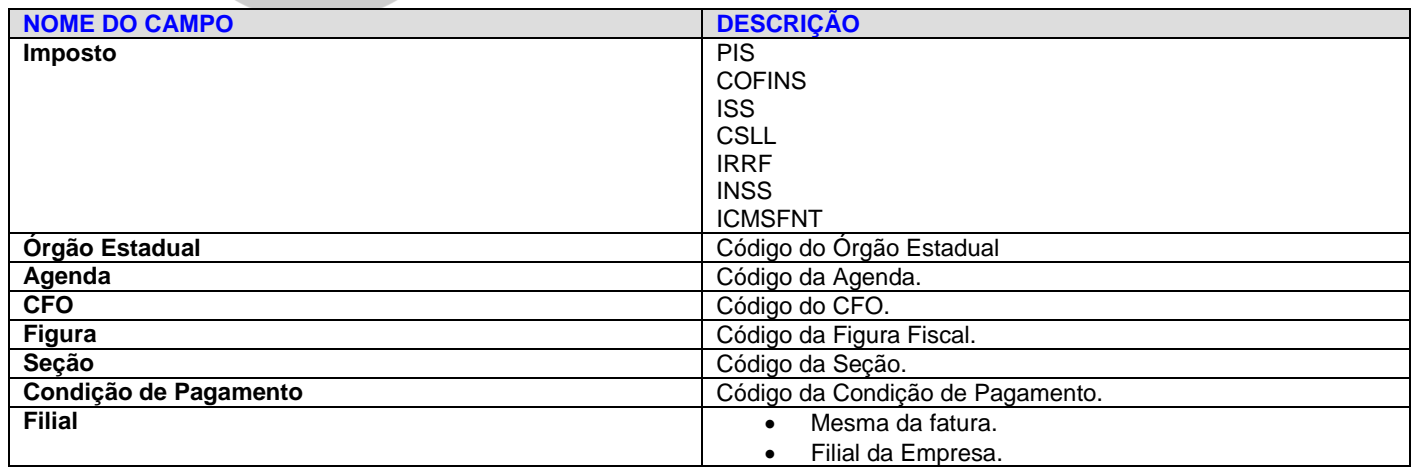

Esta nota é gerada no fiscal e na integração é lançada no contas a pagar.

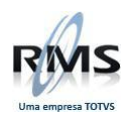

## **EXEMPLO:**

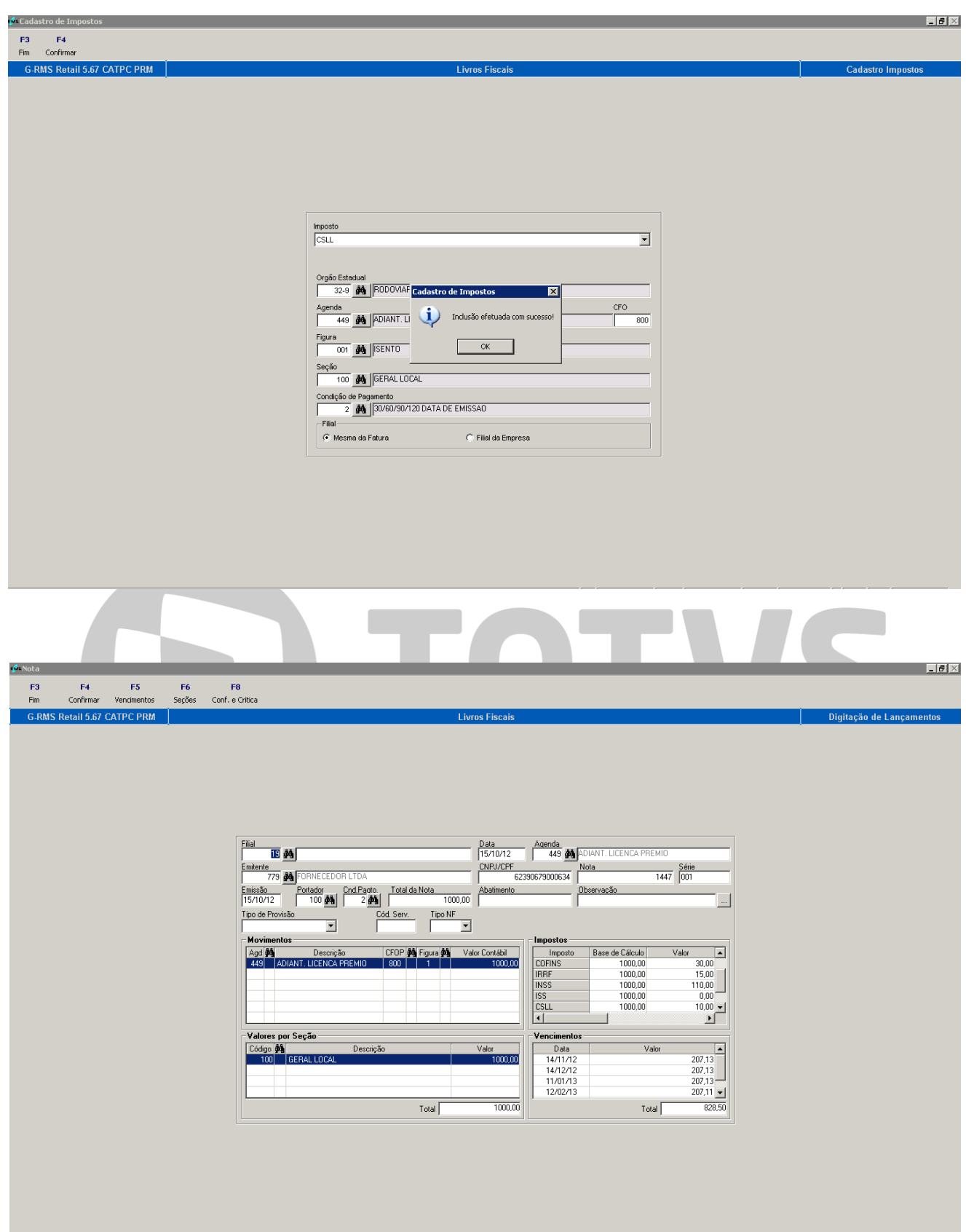

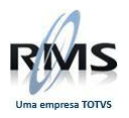

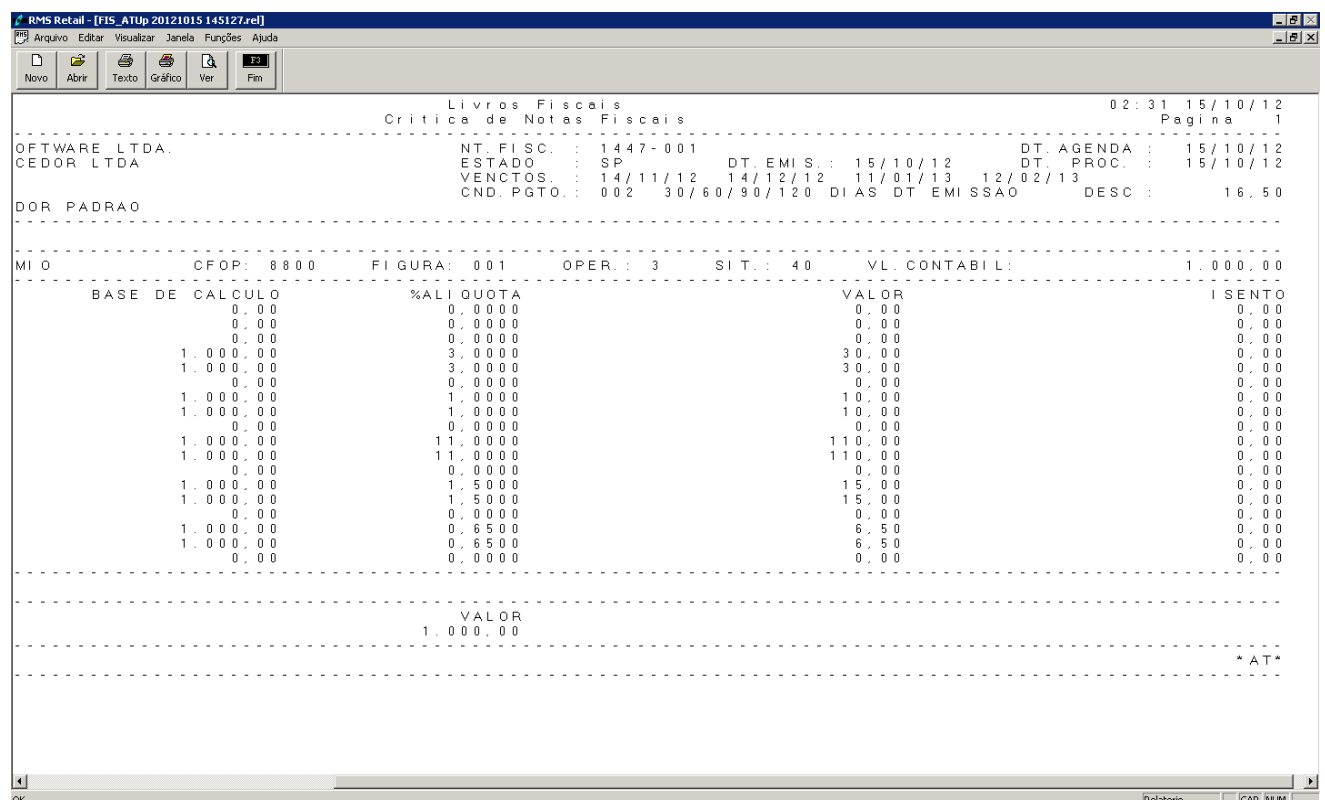

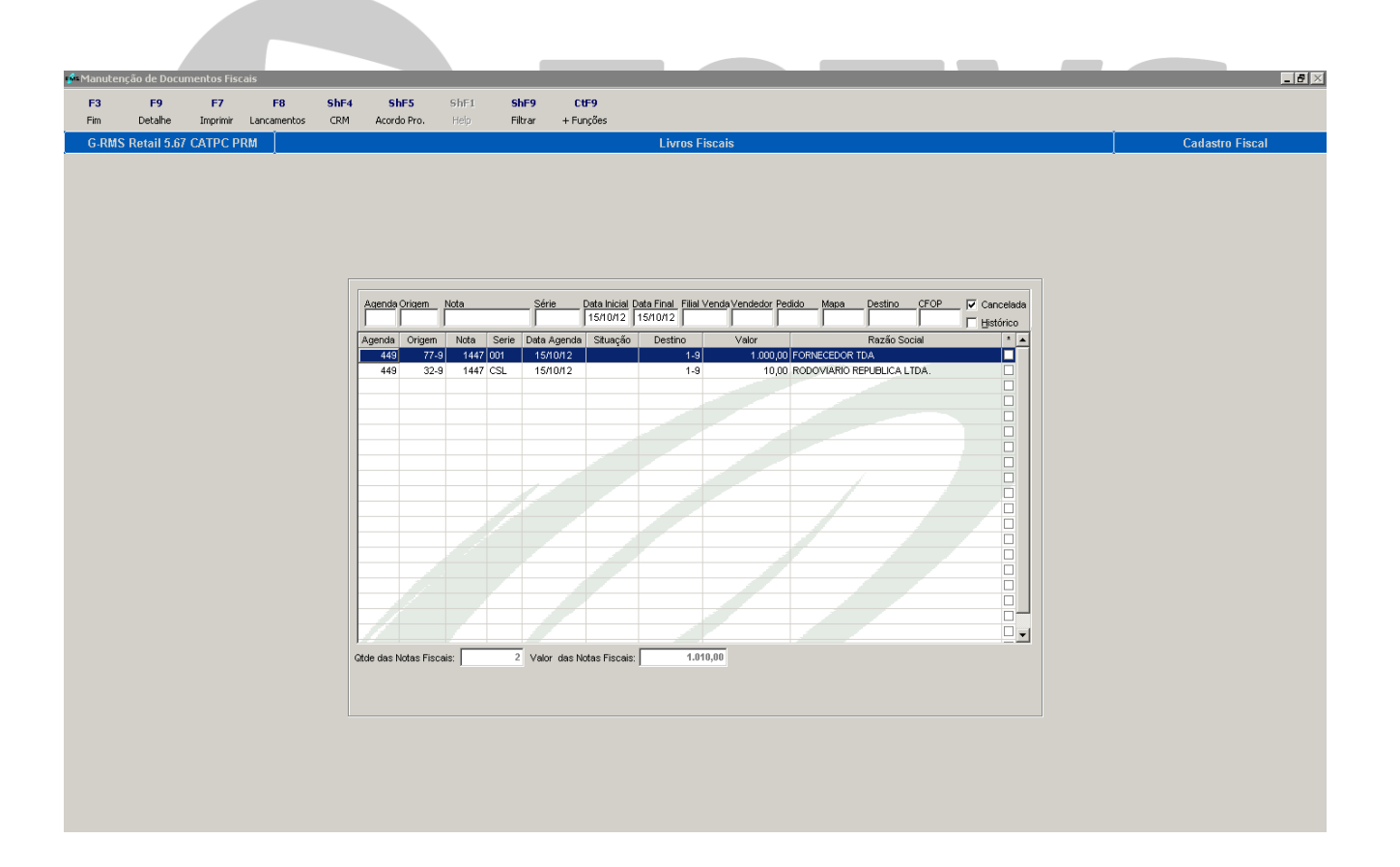

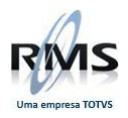

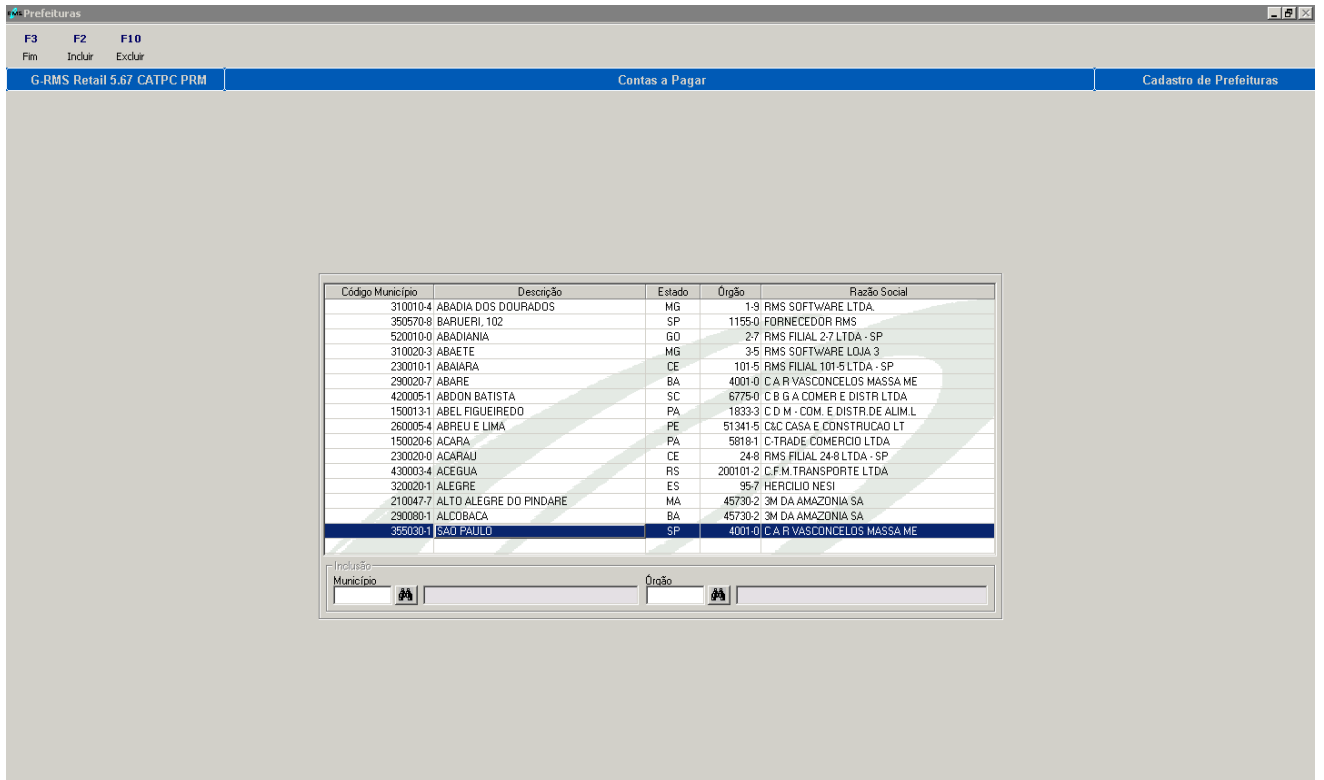

# D TOTVS

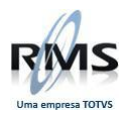

# D TOTVS